## **Transmittal Page**

| Product                            | Title          | Part Number |
|------------------------------------|----------------|-------------|
| Phaser 3635MFP,<br>WorkCentre 3550 | Service Manual | 708P89780   |
| Supersedes                         |                | Date        |
| 708P89012                          |                | March 2015  |

## Please note the following:

This output is created from an electronic documentation (EDOC) database and is *not* optimised for hard copy. Please be aware of the following:

- •Text may not appear to be in the logical order when flowing around figures.
- •Text may continue on a following page without indication.
- •Figures may not appear on the page containing the figure reference.
- •EDOC hot link references can over write text.

## **Service Manual binder inserts**

Xerox Phaser 3635MFP, WorkCentre 3550 Service Manual

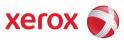

Front pocket insert

Xerox
Phaser 3635MFP,
WorkCentre 3550 Service Manual

Spine insert

## **Revision Control List**

| Product: Phaser 3635MFP, WorkCentre 3550 | Title:<br><b>Service Manual</b> | Part Number: <b>708P89789</b> | Revision: April 2010 |
|------------------------------------------|---------------------------------|-------------------------------|----------------------|
|------------------------------------------|---------------------------------|-------------------------------|----------------------|

## Documentation compatible with this revision.

All pages in this revision are dated April 2010.

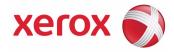

# Xerox Phaser 3635MFP, WorkCentre 3550 Service Manual

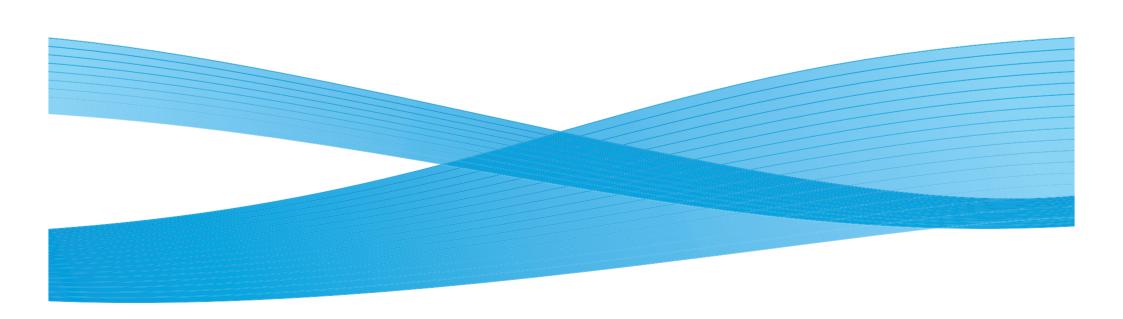

Prepared by:
Creative and Technical Communications - Europe & Asia
Xerox Global Services
Bessemer Road,
Welwyn Garden City
Hertfordshire
AL7 1BU
United Kingdom

© 2008-2010 by Xerox Corporation. All rights reserved. Xerox® and the sphere of connectivity design are trademarks of Xerox Corporation in the US and/or other countries.

Other company trademarks are also acknowledged.

While every care has been taken in the preparation of this manual, no liability will be accepted by Xerox Europe arising out of any inaccuracies or omissions.

All service documentation is supplied to Xerox external customers for informational purposes only. Xerox service documentation is intended for use by certified, product trained service personnel only. Xerox does not warrant or represent that it will notify or provide to such customer any future change to this documentation. Customer performed service of equipment, or modules, components or parts of such equipment may affect whether Xerox is responsible to fix machine defects under the warranty offered by Xerox with respect to such equipment. You should consult the applicable warranty for its terms regarding customer or third-party provided service.

## Introduction

| About This Manual                    | iii  |
|--------------------------------------|------|
| Change History                       | iii  |
| Warnings, Cautions And Notes         | V    |
| Safety Precautions                   | vi   |
| Health and Safety Incident reporting | vii  |
| Translation of Warnings              | viii |

Introduction April 2010 ii

Phaser 3635MFP/WorkCentre 3550

## **About This Manual**

This manual is part of a multinational service documentation system that is structured in the standard Xerox service manual format.

## Organization

The service manual is the document used as the primary information source for repairing and maintaining this family of products and is available as EDOC on a CDROM, or as a bookmarked PDF on CDROM. The information within the manual is divided into an introduction and eight other sections.

#### Section 1 Service Call Procedures

This section is used to start and complete a service call. The procedures in this section will either direct you to a Repair Analysis Procedure (RAP), or identify a faulty component or sub-assembly.

## Section 2 Status Indicator Repair Analysis Procedures

This section contains the Repair Analysis Procedures (RAPs) and checkouts necessary to diagnose, isolate and repair faults other than image quality faults.

## **Section 3 Image Quality**

This section contains the Image Quality Repair Analysis Procedures (IQ RAPs), checkouts and setup procedures necessary to diagnose, isolate and repair image quality faults.

## Section 4 Repairs/Adjustments

This section contains the instructions for removal, replacement, and adjustment of parts within the machine.

#### **Section 5 Parts List**

This section contains the detailed and illustrated spare parts list. Any part that is spared or that must be removed to access a spared part is illustrated.

## Section 6 General Procedures / Information

This section contains all other procedures, product specifications and general information.

## **Section 7 Wiring Data**

This section contains the wiring diagrams.

## **Section 8 Accessories**

This section contains details of any accessories that the machine may have.

## **Publication Comments Sheet**

A Publication Comment Sheet is provided at the end of the PDF on CDROM.

#### **Component Names**

Some plastic components have the manufactures component name molded on them. These component names have not been used in this manual.

## **Change History**

This page gives information on major changes to the service manual. Go to July 2010.

## **July 2010**

The WorkCentre 3550 has been introduced. This is a variation of the Phaser 3635. Throughout this manual, procedures and parts that are unique to either the Phaser 3635 family or the WorkCentre 3550 family will be designated **3635** or **3550**.

## Additional procedures:

- Change history page
- RAP 16-760 System Initialisation
- RAP OF8 Format Hard Disk Drive (3635)
- RAP OF9 USB Thumb Drive Fault RAP
- RAP IQ20 Skew
- REP 2.3 User Interface Assembly (3550)
- REP 14.3 Scanner Components (3550)
- GP 19 Memory Clear

#### Updated procedures:

- SCP 5
- SCP 7
- RAP 01-100 Door Open
- RAP 01A Power Failure
- RAP 03-200,210, 220, 230, 230,240, 250 MSOK Faults
- RAP 03-300,310, 320, 230, 330,340, OSOK, FEK and PEK Faults
- RAP 03-410, 411, 412 Tray 1 Paper Information Mismatch
- RAP 03-420, 421, 422 Tray 2 Paper Information Mismatch
- RAP 03-450 Bypass Tray Paper Information Mismatch
- RAP 03-510, 520, 558, 559 Foreign Device Interface Fault
- RAP 03-600 Memory Failure
- RAP 03-900 Main PWB to GUI Communications Fault
- RAP 03-940 Main PWB to Tray 2 Communications Fault
- RAP 05-100 DADF Paper Jam 1
- RAP 05-900 DADF Paper Jam 0
- RAP 06-100, 06-200 LSU Error
- RAP 07-130 Jam 0 From Tray 1
- RAP 07-210 Paper Empty at Tray 2
- RAP 07-230 Jam 0 From Tray 2
- RAP 07-500 Paper Empty at Bypass Tray
- RAP 07-530 Jam 0 From the Bypass Tray
- RAP 08-100 Registration Jam 1
- RAP 08-500 Exit Jam 2
- RAP 08-600 Bottom Duplex Jam 0
- RAP 08-610 Top Duplex Jam 1
- RAP 08-700 Out Bin Full

- RAP 09-550, 820, 830 Print Cartridge Communication Error
- RAP 10-100, 200 Open Fuser Error/Low Heat Error
- RAP 10-300 Over Heat Error
- RAP 14-100 CCD Lock
- RAP 15-100 to 15-830 Scan to E-mail Faults
- RAP 17-100 to 610 Network Controller Faults
- RAP 17-700 to 810 Server Error
- RAP 17-900802.1X Authentication Error
- RAP 20-1000 to 20-900 Fax Faults
- RAP 20A Fax Faults Without a Code
- RAP OF1 Audible Noise
- RAP OF2 UI. Touch Screen Error
- RAP OF3 Air Systems
- RAP OF7 Main PWB Check
- RAP IQ2 Blank Copies
- RAP IQ3 Black Copies or Prints
- RAP IQ4 Blurred Image From the Scanner
- RAP IQ5 Vertical Black Lines or Bands
- RAP IQ7 Light Image
- RAP IQ8 Dark Image
- RAP IQ15 Different Image Density (Left and Right)
- REP 1.1 SMPS
- REP 1.2 SMPS
- REP 1.2 SMPS
- REP 2.1 User Interface Assembly (3635)
- REP 2.2 UI PWB and Touch Screen (3635)
- REP 3.1 Main PWB
- REP3.2 USB host PWB and Harness
- REP 4.1 Main BLDC Motor
- REP 4.1 Main BLDC Motor
- REP 5.2 DADF Lift Solenoid
- REP 5.4 DADF Transport Assembly and DADF Feed Assembly
- REP 5.5 DADF Drive Assembly
- REP 5.6 DADF Paper Length Sensor
- REP 6.1 LSU
- REP 6.2 LSU Interlock Switch
- REP 7.1 Bypass Feed Assembly
- REP 7.2 Registration Solenoid and Tray 1 Pickup Solenoid
- REP 7.5 Bypass Paper Empty Sensor
- REP 9.1 CRUM PWB
- REP 10.3 Front Duplex Guide Assembly
- REP 10.4 Exit Roll and Exit Idler Assemblies
- REP 10.5 Fuser Terminal

- REP 14.1 Scanner Assembly
- REP 28.1 External Covers
- REP 28.2 Outbin Assembly
- REP 28.3 Front Mid Cover
- ADJ 5.1 DADF Side Edge Registration Adjustment
- ADJ 8.1 Lead Edge Registration Adjustment
- ADJ 8.2 Side Edge Registration Adjustment
- GP 1 Diagnostics Entry
- GP 2 Fault Codes and History Files
- GP 3 Machine Status
- GP 4 System Administration Tools
- GP 5 Reports
- GP 6 Firmware Upgrade
- GP 7 Machine Specifications
- GP 11 Service Information
- GP 12 User Interface Tests Description
- GP 13 Installation Space Requirements
- GP 15 Shading Test
- GP 16 High Frequency Service Items
- dC109 Embedded Fax Protocol Report
- dC131 NVM Read/Write
- dC132 NVM Initialization
- dC305 UI Test
- dC330 Component Control
- dC612 Print Test Patterns

The following bulletins, ETI and TIPs are included

- Bulletin T7161 Phaser 3635 MFP/S Phaser 3635 MFP/X Fuser
- 958794 3635 Fails to print fax, fails to print internal report
- 847375 Machine locks up when sending multiple faxes
- 921459 Fax not dialing, speed dial numbers not dialing
- 953563 Machine jams and loses job after clear- not enough memory
- 817931 Continuous rebooting
- 888615 Impossible to delete job
- 834927 Hard drive fault/Corrupted HHD
- 907560 How to reset the machine
- 956868 Communication error
- 894822 Skew from paper trays
- 968629 Frequent jams in duplex mode
- 994831 Duplex jams
- 923144 Morning jams

April 2010

iν

- 991115 Black copy and print
- 974591 Intermittent blank page
- 909923 Intermittent jam in duplex

Introduction

- 963142 03-340 Fault code in fault history
- 944139 Light print/copy including internal test pattern
- 876142 Light scan
- 864771 Paper tray attributes mismatch
- 928744 Hard drives and hard drive related fault codes
- 878113 Align user interface touch screen to display/menu buttons
- 950672 Rebooting even after HDD disconnected
- 829786 Cannot send from phonebook or direct send only manual send works

## **Warnings, Cautions And Notes**

A translated version of all warnings is in Translation of Warnings.

## **WARNING**

A warning is used whenever an operating or maintenance procedure, practice, condition or statement, if not strictly observed, could result in personal injury.

#### CAUTION

A caution is used whenever an operation or maintenance procedure, practice, condition or statement, if not strictly observed, could result in damage to the equipment.

**NOTE:** A note is used where it is essential to highlight a procedure, practice, condition or statement

The following are examples of the symbols that are used in this manual for an electrostatic damage caution and laser radiation warning.

## **ESD** caution symbol

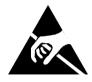

## **CAUTION**

Certain components in this product are susceptible to damage from electrostatic discharge. Observe all ESD procedures to avoid component damage.

Laser radiation warning symbol.

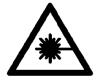

## **WARNING**

Follow the service procedure exactly as written. Use of controls or adjustments other than those specified in this manual, may result in an exposure to invisible laser radiation. During servicing, the invisible laser radiation can cause eye damage if looked at directly.

## **Safety Precautions**

Follow these safety, ESD, and servicing precautions to prevent personal injury and equipment damage.

- Ensure that all built in protective devices are in place. Restore any missing protective shields.
- Make sure there are no cabinet openings through which people, particularly children, might insert fingers or objects and contact dangerous voltages.
- When re-installing chassis and assemblies, be sure to restore all protective devices, including control knobs and compartment covers.
- Design alteration warning; never alter or add to the mechanical or electrical design of this
  equipment, such as auxiliary connectors, etc. Such alterations and modifications will void
  the manufacturers warranty.
- Components, parts, and wiring that appear to have overheated or are otherwise damaged should be replaced with parts which meet the original specifications. Always determine the cause of damage or overheating, and correct any potential hazards.
- Observe the original harness routing, especially near sharp edges, AC, and high voltage power supplies. Always inspect for pinched, out-of-place, or frayed wiring. Do not change the spacing between components and the printed circuit board.
- 7. Product safety notice; some electrical and mechanical parts have special safety related characteristics which might not be obvious from visual inspection. These safety features and the protection they provide could be lost if a replacement component differs from the original. This holds true, even though the replacement may be rated for higher voltage, wattage, etc.
- 8. Use only replacement components that have the same ratings, especially for flame resistance and dielectric specifications. A replacement part that does not have the same safety characteristics as the original may create shock, fire, or other safety hazards.

## **ESD Precautions**

Certain semiconductor devices can be easily damaged by static electricity. Such components are commonly called 'Electrostatically Sensitive (ES) Devices', or ESDs. Examples of typical ESDs are: integrated circuits, some field effect transistors, and semiconductor 'chip' components.

The techniques outlined below should be followed to help reduce the incidence of component damage caused by static electricity.

#### CAUTION

#### Ensure no power is applied to the chassis or circuit, and observe all other safety precautions.

- Immediately before handling a semiconductor component or semiconductor-equipped assembly, discharge any electrostatic charge on your body by touching a known earth ground. Alternatively, employ a commercially available wrist strap device, which should be removed for your personal safety reasons prior to applying power to the unit under test.
- After removing an electrical assembly equipped with ESDs, place the assembly on a conductive surface, such as aluminum or copper foil, or conductive foam, to prevent electrostatic charge buildup in the vicinity of the assembly.
- Use only a grounded tip soldering iron to solder or desolder ESDs.
  - Use only an 'anti-static' solder removal device. Some solder removal devices not classified as 'anti-static' can generate electrical charges sufficient to damage ESDs.

- Do not use freon propelled chemicals. When sprayed, these can generate electrical charges sufficient to damage ESDs.
- Do not remove a replacement ESD from its protective packaging until immediately before installing it. Most replacement ESDs are packaged with all leads shorted together by conductive foam, aluminum foil, or a comparable conductive material.
- Immediately before removing the protective shorting material from the leads of a replacement ESD, touch the protective material to the chassis or circuit assembly into which the device will be installed
- Maintain continuous electrical contact between the ESD and the assembly into which it will be installed, until completely plugged or soldered into the circuit.
- Minimize body motion when handling unpacked replacement ESDs. Normal motions, such as the brushing together of clothing fabric and lifting a foot from a carpeted floor, can generate static electricity sufficient to damage an ESD.

## **Lithium Battery Precautions**

- Exercise caution when replacing a lithium battery. There could be a danger of explosion and subsequent operator injury and/or equipment damage if incorrectly installed.
- Be sure to replace the battery with the same or equivalent type recommended by the manufacturer.
- Lithium batteries contain toxic substances and should not be opened, crushed, or burned for disposal.
- 4. Dispose of used batteries according to the manufacture's instructions.

## **Health and Safety Incident reporting**

## I. Summary

This section defines requirements for notification of health and safety incidents involving Xerox products (equipment and materials) at customer locations.

## II. Scope

Xerox Corporation and subsidiaries worldwide.

## III. Objective

To enable prompt resolution of health and safety incidents involving Xerox products and to ensure Xerox regulatory compliance.

## IV. Definitions

Incident:

An event or condition occurring in a customer account that has resulted in injury, illness or property damage. Examples of incidents include machine fires, smoke generation, physical injury to an operator or service representative. Alleged events and product conditions are included in this definition.

## V. Requirements

Initial Report:

- Xerox organisations shall establish a process for individuals to report product incidents to Xerox Environment Health & Safety within 24 hours of becoming aware of the event.
- 2. The information to be provided at the time of reporting is contained in Appendix A (Health and Safety Incident Report involving a Xerox product).
- 3. The initial notification may be made by any of the following methods:
  - For incidents in North America and Developing Markets West (Brazil, Mexico, Latin American North and Latin American South):
    - Phone\* Xerox EH&S at: 1-800-828-6571.
    - Electronic mail Xerox EH&S at: Doris.Bush@xerox.com.
    - Fax Xerox EH&S at: 1-585-422-6449 [intelnet 8\*222 6449].
  - For incidents in Europe and Developing Markets East (Middle East, Africa, India, China and Hong Kong):
    - Phone\* Xerox EH&S at: +44 (0) 1707 353434.
    - Electronic mail Xerox EH&S at: Elaine.Grange@xerox.com.
    - Fax Xerox EH&S at: +44 (0) 1707 353914 [intelnet 8\*668 3914].
  - \*Initial notification made by phone must be followed within 24 hours by a completed incident report and sent to the indicated electronic mail address or fax number.

NOTE: If sending a fax, please also send the original via internal mail.

Responsibilities for resolution:

- Business Groups/Product Design Teams responsible for the product involved in the incident shall:
  - a. Manage field bulletins, customer correspondence, product recalls, safety retrofits.
  - b. Fund all field retrofits.

- 2. Field Service Operations shall:
  - a. Preserve the Xerox product involved and the scene of the incident inclusive of any associated equipment located in the vicinity of the incident.
  - Return any affected equipment/part(s) to the location designated by Xerox EH&S and/or the Business Division.
  - c. Implement all safety retrofits.
- 3. Xerox EH&S shall:
  - Manage and report all incident investigation activities.
  - b. Review and approve proposed product corrective actions and retrofits, if necessary.
  - c. Manage all communications and correspondence with government agencies.
  - d. Define actions to correct confirmed incidents.

## VI. Appendices

The Health and Safety Incident Report involving a Xerox Product (Form # EH&S-700) is available in the following locations:

- On electronic documentation (EDOC), located in the folder \safety.
- . In the PDF on CDROM, located at the end of the manual.

## **Translation of Warnings**

## Introduction

## Warnings, Cautions And Notes

## WARNING

A warning is used whenever an operating or maintenance procedure, practice, condition or statement, if not strictly observed, could result in personal injury.

DANGER: Une note Danger est utilisée chaque fois qu'une procédure d'utilisation ou de maintenance peut être cause de blessure si elle n'est pas strictement respectée.

AVVERTENZA: Un segnale di avvertenza è utilizzato ogni volta che una procedura operativa o di manutenzione, una pratica, una condizione o un'istruzione, se non strettamente osservata, potrebbe causare lesioni personali.

VORSICHT: Weist darauf hin, dass ein Abweichen von den angeführten Arbeits- und Wartungsanweisungen gesundheitliche Schäden, möglicherweise sogar schwere Verletzungen zur Folge haben kann.

AVISO: Un aviso se utiliza siempre que un procedimiento de operación o mantenimiento, práctica o condición puede causar daños personales si no se respetan estrictamente.

## WARNING

Follow the service procedure exactly as written. Use of controls or adjustments other than those specified in this manual, may result in an exposure to invisible laser radiation. During servicing, the invisible laser radiation can cause eye damage if looked at directly.

DANGER: Les procédures de dépannage doivent être suivies à la lettre. Si les réglages ou vérifications ne sont pas effectués suivant les instructions de ce manuel, il peut y avoir un risque d'exposition dangereuse au faisceau laser. Celui-ci peut provoquer des lésions oculaires s'il est observé directement.

AVVERTENZA: Eseguire le procedure di servizio esattamente come descritto. L'utilizzo di dispositivi di controllo o di registrazione diversi da quelli riportati in questo manuale potrebbe comportare un'esposizione a radiazioni laser invisibili. Tali radiazioni possono danneggiare gli occhi se si guarda direttamente il fascio laser durante gli interventi di servizio.

VORSICHT: Die Wartungsarbeiten genau den Anweisungen entsprechend durchführen. Der Umgang mit Steuer- oder Bedienelementen, deren Verwendung nicht ausdrücklich in diesem Handbuch angewiesen wurde, kann dazu führen, dass unsichtbare Laserstrahlung frei gesetzt wird. Direkter Blickkontakt mit dem Laserstrahl kann bleibende Augenschäden verursachen.

AVISO: Siga los procedimientos de mantenimiento tal como están descritos. El uso de controles o ajustes no especificados en este manual puede tener como resultado la exposición a radiación láser invisible. Durante las operaciones de mantenimiento, la radiación de láser invisible puede causar daños en los ojos si se mira directamente a ella.

## WARNING

Switch off the electricity to the machine. Disconnect the power cord from the customer supply while performing tasks that do not need electricity. Electricity can cause death or injury. Moving parts can cause injury.

DANGER: Couper l'alimentation électrique de la machine. Déconnecter le cordon d'alimentation de la prise pendant les activités de dépannage ne nécessitant pas d'alimentation électrique. L'électricité peut entraîner des blessures graves voire mortelles. Les pièces mobiles peuvent également présenter un danger.

AVVERTENZA: Spegnere la macchina. Scollegare il cavo elettrico dalla presa durante gli interventi che non richiedono elettricità. L'elettricità può causare infortuni o morte e azionare parti della macchina che possono causare lesioni personali.

VORSICHT: Gerät ausschalten. Bei Wartungsarbeiten, die keine Stromzufuhr erfordern, Netzstecker ziehen! Bei Kontakt mit der Netzspannung besteht Verletzungs- und Lebensgefahr. Bei beweglichen Teilen besteht Verletzungsgefahr.

AVISO: Apague la máquina. Desconecte el cable de alimentación de la toma de corriente mientras efectúa tareas que no necesitan energía eléctrica. La electricidad puede causar lesiones e incluso la muerte. Las piezas móviles pueden causar lesiones.

#### WARNING

Do not work in a confined space. 1m (39 inches) space is needed for safe working.

DANGER: Ne pas travailler dans un espace restreint. 1 mètre d'espace est nécessaire pour un dépannage en toute sécurité.

AVVERTENZA: Non lavorare in uno spazio limitato; è necessario uno spazio di almeno un metro attorno alla macchina per la sicurezza dell'operatore.

VORSICHT: Nur mit ausreichendem Bewegungsspielraum (1 m) arbeiten.

AVISO: No trabaje en un espacio reducido. Se necesita 1 metro de espacio para trabajar con seguridad.

## WARNING

Take care when measuring AC mains (lin)e voltage. Electricity can cause death or injury.

DANGER: Prendre des précautions lors du relevé de la tension de la prise de courant alternatif. L'électricité peut entraîner des blessures graves voire mortelles.

AVVERTENZA: Procedere con cautela durante la misurazione della tensione CA della rete. L'elettricità può causare infortuni o morte.

VORSICHT: Bei der Netzspannungsprüfung stets vorsichtig vorgehen

AVISO: Tenga cuidado al medir la tensión de la línea de alimentación de corriente alterna. La electricidad puede causar lesiones e incluso la muerte.

## WARNING

Do not repair or install a new fuse F01 on the SMPS. Repairing or installing a new fuse can cause overheating and a risk of fire.

DANGER: Ne pas réparer ou installer de nouveau fusible F01 sur le bloc d'alimentation 1. La réparation ou l'installation d'un nouveau fusible peut causer une surchauffe, voire un incendie.

AVVERTENZA: Per evitare il rischio di surriscaldamento e incendio, non eseguire interventi di riparazione sull'unità di alimentazione 1 o installare un nuovo fusibile F01.

VORSICHT: Sicherung F01 der Stromversorgungseinheit 1 nicht reparieren oder austauschen - Überhitzungs- oder Brandgefahr!

AVISO: No repare un fusible F01 ni instale uno nuevo en la fuente de alimentación 1. Un fusible reparado o nuevo puede producir recalentamiento con el consiguiente riesgo de incendio.

## WARNING

Avoid exposure to laser beam. Invisible laser radiation.

DANGER: Eviter toute exposition au faisceau laser. Radiation laser invisible.

AVVERTENZA: Evitare l'esposizione al fascio laser. Radiazioni laser invisibili.

VORSICHT: Nicht in den Laserstrahl blicken. Verletzungsgefahr durch unsichtbare Laserstrahlung.

AVISO: Evite la exposición al rayo láser. Radiación de láser invisible.

## WARNING

Do not touch the fuser while it is hot.

DANGER: Ne pas toucher au four pendant qu'il est encore chaud.

AVVERTENZA: Non toccare il fonditore quando è caldo.

VORSICHT: Fixierbereich erst berühren, wenn dieser abgekühlt ist.

AVISO: No toque el fusor mientras está caliente.

## WARNING

Take care during this procedure. Sharp edges may be present that can cause injury.

DANGER: Exécuter cette procédure avec précaution. La présence de bords tranchants peut entraîner des blessures.

AVVERTENZA: procedere con cautela durante questa procedura. Possono essere presenti oggetti con bordi taglienti pericolosi.

VORSICHT: Bei diesem Vorgang vorsichtig vorgehen, damit keine Verletzungen durch die scharfen Kanten entstehen.

AVISO: Tenga cuidado al efectuar este procedimiento. Puede haber bordes afilados que podrían producir lesiones.

## WARNING

Ensure all ground leads are connected.

DANGER : Vérifiez que tous les câbles de mise à la terre sont bien branchés.

AVVERTENZA: Verificare che tutte le connessioni di messa a terra siano collegate.

VORSICHT: Sicherstellen, dass sämtliche Erdungskabel richtig angeschlossen sind.

AVISO: Asegúrese de que todas las derivaciones a tierra estén conectadas.

#### WARNING

USA and Canada. Do not install this machine in a hallway or exit route that does not have 1.12 m (44 inches) of space additional to the normal space requirements in front of the machine. To conform with fire regulations this additional 1.12 m (44 inches) of space is needed in front of the machine in hallway and exit routes.

DANGER: États-Unis et Canada. Si cette machine est installée dans un couloir ou une voie de sortie, 1,12 m (44 pouces) d'espace supplémentaire à l'espace normal doit être disponible devant la machine conformément aux normes de sécurité d'incendie.

AVVERTENZA: N/A VORSICHT: N/A

AVISO: Estados Unidos y Canadá. No instale esta máquina en un corredor o ruta de salida que no tenga 1.12 m (44 pulgadas) de ancho delante de la máquina, sin incluir el espacio que ocupe la máquina. Este espacio adicional de 1.12 m (44 pulgadas) delante de la máquina en corredores y rutas de salida es necesario para cumplir los requisitos de las normas sobre incendios.

## **1 Service Call Procedures**

| SCP 1 Initial Actions                    |     |
|------------------------------------------|-----|
| SCP 2 First Call Actions                 |     |
| SCP 3 Normal Call Actions                | 1-4 |
| SCP 4 Fault Analysis                     | 1-4 |
| SCP 5 Subsystem Maintenance              | 1-5 |
| SCP 6 Final Actions                      | 1-6 |
| SCP 7 Machine Configurations and Options | 1-7 |

Service Call Procedures April 2010
1-2

Phaser 3635MFP/WorkCentre 3550

## **SCP 1 Initial Actions**

Initial Actions are used to gather information on the machine performance

Start a service call with SCP 1 Initial Actions and end with SCP 6 Final Actions.

Also refer to SCP 7 Machine Configurations and Options.

## **Procedure**

## **WARNING**

Switch off the electricity to the machine. Disconnect the power cord from the customer supply while performing tasks that do not need electricity. Electricity can cause death or injury. Moving parts can cause injury.

## WARNING

Do not work in a confined space. 1m (39 inches) space is needed for safe working.

NOTE: Ignore any references in this manual to options not installed on the machine.

- Take note of symptoms or error messages.
- Ask the operator to describe or demonstrate the problem.
- Make sure that:
  - a. The power cord is connected to the wall outlet and to the machine.
  - b. Documents are not loaded in the DADF or on the document glass.
  - c. Paper is loaded correctly and all paper trays and covers are closed
  - If installed, the telephone line cable is connected correctly between the line socket and the wall jack.
  - e. If installed, the telephone line is good.
  - f. If installed, the USB cable or network connection is installed correctly.
- If available, check the machine service log book for any previous actions that may be relevant to the call
- If this is the first service call to this machine perform SCP 2 First Call Actions, otherwise go to SCP 3 Normal Call Actions.

## **SCP 2 First Call Actions**

First Call Actions are used for the first service call.

## Procedure

- Check the machine configuration with the customer, refer to SCP 7 Machine Configurations and Options. Check that all required hardware and software is installed and/or enabled.
- Check that all the relevant machine settings are correctly entered, refer to GP 4 System Administration Tools.
- Mark off any hardware/software options and modifications installed and/or enabled on the Tag plate. Refer to Change Tags.
- If a fault is present, go to SCP 3 Normal Call Actions. If there is no fault present, go to SCP 6 Final Actions.
- 5. Enter the machine details and the customer details in the service log.

## **SCP 3 Normal Call Actions**

Normal Call Actions are used to determine the reason for the service call.

## **Procedure**

**NOTE:** If a fault message appears at any time go to the relevant RAP. For the 3550, press the OK key to display additional fault information.

If possible, perform the following:

- 1. Review any defective print or copy samples.
- Determine that the user accessible settings are correct. If necessary refer to the user documentation.
- Check all job queues and verify with the customer any requirement to print the documents in memory, before switching off the power or clearing memory.
- Print the Customer Assistance Report (Call for Assistanc)e, then record the total print count.
- 5. Go to SCP 4 Fault Analysis.

## **SCP 4 Fault Analysis**

Fault Analysis is used to identify a fault.

## **Procedure**

When diagnosing or repairing a fault in a particular subsystem, exercise the machine in all modes until the fault is determined. In the instance of finding more than one fault or failure, correct one fault before going to the next fault. If no fault is found, go to SCP 5 Subsystem Maintenance.

## **Fault Codes**

If a fault code is displayed, go to the relevant RAP. Refer to GP 2 Fault Codes and History

#### **Boot Failure**

If the machine powers up but fails to come to a Ready to Copy state, go to the OF6 Unable to Boot RAP.

## **Copying Faults**

If the machine does not copy correctly when the customer uses features such as auto size detect, edge erase, book copying and image shift, go to the OF4 Copying Error RAP.

## **Fax Faults**

If the machine has a fax fault, go to the 20A Fax Faults Without a Code RAP.

## Hard Disk Drive Failure

If the machine has any of the following faults, go to the OF8 Format Hard Disk Drive RAP (3635 Only).

- Spontaneously reboots at the end of the boot cycle.
- Displays the message media size is unknown.
- Is unable to delete a print queue job.
- Displays the message fax card has no memory.
- Displays the message Hard Disk Driver has detected a fault.
- Does not completely print incoming faxes.

## **Image Quality Defects**

If the image quality is defective, go to the IQ1 Image Quality Entry RAP.

For image quality specifications, refer to the following:

- IQS 1 Solid Area Density.
- IQS 2 Skew.
- IQS 3 Registration.

## **Machine Settings**

To make any adjustments to the machine, refer to ADJ 1.1 Machine Settings.

## Overheating or Smells

If the machine is creating excessive heat or odors, go to the OF3 Air Systems RAP.

## **Power Failure**

If the machine fails to switch on, go to the 01A Power Failure RAP.

## **Stapler Faults**

If the machine has a stapler fault, go to the OF5 Stapler Fault RAP.

## **UI Faults**

If the machine is on but the UI is blank, go to the OF2 UI, Touch Screen Error RAP.

## **Unusual Noise**

If the machine is making an unusual noise, go to the OF1 Audible Noise RAP.

## **USB Thumb Drive Faults**

If the machine does not recognize that a USB thumb drive is inserted, go to the 02-100, 200 USB Faults RAP.

## **Additional Information**

If necessary, refer to the following general procedures and information:

- GP 1 Diagnostics Entry
- GP 2 Fault Codes and History Files
- GP 3 Machine Status
- GP 4 System Administration Tools
- GP 5 Reports
- GP 6 Firmware Upgrade
- GP 7 Machine Specifications
- GP 8 DADF Document Feeding Specifications
- GP 9 Paper and Media Specifications
- GP 10 General Disassembly Precautions
- GP 11 Service Information
- GP 12 User Interface Tests Description
- GP 13 Installation Space Requirements
- · GP 14 Glossary of Terms, Acronyms and Abbreviations
- GP 15 Shading Test
- GP 16 High Frequency Service Items
- GP 17 Restriction of Hazardous Substances (RoHS)
- GP 18 Scan Edge (3635 Only)
- GP 19 Memory Clear

## **SCP 5 Subsystem Maintenance**

Subsystem Maintenance contains information regarding the component life of the machine.

## **Procedure**

Go to the relevant procedure:

- Component Life
- HESI

## **Component Life**

The design life of the major components are shown in Table 1. Environmental conditions and actual use will vary these factors. The component life shown in Table 1 is for reference only.

**Table 1 Component life expectancies** 

| Part                                                      | Component life          | Parts list reference |
|-----------------------------------------------------------|-------------------------|----------------------|
| DADF retard pad assembly                                  | 50k feeds               | PL 5.30 Item 2       |
| DADF pickup roll assembly                                 | 80k feeds               | PL 5.25 Item 2       |
| Tray 1 pickup roll assembly                               | 150k feeds              | PL 10.22 Item 14     |
| Tray 2 pickup roll assembly                               | 150k feeds              | PL 8.17 Item 31      |
| Transfer roll                                             | 100k prints             | PL 9.10 Item 2       |
| Fuser assembly                                            | 100k prints             | PL 10.10 Item 1      |
| <b>3635 only.</b> Starter print cartridge Print cartridge | 5K prints<br>10K prints | PL 9.10 Item 1       |
| <b>3550 only.</b> Starter print cartridge Print cartridge | 5K prints<br>11K prints | PL 9.10 Item 1       |

## **HFSI**

The High Frequency Service Items are shown in Table 2. To change or record HFSI settings, refer to GP 16 High Frequency Service Items.

Table 2 High frequency service items

| Item                  | Component                   | Description                                                     | The recommended life for new component installation | Parts list reference |
|-----------------------|-----------------------------|-----------------------------------------------------------------|-----------------------------------------------------|----------------------|
| Tray 1 Pickup<br>Roll | Tray 1 pickup roll assembly | All sheets fed from tray 1 after last HFSI install.             | 150k feeds                                          | PL 10.22 Item 14     |
| Tray 2 Pickup<br>Roll | Tray 2 pickup roll assembly | All sheets fed from tray 2 after last HFSI install.             | 150k feeds                                          | PL 8.17 Item 31      |
| Bypass<br>Pickup Roll | Bypass tray pickup rubber   | All sheets fed from the bypass tray after last HFSI reset.      | 150k feeds                                          | PL 7.10 Item 26      |
| Transfer Roll         | Transfer roll               | The total sides of copies and prints after the last HFSI reset. | 100k impres-<br>sions                               | PL 9.10 Item 2       |

Table 2 High frequency service items

| Item                      | Component                 | Description                                                     | The recommended life for new component installation | Parts list reference |
|---------------------------|---------------------------|-----------------------------------------------------------------|-----------------------------------------------------|----------------------|
| Fuser Unit                | Fuser assem-<br>bly       | The total sides of copies and prints after the last HFSI reset. | 100k impres-<br>sions                               | PL 10.10 Item 1      |
| DADF retard pad assembly  | DADF retard pad assembly  | All documents fed from the DADF after last HFSI install.        | 50k feeds                                           | PL 5.30 Item 2       |
| DADF pickup roll assembly | DADF pickup roll assembly | All documents fed from the DADF after last HFSI install.        | 80k feeds                                           | PL 5.25 Item 2       |

## **SCP 6 Final Actions**

Final Actions are used to evaluate the total operation of the system and to identify the actions required to complete the service call.

## **Procedure**

Complete the following, if a fault is identified, return to SCP 4 Fault Analysis:

- Perform the end of call subsystem maintenance actions, SCP 5 Subsystem Maintenance.
- Exercise the machine in all modes, making copies and/or prints from all trays, utilizing the DADF and the document glass. If a fault message is displayed or some other problem is evident, go to SCP 4 Fault Analysis.
- Make a proof copy or print of a customer document.
- If any of the customers selections were changed, return them to the customers preferred settings. Refer to GP 4 System Administration Tools.
- Mark off any hardware/software options and modifications installed and/or enabled on the Tag matrix card.
- At the first service and at any subsequent service where changes are made or options are added, print the configuration report and store it with machine log book. Discard any previous versions of the configuration report.
- Remove and destroy any copies of test patterns.
- Complete the machine service log book.
- Ensure the machine and service area are clean before leaving the customer premises.
- Provide customer training if required.

## **SCP 7 Machine Configurations and Options**

## **Machine Configurations and Options**

Refer to Table 1 for the basic configurations and customer options.

This service manual covers all configurations. Within this manual ignore any references to options that are not installed.

**Table 1 Machine Configurations** 

|                              | 1 1 1 1 1 1 1 1 1 1 1 1 1 1 1 1 1 1 1 1 |                  | ı               |
|------------------------------|-----------------------------------------|------------------|-----------------|
| Features                     | Phaser 3635MFP/S                        | Phaser 3635MFP/X | WorkCentre 3550 |
| Basic copier with paper tray | Yes                                     | Yes              | Yes             |
| 1                            |                                         |                  |                 |
| Paper tray 2                 | Optional                                | Yes              | Optional        |
| Bypass tray                  | Yes                                     | Yes              | Yes             |
| Stand                        | Optional                                | Optional         | Optional        |
| Duplex assembly              | Yes                                     | Yes              | Yes             |
| DADF                         | Yes                                     | Yes              | Yes             |
| 20 Sheet stapler             | Yes                                     | Yes              | No              |
| Direct printing              | Yes                                     | Yes              | Yes             |
| Network printing             | Yes                                     | Yes              | Yes             |
| Fax                          | No                                      | Yes              | Yes             |
| Scan to e-mail               | No                                      | Yes              | Yes             |
| Foreign device interface     | Optional                                | Optional         | Optional        |
| (service install option)     |                                         |                  |                 |
| 80Gb hard disk               | Yes                                     | Yes              | No              |
| System memory (256Mb)        | Yes                                     | Yes              | Yes             |
| Additional memory (256Mb)    | Optional                                | Optional         | Optional        |
| Server Fax                   | Optional                                | Optional         | No              |
| Network Accounting           | Optional                                | Optional         | No              |

Service Call Procedures
SCP 7

April 2010 1-8

## 2 Status Indicator RAPs

| Chain 1 - Standby Power                                  |      | Chain 9 - Xerographics                                    |        |
|----------------------------------------------------------|------|-----------------------------------------------------------|--------|
| 01-100 Door Open RAP                                     | 2-3  | 09-100 Toner Low RAP                                      | . 2-33 |
| 01-110 Fuser Door Open RAP                               | 2-3  | 09-350 Print Cartridge Warning RAP                        |        |
| 01-700 Stapler Door Open RAP                             | 2-4  | 09-450 Replace Print Cartridge RAP                        |        |
| 01A Power Failure RAP                                    | 2-4  | 09-550, 820, 830 Print Cartridge Communications Error RAP |        |
| Chain 2 - User Interface                                 |      | Chain 10 - Fusing and Copy/Print Transport                |        |
| 02-100, 200 USB Faults RAP                               | 2-7  | 10-100, 200 Open Fuser Error/Low Heat Error RAP           | . 2-35 |
| Chain 3 - Machine Run Control                            |      | 10-300 Over Heat Error RAP                                |        |
| 03-200, 210, 220, 230, 240, 250 MSOK Faults RAP          | 2-9  | 10-500 Fuser Warning RAP                                  |        |
| 03-300, 310, 320, 330, 340 OSOK, FEK and PEK Faults RAP  | 2-9  | 10-510 Replace Fuser RAP                                  | . 2-37 |
| 03-410, 411, 412 Tray 1 Paper Information Mismatch RAP   | 2-10 | Chain 14 - Scanner                                        |        |
| 03-420, 421, 422 Tray 2 Paper Information Mismatch RAP   | 2-10 | 14-100 Scanner CCD Lock RAP                               | . 2-39 |
| 03-450 Bypass Tray Paper Information Mismatch RAP        | 2-11 | 11 100 Godinor GGD 250K 1V II                             | 2 00   |
| 03-510, 520, 558, 559 Foreign Device Interface Fault RAP | 2-11 | Chain 15 - Scan to Email                                  |        |
| 03-600 Memory Failure RAP                                | 2-12 | 15-100 to 15-830 Scan to Email Faults RAP                 | . 2-41 |
| 03-800 Check HDD RAP (3635)                              |      | Olivia 47. National Overtralles                           |        |
| 03-900 Main PWB to GUI Communications Fault RAP          | 2-13 | Chain 17 - Network Controller                             |        |
| 03-940 Main PWB to Tray 2 Communications Fault RAP       | 2-13 | 17-100 to 610 Network Controller Faults RAP               |        |
| 03-970 Main PWB Watchdog Detects Software Lockup RAP     | 2-14 | 17-700 to 810 Server Error RAP                            |        |
| 00 010 Main 1 112 Training 201000 Contraro 20010p 10 ii  |      | 17-900 802.1X Authentication Error RAP                    | . 2-44 |
| Chain 5 - DADF                                           |      | Chain 20 - Fax                                            |        |
| 05-100 DADF Paper Jam 1 RAP                              | 2-15 | 20-100 to 20-900 Fax Faults RAP                           | . 2-45 |
| 05-500 DADF Door Open/Jam 5 RAP                          | 2-15 | 20A Fax Faults Without a Code RAP                         |        |
| 05-600 DADF Paper Jam 6 RAP                              | 2-16 | 20/11 dx 1 ddid Williout d Godo IVII                      | 2 40   |
| 05-700 DADF Paper Jam 7 RAP                              | 2-16 | OF - Other Faults                                         |        |
| 05-900 DADF Paper Jam 0 RAP                              | 2-17 | OF1 Audible Noise RAP                                     | . 2-47 |
| 05-920 DADF Door Open RAP                                | 2-18 | OF2 UI, Touch Screen Error RAP                            | . 2-49 |
| Chain C   CII                                            |      | OF3 Air Systems RAP                                       | . 2-50 |
| Chain 6 - LSU                                            | 0.40 | OF4 Copying Error RAP                                     | . 2-51 |
| 06-100, 06-200 LSU Error RAP                             | 2-19 | OF5 Stapler Fault RAP                                     | . 2-51 |
| Chain 7 - Paper Supply                                   |      | OF6 Unable to Boot RAP                                    | . 2-52 |
| 07-110 Paper Empty at Tray 1 RAP                         | 2-21 | OF7 Main PWB Check RAP                                    | . 2-52 |
| 07-130 Jam 0 From Tray 1 RAP                             | 2-21 | OF8 Format Hard Disk Drive RAP (3635 Only)                | . 2-53 |
| 07-210 Paper Empty at Tray 2 RAP                         |      |                                                           |        |
| 07-230 Jam 0 From Tray 2 RAP                             |      |                                                           |        |
| 07-231 Check the Tray Feed Area RAP                      |      |                                                           |        |
| 07-500 Paper Empty at Bypass Tray RAP                    |      |                                                           |        |
| 07-530 Jam 0 From the Bypass Tray RAP                    | 2-25 |                                                           |        |
| Chain 8 - Paper Transport                                |      |                                                           |        |
| 08-100 Registration Jam 1 RAP                            | 2-27 |                                                           |        |
| 08-200 Jam in Tray RAP                                   |      |                                                           |        |
| 08-500 Exit Jam 2 RAP                                    |      |                                                           |        |
| 08-600 Bottom Duplex Jam 0 RAP                           |      |                                                           |        |
| 08-610 Top Duplex Jam 1 RAP                              |      |                                                           |        |
| 08-700 Out Bin Full RAP                                  | 2-30 |                                                           |        |
| 00-100 Out Dill I dill IMF                               | 2-01 |                                                           |        |
|                                                          |      |                                                           |        |

Status Indicator RAPs April 2010 2-2

## 01-100 Door Open RAP

**01-100** The machine has detected that the front door is open. When the front door is open there is no +24V supply to the motors or the HVPS.

## **Procedure**

## **WARNING**

Switch off the electricity to the machine. Disconnect the power cord from the customer supply while performing tasks that do not need electricity. Electricity can cause death or injury. Moving parts can cause injury.

Refer to Wiring Diagram 2. Perform the following:

- 1. Switch off the machine, then switch on the machine.
- Check that the interlock switch actuator on the front cover assembly, PL 28.10 Item 7 is not missing or damaged. If necessary, install a new front cover assembly.

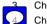

Check that the front cover assembly closes correctly.

Check the intermediate actuator is operational, PL 1.10 Item 7.

If necessary, install a new HVPS, PL 1.10 Item 3.

**NOTE:** The front door interlock switch is mounted on the HVPS.

## 01-110 Fuser Door Open RAP

**01-110** The machine has detected that the fuser door is open. When the front door is open there is no +24V supply to the motors or the HVPS.

## Procedure

## WARNING

Switch off the electricity to the machine. Disconnect the power cord from the customer supply while performing tasks that do not need electricity. Electricity can cause death or injury. Moving parts can cause injury.

Refer to Wiring Diagram 2. Perform the following:

- 1. Switch off the machine, then switch on the machine.
- 2. Open the rear door, then the fuser door, PL 10.12 Item 19.
- Check that the interlock switch actuator on the fuser door, PL 10.12 Item 19 is not missing or damaged. If necessary, install a new fuser door.
- 4. Check that the fuser door assembly closes correctly.
- 5. If necessary, install a new HVPS, PL 1.10 Item 3.

**NOTE:** The fuser door interlock switch is mounted on the HVPS.

## 01-700 Stapler Door Open RAP

**01-700** The machine has detected that the stapler door is open. When the stapler door is open there is no +24V to the stapler.

## **Procedure**

## WARNING

Switch off the electricity to the machine. Disconnect the power cord from the customer supply while performing tasks that do not need electricity. Electricity can cause death or injury. Moving parts can cause injury.

Refer to Wiring Diagram 9 (3635). Perform the following:

- 1. Switch off the machine, then switch on the machine.
- 2. Open the stapler door, PL 28.10 Item 9.
- Check that the interlock switch actuator on the stapler door, PL 28.10 Item 9 is not missing or damaged. If necessary, install a new stapler door, PL 28.10 Item 9.
- 4. Check that the stapler door assembly closes correctly.
- Check the stapler door interlock switch, PL 11.10 Item 2. If necessary, install a new stapler door interlock switch, PL 11.10 Item 2.

NOTE: There is no component control code for the stapler door interlock switch.

- Check the wiring between the stapler door interlock switch and CN3 on the Connection PWB.
- 7. If necessary, install a new connection PWB, PL 3.10 Item 17.

## 01A Power Failure RAP

Use this RAP to identify the cause of a power supply failure.

## **Procedure**

## WARNING

Switch off the electricity to the machine. Disconnect the power cord from the customer supply while performing tasks that do not need electricity. Electricity can cause death or injury. Moving parts can cause injury.

## WARNING

Take care when measuring AC mains (lin)e voltage. Electricity can cause death or injury.

WARNING

Do not repair or install a new fuse F01 on the SMPS. Repairing or installing a new fuse can cause overheating and a risk of fire.

**NOTE:** Throughout this procedure, where further steps require the reconnection of a component, ensure they are reconnected before performing the next step.

Go to the relevant procedure:

- 3635 Checkout
- 3550 Checkout

#### 3635 Checkout

Refer to Wiring Diagram 1, Wiring Diagram 2, Wiring Diagram 3 (3635), Wiring Diagram 4 (3635), Wiring Diagram 5 (3635), Wiring Diagram 6 (3635), Wiring Diagram 7 (3635), Wiring Diagram 8, Wiring Diagram 9 (3635), Wiring Diagram 10 and Wiring Diagram 11. Perform the following:

- Ensure the supply voltage is correct. If possible, connect the machine to a known good power supply. If the original power supply is faulty, inform the customer.
- Disconnect the power cord from the power outlet and the machine. Check the continuity of the power cord. If necessary, install a new power cord.
- 3. Disconnect CON1 on the SMPS. Check for AC supply voltage between pins 1 and 2 on the connector. If necessary, install a new SMPS, PL 1.12 Item 3.
- 4. Check the fuse F01 on the SMPS. If necessary, install a new SMPS, PL 1.12 Item 3.

NOTE: Fuse F01 is not spared.

Remove the fuser, PL 10.10 Item 1. Check for continuity across the fuser heat lamp. Install new components as necessary, PL 10.12 and PL 10.15.

**NOTE:** A cold fuser heat roll has a resistance of approximately 9 ohms (220V/240V) or 1.6 ohms (110V).

- Switch off the power to the machine. Disconnect all connectors on the Connection PWB except CN5 and CN6.
- 7. Switch on the power to the machine. If the machine switches on, perform step 8. If the machine fails to switch on, go to step 9.
- Sequentially reconnect each connector onto the Connection PWB. If the faulty circuit is identified, repair the wiring or install components as necessary. If the machine still fails to switch on, install a new connection PWB, PL 3.10 Item 17.

- Reconnect all connectors onto the Connection PWB. Disconnect all connectors from the Main PWB except CN26 and CN31.
- Switch on the power to the machine. If the machine switches on, perform step 11. If the machine fails to switch on, go to step 12.
- Sequentially reconnect each connector onto the Main PWB. If the faulty circuit is identified, repair the wiring or install components as necessary. If the machine still fails to switch on perform OF7 Main PWB Check RAP.
- Reconnect all connectors onto the Main PWB. Disconnect CN4 from the HVPS, refer to REP 1.2.
- 13. Re-install the HVPS. Switch on the machine. If the machine switches on, check the wiring between the HVPS and the tray 1 paper empty sensor. Install new components as necessary, PL 1.10 and PL 10.22. If the machine fails to switch on, install a new HVPS, PL 1.10 Item 3.
- 14. If the fault is still present:
  - a. Install new components as necessary:
    - SMPS. PL 1.12 Item 3.
    - Connection PWB, PL 3.10 Item 17.
    - HVPS, PL 1.10 Item 3.
  - b. Perform OF7 Main PWB Check RAP.

#### 3550 Checkout

Refer to Wiring Diagram 1, Wiring Diagram 2, Wiring Diagram 8, Wiring Diagram 10, Wiring Diagram 11, Wiring Diagram 12 (3550), Wiring Diagram 13 (3550), Wiring Diagram 14 (3550), Wiring Diagram 15 (3550), Wiring Diagram 16 (3550) and Wiring Diagram 17 (3550). Perform the following:

- Ensure the supply voltage is correct. If possible, connect the machine to a known good power supply. If the original power supply is faulty, inform the customer.
- Disconnect the power cord from the power outlet and the machine. Check the continuity of the power cord. If necessary, install a new power cord.
- Disconnect CON1 on the SMPS. Check for AC supply voltage between pins 1 and 2 on the connector. If necessary, install a new SMPS, PL 1.12 Item 3.
- 4. Check the fuse F01 on the SMPS. If necessary, install a new SMPS, PL 1.12 Item 3.

NOTE: Fuse F01 is not spared.

Remove the fuser, PL 10.10 Item 1. Check for continuity across the fuser heat lamp. Install new components as necessary, PL 10.12 and PL 10.15.

**NOTE:** A cold fuser heat roll has a resistance of approximately 9 ohms (220V/240V) or 1.6 ohms (110V).

- Switch off the power to the machine. Disconnect all connectors on the Connection PWB except CN2 and CN1.
- 7. Switch on the power to the machine. If the machine switches on, perform step 8. If the machine fails to switch on, go to step 9.
- Sequentially reconnect each connector onto the Connection PWB. If the faulty circuit is identified, repair the wiring or install components as necessary. If the machine still fails to switch on, install a new connection PWB, PL 3.10 Item 17.
- Reconnect all connectors onto the Connection PWB. Disconnect all connectors from the Main PWB except CN12 and CN15.

- 10. Switch on the power to the machine. If the machine switches on, perform step 11. If the machine fails to switch on, go to step 12.
- Sequentially reconnect each connector onto the Main PWB. If the faulty circuit is identified, repair the wiring or install components as necessary. If the machine still fails to switch on perform OF7 Main PWB Check RAP.
- Reconnect all connectors onto the Main PWB. Disconnect CN4 from the HVPS, refer to REP 1.2.
- 13. Re-install the HVPS. Switch on the machine. If the machine switches on, check the wiring between the HVPS and the tray 1 paper empty sensor. Install new components as necessary, PL 1.10 and PL 10.22. If the machine fails to switch on, install a new HVPS, PL 1.10 Item 3.
- 14. If the fault is still present:
  - a. Install new components as necessary:
    - SMPS, PL 1.12 Item 3.
    - Connection PWB, PL 3.10 Item 17.
    - HVPS, PL 1.10 Item 3.
  - b. Perform OF7 Main PWB Check RAP.

Status Indicator RAPs 01A

## 02-100, 200 USB Faults RAP

02-100 The USB device is invalid. Only SCSI type memory is supported.

02-200 The USB memory is full or there is no response from the USB memory.

## Procedure

## WARNING

Switch off the electricity to the machine. Disconnect the power cord from the customer supply while performing tasks that do not need electricity. Electricity can cause death or injury. Moving parts can cause injury.

Refer to Wiring Diagram 5 (3635) or Wiring Diagram 14 (3550). Perform the following:

- Check the wiring between the USB host PWB, PL 3.10 Item 11 and CN7 on the Main PWB.
- 2. Install new components as necessary:
  - USB host PWB, PL 3.10 Item 11.
  - USB harness, PL 3.10 Item 13.
  - (3635) UI PWB, PL 2.10 Item 24.
  - (3550) UI PWB, PL 2.11 Item 3.
- 3. If the fault is still present, perform OF7 Main PWB Check RAP.

Status Indicator RAPs **02-100**, **200** 

April 2010 2-8

Phaser 3635MFP/WorkCentre 3550

## 03-200, 210, 220, 230, 240, 250 MSOK Faults RAP

These are the faults displayed when the machine encounters MSOK problems. The faults are listed in code order, together with any recommended actions.

## Messages

## WARNING

Switch off the electricity to the machine. Disconnect the power cord from the customer supply while performing tasks that do not need electricity. Electricity can cause death or injury. Moving parts can cause injury.

3635 only. Refer to Wiring Diagram 6 (3635).

3550 only. Refer to Wiring Diagram 15 (3550).

#### 03-200 System Fault - IOT Serial Number Invalid, Call for Assistance

The IOT serial number is invalid. Perform the following:

1. Contact Field Engineering for assistance.

## 03-210 System Fault - MSOK Invalid - Call for Assistance (MMSOK)

The MSOK serial number is invalid. Perform the following:

1. Contact Field Engineering for assistance.

## 03-220 System Fault - MSOK Invalid - Call for Assistance MMSOK Bit

The MSOK has the manufacturing SOK serial number but not the MMSOK part. Perform the following:

1. Contact Field Engineering for assistance.

## 03-230 System Fault - MSOK Page Count Exceeded

The IOT has attempted to print more pages that the MMSOK can print. Perform the following:

- 1. Remove the MMSOK, then install the MSOK.
- 2. Contact Field Engineering for further assistance.

## 03-240 System Fault - Invalid Machine or MSOK SN

The MSOK SN is empty. Perform the following:

Contact Field Engineering for assistance.

## 03-250 MSOK Missing

The MSOK is not installed. Perform the following:

1. Check that the MSOK is connected to the main PWB.

## 03-300, 310, 320, 330, 340 OSOK, FEK and PEK Faults RAP

These are the faults displayed when the machine encounters OSOK, FEK or PEK problems. The faults are listed in code order, together with any recommended actions.

## Messages

## WARNING

Switch off the electricity to the machine. Disconnect the power cord from the customer supply while performing tasks that do not need electricity. Electricity can cause death or injury. Moving parts can cause injury.

3635 only. Refer to Wiring Diagram 5 (3635).

**3550 only.** Refer to Wiring Diagram 14 (3550)

## 03-300 System Fault - Message: Please Insert Option Key to Enable Machine Per BS

The machine has detected that the OSOK is not installed. Perform the following:

- 1. Install the PEK.
- 2. Contact Field Engineering for further assistance.

## 03-310 System Fault - Message: OSOK Previously Used in Different Machine Per BS

The machine has detected that the OSOK has previously been used in a different machine. Perform the following:

- 1. Obtain, then install a valid FEK.
- 2. Contact Field Engineering for further assistance.

## 03-320 System Fault - Option SIM Invalid

The machine has detected that the OSOK has previously been used in a different machine. Perform the following:

- 1. Obtain, then install a valid FEK.
- 2. Contact Field Engineering for further assistance.

## 03-330 System Fault - Not Inserted Properly

The machine has detected that the OSOK is not installed correctly. Perform the following:

- 1. Remove, then reinstall the OSOK.
- Contact Field Engineering for further assistance.

#### 03-340 Option Installed Remove SIM

The option has been successfully installed. Perform the following:

- 1. Remove the FEK.
- Contact Field Engineering for further assistance.

## 03-410, 411, 412 Tray 1 Paper Information Mismatch RAP

03-410 The machine has detected a tray 1 paper colour, type or size mismatch during a print iob.

03-411 The machine has detected a tray 1 paper type mismatch during a print job.

03-412 The machine has detected a tray 1 paper size mismatch during a print job.

## **Procedure**

## WARNING

Switch off the electricity to the machine. Disconnect the power cord from the customer supply while performing tasks that do not need electricity. Electricity can cause death or injury. Moving parts can cause injury.

Perform the following:

- If the fault is present when printing, check that the print driver and machine tray information are correct.
- Go to GP 4 System Administration Tools. Check that the relevant tray paper type, colour and size settings are correct.

NOTE: Ensure all customer data is recorded before clearing the memory.

- 3. Perform a GP 19 Memory Clear.
- 4. Reconfigure the paper tray settings.

## 03-420, 421, 422 Tray 2 Paper Information Mismatch RAP

**03-420** The machine has detected a tray 2 paper colour, type or size mismatch during a print job.

03-421 The machine has detected a tray 2 paper type mismatch during a print job.

03-422 The machine has detected a tray 2 paper size mismatch during a print job.

## **Procedure**

## WARNING

Switch off the electricity to the machine. Disconnect the power cord from the customer supply while performing tasks that do not need electricity. Electricity can cause death or injury. Moving parts can cause injury.

Perform the following:

- If the fault is present when printing, check that the print driver and machine tray information are correct
- Go to GP 4 System Administration Tools. Check that the relevant tray paper type, colour and size settings are correct.

**NOTE:** Ensure all customer data is recorded before clearing the memory.

- 3. Perform a GP 19 Memory Clear.
- Reconfigure the paper tray settings.

# 03-450 Bypass Tray Paper Information Mismatch RAP

**03-450** The machine has detected a bypass tray paper colour, type or size mismatch during a print job.

# **Procedure**

## WARNING

Switch off the electricity to the machine. Disconnect the power cord from the customer supply while performing tasks that do not need electricity. Electricity can cause death or injury. Moving parts can cause injury.

Perform the following:

- If the fault is present when printing, check that the print driver and machine tray information are correct.
- Go to GP 4 System Administration Tools. Check that the relevant tray paper type, colour and size settings are correct.

**NOTE**: Ensure all customer data is recorded before clearing the memory.

- 3. Perform a GP 19 Memory Clear.
- 4. Reconfigure the bypass tray settings.

# 03-510, 520, 558, 559 Foreign Device Interface Fault RAP

03-510 The foreign device interface is not detected.

03-520 The foreign device interface is not active.

**03-558** The foreign device interface is not active.

03-559 The foreign device interface is no longer active.

## **Procedure**

## WARNING

Switch off the electricity to the machine. Disconnect the power cord from the customer supply while performing tasks that do not need electricity. Electricity can cause death or injury. Moving parts can cause injury.

3635 only. Refer to Wiring Diagram 5 (3635).

3550 only. Refer to Wiring Diagram 14 (3550)

## Perform the following:

- If there is credit in the foreign device, check the wiring between the foreign device and the foreign device interface PWB, PL 3.10 Item 7.
- 3635 only. Check that the foreign device interface PWB is securely connected to CN13 the Main PWB.
- 3550 only. Check that the foreign device interface PWB is securely connected to CN33 the Main PWB.
- If necessary:
  - a. Install a new foreign device interface PWB, PL 3.10 Item 7.
  - b. Perform OF7 Main PWB Check RAP.

# 03-600 Memory Failure RAP

03-600 The machine has detected a memory access failure.

# **Procedure**

# **WARNING**

Switch off the electricity to the machine. Disconnect the power cord from the customer supply while performing tasks that do not need electricity. Electricity can cause death or injury. Moving parts can cause injury.

3635 only. Refer to Wiring Diagram 6 (3635).

3550 only. Refer to Wiring Diagram 15 (3550).

## Perform the following:

- Switch off the machine. Check that the memory DIMM, PL 3.10 Item 10 is correctly installed. Switch on the machine.
- 2. If necessary:
  - a. Install a new memory DIMM, PL 3.10 Item 10.
  - b. Perform OF7 Main PWB Check RAP.

# 03-800 Check HDD RAP (3635)

03-800 The machine has detected a fault with the hard disk drive (HDD).

# Procedure

# **WARNING**

Switch off the electricity to the machine. Disconnect the power cord from the customer supply while performing tasks that do not need electricity. Electricity can cause death or injury. Moving parts can cause injury.

Refer to Wiring Diagram 5 (3635). Perform the following:

- 1. Switch off the machine, then switch on the machine.
- 2. Check the wiring between the hard disk drive and the Main PWB.
- If necessary:
  - a. Install a new hard disk drive, PL 3.10 Item 16.
  - b. Perform OF7 Main PWB Check RAP.

# 03-900 Main PWB to GUI Communications Fault RAP

03-900 A user interface to main PWB communications error has been detected.

## **Procedure**

## WARNING

Switch off the electricity to the machine. Disconnect the power cord from the customer supply while performing tasks that do not need electricity. Electricity can cause death or injury. Moving parts can cause injury.

Go to the relevant procedure:

- 3635 Checkout
- 3550 Checkout

## 3635 Checkout

Refer to Wiring Diagram 4 (3635). Perform the following:

1. Switch off the machine, then switch on the machine.

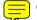

Check the wiring between CN6 on the Main PWB and CN2 on the UI PWB.

Check the wiring between CN10 on the Main PWB and CN11 on the UI PWB.

- 4. Check the wiring between CN11 on the Main PWB and CN1 on the UI PWB.
- 5. If necessary:
  - a. Install a new UI PWB. PL 2.10 Item 24.
  - b. Perform OF7 Main PWB Check RAP.

#### 3550 Checkout

Refer to Wiring Diagram 13 (3550). Perform the following:

- 1. Switch off the machine, then switch on the machine.
- 2. Check the wiring between CN24 on the Main PWB and CN1 on the UI PWB.
- - a. Install a new UI PWB, PL 2.11 Item 3.
  - b. Perform OF7 Main PWB Check RAP.

# 03-940 Main PWB to Tray 2 Communications Fault RAP

03-940 A main PWB to tray 2 PWB communications error has been detected.

# **Procedure**

## WARNING

Switch off the electricity to the machine. Disconnect the power cord from the customer supply while performing tasks that do not need electricity. Electricity can cause death or injury. Moving parts can cause injury.

Go to the relevant procedure:

- 3635 Checkout
- 3550 Checkout

#### 3635 Checkout

Refer to Wiring Diagram 7 (3635) and Wiring Diagram 11. Perform the following:

- 1. Switch off the machine, then switch on the machine.
- 2. Check the wiring between CN33 and CN34 on the Main PWB and CN7 on the Tray 2 PWB.
- 3. If necessary:
  - a. Install new components:
    - Tray 2 PWB, PL 8.17 Item 25.
    - Tray 2 assembly, PL 8.15 Item 28.
  - b. Perform OF7 Main PWB Check RAP.

#### 3550 Checkout

Refer to Wiring Diagram 16 (3550) and Wiring Diagram 11. Perform the following:

- 1. Switch off the machine, then switch on the machine.
- Check the wiring between CN35 and CN36 on the Main PWB and CN7 on the Tray 2 PWB.
- 3. If necessary:

2-13

- a. Install new components:
  - Tray 2 PWB, PL 8.17 Item 25.
  - Tray 2 assembly, PL 8.15 Item 28.
- b. Perform OF7 Main PWB Check RAP.

# 03-970 Main PWB Watchdog Detects Software Lockup RAP

03-970 The main PWB software has stopped responding.

# Procedure

# **WARNING**

Switch off the electricity to the machine. Disconnect the power cord from the customer supply while performing tasks that do not need electricity. Electricity can cause death or injury. Moving parts can cause injury.

Perform the following:

- 1. Switch off the machine, then switch on the machine.
- 2. Reload the software, GP 6 Firmware Upgrade.
- 3. Perform OF7 Main PWB Check RAP.

Status Indicator RAPs April 2010 03-970 2-14

# 05-100 DADF Paper Jam 1 RAP

**05-100** The lead edge of the document failed to actuate the scan sensor within the correct time after registration solenoid actuation.

# **Procedure**

# **WARNING**

Switch off the electricity to the machine. Disconnect the power cord from the customer supply while performing tasks that do not need electricity. Electricity can cause death or injury. Moving parts can cause injury.

NOTE: The door open switch must be actuated to supply +24V to the motors and solenoids.

Refer to Wiring Diagram 10. Perform the following:

- 1. Open the DADF door assembly, PL 5.10 Item 3. Remove all jammed paper.
- 2. Check the document path for damage or obstructions.
- 3. Remove the transport assembly upper cover, PL 5.35 Item 13.
- 4. Check that the following components are clean and rotate freely:
  - Registration roll, PL 5.35 Item 9.
  - Registration roll idlers, PL 5.15 Item 8.
- Check that the DADF scan sensor actuator, PL 5.35 Item 6 moves freely and is not damaged.
- Enter dC330 Component Control code 05-140. Check the scan sensor (Q05-140), PL 5.35 Item 7. If necessary, install a scan sensor.
- 7. Check the wiring between the DADF scan sensor and CN1 on the DADF PWB.
- Remove the DADF rear cover, PL 5.10 Item 9. Enter dC330 Component Control code 05-200. Check that the DADF scan motor, PL 5.40 Item 2 runs.
- 9. Check the wiring between the DADF scan motor and CN9 on the DADF PWB.

NOTE: It is not possible to stack component control codes on 3550 machines.

- 10. 3635 only. Open the DADF door assembly, PL 5.10 Item 3. Manually actuate the DADF door open sensor, PL 5.40 Item 13. Enter dC330 Component Control code 05-200 to run the DADF scan motor. While the DADF scan motor runs, stack the code 05-310 to energize the DADF registration solenoid (SOL05-310). Check that the registration roll, PL 5.35 Item 9 rotates.
- 11. 3550 only. Open the DADF door assembly, PL 5.10 Item 3. Manually actuate the DADF door open sensor, PL 5.40 Item 13. Enter dC330 Component Control code 05-310 to energize the DADF registration solenoid (SOL05-310). To confirm that the solenoid is functional, listen for a click from the solenoid as it is switched on. Manually actuate the DADF registration solenoid (SOL05-310), then enter dC330 Component Control code 05-200 to run the DADF scan motor and check that the registration roll, PL 5.35 Item 9 rotates
- 12. Check the wiring between the DADF registration solenoid and CN8 on the DADF PWB.
- 13. If necessary, install new components:
  - DADF PWB, PL 5.15 Item 16.
  - DADF scan motor, PL 5.40 Item 2.
  - DADF registration solenoid, PL 5.40 Item 3.
  - DADF drive assembly, PL 5.40 Item 1.
  - Document transport assembly, PL 5.35 Item 14.

# 05-500 DADF Door Open/Jam 5 RAP

05-500 The machine has detected that the DADF door assembly is open during run.

# Procedure

April 2010

2-15

## WARNING

Switch off the electricity to the machine. Disconnect the power cord from the customer supply while performing tasks that do not need electricity. Electricity can cause death or injury. Moving parts can cause injury.

Refer to Wiring Diagram 10. Perform the following:

- 1. Open the DADF door assembly, PL 5.10 Item 3. Remove all jammed paper.
- 2. Remove all jammed paper from the DADF exit tray.
- Open the DADF door assembly, PL 5.10 Item 3. Check that the door open sensor actuator is not damaged.
- Enter dC330 Component Control code 05-160. Check the DADF door open sensor (Q05-160), PL 5.40 Item 13.
- Check the wiring between the DADF door open sensor and CN5 on the DADF PWB. If necessary, install a new DADF door open sensor, PL 5.40 Item 13.
- If necessary, install new components:
  - DADF PWB, PL 5.15 Item 16.
  - Document transport assembly, PL 5.35 Item 14.

# 05-600 DADF Paper Jam 6 RAP

05-600 The machine has detected that a DADF sensor is actuated when the machine is switched on.

# **Procedure**

# **WARNING**

Switch off the electricity to the machine. Disconnect the power cord from the customer supply while performing tasks that do not need electricity. Electricity can cause death or injury. Moving parts can cause injury.

Refer to Step Wiring Diagram 10. Perform the following:

- 1. Open the DADF door assembly, PL 5.10 Item 3. Remove all jammed paper.
- 2. Remove all jammed paper from the DADF exit tray.
- Check the document path for damage or obstructions.
- 4. Check that the following actuators move freely and are not damaged:
  - Document detect sensor actuator, PL 5.30 Item 18.
  - Paper length sensor actuator, PL 5.20 Item 9.
  - Registration sensor actuator, PL 5.35 Item 10.
  - Scan sensor actuator, PL 5.35 Item 6.
- Enter dC330 Component Control. Check the following sensors. Install new components as necessary:
  - Code 05-100, document detect sensor (Q05-100), PL 5.30 Item 17.
  - Code 05-120, paper length sensor (Q05-120), PL 5.20 Item 11.
  - Code 05-130, registration sensor (Q05-130), PL 5.35 Item 7.
  - Code 05-140, scan sensor (Q05-140), PL 5.35 Item 7.
- Check the following wiring:
  - Between the document detect sensor, and CN5 on the DADF PWB.
  - Between the paper length sensor and CN10 on the DADF PWB.
  - Between the registration sensor and CN1 on the DADF PWB.
  - Between the scan sensor and CN1 on the DADF PWB.
- 7. If necessary, install new components:
  - DADF PWB, PL 5.15 Item 16.
  - Document transport assembly, PL 5.35 Item 14.

# 05-700 DADF Paper Jam 7 RAP

**05-700** The machine has detected that an oversize document has been fed.

## **Procedure**

## WARNING

Switch off the electricity to the machine. Disconnect the power cord from the customer supply while performing tasks that do not need electricity. Electricity can cause death or injury. Moving parts can cause injury.

Refer to Wiring Diagram 10. Perform the following:

- 1. Open the DADF door assembly, PL 5.10 Item 3. Remove all jammed paper.
- Remove all jammed paper from the DADF exit tray.
- Check that the customer is not attempting to feed documents outside of specification, refer to GP 8 DADF Document Feeding Specifications.
- Check the pickup roll assembly, PL 5.25 Item 2. If necessary, install a new pickup roll assembly, PL 5.25 Item 2.
- Check the retard pad assembly, PL 5.30 Item 2. If necessary, install a new retard pad, PL 5.30 Item 2.
- Check that the registration sensor actuator, PL 5.35 Item 10 moves freely and is not damaged.
- Enter dC330 Component Control code 05-130. Check the registration sensor (Q05-130), PL 5.35 Item 7.
- Check the wiring between the registration sensor and CN1 on the DADF PWB. If necessary, install a new registration sensor, PL 5.35 Item 7.
- 9. If necessary, install new components:
  - DADF PWB, PL 5.15 Item 16.
  - Document transport assembly, PL 5.35 Item 14.

# 05-900 DADF Paper Jam 0 RAP

**05-900** The lead edge of the document failed to actuate the registration sensor within the correct time.

#### Procedure

## WARNING

Switch off the electricity to the machine. Disconnect the power cord from the customer supply while performing tasks that do not need electricity. Electricity can cause death or injury. Moving parts can cause injury.

**NOTE:** The door open switch must be actuated to supply +24V to the motors and clutches.

Refer to Wiring Diagram 10. Perform the following:

- 1. Open the DADF door assembly, PL 5.10 Item 3. Remove all jammed paper.
- 2. Check the document path for damage or obstructions.
- Check the pickup roll assembly, PL 5.25 Item 2. If necessary, install a new pickup roll assembly, PL 5.25 Item 2.
- 4. Check the retard pad assembly, PL 5.30 Item 2. If necessary, install a new retard pad assembly, PL 5.30 Item 2.
- Check that the registration sensor actuator, PL 5.35 Item 10 moves freely and is not damaged.
- Enter dC330 Component Control code 05-130. Check the registration sensor (Q05-130), PL 5.35 Item 7.
- Check the wiring between the registration sensor and CN1 on the DADF PWB. If necessary, install a new registration sensor, PL 5.35 Item 7.
- Enter dC330 Component Control code 05-201. Check that the DADF scan motor (MOT05-200), PL 5.40 Item 2 runs.
- Check the wiring between the DADF scan motor and CN9 on the DADF PWB. If necessary, install a new DADF scan motor, PL 5.40 Item 2.

**NOTE:** It is not possible to stack component control codes on 3550 machines.

- 10. 3635 only. Open the DADF door assembly, PL 5.10 Item 3. Manually actuate the DADF door open sensor, PL 5.40 Item 13. Enter dC330 Component Control code 05-200 to run the DADF scan motor. While the DADF scan motor runs, stack the code 05-310 to energize the DADF registration solenoid (SOL05-310). Check that the registration roll, PL 5.35 Item 9 rotates.
- 11. 3550 only. Open the DADF door assembly, PL 5.10 Item 3. Manually actuate the DADF door open sensor, PL 5.40 Item 13. Enter dC330 Component Control code 05-310 to energize the DADF registration solenoid (SOL05-310). To confirm that the solenoid is functional, listen for a click from the solenoid as it is switched on. Manually actuate the DADF registration solenoid (SOL05-310), then enter dC330 Component Control code 05-200 to run the DADF scan motor and check that the registration roll, PL 5.35 Item 9 rotates.
- 3635 only. While the DADF scan motor runs, stack the code 05-300 to energize the pick up solenoid (SOL05-300). Check that the pickup roll, PL 5.25 Item 2 rotates.

- 13. 3550 only. Enter dC330 Component Control code 05-30 to energize the pick up solenoid (SOL05-300). To confirm that the solenoid is functional, listen for a click from the solenoid as it is switched on. Manually actuate the pick up solenoid (SOL05-300), then enter dC330 Component Control code 05-201 to run the DADF scan motor and check that the pickup roll. PL 5.25 Item 2 rotates.
- Check the wiring between the pick up solenoid and CN7 on the DADF PWB. If necessary, install a new pick up solenoid, PL 5.40 Item 3.
- 15. If necessary, install new components:
  - DADF PWB, PL 5.15 Item 16.
  - DADF drive assembly, PL 5.40 Item 1.
  - Document transport assembly, PL 5.35 Item 14.

# 05-920 DADF Door Open RAP

05-920 The machine has detected that the DADF door is open.

# **Procedure**

# **WARNING**

Switch off the electricity to the machine. Disconnect the power cord from the customer supply while performing tasks that do not need electricity. Electricity can cause death or injury. Moving parts can cause injury.

Refer to Wiring Diagram 10. Perform the following:

- Open the DADF door assembly, PL 5.10 Item 3. Check that the DADF door open sensor actuator is not missing or damaged. If necessary, install a new DADF door assembly, PL 5.10 Item 3.
- Enter dC330 Component Control code 05-160. Check the DADF door open sensor (Q05-160), PL 5.40 Item 13.
- Check the wiring between the DADF door open sensor and CN5 on the DADF PWB. If necessary, install a new DADF door open sensor, PL 5.40 Item 13.
- 4. If necessary, install a new DADF PWB, PL 5.15 Item 16.

# 06-100, 06-200 LSU Error RAP

**06-100** The machine has detected that the LSU did not reach a ready state within the correct time.

**06-200** The machine did not detect the laser beam within the correct time.

# **Procedure**

## WARNING

Switch off the electricity to the machine. Disconnect the power cord from the customer supply while performing tasks that do not need electricity. Electricity can cause death or injury. Moving parts can cause injury.

# **WARNING**

Avoid exposure to laser beam. Invisible laser radiation.

Go to the relevant procedure:

- 3635 Checkout
- 3550 Checkout

#### 3635 Checkout

Refer to Wiring Diagram 5 (3635). Perform the following:

- 1. Switch off the machine, then switch on the machine.
- Enter dC330 Component Control codes 06-100 and 06-110. Check that the LSU motor is up to normal speed.

NOTE: Code 06-110 will display low when the LSU motor runs at normal speed.

- 3. Check the wiring between the LSU and CN24 on the Main PWB.
- Remove the print cartridge, PL 9.10 Item 1. Check that the LSU interlock switch actuator on the print cartridge is not damaged. Check the actuator engages with the LSU interlock switch correctly.
- 5. Check the LSU interlock switch. PL 6.10 Item 2.
- Check the wiring between the LSU interlock switch and CN21 on the Main PWB. If necessary, install a new LSU interlock switch, PL 6.10 Item 2.
- 7. If necessary:
  - Install a new LSU, PL 6.10 Item 1.
  - Perform OF7 Main PWB Check RAP.

## 3550 Checkout

Refer to Wiring Diagram 14 (3550). Perform the following:

- 1. Switch off the machine, then switch on the machine.
- Enter dC330 Component Control code 06-110. Check that the LSU motor is up to normal speed.

NOTE: Code 06-110 will display low when the LSU motor runs at normal speed.

- 3. Check the wiring between the LSU and CN17 on the Main PWB.
- Remove the print cartridge, PL 9.10 Item 1. Check that the LSU interlock switch actuator on the print cartridge is not damaged.
- 5. Check the LSU interlock switch, PL 6.10 Item 2.

- Check the wiring between the LSU interlock switch and CN9 on the Main PWB. If necessary, install a new LSU interlock switch, PL 6.10 Item 2.
- 7. If necessary:
  - Install a new LSU, PL 6.10 Item 1.
  - Perform OF7 Main PWB Check RAP.

Status Indicator RAPs **06-100**, **06-200** 

April 2010 2-20

Phaser 3635MFP/WorkCentre 3550

# 07-110 Paper Empty at Tray 1 RAP

07-110 The machine has detected that tray 1 is empty.

# **Procedure**

# **WARNING**

Switch off the electricity to the machine. Disconnect the power cord from the customer supply while performing tasks that do not need electricity. Electricity can cause death or injury. Moving parts can cause injury.

Refer to Wiring Diagram 2. Perform the following:

- Remove tray 1. Check that the tray 1 paper empty sensor actuator, PL 10.22 Item 10 moves freely and is not damaged.
- Enter dC330 Component Control code 07-110. Check the tray 1 paper empty sensor (Q07-110), PL 10.22 Item 1. If necessary, install a new tray 1 paper empty sensor, PL 10.22 Item 1.
- 3. Check the wiring between the tray 1 paper empty sensor and CN4 on the Main PWB.
- 4. If necessary
  - a. Install a new front duplex guide assembly, PL 10.22 Item 15.
  - b. Perform OF7 Main PWB Check RAP.

# 07-130 Jam 0 From Tray 1 RAP

**07-130** The lead edge of the paper failed to actuate the registration sensor within the correct time after paper was fed from tray 1.

# **Procedure**

## WARNING

Switch off the electricity to the machine. Disconnect the power cord from the customer supply while performing tasks that do not need electricity. Electricity can cause death or injury. Moving parts can cause injury.

**NOTE:** The front cover assembly interlock switch must be closed to supply +24V to the motors and clutches.

Go to the relevant procedure:

- 3635 Checkout
- 3550 Checkout

#### 3635 Checkout

Refer to Wiring Diagram 7 (3635) and Wiring Diagram 8. Perform the following:

- 1. Pull out tray 1. Remove all jammed paper.
- 2. Check the paper path for damage or obstructions.
- Remove the tray 1 pickup roll, PL 10.22 Item 14. Check that the pickup roll is clean. If necessary, install a new pickup roll, PL 10.22 Item 14.
- Check the retard pad on tray 1. If necessary, install a new retard pad assembly, PL 8.10 Item 20
- 5. Check that the following components are clean and rotate freely:
  - Registration roll, PL 8.25 Item 3.
  - Registration roll idler, PL 8.25 Item 17.
- Check that the registration sensor actuator, PL 8.25 Item 14 moves freely and is not damaged. If necessary, install a new registration sensor actuator, PL 8.25 Item 14.
- Enter dC330 Component Control code 08-500. Check the registration sensor (Q08-500).
   If necessary, install a new HVPS, PL 1.10 Item 3.

**NOTE:** The registration sensor is mounted on the HVPS.

- 8. Enter dC330 Component Control code 04-100 to run the main BLDC motor.
- 9. Check the wiring between the main BLDC motor and CN38 on the Main PWB.
- While the main BLDC motor runs, stack the code 08-810 to energize the tray 1 pickup solenoid (SOL8-810). Check that the tray 1 pickup roll, PL 10.22 Item 14 rotates. Install new components as necessary, PL 8.25 and PL 10.22.
- 11. Check the wiring between the tray 1 pickup solenoid and CN36 on the Main PWB.
- While the main BLDC motor runs, stack the code 08-850 to energize the registration solenoid (SOL8-850). Check that the registration roll, PL 8.25 Item 3 does not rotate. Install new components as necessary, PL 8.25.
- 13. Check the wiring between the registration solenoid and CN36 on the Main PWB.
- 14. If necessary
  - Install a new front duplex guide assembly, PL 10.22 Item 15.
  - Perform OF7 Main PWB Check RAP.

Refer to Wiring Diagram 16 (3550) and Wiring Diagram 8. Perform the following:

- 1. Pull out tray 1. Remove all jammed paper.
- 2. Check the paper path for damage or obstructions.
- Remove the tray 1 pickup roll, PL 10.22 Item 14. Check that the pickup roll is clean. If necessary, install a new pickup roll, PL 10.22 Item 14.
- Check the retard pad on tray 1. If necessary, install a new retard pad assembly, PL 8.10 Item 20.
- 5. Check that the following components are clean and rotate freely:
  - Registration roll, PL 8.25 Item 3.
  - Registration roll idler, PL 8.25 Item 17.
- Check that the registration sensor actuator, PL 8.25 Item 14 moves freely and is not damaged. If necessary, install a new registration sensor actuator, PL 8.25 Item 14.
- Enter dC330 Component Control code 08-500. Check the registration sensor (Q08-500).
   If necessary, install a new HVPS, PL 1.10 Item 3.

NOTE: The registration sensor is mounted on the HVPS.

- 8. Enter dC330 Component Control code 04-100 to run the main BLDC motor.
- 9. Check the wiring between the main BLDC motor and CN22 on the Main PWB.
- Enter dC330 Component Control code 08-810 to energize the tray 1 pickup solenoid (SOL8-810), PL 8.25 Item 19. To confirm that the solenoid is functional, listen for a click from the solenoid as it is switched on. Install a new solenoid if necessary.
- 11. Check the wiring between the tray 1 pickup solenoid and CN29 on the Main PWB.
- 12. Check the tray 1 pickup roll, PL 10.22 Item 14. If necessary install new roll.
- Enter dC330 Component Control code 08-850 to energize the registration solenoid (SOL8-850), PL 8.25 Item 3. To confirm that the solenoid is functional, listen for a click from the solenoid as it is switched on. Install a new solenoid if necessary.
- 14. Check the wiring between the registration solenoid and CN29 on the Main PWB.
- 15. Check that the registration roll, PL 8.25 Item 3, If necessary install a new roll.
- 16. If necessary:
  - Install a new front duplex guide assembly, PL 10.22 Item 15.
  - Perform OF7 Main PWB Check RAP.

# 07-210 Paper Empty at Tray 2 RAP

07-210 The machine has detected that tray 2 is empty.

## Procedure

## WARNING

Switch off the electricity to the machine. Disconnect the power cord from the customer supply while performing tasks that do not need electricity. Electricity can cause death or injury. Moving parts can cause injury.

Go to the relevant procedure:

- 3635 Checkout
- 3550 Checkout

## 3635 Checkout

Refer to Wiring Diagram 7 (3635), Wiring Diagram 11. Perform the following:

- Pull out tray 2. Check that the paper empty actuator, PL 8.17 Item 2 moves freely and is not damaged.
- Enter dC330 Component Control code 07-210. Check the tray 2 paper empty sensor (S07-210), PL 8.17 Item 1.
- Check the wiring between the paper empty sensor and CN1 on the Tray 2 PWB. If necessary, install a new paper empty sensor, PL 8.17 Item 1.
- Check the wiring between CN7 on the Tray 2 PWB and CN33 and CN34 on the Main PWB.
- If necessary:
  - a. Install a new tray 2 PWB, PL 8.17 Item 25.
  - b. Perform OF7 Main PWB Check RAP.

## 3550 Checkout

Refer to Wiring Diagram 16 (3550). Wiring Diagram 11, Perform the following:

- Pull out tray 2. Check that the paper empty actuator, PL 8.17 Item 2 moves freely and is not damaged.
- Enter dC330 Component Control code 07-210. Check the tray 2 paper empty sensor (S07-210), PL 8.17 Item 1.
- Check the wiring between the paper empty sensor and CN1 on the Tray 2 PWB. If necessary, install a new paper empty sensor, PL 8.17 Item 1.
- Check the wiring between CN7 on the Tray 2 PWB and CN35 and CN36 on the Main PWB.
- If necessary:
  - a. Install a new tray 2 PWB, PL 8.17 Item 25.
  - b. Perform OF7 Main PWB Check RAP.

# 07-230 Jam 0 From Tray 2 RAP

**07-230** The lead edge of the paper failed to actuate the registration sensor within the correct time after paper was fed from tray 2.

## **Procedure**

## WARNING

Switch off the electricity to the machine. Disconnect the power cord from the customer supply while performing tasks that do not need electricity. Electricity can cause death or injury. Moving parts can cause injury.

**NOTE:** The front cover assembly interlock switch must be closed to supply +24V to the motors and clutches.

Go to the relevant procedure:

- 3635 Checkout
- 3550 Checkout

#### 3635 Checkout

Refer to Wiring Diagram 7 (3635), Wiring Diagram 8 and Wiring Diagram 11. Perform the following:

- 1. Pull out tray 1 and tray 2. Remove all jammed paper.
- Check the paper path for damage or obstructions.
- Remove the pickup roll assembly, PL 8.17 Item 31. Check that the pickup roll is clean. If necessary, install a new pickup roll assembly, PL 8.17 Item 31.
- Check the retard pad on tray 2. If necessary, install a new retard pad assembly, PL 8.10 Item 20.
- 5. Check that the following components are clean and rotate freely:
  - Registration roll, PL 8.25 Item 3.
  - Registration roll idler, PL 8,25 Item 17.
- Check that the registration sensor actuator, PL 8.25 Item 14 moves freely and is not damaged. If necessary, install a new registration sensor actuator, PL 8.25 Item 14.
- Enter dC330 Component Control code 08-500. Check the registration sensor (Q08-500).
   If necessary, install a new HVPS, PL 1.10 Item 3.

**NOTE:** The registration sensor is mounted on the HVPS.

- 8. Enter dC330 Component Control code 08-920 to run the tray 2 feed motor.
- 9. Check the wiring between the tray 2 feed motor and CN8 on the Step Tray 2 PWB.
- 10. While the tray 2 feed motor runs, stack the code 08-820 to energize the tray 2 pickup clutch (CL08-820). Check that the tray 2 pickup roll assembly, PL 8.17 Item 31 and feed roll, PL 8.17 Item 12 rotate. Install new components as necessary, PL 8.17.
- 11. Check the wiring between the tray 2 pickup clutch and CN11 on the Tray 2 PWB.
- 12. Enter dC330 Component Control code 04-100 to run the main BLDC motor.
- 13. Check the wiring between the main BLDC motor and CN38 on the Main PWB.
- 14. While the main BLDC motor runs, stack the code 08-850 to energize the registration clutch (CL08-850), PL 8.25 Item 21. Check that the registration roll, PL 8.25 Item 3 does not rotate. Install new components as necessary, PL 8.25.
- Check the wiring between the registration roll clutch and CN35 on the Main PWB. If necessary install a new registration roll clutch, PL 8.25 Item 21.
- 16. If necessary:

- a. Install new components:
  - Front duplex guide assembly, PL 10.22 Item 15.
  - Tray 2 feed motor, PL 8.15 Item 23.
  - Tray 2 PWB, PL 8.17 Item 25.
  - Tray 2 assembly, PL 8.15 Item 28.
- b. Perform OF7 Main PWB Check RAP.

## 3550 Checkout

Refer to Wiring Diagram 16 (3550), Wiring Diagram 8 and Wiring Diagram 11. Perform the following:

- 1. Pull out tray 1 and tray 2. Remove all jammed paper.
- 2. Check the paper path for damage or obstructions.
- Remove the pickup roll assembly, PL 8.17 Item 31. Check that the pickup roll is clean. If necessary, install a new pickup roll assembly.
- Check the retard pad on tray 2. If necessary, install a new retard pad assembly, PL 8.10 Item 20.
- 5. Check that the following components are clean and rotate freely:
  - Registration roll, PL 8.25 Item 3.
  - Registration roll idler, PL 8.25 Item 17.
- Check that the registration sensor actuator, PL 8.25 Item 14 moves freely and is not damaged. If necessary, install a new registration sensor actuator, PL 8.25 Item 14.
- Enter dC330 Component Control code 08-500. Check the registration sensor (Q08-500).
   If necessary, install a new HVPS, PL 1.10 Item 3.

**NOTE:** The registration sensor is mounted on the HVPS.

- Enter dC330 Component Control code 08-920 to run the tray 2 feed motor.
- 9. Check the wiring between the tray 2 feed motor and CN8 on the Tray 2 PWB.
- 10. Enter the dC330 Component Control code 08-820 to energize the tray 2 pickup solenoid (SOL8-820). To confirm that the solenoid is functional, listen for a click from the solenoid as it is switched on. Install a new solenoid if necessary, PL 8.17 Item 24.
- 11. Check the wiring between the tray 2 pickup solenoid and CN11 on the Tray 2 PWB. Install a new solenoid if necessary, PL 8.17 Item 24.
- Check that the tray 2 pickup roll assembly, PL 8.17 Item 31 and feed roll, PL 8.17 Item 12, install new components as necessary.
- 13. Enter dC330 Component Control code 04-100 to run the main BLDC motor.
- 14. Check the wiring between the main BLDC motor and CN22 on the Main PWB.
- 15. Enter dC330 Component Control code 08-850 to energize the registration solenoid (SOL8-850). To confirm that the solenoid is functional, listen for a click from the solenoid as it is switched on. Install a new solenoid if necessary, PL 8.25 Item 18.
- Check the wiring between the registration clutch, PL 8.25 Item 21 and CN29 on the Main PWB. If necessary install a new clutch.
- 17. If necessary:
  - a. Install new components:
    - Front duplex guide assembly, PL 10.22 Item 15.
    - Tray 2 feed motor, PL 8.15 Item 23.
    - Tray 2 PWB, PL 8.17 Item 25.
    - Tray 2 assembly, PL 8.15 Item 28.
  - b. Perform OF7 Main PWB Check RAP.

# 07-231 Check the Tray Feed Area RAP

07-231 The machine has detected that paper is jammed in the tray 2 paper feeding area at power on.

## **Procedure**

# **WARNING**

Switch off the electricity to the machine. Disconnect the power cord from the customer supply while performing tasks that do not need electricity. Electricity can cause death or injury. Moving parts can cause injury.

**NOTE:** The front cover assembly interlock switch must be closed to supply +24V to the motors and clutches.

Refer to Wiring Diagram 11. Perform the following:

- 1. Pull out tray 2. Remove all jammed paper.
- Remove the pickup roll assembly, PL 8.17 Item 31. Check that the pickup roll is clean. If necessary, install a new pickup roll assembly, PL 8.17 Item 31.
- 3. Enter dC330 Component Control code 08-920 to run the tray 2 feed motor.
- 4. Check the wiring between the tray 2 feed motor and CN8 on the Tray 2 PWB.
- While the tray 2 feed motor runs, stack the code 08-820 to energize the tray 2 pickup clutch (CL08-820). Check that the tray 2 pickup roll assembly, PL 8.17 Item 31 and feed roll, PL 8.17 Item 12 rotate. Install new components as necessary, PL 8.17.
- 6. Check the wiring between the tray 2 pickup clutch and CN11 on the Tray 2 PWB.
- 7. If necessary, install new components:
  - Tray 2 drive assembly, PL 8.15 Item 27.
  - Trav 2 PWB, PL 8.17 Item 25.
  - Tray 2 assembly, PL 8.15 Item 28.

# 07-500 Paper Empty at Bypass Tray RAP

07-500 The machine has detected a failure to feed from the bypass tray.

## Procedure

## WARNING

Switch off the electricity to the machine. Disconnect the power cord from the customer supply while performing tasks that do not need electricity. Electricity can cause death or injury. Moving parts can cause injury.

Go to the relevant procedure:

- 3635 Checkout
- 3550 Checkout

#### 3635 Checkout

Refer to Wiring Diagram 7 (3635). Perform the following:

- Open the front cover assembly, PL 28.10 Item 7. Check that the paper feed area at the bypass tray is clean.
- 2. Check the operation of the bypass paper empty sensor actuator, PL 7.10 Item 22.
- Enter dC330 Component Control code 07-510. Check the bypass paper empty sensor (S07-510), PL 7.10 Item 1.
- Check the wiring between the bypass paper empty sensor and CN37 on the Main PWB. If necessary, install a new bypass paper empty sensor, PL 7.10 Item 1.
- If necessary:
  - Install a new bypass feed assembly, PL 7.10 Item 29.
  - Perform OF7 Main PWB Check RAP.

#### 3550 Checkout

Refer to Wiring Diagram 16 (3550). Perform the following:

- Open the front cover assembly, PL 28.10 Item 7. Check that the paper feed area at the bypass tray is clean.
- 2. Check the operation of the bypass paper empty sensor actuator, PL 7.10 Item 22.
- Enter dC330 Component Control code 07-510. Check the bypass paper empty sensor (S07-510), PL 7.10 Item 1.
- Check the wiring between the bypass paper empty sensor and CN28 on the Main PWB. If necessary, install a new bypass paper empty sensor, PL 7.10 Item 1.
- 5. If necessary:
  - a. Install a new bypass feed assembly, PL 7.10 Item 29.
  - b. Perform OF7 Main PWB Check RAP.

# 07-530 Jam 0 From the Bypass Tray RAP

**07-530** The registration sensor failed to actuate within the correct time after paper was fed from the bypass tray.

# **Procedure**

## WARNING

Switch off the electricity to the machine. Disconnect the power cord from the customer supply while performing tasks that do not need electricity. Electricity can cause death or injury. Moving parts can cause injury.

**NOTE:** The front cover assembly interlock switch must be closed to supply +24V to the motors and clutches.

Go to the relevant procedure:

- 3635 Checkout
- 3550 Checkout

#### 3635 Checkout

Refer to Wiring Diagram 7 (3635) and Wiring Diagram 8. Perform the following:

- 1. Switch off the machine, then switch on the machine.
- 2. Open the front cover assembly, PL 28.10 Item 7. Remove all jammed paper.
- 3. Check the paper path for damage or obstructions.
- Check that the bypass pickup roll assembly, PL 7.10 Item 28 is clean. If necessary, install a new pickup rubber, PL 7.10 Item 26.
- Check the bypass tray retard pad.
- Check that the registration sensor actuator, PL 8.25 Item 14 moves freely and is not damaged. If necessary, install a new registration sensor actuator, PL 8.25 Item 14.
- Enter dC330 Component Control code 08-500. Check the registration sensor (Q08-500).
   If necessary, install a new HVPS, PL 1.10 Item 3.

NOTE: The registration sensor is mounted on the HVPS.

- 8. Enter dC330 Component Control code 04-100 to run the main BLDC motor.
- 9. Check the wiring between the main BLDC motor and CN38 on the Main PWB.
- While the main BLDC motor runs, stack the code 08-800 to energize the bypass feed clutch (CL08-800). Check that the bypass pickup roll assembly, PL 7.10 Item 28 rotates.
- Check the wiring between the bypass feed solenoid, PL 7.10 Item 4 and CN37 on the Main PWB.
- 12. If necessary:
  - a. Install a new bypass feed assembly, PL 7.10 Item 29.
  - b. Perform OF7 Main PWB Check RAP.

#### 3550 Checkout

Refer to Wiring Diagram 16 (3550) and Wiring Diagram 8. Perform the following:

- 1. Switch off the machine, then switch on the machine.
- 2. Open the front cover assembly, PL 28.10 Item 7. Remove all jammed paper.
- 3. Check the paper path for damage or obstructions.
- Check that the bypass pickup roll assembly, PL 7.10 Item 28 is clean. If necessary, install a new pickup rubber, PL 7.10 Item 26.

- 5. Check the bypass tray retard pad.
- Check that the registration sensor actuator, PL 8.25 Item 14 moves freely and is not damaged. If necessary, install a new registration sensor actuator, PL 8.25 Item 14.
- Enter dC330 Component Control code 08-500. Check the registration sensor (Q08-500).
   If necessary, install a new HVPS, PL 1.10 Item 3.

**NOTE:** The registration sensor is mounted on the HVPS.

- 8. Enter dC330 Component Control code 04-100 to run the main BLDC motor.
- 9. Check the wiring between the main BLDC motor and CN22 on the Main PWB.
- Enter dC330 Component Control code 08-800 to energize the bypass feed solenoid (SOL8-800), PL 7.10 Item 4. To confirm that the solenoid is functional, listen for a click from the solenoid as it is switched on. Install a new solenoid if necessary.
- Check the wiring between the bypass feed solenoid, PL 7.10 Item 4 and CN28 on the Main PWB.
- 12. Check the bypass pickup roll assembly, PL 7.10 Item 28.
- 13. If necessary:
  - a. Install a new bypass feed assembly, PL 7.10 Item 29.
  - b. Perform OF7 Main PWB Check RAP.

Status Indicator RAPs April 2010 07-530 2-26

Phaser 3635MFP/WorkCentre 3550

# 08-100 Registration Jam 1 RAP

**08-100** The lead edge of the document failed to actuate the fuser exit sensor within the correct time after registration.

## **Procedure**

# **WARNING**

Switch off the electricity to the machine. Disconnect the power cord from the customer supply while performing tasks that do not need electricity. Electricity can cause death or injury. Moving parts can cause injury.

# WARNING

#### Do not touch the fuser while it is hot.

**NOTE:** The front cover assembly interlock switch must be closed to supply +24V to the motors and clutches.

Go to the relevant procedure:

- 3635 Checkout
- 3550 Checkout

#### 3635 Checkout

Refer to Wiring Diagram 2, Wiring Diagram 8 and Wiring Diagram 9 (3635). Perform the following:

- Switch off the machine, then switch on the machine.
- Enter dC330 Component Control code 04-100 to run the main BLDC motor.
- Check the wiring between the main BLDC motor and CN38 on the Main PWB.
- While the main BLDC motor runs, stack the code 08-850 to energize the registration clutch (CL08-850), PL 8.25 Item 21. Check that the registration roll, PL 8.25 Item 3 does not rotate. Install new components as necessary, PL 8.25.
- Check the wiring between the registration roll clutch and CN35 on the Main PWB. If necessary install a new registration roll clutch, PL 8.25 Item 21.
- 6. Open the front cover assembly, PL 28.10 Item 7. Remove all jammed paper.
- 7. Remove the print cartridge, PL 9.10 Item 1 and the fuser module, PL 10.10 Item 1. Check the paper path for damage or obstructions.
- 8. Lower the fuser nip release handles, PL 10.15 Item 14. Open the fuser door, PL 10.12 Item 19. Check the following, install new components as necessary:
  - a. The fuser exit sensor actuator, PL 10.12 Item 9 moves freely and is not damaged.
  - b. The fuser heat roll, PL 10.15 Item 1, pressure roll 1, PL 10.15 Item 2 and pressure roll 2, PL 10.15 Item 3 are clean and rotate freely.
  - c. If the fuser shows signs of over heating i.e bonding of the heat and pressure rolls, check that the thermistor, PL 10.12 Item 16, is clean and in good contact with the fuser. Check the wiring to the thermistor. Check the crimp and weld quality between the wire and thermistor terminal.
  - The fuser exit roll, PL 10.12 Item 6 and idlers, PL 10.12 Item 17 are clean and rotate freely.
  - e. The fuser stripper fingers, PL 10.12 Item 13.
- Enter dC330 Component Control code 08-600. Check the fuser exit sensor (Q08-600). If necessary, install a new HVPS, PL 1.10 Item 3.

**NOTE:** The fuser exit sensor is mounted on the HVPS.

 Reinstall the fuser. Enter dC330 Component Control code 04-200. Check that the exit motor (MOT04-200), PL 10.20 Item 4, runs and drives the fuser rolls.

- Check the wiring between the exit motor and CN2 on the Connection PWB. Install new components as necessary, PL 10.20.
- 12. Enter dC330 Component Control code 04-100 to run the main BLDC motor.
- 13. Check the wiring between the main BLDC motor and CN38 on the Main PWB.
- 14. If necessary:
  - Install a new print cartridge. PL 9.10 Item 1.
  - b. Perform OF7 Main PWB Check RAP.

#### 3550 Checkout

Refer to Wiring Diagram 2, Wiring Diagram 8 and Wiring Diagram 17 (3550). Perform the following:

- 1. Switch off the machine, then switch on the machine.
- Enter dC330 Component Control code 04-100 to run the main BLDC motor.
- Check the wiring between the main BLDC motor and CN38 on the Main PWB.
- While the main BLDC motor runs, stack the code 08-850 to energize the registration clutch (CL08-850), PL 8.25 Item 21. Check that the registration roll, PL 8.25 Item 3 does not rotate. Install new components as necessary, PL 8.25.
- Check the wiring between the registration roll clutch and CN35 on the Main PWB. If necessary install a new registration roll clutch, PL 8.25 Item 21.
- 6. Open the front cover assembly, PL 28.10 Item 7. Remove all jammed paper.
- Remove the print cartridge, PL 9.10 Item 1 and the fuser module, PL 10.10 Item 1. Check the paper path for damage or obstructions.
- Lower the fuser nip release handles, PL 10.15 Item 14. Open the fuser door, PL 10.12 Item 19. Check the following, install new components as necessary:
  - a. The fuser exit sensor actuator, PL 10.12 Item 9 moves freely and is not damaged.
  - b. The fuser heat roll, PL 10.15 Item 1, pressure roll 1, PL 10.15 Item 2 and pressure roll 2, PL 10.15 Item 3 are clean and rotate freely.
  - c. If the fuser shows signs of over heating i.e bonding of the heat and pressure rolls, check that the thermistor, PL 10.12 Item 16, is clean and in good contact with the fuser. Check the wiring to the thermistor. Check the crimp and weld quality between the wire and thermistor terminal.
  - The fuser exit roll, PL 10.12 Item 6 and idlers, PL 10.12 Item 17 are clean and rotate freely.
  - e. The fuser stripper fingers, PL 10.12 Item 13.
- Enter dC330 Component Control code 08-600. Check the fuser exit sensor (Q08-600). If necessary, install a new HVPS, PL 1.10 Item 3.

NOTE: The fuser exit sensor is mounted on the HVPS.

- Reinstall the fuser. Enter dC330 Component Control code 04-200. Check that the exit motor (MOT04-200), PL 10.20 Item 4, runs and drives the fuser rolls.
- Check the wiring between the exit motor and CN5 on the Connection PWB. Install new components as necessary, PL 10.20.
- 12. Enter dC330 Component Control code 04-100 to run the main BLDC motor.
- 13. Check the wiring between the main BLDC motor and CN22 on the Main PWB.
- 14. If necessary:
  - a. Install a new print cartridge, PL 9.10 Item 1.
  - Perform OF7 Main PWB Check RAP.

# 08-200 Jam in Tray RAP

08-200 The machine has detected a paper jam in the tray 2 feed area.

## **Procedure**

Go to the 07-230 Jam 0 From Tray 2 RAP Jam 0 from Tray 2 RAP.

# 08-500 Exit Jam 2 RAP

**08-500** The trail edge of the document failed to deactuate the exit sensor within the correct time after registration.

# **Procedure**

## WARNING

Switch off the electricity to the machine. Disconnect the power cord from the customer supply while performing tasks that do not need electricity. Electricity can cause death or injury. Moving parts can cause injury.

# **WARNING**

Do not touch the fuser while it is hot.

**NOTE:** The front cover assembly interlock switch must be closed to supply +24V to the motors and clutches.

Go to the relevant procedure:

- 3635 Checkout
- 3550 Checkout

#### 3635 Checkout

Refer to Wiring Diagram 2, Wiring Diagram 8 and Wiring Diagram 9 (3635). Perform the following:

- Switch off the machine, then switch on the machine.
- Open the rear door. Release the fuser pressure rolls, then remove all jammed paper.
- Remove the fuser module, PL 10.10 Item 1. Check the paper path for damage or obstructions.
- 4. Open the fuser door, PL 10.12 Item 19. Check the following, install new components as necessary:
  - a. The fuser exit sensor actuator, PL 10.12 Item 9 moves freely and is not damaged.
  - b. The fuser heat roll, PL 10.15 Item 1, pressure roll 1, PL 10.15 Item 2 and pressure roll 2, PL 10.15 Item 3 are clean and rotate freely.
  - c. If the fuser shows signs of over heating i.e bonding of the heat and pressure rolls, check that the thermistor, PL 10.12 Item 16, is clean and in good contact with the fuser. Check the wiring to the thermistor. Check the crimp and weld quality between the wire and thermistor terminal.
  - The fuser exit roll, PL 10.12 Item 6 and idlers, PL 10.12 Item 17 are clean and rotate freely.
  - e. The fuser stripper fingers, PL 10.12 Item 13.
- Remove the exit drive assembly, PL 10.20 Item 11. Check the following components are clean and rotate freely:
  - a. Exit roll. PL 10.25 Item 22.
  - b. Exit roll idlers, PL 10.25 Item 3 and PL 10.25 Item 4.
  - c. Transport roll, PL 10.30 Item 6.

Install new components as necessary, PL 10.25 and PL 10.30.

Enter dC330 Component Control code 08-600. Check the fuser exit sensor (Q08-600). If necessary, install a new HVPS, PL 1.10 Item 3.

NOTE: The fuser exit sensor is mounted on the HVPS.

- Reinstall the fuser and the exit motor. Enter dC330 Component Control code 04-200. Check that the exit motor (MOT04-200), PL 10.20 Item 4, runs and drives the fuser rolls, PL 10.15, and exit roll. PL 10.12 Item 6.
- Check the wiring between the exit motor and CN2 on the Connection PWB. If necessary, install a new exit motor, PL 10.20 Item 4.
- Install new components as necessary:
  - Front duplex guide assembly, PL 10.22 Item 15.
  - Connection PWB, PL 3.10 Item 17.

Refer to Wiring Diagram 2, Wiring Diagram 8 and Wiring Diagram 17 (3550). Perform the following:

- 1. Switch off the machine, then switch on the machine.
- 2. Open the rear door. Release the fuser pressure rolls, then remove all jammed paper.
- Remove the fuser module, PL 10.10 Item 1. Check the paper path for damage or obstructions
- 4. Open the fuser door, PL 10.12 Item 19. Check the following, install new components as necessary:
  - a. The fuser exit sensor actuator, PL 10.12 Item 9 moves freely and is not damaged.
  - b. The fuser heat roll, PL 10.15 Item 1, pressure roll 1, PL 10.15 Item 2 and pressure roll 2, PL 10.15 Item 3 are clean and rotate freely.
  - c. If the fuser shows signs of over heating i.e bonding of the heat and pressure rolls, check that the thermistor, PL 10.12 Item 16, is clean and in good contact with the fuser. Check the wiring to the thermistor. Check the crimp and weld quality between the wire and thermistor terminal.
  - d. The fuser exit roll, PL 10.12 Item 6 and idlers, PL 10.12 Item 17 are clean and rotate freely.
  - e. The fuser stripper fingers, PL 10.12 Item 13.
- Remove the exit drive assembly, PL 10.20 Item 11. Check the following components are clean and rotate freely:
  - a. Exit roll, PL 10.25 Item 22.
  - Exit roll idlers, PL 10.25 Item 3 and PL 10.25 Item 4.
  - c. Transport roll, PL 10.30 Item 6.

Install new components as necessary, PL 10.25 and PL 10.30.

 Enter dC330 Component Control code 08-600. Check the fuser exit sensor (Q08-600). If necessary, install a new HVPS, PL 1.10 Item 3.

NOTE: The fuser exit sensor is mounted on the HVPS.

- Reinstall the fuser and the exit motor. Enter dC330 Component Control code 04-200. Check that the exit motor (MOT04-200), PL 10.20 Item 4, runs and drives the fuser rolls, PL 10.15, and exit roll, PL 10.12 Item 6.
- Check the wiring between the exit motor and CN5 on the Connection PWB. If necessary, install a new exit motor, PL 10.20 Item 4.
- 9. Install new components as necessary:
  - Front duplex guide assembly, PL 10.22 Item 15.
  - Connection PWB. PL 3.10 Item 17.

# 08-600 Bottom Duplex Jam 0 RAP

**08-600** The lead edge of the document failed to actuate the duplex jam 1 sensor within the correct time.

## **Procedure**

## WARNING

Switch off the electricity to the machine. Disconnect the power cord from the customer supply while performing tasks that do not need electricity. Electricity can cause death or injury. Moving parts can cause injury.

**NOTE:** The front cover assembly interlock switch must be closed to supply +24V to the motors and clutches.

Go to the relevant procedure:

- 3635 Checkout
- 3550 Checkout

#### 3635 Checkout

Refer to Wiring Diagram 2 and Wiring Diagram 9 (3635). Perform the following:

- Open the rear cover assembly, PL 8.20. Remove the duplex assembly, PL 10.23, then remove all jammed paper.
- 2. Check the paper path for damage or obstructions.
- 8. Check for paper jams at the registration rollers. If necessary release pressure on the feed roll springs PL 8.25 Item 7 and the registration idler roll PL 8.25 Item 17. Loosen the screws securing the idler roll securing brackets by 1/4 of a turn, PL 8.25 Item 8.
- 4. Check that the duplex gate, PL 8.20 Item 9, moves freely and is not damaged.
- . Check that the duplex jam 1 sensor actuator, PL 8.25 Item 13 moves freely and is not damaged or contaminated with toner. If necessary, clean or install a new duplex jam 1 sensor actuator, PL 8.25 Item 13.
- Enter dC330 Component Control code 08-700. Check the duplex jam 1 sensor (Q08-700). If necessary, install a new HVPS, PL 1.10 Item 3.

NOTE: The duplex jam 1 sensor is mounted on the HVPS.

- Remove the exit motor, PL 10.20 Item 4. Check the following components are clean and rotate freely:
  - a. Exit roll, PL 10.25 Item 22.
  - b. Exit roll idlers. PL 10.25 Item 3 and PL 10.25 Item 4.
  - c. Transport roll, PL 10.30 Item 6.
  - d. Transport roll idlers, PL 10.25 Item 15.

Install new components as necessary, PL 10.25 and PL 10.30.

- Reinstall the exit motor. Enter dC330 Component Control code 04-220 to run the exit motor in reverse. Check that the exit motor runs and drives the exit roll, PL 10.25 Item 22.
- Check the wiring between the exit motor and CN2 on the Connection PWB. If necessary, install a new exit motor, PL 10.20 Item 4.
- Enter dC330 Component Control code 04-300 to run the duplex motor (MOT04-300), PL 10.20 Item 1. Check that the duplex drive gear, PL 10.20 Item 12 rotates.
- Check the wiring between the duplex motor and CN7 on the Connection PWB. If necessary, install a new duplex motor, PL 10.20 Item 1.

- 12. Manually rotate the duplex drive belt, PL 10.23 Item 12. Check that the duplex drive rolls, PL 10.23 Item 13, PL 10.23 Item 14 are clean and rotate freely.
- 13. Install new components as necessary:
  - Duplex assembly, PL 10.23 Item 18.
  - Connection PWB, PL 3.10 Item 17.

Refer to Wiring Diagram 2 and Wiring Diagram 17 (3550). Perform the following:

- Open the rear cover assembly, PL 8.20. Remove the duplex assembly, PL 10.23, then remove all jammed paper.
- 2. Check the paper path for damage or obstructions.
- Check for paper jams at the registration rollers. If necessary release pressure on the feed roll springs PL 8.25 Item 7 and the registration idler roll PL 8.25 Item 17. Loosen the screws securing the idler roll securing brackets by 1/4 of a turn, PL 8.25 Item 8.
- Check that the duplex gate, PL 8.20 Item 9, moves freely and is not damaged.
- Check that the duplex jam 1 sensor actuator, PL 8.25 Item 13 moves freely and is not damaged or contaminated with toner. If necessary, clean or i. If install a new duplex jam 1 sensor actuator, PL 8.25 Item 13.
- Enter dC330 Component Control code 08-700. Check the duplex jam 1 sensor (Q08-700). If necessary, install a new HVPS, PL 1.10 Item 3.

NOTE: The duplex jam 1 sensor is mounted on the HVPS.

- Remove the exit motor, PL 10.20 Item 4. Check the following components are clean and rotate freely:
  - a. Exit roll. PL 10.25 Item 22.
  - b. Exit roll idlers, PL 10.25 Item 3 and PL 10.25 Item 4.
  - c. Transport roll, PL 10.30 Item 6.
  - d. Transport roll idlers, PL 10.25 Item 15.

Install new components as necessary, PL 10.25 and PL 10.30.

- Reinstall the exit motor. Enter dC330 Component Control code 04-220 to run the exit motor in reverse. Check that the exit motor runs and drives the exit roll, PL 10.25 Item 22.
- Check the wiring between the exit motor and CN5 on the Connection PWB. If necessary, install a new exit motor. PL 10.20 Item 4.
- Enter dC330 Component Control code 04-300 to run the duplex motor (MOT04-300), PL 10.20 Item 1. Check that the duplex drive gear, PL 10.20 Item 12 rotates.
- Check the wiring between the duplex motor and CN6 on the Connection PWB. If necessary, install a new duplex motor, PL 10.20 Item 1.
- 12. Manually rotate the duplex drive belt, PL 10.23 Item 12. Check that the duplex drive rolls, PL 10.23 Item 13, PL 10.23 Item 14 are clean and rotate freely.
- 13. Install new components as necessary:
  - Duplex assembly, PL 10.23 Item 18.
  - Connection PWB, PL 3.10 Item 17.

# 08-610 Top Duplex Jam 1 RAP

**08-610** The lead edge of the document failed to actuate the registration sensor after the duplex iam 1 sensor within the correct time.

# **Procedure**

## WARNING

Switch off the electricity to the machine. Disconnect the power cord from the customer supply while performing tasks that do not need electricity. Electricity can cause death or injury. Moving parts can cause injury.

**NOTE:** The front cover assembly interlock switch must be closed to supply +24V to the motors and clutches.

Go to the relevant procedure:

- 3635 Checkout
- 3550 Checkout

#### 3635 Checkout

Refer to Wiring Diagram 2 and Wiring Diagram 9 (3635). Perform the following:

- Open the rear cover assembly, PL 8.20 Item 11. Remove the duplex assembly, PL 10.23 Item 18, then remove all jammed paper.
- 2. Check the paper path for damage or obstructions.
- 3. Enter dC330 Component Control code 04-100 to run the main BLDC motor.
- 4. Check the wiring between the main BLDC motor and CN38 on the Main PWB.
- While the main BLDC motor runs, stack the code 08-850 to energize the registration clutch (CL08-850), PL 8.25 Item 21. Check that the registration roll, PL 8.25 Item 3 does not rotate. Install new components as necessary, PL 8.25.
- Check the wiring between the registration roll clutch and CN35 on the Main PWB. If necessary install a new registration roll clutch, PL 8.25 Item 21.
- 7. Check for paper jams at the registration rollers. If necessary release pressure on the feed roll springs PL 8.25 Item 7 and the registration idler roll PL 8.25 Item 17. Loosen the screws securing the idler roll securing brackets by 1/4 of a turn, PL 8.25 Item 8.
- Check that the registration sensor actuator, PL 8.25 Item 14 moves freely and is not damaged.
- Enter dC330 Component Control code 08-500. Check the registration sensor (Q08-500).
   If necessary, install a new HVPS, PL 1.10 Item 3.

NOTE: The registration sensor is mounted on the HVPS.

- Enter dC330 Component Control code 04-300 to run the duplex motor (MOT04-300), PL 10.20 Item 1. Check that the duplex drive gear. PL 10.20 Item 12 rotates.
- Check the wiring between the duplex motor and CN7 on the Connection PWB. If necessary, install a new duplex motor, PL 10.20 Item 1.
- Manually rotate the duplex drive belt, PL 10.23 Item 12. Check that the duplex drive rolls, PL 10.23 Item 13 and PL 10.23 Item 14 are clean and rotate freely.
- 13. Install new components as necessary:
  - Duplex assembly, PL 10.23 Item 18.
  - Bypass feed assembly, PL 7.10 Item 29.
  - Connection PWB, PL 3.10 Item 17.

Refer to Wiring Diagram 2 and Wiring Diagram 17 (3550), Perform the following:

- 1. Open the rear cover assembly, PL 8,20 Item 11. Remove the duplex assembly, PL 10,23 Item 18, then remove all jammed paper.
- Check the paper path for damage or obstructions.
- Enter dC330 Component Control code 04-100 to run the main BLDC motor.
- Check the wiring between the main BLDC motor and CN38 on the Main PWB.
- While the main BLDC motor runs, stack the code 08-850 to energize the registration clutch (CL08-850), PL 8.25 Item 21, Check that the registration roll, PL 8.25 Item 3 does not rotate. Install new components as necessary, PL 8.25.
- Check the wiring between the registration roll clutch and CN35 on the Step Main PWB. If necessary install a new registration roll clutch, PL 8.25 Item 21.
- 7. Check for paper jams at the registration rollers. If necessary release pressure on the feed roll springs PL 8.25 Item 7 and the registration idler roll PL 8.25 Item 17. Loosen the screws securing the idler roll securing brackets by 1/4 of a turn, PL 8.25 Item 8.
- Check that the registration sensor actuator, PL 8.25 Item 14 moves freely and is not damaged.
- Enter dC330 Component Control code 08-500. Check the registration sensor (Q08-500). If necessary, install a new HVPS, PL 1.10 Item 3.

**NOTE:** The registration sensor is mounted on the HVPS.

- 10. Enter dC330 Component Control code 04-300 to run the duplex motor (MOT04-300). PL 10.20 Item 1. Check that the duplex drive gear, PL 10.20 Item 12 rotates.
- 11. Check the wiring between the duplex motor and CN6 on the Connection PWB. If necessary, install a new duplex motor, PL 10.20 Item 1.
- 12. Manually rotate the duplex drive belt, PL 10.23 Item 12. Check that the duplex drive rolls, PL 10.23 Item 13 and PL 10.23 Item 14 are clean and rotate freely.
- 13. Install new components as necessary:
  - Duplex assembly, PL 10.23 Item 18.
  - Bypass feed assembly, PL 7.10 Item 29.
  - Connection PWB, PL 3.10 Item 17.

# 08-700 Out Bin Full RAP

08-700 The machine has detected that the exit tray is full.

## Procedure

## WARNING

Switch off the electricity to the machine. Disconnect the power cord from the customer supply while performing tasks that do not need electricity. Electricity can cause death or injury. Moving parts can cause injury.

Go to the relevant procedure:

- 3635 Checkout
- 3550 Checkout

## 3635 Checkout

Refer to Wiring Diagram 3 (3635) and Wiring Diagram 9 (3635). Perform the following:

- 1. Remove all documents from the exit tray. Check that the out bin full sensor actuator, PL 10.30 Item 4 moves freely and is not damaged. If necessary, install a new out bin full sensor actuator. PL 10.30 Item 4.
- 2. Enter dC330 Component Control code 08-720. Check the out bin full sensor (Q08-720), PL 10.30 Item 2.
- Check the wiring between the out bin full sensor and CN2 on the Main PWB. If necessary, install a new out bin full sensor, PL 10.30 Item 2.
- Enter dC330 Component Control code 04-200, Check that the exit motor (MOT04-200). PL 10.20 Item 4, runs and drives the exit roll, PL 10.25 Item 22.
- 5. Check the wiring between the exit motor and CN2 on the Connection PWB. If necessary. install a new exit motor, PL 10.20 Item 4.
- 6. If necessary install a new exit cover assembly, PL 10.30 Item 12.

2-31

Refer to Wiring Diagram 12 (3550) and Wiring Diagram 17 (3550). Perform the following:

- 1. Remove all documents from the exit tray. Check that the out bin full sensor actuator, PL 10.30 Item 4 moves freely and is not damaged. If necessary, install a new out bin full sensor actuator, PL 10.30 Item 4.
- Enter dC330 Component Control code 08-720. Check the out bin full sensor (Q08-720), PL 10.30 Item 2.
- 3. Check the wiring between the out bin full sensor and CN14 on the Main PWB. If necessary, install a new out bin full sensor, PL 10.30 Item 2.
- Enter dC330 Component Control code 04-200. Check that the exit motor (MOT04-200), PL 10.20 Item 4, runs and drives the exit roll, PL 10.25 Item 22.
- 5. Check the wiring between the exit motor and CN5 on the Connection PWB. If necessary, install a new exit motor. PL 10.20 Item 4.
- 6. If necessary install a new exit cover assembly, PL 10.30 Item 12.

Status Indicator RAPs **08-610**, **08-700** 

April 2010 2-32

Phaser 3635MFP/WorkCentre 3550

# 09-100 Toner Low RAP

**09-100** The machine has detected that the print cartridge is almost empty.

# **Procedure**

# **WARNING**

Switch off the electricity to the machine. Disconnect the power cord from the customer supply while performing tasks that do not need electricity. Electricity can cause death or injury. Moving parts can cause injury.

 No immediate action is necessary. Ensure that a replacement print cartridge, PL 9.10 Item 1, is in stock.

**NOTE:** The toner low message is based on a pixel count, not a signal from a sensor. It cannot be reset by shaking the toner cartridge.

# 09-350 Print Cartridge Warning RAP

**09-350** The print cartridge is near the end of the design life. The design life of a print cartridge is 10,000 print pages for 3635 machines and 11,000 for 3550 machines.

# **Procedure**

## WARNING

Switch off the electricity to the machine. Disconnect the power cord from the customer supply while performing tasks that do not need electricity. Electricity can cause death or injury. Moving parts can cause injury.

 No immediate action is necessary. Ensure that a replacement print cartridge, PL 9.10 Item 1, is in stock.

# 09-450 Replace Print Cartridge RAP

09-450 The print cartridge has reached the end of the design life of 10,000 print pages.

# **Procedure**

# WARNING

Switch off the electricity to the machine. Disconnect the power cord from the customer supply while performing tasks that do not need electricity. Electricity can cause death or injury. Moving parts can cause injury.

1. Install a new print cartridge, PL 9.10 Item 1.

# 09-550, 820, 830 Print Cartridge Communications Error RAP

09-550 The print cartridge is not installed or is not detected by the CRUM PWB.

09-820 A non Xerox print cartridge is installed.

09-830 A mismatch detected between the CRUM and MSOK.

# **Procedure**

# WARNING

Switch off the electricity to the machine. Disconnect the power cord from the customer supply while performing tasks that do not need electricity. Electricity can cause death or injury. Moving parts can cause injury.

Go to the relevant procedure:

- 3635 Checkout
- 3550 Checkout

## 3635 Checkout

Refer to Step Wiring Diagram 5 (3635). Perform the following:

- Check that the print cartridge, PL 9.10 Item 1, is valid Xerox component and installed correctly.
- 2. Remove the print cartridge. Check the CRUM contact on the print cartridge.
- Check the wiring between the print cartridge CRUM PWB, PL 9.10 Item 7 and CN17 in the Main PWB.
- If necessary:
  - a. Install new components:
    - Print cartridge, PL 9.10 Item 1.
    - Print cartridge CRUM, PL 9.10 Item 7.
  - b. Perform OF7 Main PWB Check RAP.

# 3550 Checkout

Refer to Wiring Diagram 14 (3550). Perform the following:

- Check that the print cartridge, PL 9.10 Item 1, is valid Xerox component and installed correctly.
- 2. Remove the print cartridge. Check the CRUM contact on the print cartridge.
- Check the wiring between the print cartridge CRUM PWB, PL 9.10 Item 7 and CN25 in the Main PWB.
- If necessary:
  - a. Install new components:
    - Print cartridge, PL 9.10 Item 1.
    - Print cartridge CRUM, PL 9.10 Item 7.
  - b. Perform OF7 Main PWB Check RAP.

# 10-100, 200 Open Fuser Error/Low Heat Error RAP

**10-100** During normal operation, the temperature of the fuser has dropped below the operating level.

10-200 The fuser has failed to reach the correct operating temperature.

## **Procedure**

## WARNING

Switch off the electricity to the machine. Disconnect the power cord from the customer supply while performing tasks that do not need electricity. Electricity can cause death or injury. Moving parts can cause injury.

## WARNING

## Do not touch the fuser while it is hot.

Refer to Wiring Diagram 1. Perform the following:

- 1. Switch off the machine, then switch on the machine.
- Check that ACL is available between pins 1 and 2 on CON2. If ACL is not available, install a new SMPS, PL 1.12 Item 3.
- Enter dC330 Component Control code 10-100 to heat the fuser to 180 degrees. Enter code 10-200 to verify the condition of the thermistor.
- 4. Check the voltage at the thermistor on the Main PWB at, (3635) CN19 pin 1 or (3550) CN 26 pin 1. When the fuser is cold it will read approximately 3.17 volts, then at power on the voltage should decrease to approximately 1.8 volts. At operational temperature the voltage will remain at 2.0 volts.
- Switch off the machine. Remove the fuser assembly. Check that the thermistor, PL 10.12 Item 16 is clean and in good contact with the fuser heat roll. Check the wiring to the thermistor. If necessary install a new thermistor, PL 10.12 Item 16.
- Check for continuity between the two pins on the fuser assembly connector, PL 10.12 Item 15.

**NOTE:** A cold fuser has a resistance of approximately 9 ohms (220V/240V) or 1.6 ohms (110V).

- 7. Check that there is continuity through the fuser heat lamp, PL 10.15 Item 12 and across the thermostat. PL 10.12 Item 18. Install new components as necessary.
- 8. **3635 only.** Check the wiring between the following connectors:
  - a. The fuser connector, PL 10.12 Item 15 and CON2 on the SMPS.
  - b. The fuser connector, PL 10.12 Item 15 and CN19 on the Main PWB.

If necessary, install a new fuser connector, PL 10.12 Item 15.

- 3550 only. Check the wiring between the following connectors:
  - a. The fuser connector, PL 10.12 Item 15 and CON2 on the SMPS.
  - b. The fuser connector, PL 10.12 Item 15 and CN26 on the Main PWB.

If necessary, install a new fuser connector, PL 10.12 Item 15.

- 10. If necessary:
  - a. Install new components:
    - Fuser assembly, PL 10.10 Item 1.
    - SMPS, PL 1.12 Item 3.
  - b. Perform OF7 Main PWB Check RAP.

# 10-300 Over Heat Error RAP

**10-300** The fuser temperature has risen above the normal level. Although the fuser unit can return to a normal operating temperature, the fuser may consequently be damaged.

# **Procedure**

## WARNING

Switch off the electricity to the machine. Disconnect the power cord from the customer supply while performing tasks that do not need electricity. Electricity can cause death or injury. Moving parts can cause injury.

## WARNING

## Do not touch the fuser while it is hot.

Go to the relevant procedure:

- 3635 Checkout
- 3550 Checkout

#### 3635 Checkout

Refer to Wiring Diagram 1. Perform the following:

- Enter code dC330 Component Control code 10-200. Perform a fuser temperature check to verify the condition of the thermistor.
- Check the voltage at the thermistor on the Main PWB at CN19 pin 1. When the fuser is cold it will read approximately 3.17 volts, then at power on the voltage should decrease to approximately 1.8 volts. At operational temperature the voltage will remain at 2.0 volts.
- Make sure the <u>fuser fan</u> is working correctly, refer to the OF3 Air Systems RAP. Ensure that the machine is positioned to allow adequate airflow, refer to GP 13 Installation Space Requirements.
- 4. Switch off the machine. Remove the fuser assembly. Examine the fuser assembly for heat damage. Install new components as necessary, PL 10.10, PL 10.12 and PL 10.15.
- Check that the thermistor, PL 10.12 Item 16, is clean and in good contact with the fuser.
   Check the wiring to the thermistor. Check the crimp and weld quality between the wire and thermistor terminal. Install a new thermistor if necessary, PL 10.12 Item 16.
- Check that there is continuity through the fuser heat lamp, PL 10.15 Item 12 and across the thermostat, PL 10.12 Item 18. Install new components as necessary.
- '. Check the wiring between the following connectors:
  - a. The fuser connector, PL 10.12 Item 15 and CON2 on the SMPS.
  - b. The fuser connector, PL 10.12 Item 15 and CN19 on the Main PWB.

If necessary, install a new fuser connector, PL 10.12 Item 15.

- 8. If necessary:
  - a. Install new components:
    - Fuser assembly, PL 10.10 Item 1.
    - SMPS, PL 1.12 Item 3.
  - b. Perform OF7 Main PWB Check RAP.

## 3550 Checkout

Refer to Wiring Diagram 1 and Wiring Diagram 12 (3550). Perform the following:

 Enter code dC330 Component Control code 10-200. Perform a fuser temperature check to verify the condition of the thermistor.

- Check the voltage at the thermistor on the Main PWB at, CN 26 pin 1. When the fuser is cold it will read approximately 3.17 volts, then at power on the voltage should decrease to approximately 1.8 volts. At operational temperature the voltage will remain at 2.0 volts.
- Make sure the fuser fan is working correctly, refer to the OF3 Air Systems RAP. Ensure that the machine is positioned to allow adequate airflow, refer to GP 13 Installation Space Requirements.
- Switch off the machine. Remove the fuser assembly. Examine the fuser assembly for heat damage. Install new components as necessary, PL 10.10, PL 10.12 and PL 10.15.
- Check that the thermistor, PL 10.12 Item 16, is clean and in good contact with the fuser.
   Check the wiring to the thermistor. Check the crimp and weld quality between the wire and thermistor terminal. Install a new thermistor if necessary, PL 10.12 Item 16.
- Check that there is continuity through the fuser heat lamp, PL 10.15 Item 12, and across the thermostat, PL 10.12 Item 18. Install new components as necessary
- 7. Check the wiring between the following connectors:
  - a. The fuser connector, PL 10.12 Item 15 and CON2 on the SMPS.
  - The fuser connector, PL 10.12 Item 15 and CN26 on the Main PWB.

If necessary, install a new fuser connector, PL 10.12 Item 15.

**NOTE:** Over heating at both ends of the fuser assembly can occur if narrow paper (e.g. SEF A5 or SEF 8.5 x 5.5 inch) is continuously fed at the normal ppm rate of the machine. The function of the paper width sensor is to monitor the print output of narrow paper and initialise a slow down of the machines ppm rate, and thereby prevent damage to the fuser. The paper width sensor does not have a component control code.

- Connect a service meter between CN14 pins 5 and 6 on the Main PWB Actuate the paper width sensor. If the voltage changes from +3.3V to 0V, the sensor is good. If necessary install a new paper width sensor, PL 10.30 Item 2.
- 9. Check the wiring between the paper width sensor and CN14 on the Main PWB
- Check that the paper width sensor is clean and not damaged, PL 10.30 Item 2. If necessary install a new paper width sensor.
- Check that the paper width sensor actuator moves freely and is not damaged, PL 10.30 Item 13.
- 12. If necessary:
  - a. Install new components:
    - Fuser assembly, PL 10.10 Item 1.
    - SMPS, PL 1.12 Item 3.
  - Perform OF7 Main PWB Check RAP.

# 10-500 Fuser Warning RAP

10-500 The machine has detected that the fuser assembly is near the end of its life.

## Procedure

## WARNING

Switch off the electricity to the machine. Disconnect the power cord from the customer supply while performing tasks that do not need electricity. Electricity can cause death or injury. Moving parts can cause injury.

## WARNING

#### Do not touch the fuser while it is hot.

 No immediate action is necessary. Ensure that a replacement fuser assembly, PL 10.10 Item 1 is in stock.

# 10-510 Replace Fuser RAP

10-510 The machine has detected that the fuser assembly has reached the end of its life.

# Procedure

# **WARNING**

Switch off the electricity to the machine. Disconnect the power cord from the customer supply while performing tasks that do not need electricity. Electricity can cause death or injury. Moving parts can cause injury.

# WARNING

# Do not touch the fuser while it is hot.

1. Install a new fuser assembly, PL 10.10 Item 1.

 Status Indicator RAPs
 April 2010

 10-510
 2-38

Phaser 3635MFP/WorkCentre 3550

# 14-100 Scanner CCD Lock RAP

14-100 The machine has detected a mechanical fault with the CCD module.

# **Procedure**

# **WARNING**

Switch off the electricity to the machine. Disconnect the power cord from the customer supply while performing tasks that do not need electricity. Electricity can cause death or injury. Moving parts can cause injury.

Go to the relevant procedure:

- 3635 Checkout
- 3550 Checkout

#### 3635 Checkout

Refer to Wiring Diagram 3 (3635). Perform the following:

- 1. Raise the DADF. Check that the scanner lock, PL 14.10 Item 22 is completely unlocked.
- 2. Remove the scanner cover, PL 14.10 Item 20.
- 3. Check that the CCD module, PL 14.10 Item 8 moves freely from left to right.
- Check the wiring between the CCD home sensor and CN5 on the Main PWB. If necessary, install a new CCD home sensor, PL 14.10 Item 4.
- 5. Check the wiring between the scan motor, PL 14.10 Item 10 and CN4 on the Main PWB.
- 6. If necessary:
  - a. Install new components:
    - Scanner motor drive assembly, PL 14.10 Item 6.
    - CCD module, PL 14.10 Item 8.
    - Scanner assembly, PL 14.10 Item 26.
  - b. Perform OF7 Main PWB Check RAP.

## 3550 Checkout

Refer to Wiring Diagram 12 (3550). Perform the following:

- 1. Raise the DADF. Check that the scanner lock, PL 14.11 Item 24 is completely unlocked.
- 2. Remove the scanner cover, PL 14.11 Item 1.
- 3. Check that the CCD module, PL 14.11 Item 2 moves freely from left to right.
- Check the wiring between the CCD home sensor and CN16 on the Main PWB. If necessary, install a new CCD home sensor, PL 14.11 Item 7.
- 5. Check the wiring between the scan motor, PL 14.11 Item 22 and CN8 on the Main PWB.
- If necessary:
  - a. Install new components:
    - Scanner motor drive assembly, PL 14.11 Item 23.
    - CCD module, PL 14.11 Item 2.
    - Scanner assembly, PL 14.11 Item 21.
  - b. Perform OF7 Main PWB Check RAP.

Status Indicator RAPs April 2010 14-100 2-40

Phaser 3635MFP/WorkCentre 3550

# 15-100 to 15-830 Scan to Email Faults RAP

These are the faults displayed when the machine encounters scan to e-mail problems. The faults are listed in code order, together with any recommended action. Please note that service actions are limited.

## Procedure

## WARNING

Switch off the electricity to the machine. Disconnect the power cord from the customer supply while performing tasks that do not need electricity. Electricity can cause death or injury. Moving parts can cause injury.

Go to the relevant fault code and perform any service actions. If the fault is still present, perform the Final Actions.

## 15-100 Group Name has no Assigned Email Addresses

No email address is assigned to the group name. Remove the group name from the 'To:' field or enter a valid email address.

#### 15-110 Email Send Failed

Email SMTP server returned an error during transmission. The SMTP server authentication may be supported but not enabled on the device or any 500 code is returned from the mail server. Resend the email.

# 15-120 Invalid Recipient Email Address

The email address has either been restricted or is in the wrong format. Re-enter the email address.

# 15-130 Mail Too Large

The machine is unable to split the mail and send it. This can occur when the machine is configured to send a maximum mail size. For example 1.0MB and the scanned mail page exceeds this size. Increase the mail size via CentreWare Internet Services. If the fault persists, increase the mail size allocation on the mail server.

#### 15-140 Invalid Email Address

The user has attempted to enter an invalid email ID. Examples are:

- Spaces in the email address
- Invalid starting character such as '.', '+', ' ', '@'
- More than one '@'

#### 15-150 Group Not Available

The user has attempted to enter an invalid group number. Confirm that the group is available and has mail addresses associated with it.

## 15-160 Memory Full

3635 only. The HDD is full during scan to email.

# 15-170 Memory Full

The machine does not have enough memory to prepare the next job.

## 15-200 Network Controller Error

A NIC error (SMTP). One of the following Simple Mail Transfer Protocol errors may have occurred:

- SMTP ENCODER FAILURE. Error returned by NIC during SMTP encoding activity.
- SMTP\_MEMORY\_FAILURE. Error returned by NIC for memory failure during SMTP operation.
- SMTP\_MISC\_ERROR. Miscellaneous error returned by NIC during SMTP operation.

Switch off the machine, then switch on the machine. Resend the email.

#### 15-300 Network Connection Failure

Any communication or network failure during SMTP or LDAP operations. Check the network connection. Switch off the machine, then switch on the machine.

## 15-310 Login Authentication Failure

The user has attempted to enter an invalid user name or corresponding password. Enter a valid user name and password.

#### 15-320 Mail Server Connection Failure

The machine can not contact the SMTP server. Check the SMTP IP address or host name. Check that the SMTP port is open and working correctly.

#### 15-330 DNS Connection Failure

The machine cannot contact the Domain Name System to resolve the SMTP host name. Check that the DNS server is online.

## 15-340 Mail Exceed Server Support

The maximum configured mail size exceeds the server limit. Reduce the mail size option.

#### 15-400 LDAP Communication Failure

The machine can not contact the LDAP server. Check the LDAP IP address or host name. Check that the LDAP port is correct and open.

# 15-410 LDAP Search Failed

The LDAP server has returned an error during transmission. The LDAP server authentication may be supported but not enabled on the device or the maximum search results have been exceeded. Resend the email.

## 15-420 LDAP Search Timeout Exceeded

The LDAP search timeout has been exceeded. Resend the email.

## 15-430 No Matching Entries in LDAP Directory

The LDAP server cannot match the entry by user. Check the spelling of the LDAP entry, then resend the email.

## 15-500 Session Timeout

2-41

The user has not touched a key within in the designated time frame. Resend the email.

## 15-510 Scan Error

The machine has detected an error with the scanner. Check the scanner, refer to the 14-100 Scanner CCD Lock RAP.

# 15-520 Stop Pressed from MFP

The user has cancelled the email job.

# 15-600 Authentication Required

The mail server requires user authentication to be enabled. Enable user authentication. Refer to the System Administration Guide.

# 15-700 DNS Error

The machine can not contact the DNS server or a DNS resolution failure has been detected. Check the DNS server setup or enter a valid email address.

# 15-800 Pop3 Error

The machine has detected a POP3 protocol error or an error during a POP3 session. Enter a valid email address.

# 15-810 Pop3 Connection Failure

The machine could not connect to the configured POP3 server. Check the POP3 server setup.

## 15-820 Pop3 Authentication Failure

The machine could not login into the POP3 server. Re-enter the user name and password.

# 15-830 Pop3 Authentication Required

The POP3 server requires authentication to be enabled. Enable authentication. Refer to the System Administration Guide.

## **Final Actions**

Perform the OF7 Main PWB Check RAP.

# 17-100 to 610 Network Controller Faults RAP

These are the faults displayed when the machine encounters network controller problems. The faults are listed in code order, together with any recommended actions. Please note that the service actions are limited.

# **Procedure**

## WARNING

Switch off the electricity to the machine. Disconnect the power cord from the customer supply while performing tasks that do not need electricity. Electricity can cause death or injury. Moving parts can cause injury.

**3635 only.** Refer to Wiring Diagram 7 (3635). Go to the relevant fault code.

3550 only. Refer to Wiring Diagram 16 (3550). Go to the relevant fault code.

**NOTE:** The network connection has two LEDs positioned next to the network port. The upper LED on indicates that the PWB is ready. The lower LED flashing indicates that the network is good.

#### 17-100 IP Address is Conflicted

The IP address of the machine is being used by another device. Go to GP 4 System Administration Tools. Check with the customer that the connectivity and network setup settings are correct.

## 17-110 Connection Error

The machine encountered an error when establishing a connection to the designated server. Check with the customer that the connectivity and network setup settings are correct. Refer to GP 4 System Administration Tools.

#### 17-120 Server Not Found

The machine can not find the designated server. Check with the customer that the connectivity and network setup settings are correct. Refer to GP 4 System Administration Tools.

## 17-130 Login Error

The machine can not login to the designated server. Check with the customer that the connectivity and network setup settings are correct. Refer to GP 4 System Administration Tools.

## 17-140 Access Denied

A permissions error occurred. Check with the customer that the connectivity and network setup settings are correct. Refer to GP 4 System Administration Tools.

## 17-150 Lock Exists

The \*.lck directory already exists.

#### 17-200 Network Cable is Disconnected

The network cable is not connected. Check the network cable.

# 17-400 User Cancelled

The user cancelled the network scan job.

# 17-500 Document Jam Occurred

A document jam occurred during the scan operation.

## 17-510 Operation Error

An error occurred when sending the image file.

# 17-600 Filename is Too Long

The name of the file to be sent is longer than the destination systems limits. Shorten the file name.

#### 17-610 Scan File Exists

The file name already exists on the destination server. Change the file name.

# 17-700 to 810 Server Error RAP

17-700 A BOOTP server error has occurred but the automatic assigning of an IP address is working.

17-710 A BOOTP server error has occurred and the automatic assigning of an IP address is not working.

17-800 A DHCP server error has occurred but the automatic assigning of an IP address is working.

17-810 A DHCP server error has occurred and the automatic assigning of an IP address is not working.

# **Procedure**

# **WARNING**

Switch off the electricity to the machine. Disconnect the power cord from the customer supply while performing tasks that do not need electricity. Electricity can cause death or injury. Moving parts can cause injury.

Go to the relevant procedure:

- 3635 Checkout
- 3550 Checkout

#### 3635 Checkout

- Go to GP 4 System Administration Tools. Select Connectivity and Network Setup. Scroll to TCP / IP Settings. Disable dynamic addressing.
- Switch off, then switch on the machine. Re-enable dynamic addressing.
- If the fault persists, again disable dynamic addressing. Assign a new static IP address.

## 3550 Checkout

- Switch off, then switch on the machine.
- If the fault persists assign a new static IP address. Go to GP 4 System Administration Tools. Select Machine Settings, Network Settings, TCP/IPv4, Static/IP Address.

# 17-900 802.1X Authentication Error RAP

17-900 The 802.1X authentication failed.

# Procedure

## WARNING

Switch off the electricity to the machine. Disconnect the power cord from the customer supply while performing tasks that do not need electricity. Electricity can cause death or injury. Moving parts can cause injury.

Perform the following:

 Ensure that the 802.1X EAP type, username and password for the machine authentication switch and authentication server match.

# 20-100 to 20-900 Fax Faults RAP

These are the faults displayed when the machine encounters fax problems. The faults are listed in code order, together with any recommended actions. Please note that the service actions are limited. If the machine has a fax fault without displaying a fault code, go to the 20A Fax Faults Without a Code RAP.

# **Procedure**

#### WARNING

Switch off the electricity to the machine. Disconnect the power cord from the customer supply while performing tasks that do not need electricity. Electricity can cause death or injury. Moving parts can cause injury.

If necessary, print the embedded fax protocol report, refer to dC109 Embedded Fax Protocol Report.

**3635 only.** Refer to Wiring Diagram 7 (3635). Go to the relevant fault code and perform any service actions. If the fault is still present, perform Final Actions.

**3550 only.** Refer to Wiring Diagram 16 (3550).Go to the relevant fault code and perform any service actions. If the fault is still present, perform Final Actions.

#### 20-100 Communication Error

A communication failure has occurred with either the fax transmission or reception. Resend the fax.

#### 20-110 Mailbox Error

The machine is not available for mailbox communication. Go to GP 4 System Administration Tools. Check that the mailbox ID and password are correct.

# 20-120 Scanning Error

While sending a fax using manual dial, a scanning error has occurred. Clear any jams. Switch off the machine, then switch on the machine. Resend the fax. If the fault persists, check the scanner, refer to the 14-100 Scanner CCD Lock RAP.

#### 20-200 Group Not Available

The user has selected a group location where only a single location can be used, or when the group location is unavailable. Try again, checking for the correct group location.

## 20-300 Incompatible

The remote party does not have the feature the user has requested, for example, polling. Change the settings, then resend the fax.

#### 20-400 Line Busy

The remote party did not answer. Wait, then resend the fax.

#### 20-410 Line Error

There is a problem with the phone line, affecting transmission or reception. Try again and if necessary, wait for the line to clear.

## 20-500 Memory Full

The fax data memory is full. Delete any unnecessary documents awaiting transmission, or wait until more memory becomes available, or split the current Fax in to smaller units.

## 20-550 Low Memory

The available fax memory is getting low.

#### 20-600 No Answer

It has not been possible to connect to the remote fax, even after re-dial attempts. Check that the remote fax is on line and try again.

## 20-700 Number Not Assigned

No number has been assigned for the speed dial location selected. Assign a number to this location or enter the number manually via the numerical keypad of the UI.

#### 20-800 Power Failure

During a power-off period, the machine has lost its user memory. Check that the backup battery is holding its charge of about +3V. If necessary, install a new battery. Wait, then resend the fax.

## 20-900 Retry Redial

This indicates that the machine is waiting to re-dial. Press **Start** to re-dial immediately, or press **Stop** to cancel the re-dial procedure.

## **Final Actions**

Perform the following:

- 1. Install a new fax PWB, PL 3.10 Item 3:
- 2. Perform the OF7 Main PWB Check RAP.

# 20A Fax Faults Without a Code RAP

Use this RAP when the machine has a fax fault but does not display a code. If a fax fault code is displayed, go to the 20-100 to 20-900 Fax Faults RAP.

# **Procedure**

# WARNING

Switch off the electricity to the machine. Disconnect the power cord from the customer supply while performing tasks that do not need electricity. Electricity can cause death or injury. Moving parts can cause injury.

Refer to Wiring Diagram 7 (3635) or Wiring Diagram 16 (3550).

# Perform the following:

- 1. Switch off the machine, then switch on the machine.
- Ensure the telephone line cable is properly connected into the line connector on the Fax PWB module, PL 3.10 Item 3.
- 3. Ensure the correct dialing mode is selected. Refer to GP 4 System Administration Tools.
- 4. Use a known good telephone handset or a line test tool to check the telephone line.
- Ensure firmware SMP2 V20.102.03.000 is installed.
- 6. If sent faxes are blank or light, make sure that the scanner lock is completely unlocked.
- 7. If necessary install a new fax PWB, PL 3.10 Item 3.
- 8. Perform OF7 Main PWB Check RAP.

Phaser 3635MFP/WorkCentre 3550

### **OF1 Audible Noise RAP**

Use this RAP to isolate and identify the source of unusual noises.

### **Procedure**

### WARNING

Switch off the electricity to the machine. Disconnect the power cord from the customer supply while performing tasks that do not need electricity. Electricity can cause death or injury. Moving parts can cause injury.

Go to the relevant procedure:

- 3635 Checkout
- 3550 Checkout

#### 3635 Checkout

- 1. Ask the customer if there are any specific machine functions that are noisy.
- 2. Identify the source of the noise by exercising the machine in all modes.
- 3. Use diagnostics to run individual components.
- 4. Go to the relevant subsection:
  - Main Drives and Paper Transport
  - LSU
  - DADF
  - Trav 2
- 5. Refer to Possible Causes and Potential Solutions.

### Main Drives and Paper Transport

- Enter dC330 Component Control code 04-100 to run the main BLDC motor. The following components will be run.
  - The print cartridge, PL 9.10 Item 1.
  - The registration roll PL 8.25 Item 3.
  - The registration roll idler PL 8.25 Item 17.
- While the main BLDC motor runs, stack the code 08-810 to energize the tray 1 pickup solenoid and run the tray 1 pickup roll, PL 10.22 Item 14 and feed roll, PL 10.22 Item 9.
- While the main BLDC motor runs, stack the code 08-850 to energize the registration solenoid and run the registration roll, PL 8.25 Item 3 and registration roll idler, PL 8.25 Item 17.
- While the main BLDC motor runs, stack the code 08-800 to energize the bypass feed solenoid and run the bypass pickup roll, PL 7.10 Item 28.
- Enter dC330 Component Control code 04-300 to run the duplex motor. The duplex rolls, PL 10.23 Item 13 and PL 10.23 Item 14, will rotate.
- Enter dC330 Component Control code 04-200 to run the exit motor. The following fuser components will be run:
  - The heat roll in the fuser, PL 10.15 Item 1.
  - The pressure rolls in the fuser, PL 10.15 Item 2 and PL 10.15 Item 3.
  - Exit roll, PL 10.25 Item 22.
- Enter dC330 Component Control code 10-500 to run the main fan, PL 1.12 Item 9.
- Enter dC330 Component Control code 04-400 to run the fuser fan, PL 10.20 Item 2.
- Enter dC330 Component Control code 09-500 to run the SMPS fan, PL 1.12 Item 1.

#### LSU

Enter dC330 Component Control code 06-100 to run the LSU motor.

### DADF

- Enter dC330 Component Control code 05-200 to run the DADF scan motor, PL 5.40 Item 2.
   The following components will be run:
  - Scan roll, PL 5.35 Item 12.
  - Exit roll, PL 5.35 Item 8.
- While the scan motor runs, stack the code 05-300 to energize the pickup solenoid and run the DADF pickup roll assembly PL 5.25 Item 2.
- While the DADF scan motor runs, stack the code 05-310 to energize the registration solenoid and run the registration roll. PL 5.35 Item 9.

#### Trav 2

- Enter dC330 Component Control code 07-210 to run the tray 2 feed motor, PL 8.15 Item 23. The tray 2 feed roll, PL 8.17 Item 12, will rotate.
- While the tray 2 feed motor runs, stack the code 08-820 to energise the tray 2 pickup solenoid and run the tray 2 pickup roll assembly PL 8.17 Item 31.

#### Possible Causes and Potential Solutions

Go to the relevant procedure:

- Squeaks
- Unusual Noise from the Scanner Assembly
- Grinding Noise from the Fuser Assembly

#### Squeaks

#### Possible causes are:

Contamination of the bushings and drive shafts.

#### Solution:

- Clean the components.
- Plastic bushings should be cleaned and lubricated with compatible grease.
- Install new components as necessary.
- Bearings in cooling fans

### Solution:

- Install new components as necessary.
- Mis-adjusted or worn drive belts.

#### Solution:

- Install new components as necessary.
- Mis-aligned or damaged parts.

#### Solution:

- Check for parts that are damaged or out of position.
- Adjust the components if appropriate.
- Install new components as necessary.
- Noise from the DADH input tray document guides.

#### Solution:

Clean the DADH input tray in the area beneath the input guides.

Unusual Noise from the Scanner Assembly

#### Possible causes are:

- Mis-aligned or damaged parts.
- Defective motor driver.

#### Solution:

- Check the position of the scan motor and associated gears, PL 14.10.
- Ensure the CCD module, PL 14.10 Item 8, moves freely.
- Install new components as necessary, PL 14.10.

### Grinding Noise from the Fuser Assembly

### Possible causes are:

- Defective thermistor.
- Poor crimp and weld quality between the wire and thermistor terminal.
- Bonding of the fuser assembly heat and pressure rollers, PL 10.15.

#### Solution:

- Check the wiring and connection to the thermistor, PL 10.12 Item 16.
- Install new components as necessary, Fuser assembly, PL 10.10 Item 1, Thermistor PL 10.12 Item 16.

#### 3550 Checkout

- 1. Ask the customer if there are any specific machine functions that are noisy.
- 2. Identify the source of the noise by exercising the machine in all modes.
- Where possible use diagnostics to run individual components.
- 4. Go to the relevant subsection:
  - Main Drives and Paper Transport
  - LSU
  - DADF
  - Tray 2
- Refer to Possible Causes and Potential Solutions.

### Main Drives and Paper Transport

- Enter dC330 Component Control code 04-100 to run the main BLDC motor. The following components will be run.
  - The print cartridge, PL 9.10 Item 1.
  - The registration roll PL 8.25 Item 3.
  - The registration roll idler PL 8.25 Item 17.
- Enter dC330 Component Control code 04-300 to run the duplex motor. The duplex rolls, PL 10.23 Item 13 and PL 10.23 Item 14, will rotate.
- Enter dC330 Component Control code 04-200 to run the exit motor. The following fuser components will be run:
  - The heat roll in the fuser, PL 10.15 Item 1.
  - The pressure rolls in the fuser, PL 10.15 Item 2 and PL 10.15 Item 3.
  - Exit roll, PL 10.25 Item 22.
- Enter dC330 Component Control code 04-400 to run the fuser fan, PL 10.20 Item 2.
- Enter dC330 Component Control code 09-500 to run the SMPS fan, PL 1.12 Item 1.

### LSU

Enter dC330 Component Control code 06-100 to run the LSU motor.

### DADF

- Enter dC330 Component Control code 05-200 to run the DADF scan motor, PL 5.40 Item 2.
   The following components will be run:
  - Scan roll, PL 5.35 Item 12.
  - Exit roll, PL 5.35 Item 8.

### Tray 2

 Enter dC330 Component Control code 07-210 to run the tray 2 feed motor, PL 8.15 Item 23. The tray 2 feed roll, PL 8.17 Item 12, will rotate.

### Possible Causes and Potential Solutions

#### Go to the relevant procedure:

- Squeaks
- Unusual Noise from the Scanner Assembly
- Grinding Noise from the Fuser Assembly

### Squeaks

### Possible causes are:

Contamination of the bushings and drive shafts.

#### Solution:

- Clean the components.
- Plastic bushings should be cleaned and lubricated with compatible grease.
- Install new components as necessary.
- Bearings in cooling fans

#### Solution:

- Install new components as necessary.
- Mis-adjusted or worn drive belts.

#### Solution:

- Install new components as necessary.
- Mis-aligned or damaged parts.

#### Solution:

- Check for parts that are damaged or out of position.
- Adjust the components if appropriate.
- Install new components as necessary.
- Noise from the DADH input tray document guides.

#### Solution:

Clean the DADH input tray in the area beneath the input guides.

### Unusual Noise from the Scanner Assembly

### Possible causes are:

- Mis-aligned or damaged parts.
- Defective motor driver.

#### Solution:

- Check the position of the scan motor and associated gears, PL 14.11.
- Ensure the CCD module, PL 14.11 Item 2, moves freely.
- Install new components as necessary, PL 14.11.

### Grinding Noise from the Fuser Assembly

### Possible causes are:

- Defective thermistor.
- Poor crimp and weld quality between the wire and thermistor terminal.
- Bonding of the fuser assembly heat and pressure rollers, PL 10.15.

#### Solution:

- Check the wiring and connection to the thermistor. PL 10.12 Item 16.
- Install new components as necessary, Fuser assembly, PL 10.10 Item 1, Thermistor PL 10.12 Item 16.

### **OF2 UI, Touch Screen Error RAP**

Use this RAP to solve UI touch screen problems when the machine has power but either the display is missing, is too dark or the UI screen responds incorrectly or does not refresh.

### **Procedure**

### WARNING

Switch off the electricity to the machine. Disconnect the power cord from the customer supply while performing tasks that do not need electricity. Electricity can cause death or injury. Moving parts can cause injury.

Go to the relevant procedure:

- 3635 Checkout
- 3550 Checkout

### 3635 Checkout

Refer to Wiring Diagram 4 (3635). Perform the following.

- If possible, enter dC305 UI Test. Perform the relevant tests to check the operation of the UI.
- Remove the UI, refer to REP 2.1. Check the ribbon cables between the UI PWB and the touch screen, PL 2.10 Item 25. Ensure that the locking mechanisms on the smaller connectors CN7 and CN8 are in their locked position.
- 3. Check the following wiring:
  - Between CN2 on the UI PWB and CN6 on Main PWB.

    Between CN1 on the UI PWB and CN11 on Main PWB.
  - Between CN11 on the UI PWB and CN10 on Main PWB.
- 4. If necessary:
  - a. Install new components:
    - Touch screen. PL 2.10 Item 25.
    - UI assembly, PL 2.10 Item 27.
  - b. Perform OF7 Main PWB Check RAP.

### 3550 Checkout

Refer to Wiring Diagram 13 (3550).

- If possible, enter dC305 UI Test. Perform the relevant tests to check the operation of the UI
- 2. Install new components as necessary:
  - UI assembly, PL 2.11 Item 23.
  - Start key, PL 2.11 Item 7.
  - Job interrupt key, PL 2.11 Item 8.
  - Clear all key, PL 2.11 Item 9.
  - Power saver key, PL 2.11 Item 11.
  - Numerical keys, PL 2.11 Item 12.
  - Address book, Manual dial, paper supply or 2 sided print key, PL 2.11 Item 13.
  - Navigation keys, PL 2.11 Item 20.
  - Copy, E-mail, fax or scan keys, PL 2.11 Item 21.
- Remove the UI, refer to REP 2.3. Check the ribbon cable between the UI PWB and the right keys PWB, PL 2.11 Item 5.

- 4. Between CN1 on the UI PWB and CN24 on Main PWB.
- If necessary:
  - a. Install new components:
    - UI PWB, PL 2.11 Item 3.
    - Right keys PWB, PL 2.11 Item 5.
  - b. Perform OF7 Main PWB Check RAP.

### **OF3 Air Systems RAP**

Use this RAP to diagnose faulty machine fans. Faulty fans can cause image quality defects, odors or overheating.

### **Procedure**

### WARNING

Switch off the electricity to the machine. Disconnect the power cord from the customer supply while performing tasks that do not need electricity. Electricity can cause death or injury. Moving parts can cause injury.

Go to the relevant procedure:

- 3635 Checkout
- 3550 Checkout

### 3635 Checkout

Check the following fans:

- SMPS Fan
- Main Fan
- Fuser Fan

SMPS Fan

Refer to Wiring Diagram 9 (3635). Perform the following:

- 1. Switch off the machine, then switch on the machine.
- Enter dC330 Component Control code 09-500. Check that the SMPS fan, PL 1.12 Item 1 runs at normal speed.
- Check the wiring between the SMPS fan and CN8 on the Connection PWB.
- 4. Install new components as necessary:
  - SMPS fan. PL 1.12 Item 1.
  - Connection PWB, PL 3.10 Item 17.

### Main Fan

Refer to Wiring Diagram 9 (3635). Perform the following:

- 1. Switch off the machine, then switch on the machine.
- Enter dC330 Component Control code 10-500. Check that the main fan, PL 1.12 Item 9 runs at normal speed.
- 3. Check the wiring between the main fan and CN1 on the Connection PWB.
- 4. Install new components as necessary:
  - Main fan, PL 1.12 Item 9.
  - Connection PWB, PL 3.10 Item 17.

### Fuser Fan

OF3

Refer to Wiring Diagram 9 (3635). Perform the following:

- 1. Switch off the machine, then switch on the machine.
- Enter dC330 Component Control code 04-400. Check that the fuser fan, PL 10.20 Item 2 runs at normal speed.
- 3. Check the wiring between the fuser fan and CN2 on the Connection PWB.
- 4. Install new components as necessary:

- Fuser fan, PL 10.20 Item 2.
- Connection PWB. PL 3.10 Item 17.

#### 3550 Checkout

Check the following fans:

- SMPS Fan
- Main Fan
- Fuser Fan

### SMPS Fan

Refer to Wiring Diagram 17 (3550). Perform the following:

- 1. Switch off the machine, then switch on the machine.
- Enter dC330 Component Control code 09-500. Check that the SMPS fan, PL 1.12 Item 1 runs at normal speed.
- Check the wiring between the SMPS fan and CN3 on the Connection PWB.
- 4. Install new components as necessary:
  - SMPS fan, PL 1.12 Item 1.
  - Connection PWB. PL 3.10 Item 17.

#### Main Fan

Refer to Wiring Diagram 17 (3550). Perform the following:

- 1. Switch off the machine, then switch on the machine.
- Check that the main fan, PL 1.12 Item 9 runs at normal speed.
- 3. Check the wiring between the main fan and CN4 on the Connection PWB.
- Install new components as necessary:
  - Main fan, PL 1.12 Item 9.
  - Connection PWB, PL 3.10 Item 17.

### Fuser Fan

Refer to Wiring Diagram 17 (3550). Perform the following:

- 1. Switch off the machine, then switch on the machine.
- Enter dC330 Component Control code 10-500. Check that the fuser fan, PL 10.20 Item 2 runs at normal speed.
- Check the wiring between the fuser fan and CN5 on the Connection PWB.
- . Install new components as necessary:
  - Fuser fan, PL 10.20 Item 2.
  - Connection PWB, PL 3.10 Item 17.

### **OF4 Copying Error RAP**

Use this RAP if the machine does not copy correctly when the customer uses features such as auto size detect, edge erase, book copying and image shift.

### **Procedure**

### WARNING

Switch off the electricity to the machine. Disconnect the power cord from the customer supply while performing tasks that do not need electricity. Electricity can cause death or injury. Moving parts can cause injury.

- 1. (3635 Only). Perform the Scan Edge test, GP 18 Scan Edge (3635 Only).
- 2. Clean the document glass (3635) PL 14.10 Item 27 or (3550) PL 14.11 Item 3.
- 3. Install a new scanner cover.
  - (3635) Scanner cover, PL 14.10 Item 20.
  - (3550) Scanner cover, PL 14.11 Item 1.

### **OF5 Stapler Fault RAP**

Use this RAP if the stapler fails to operate.

### **Procedure**

### WARNING

Switch off the electricity to the machine. Disconnect the power cord from the customer supply while performing tasks that do not need electricity. Electricity can cause death or injury. Moving parts can cause injury.

Refer to Wiring Diagram 9 (3635).

- 1. Check the stapler door interlock switch, go to 01-700 Stapler Door Open RAP.
- 2. Check the wiring between CON1 on the stapler and CN4 on the Connection PWB.
- Open the stapler door, PL 28.10 Item 9. Check that the paper present switch actuator moves freely and actuates the paper present switch.
- 4. Install new components as necessary:
  - Stapler, PL 11.10 Item 3.
  - Connection PWB, PL 3.10 Item 17.

### **OF6 Unable to Boot RAP**

Use this RAP if the machine powers up but fails to boot.

### **Procedure**

### WARNING

Switch off the electricity to the machine. Disconnect the power cord from the customer supply while performing tasks that do not need electricity. Electricity can cause death or injury. Moving parts can cause injury.

Perform the following:

- Switch off the machine. Check that the memory DIMM, PL 3.10 Item 10 is correctly installed. Switch on the machine.
- 2. If necessary:
  - a. Install new components:
    - Memory DIMM, PL 3.10 Item 10.
    - Hard disk drive, PL 3.10 Item 16.
  - b. Perform OF7 Main PWB Check RAP.

### **OF7 Main PWB Check RAP**

Use this RAP to check the main PWB. This RAP must be performed before a new main PWB is installed.

### Procedure

### WARNING

Switch off the electricity to the machine. Disconnect the power cord from the customer supply while performing tasks that do not need electricity. Electricity can cause death or injury. Moving parts can cause injury.

Go to the relevant procedure:

- 3635 Checkout
- 3550 Checkout

### 3635 Checkout

Perform the PWB Checks

#### **PWB Checks**

The following steps are used to diagnose a fault with the input voltage to the main PWB or output voltage from the main PWB.

### Perform the following:

- Ensure the supply voltage is within specification, refer to GP 7 Machine Specifications. If
  possible, connect the machine directly to a known good power supply. If possible, do not
  connect the machine to a multiway connector or power strip that is being used to supply
  power to other electro-mechanical devices. Card readers, printers and PC's are known to
  cause problems for Xerox equipment if they share a power supply.
  - If the customer's power supply is faulty, inform the customer.
- Refer to Wiring Diagram 6 (3635). Disconnect CN26 from the Main PWB. Check the output voltage from the connection PWB PL 3.10 Item 17. If necessary, install a Connection PWB. If the output voltage from the connection PWB is good, reconnect CN26. Check the voltage on the main PWB. Repair the wiring as necessary.
- Refer to Wiring Diagram 2, Wiring Diagram 3 (3635), Wiring Diagram 5 (3635) and Wiring Diagram 7 (3635). Actuate each component connected to the main PWB. Check that the signal voltage from each component changes state. Check the wiring or install new components as necessary.
- Check all connectors on the main PWB. If necessary, remove any oxidisation from the pins and connectors.
- 5. If the fault is still present, perform the Software Checks.

### **Software Checks**

The following steps are used to clear any memory or software faults. The customers settings will be reset to default. Ensure all customer data is recorded before clearing the memory.

### Perform the following:

- Print the System Configuration and Fax Phone Book reports, refer to GP 5 Reports. Enter dC132 NVM Initialization. Initialize the Copier NVM, Network NVM and Fax Card NVM.
- 2. Perform a GP 19 Memory Clear.
- 3. Reinstall the machine firmware, refer to GP 6 Firmware Upgrade.
- 4. If the fault is still present, perform the Final Actions.

### **Final Actions**

Perform the following:

- 1. Install a new main PWB PL 3.10 Item 6.
- 2. Perform GP 15 Shading Test.

### 3550 Checkout

Perform the PWB Checks.

#### PWB Checks

The following steps are used to diagnose a fault with the input voltage to the main PWB or output voltage from the main PWB.

### Perform the following:

- 1. Ensure the supply voltage is within specification, refer to GP 7 Machine Specifications. If possible, connect the machine directly to a known good power supply. If possible, do not connect the machine to a multiway connector or power strip that is being used to supply power to other electro-mechanical devices. Card readers, printers and PC's are known to cause problems for Xerox equipment if they share a power supply.
  - If the customer's power supply is faulty, inform the customer.
- 2. Refer to Wiring Diagram 15 (3550), Disconnect CN12 from the Main PWB. Check the output voltage from the connection PWB PL 3.10 Item 17. If necessary, install a new Connection PWB. If the output voltage from the connection PWB is good, reconnect CN12. Check the voltage on the main PWB. Repair the wiring as necessary.
- Refer to Wiring Diagram 2, Wiring Diagram 12 (3550), Wiring Diagram 14 (3550) and Wiring Diagram 16 (3550). Actuate each component connected to the main PWB. Check that the signal voltage from each component changes state. Check the wiring or install new components as necessary.
- 4. Check all connectors on the main PWB. If necessary, remove any oxidisation from the pins and connectors.
- 5. If the fault is still present, perform the Software Checks.

### Software Checks

The following steps are used to clear any memory or software faults. The customers settings will be reset to default. Ensure all customer data is recorded before clearing the memory.

#### Perform the following:

- 1. Press the Machine Status button, then select Information Pages / All pages/print, refer to GP 5 Reports.
- 2. Enter dC132 NVM Initialization. Initialize the Copier NVM, Network NVM and Fax Card
- Perform a GP 19 Memory Clear.
- Reinstall the machine firmware, refer to GP 6 Firmware Upgrade.
- If the fault is still present, perform the Final Actions.

#### Final Actions

Perform the following:

- Install a new main PWB, PL 3.10 Item 6.
- 2. Perform GP 15 Shading Test.

### OF8 Format Hard Disk Drive RAP (3635 Only)

Use this RAP if the machine:

- spontaneously reboots at the end of the boot cycle.
- displays the media size is unknown message.
- is unable to delete a print queue job.
- displays the fax card has no memory message.
- displays the Hard Disk Driver has detected a fault message.
- does not completely print incoming faxes.

### **Procedure**

2-53

### **WARNING**

Switch off the electricity to the machine. Disconnect the power cord from the customer supply while performing tasks that do not need electricity. Electricity can cause death or injury. Moving parts can cause injury.

Perform the following:

- 1. Ensure the PEK has been removed from the machine.
- 2. Switch off the machine, then disconnect the red SATA harness from the Main PWB. Switch on the machine.
- When the machine displays the error message stating there is no hard disk drive, select lanore on the UI touch screen.
- 4. Load software version SMP2 V20.102.03.000 or higher, then reconnect the red SATA har-
- 5. Login as the system administrator, refer to GP 4 System Administration Tools or request the system administrator of the machine to login to CentreWare, in order to perform the following; back-up the fax phone book, email address book and make a clone file of any scanning or email information.
- 6. Perform a GP 19 Memory Clear.
- 7. Enter diagnostics GP 1 Diagnostics Entry, select Other routines, then select Format Hard Disk.
- Switch off the machine then switch on the machine five times to check that the hard disk drive does not fail.
- 9. If necessary install a new hard disk drive, PL 3.10 Item 16.

NOTE: The machine will function without a hard disk drive. However, fax memory will be limited.

10. Reload the phone book, address book and clone file data.

Status Indicator RAPs OF7, OF8

Phaser 3635MFP/WorkCentre 3550

# 3 Image Quality

### Image Quality RAPs

| IQ1 Image Quality Entry RAP                       | 3-3  |
|---------------------------------------------------|------|
| IQ2 Blank Copies RAP                              | 3-8  |
| IQ3 Black Copies or Prints RAP                    | 3-9  |
| IQ4 Blurred Image From the Scanner RAP            | 3-10 |
| IQ5 Vertical Black Lines or Bands RAP             | 3-10 |
| IQ6 Vertical White Lines RAP                      | 3-11 |
| IQ7 Light Image RAP                               | 3-12 |
| IQ8 Dark Image RAP                                | 3-13 |
| IQ9 Background RAP                                | 3-13 |
| IQ10 Ghost Images RAP                             | 3-14 |
| IQ11 Marks on Back of Paper RAP                   | 3-15 |
| IQ12 Poor Fusing RAP                              | 3-15 |
| IQ13 Partial Blank Image (Not Periodic) RAP       | 3-16 |
| IQ14 Partial Blank Image (Periodic) RAP           | 3-16 |
| IQ15 Different Image Density (Left and Right) RAP | 3-17 |
| IQ16 Horizontal Bands RAP                         | 3-18 |
| IQ17 Repeated Printing Defects Check RAP          | 3-19 |
| IQ18 DADF Lead Edge Offset RAP                    | 3-19 |
| IQ19 Poor Registration RAP                        | 3-20 |
| IQ20 Skew RAP                                     | 3-20 |
| Image Quality Specifications                      |      |
| IQS 1 Solid Area Density                          | 3-21 |
| IQS 2 Skew                                        | 3-22 |
| IQS 3 Registration                                | 3-22 |

Image Quality April 2010 3-2

Phaser 3635MFP/WorkCentre 3550

### **IQ1 Image Quality Entry RAP**

Use this RAP to determine the source of an image quality problem.

### **Initial Actions**

- Check the condition of the paper. Do not use incorrectly cut paper, damp paper, paper with rough edges, badly drilled paper, paper with wrapper wax or glue. Paper and media should be stored flat, enclosed in wrappers, in a cool dry environment. If necessary, load new paper in the trays.
- Ensure that the paper tray settings match the paper or media size in the trays.
- Ensure that the media is within specifications. Refer to GP 9 Paper and Media Specifications
- Check that paper tray guides are set to the correct paper size.
- Check the document guides on the DADF.
- Check the original documents for defects.
- Ensure that the image adjustment mode selections are those used by the customer.
- Check that the machine fans are working, go to the OF3 Air Systems RAP.

### **Procedure**

If necessary, refer to IQ1 Internal Test Patterns for:

- A description of image quality defects.
- The optimum test pattern to be used to diagnose the defect.
- An example of all internal test patterns.

If possible, use the customer job to recreate the image quality problem.

Enter dC606 Internal Print Test Patterns (3635 Only). Select a suitable test pattern. Select the Features, 1 or 2 sided and paper size. Press Start Test. Go to the relevant RAP:

- IQ2 Blank Copies RAP
- IQ3 Black Copies or Prints RAP
- IQ4 Blurred Image From the Scanner RAP
- IQ5 Vertical Black Lines or Bands RAP
- IQ6 Vertical White Lines RAP
- IQ7 Light Image RAP
- IQ8 Dark Image RAP
- IQ9 Background RAP
- IQ10 Ghost Images RAP
- IQ11 Marks on Back of Paper RAP
- IQ12 Poor Fusing RAP
- IQ13 Partial Blank Image (Not Periodic) RAP
- IQ14 Partial Blank Image (Periodic) RAP
- IQ15 Different Image Density (Left and Right) RAP
- IQ16 Horizontal Bands RAP
- IQ17 Repeated Printing Defects Check RAP
- IQ18 DADF Lead Edge Offset RAP
- IQ19 Poor Registration RAP
- IQ20 Skew RAP

### **IQ1 Internal Test Patterns**

Table 1 defines the image defect, gives a description of the defect and identifies the optimum test pattern to be used.

**NOTE:** There are 19 internal test patterns, but only 7 are unique. Each test pattern is available more than one time. Only the first occurrence of a test pattern is shown in Table 1.

Table 2 describes the test patterns and the purpose for which they should be used to identify image quality defects.

### Table 1 Image quality defects

| Image quality defect           | Description of defect                                                                                                    | Optimum internal test pattern |
|--------------------------------|----------------------------------------------------------------------------------------------------|-------------------------------|
| Background                     | Uniform darkening across all the non print areas                                                                                                    | 1                             |
| Bands                          | Grey to dark in the light or non-image areas of the print in the process direction or across the process direction. See also narrow bands.            | 1                             |
| Beads on print                 | Developer beads in the light or non-image areas of the print.                                                                                         | 1, 7, 8                       |
| Black image                    | A print that is black or grey all over, but has no visible image of the original document.                                                            | 1, 7, 8                       |
| Blank image                    | No visible image.                                                                                                    | 1, 7, 8                       |
| Blurred image                  | Part or whole of the image has the appearance of being out of focus.                                                                                  | 1, 7, 8                       |
| Dark prints                    | Very dark background with a visible image.                                                                                                    | 1, 7, 8                       |
| Deletions                      | Areas of the image missing from the print. Deletions may be in the form of white spots, marks, lines, or whole areas of toner missing from the print. | 1, 6                          |
| Displaced and fragmented image | Distorted images, part images and missing images (scrambled images). Displaced images.                                                                | 1                             |
| Light image                    | The image is visible on the print, but with insufficient solid area density.                                                                          | 1                             |
| Lines                          | Black or white lines across the process direction or in the pro-<br>cess direction. See also the description, displaced and frag-<br>mented image.    | 1, 7                          |
| Magnification                  | At 100% magnification the printed image differs from the size of the image on the original document.                                                  | 7                             |
| Marks                          | Dark marks in the non-image areas of the print.                                                                                                    | 1, 7                          |
| Misregistration                | The image on the paper is misregistered.                                                                                                    | 7                             |
| Narrow Bands                   | Bands across the process direction visible in halftone areas.                                                                                         | 1, 4, 5                       |
| Non uniformity                 | Variation in image quality and density across the print. See 4, 5 also uneven density.                                                                |                               |
| Offsetting                     | A previous image that was not removed from the fuser roll during the cleaning cycle. The image is repeated at regular intervals.                      | 1, 5                          |

### Table 1 Image quality defects

| Image quality defect                              | Description of defect                                                                                 | Optimum internal test pattern |
|---------------------------------------------------|----------------------------------------------------------------------------------------------------|-------------------------------|
| Part images<br>and missing<br>images              | Incomplete or missing images.                                                                         | 1                             |
| Print damage                                      | Creases, curl, cuts, folds, wrinkles, or embossed marks are visible on the print.                     | 1, 3, 4, 5, 6, 8              |
| Repeat images                                     | Refer to offsetting defects and residual image defects.                                               | 1, 5                          |
| Residual image                                    | A previous image that was not removed from the photoreceptor during the cleaning cycle.               | 1, 5                          |
| Skew                                              | A difference in angular alignment between image on the print and the original document.               | 7                             |
| Skips                                             | Loss or stretching of the image, and compression of the image, in bands across the process direction. | 1                             |
| Smears                                            | Loss or stretching of the image, and compression of the image, in bands across the process direction. | 1, 3                          |
| Smudges                                           | Darker images across the process direction.                                                           | 1                             |
| Spots                                             | Dark spots in the non-image areas of the print.                                                       | Make a blank copy             |
| Streaks                                           | Lines on the print, in the process direction of the non-image area.                                   | 1, 7, 8                       |
| Stretched and distorted images                    | The image on the paper is stretched or distorted.                                                     | 1                             |
| Toner contami-<br>nation on the<br>back of prints | Random black spots or marks                                                                           | Make a blank copy             |
| Uneven den-<br>sity                               | Variation in image density across the print. See also non uniformity.                                 | 1                             |
| Unfused prints                                    | The toner image on the finished print is not fused to the print medium.                               | 6                             |

### Table 2 Internal test patterns

| Number | Description                                | Purpose                                                                                                    |
|--------|--------------------------------------------|----------------------------------------------------------------------------------------------------|
| 1      | S600 pattern (A4), Figure 1.               | Light density uniformity, deletions, lines, bands, streaks, smears, solid area reproducibility, motion quality (LSU). |
| 2      | S600 pattern (8.5 x 11), Figure 1.         | Light density uniformity, deletions, lines, bands, streaks, smears, solid area reproducibility, motion quality (LSU). |
| 3      | Grey dusting pattern (8.5 x 11), Figure 2. | Print damage.                                                                                                    |

### Table 2 Internal test patterns

| Number | Description                                                   | Purpose                                                                                                    |
|--------|---------------------------------------------------------------|----------------------------------------------------------------------------------------------------|
| 4      | Grey dusting pattern with border, Figure 3.                   | Print damage.                                                                                                    |
| 5      | Ghosting pattern (8.5 x 11), Figure 4.                        | Ghost imaging, fuser offset, print damage.                                                                                          |
| 6      | Dark dusting (duplex), Figure 5.                              | Fix, white lines, white spots.                                                                                                    |
| 7      | Skew test (11 duplex), Figure 6.                              | Lead edge registration, side edge registration, skew, magnification.                                                                |
| 8      | Character test pattern (duplex), Figure 7.                    | Light density uniformity, deletions, lines, bands, streaks, smears, solid area reproducibility, motion quality (LSU), print damage. |
| 9      | S600 pattern (A4 duplex), Figure 1.                           | Light density uniformity, deletions, lines, bands, streaks, smears, solid area reproducibility, motion quality (LSU).               |
| 10     | S600 pattern (8.5 x 11 duplex), Figure 1.                     | Light density uniformity, deletions, lines, bands, streaks, smears, solid area reproducibility, motion quality (LSU).               |
| 11     | Grey dusting pattern (8.5 x 11 duplex), Figure 2.             | Skips, smears, print damage.                                                                                                    |
| 12     | Grey dusting pattern with border (8.5 x 11 duplex), Figure 3. | Print damage.                                                                                                    |
| 13     | Ghosting pattern (duplex), Figure 4.                          | Ghost imaging, fuser offset.                                                                                                    |
| 14     | Dark dusting (duplex), Figure 5.                              | Fix, white lines, white spots.                                                                                                    |
| 15     | Skew test (duplex), Figure 6.                                 | Lead edge registration, side edge registration, skew, magnification.                                                                |
| 16     | Character test pattern (duplex), Figure 7.                    | Light density uniformity, deletions, lines, bands, streaks, smears, solid area reproducibility, motion quality (LSU), print damage. |
| 17     | S600 pattern (A4 duplex), Figure 1.                           | Light density uniformity, deletions, lines, bands, streaks, smears, solid area reproducibility, motion quality (LSU).               |
| 18     | S600 pattern (8.5 x 11 duplex), Figure 1.                     | Light density uniformity, deletions, lines, bands, streaks, smears, solid area reproducibility, motion quality (LSU).               |
| 19     | Grey dusting pattern (duplex), Figure 2.                      | Skips, smears, print damage.                                                                                                    |
| N/A    | Blank copy                                                    | 0% area coverage. Background defects, black spots, black lines, scratches, beads.                                                   |

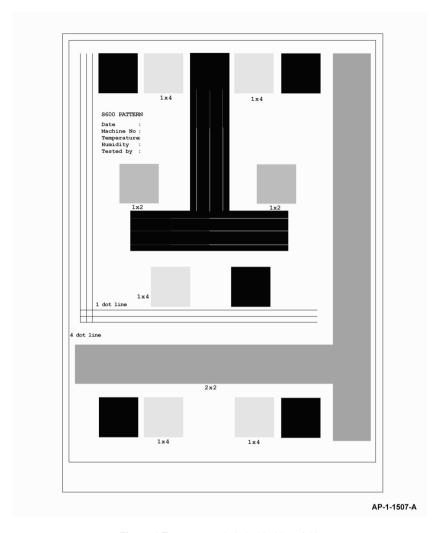

AP-1-1508-A

Figure 1 Test pattern 1, 2, 9, 10, 17 and 18

Figure 2 Test pattern 3, 11 and 19

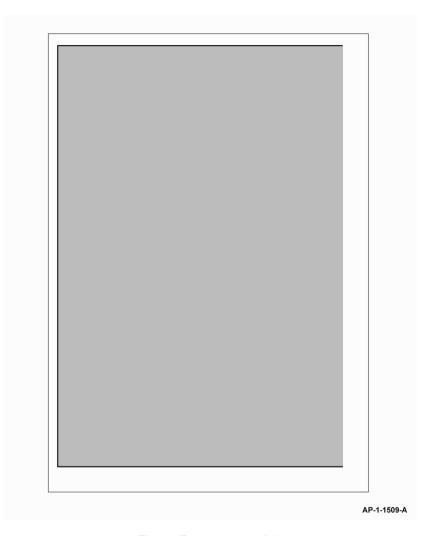

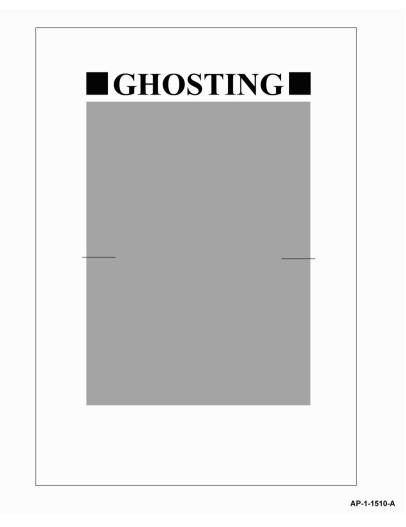

Figure 3 Test pattern 4 and 12

Figure 4 Test pattern 5 and 13

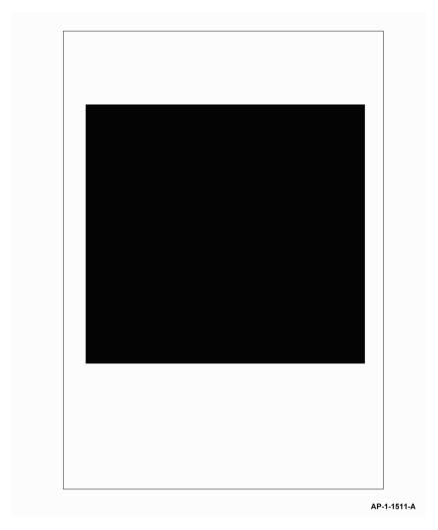

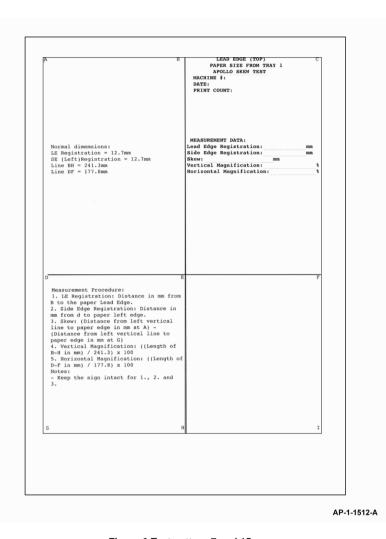

Figure 5 Test pattern 6 and 14

Figure 6 Test pattern 7 and 15

```
Character Test
A QUICK BROWN FOX JUMPS
                                                             foxjumpsoverthelazydog.
  QUICK BROWN FOX JUMPS
                                                             foxjumpsoverthelazydog.
A OUICK BROWN FOX JUMPS
                                                            foxjumpsoverthelazydog.
A QUICK BROWN FOX JUMPS
                                                            foxjumpsoverthelazydog.
                            OVER THE LAZY DOG.aguickbrown
                           OVER THE LAZY DOG.aquickbrown
OVER THE LAZY DOG.aquickbrown
                            OVER THE LAZY DOG.aguickbrown
A QUICK BROWN FOX JUMPS
                                                            foxjumpsoverthelazydog.
A QUICK BROWN FOX JUMPS
A QUICK BROWN FOX JUMPS
                                                             foxjumpsoverthelazydog.
                                                            foxjumpsoverthelazydog.
A QUICK BROWN FOX JUMPS
                                                            foxjumpsoverthelazydog.
                            OVER THE LAZY DOG.aquickbrown
                           OVER THE LAZY DOG.aquickbrown
OVER THE LAZY DOG.aquickbrown
                            OVER THE LAZY DOG. aguickbrown
A QUICK BROWN FOX JUMPS
                                                             foxjumpsoverthelazydog.
A OUICK BROWN FOX JUMPS
                                                            foxjumpsoverthelazydog. foxjumpsoverthelazydog.
A QUICK BROWN FOX JUMPS
A OUTCK BROWN FOX JUMPS
                                                            foxjumpsoverthelazydog.
                           OVER THE LAZY DOG.aquickbrown
                            OVER THE LAZY DOG. aguickbrown
                            OVER THE LAZY DOG.aquickbrown
                            OVER THE LAZY DOG.aquickbrown
A QUICK BROWN FOX JUMPS
                                                             foxjumpsoverthelazydog.
A OUICK BROWN FOX JUMPS
                                                            foxjumpsoverthelazydog.
foxjumpsoverthelazydog.
A QUICK BROWN FOX JUMPS
A QUICK BROWN FOX JUMPS
                                                            foxjumpsoverthelazydog.
                           OVER THE LAZY DOG.aquickbrown
                            OVER THE LAZY DOG. aquickbrown
                            OVER THE LAZY DOG.aquickbrown
                            OVER THE LAZY DOG.aquickbrown
A QUICK BROWN FOX JUMPS
                                                             foxjumpsoverthelazydog.
A OUICK BROWN FOX JUMPS
                                                            foxjumpsoverthelazydog. foxjumpsoverthelazydog.
A QUICK BROWN FOX JUMPS
A OUICK BROWN FOX JUMPS
                                                            foxjumpsoverthelazydog.
                            OVER THE LAZY DOG.aquickbrown
                            OVER THE LAZY DOG. aguickbrown
                            OVER THE LAZY DOG.aquickbrown
                            OVER THE LAZY DOG.aquickbrown
A OUTCK BROWN FOX THMPS
                                                             foxjumpsoverthelazydog.
A QUICK BROWN FOX JUMPS
                                                            foxjumpsoverthelazydog. foxjumpsoverthelazydog.
A QUICK BROWN FOX JUMPS
A OUICK BROWN FOX JUMPS
                                                            foxjumpsoverthelazydog
```

AP-1-1513-A

Figure 7 Test pattern 8 and 16

### **IQ2 Blank Copies RAP**

Use this RAP when the machine produces blank copies.

Ensure the IQ1 Image Quality Entry RAP is performed before starting this RAP.

### Procedure

### WARNING

Switch off the electricity to the machine. Disconnect the power cord from the customer supply while performing tasks that do not need electricity. Electricity can cause death or injury. Moving parts can cause injury.

Go to the relevant procedure:

- 3635 Checkout
- 3550 Checkout

#### 3635 Checkout

- 1. Determine the source of the problem. Make a print. Make a copy.
- 2. If the defect appears only in copy mode, perform the following:
  - If the defect appears only when using the DADF, check that the scanner lock, PL 14.10 Item 22 is completely unlocked.
  - b. Perform the Shading Test procedure, GP 15 Shading Test. If the shading test fails:
    - Install new components as necessary:
      - CCD module. PL 14.10 Item 8.
      - CCD module cable, PL 14.10 Item 23.
      - Scanner assembly, PL 14.10 Item 26.
    - ii. Perform OF7 Main PWB Check RAP.
- If the defect appears in all modes, perform the following:
  - Ensure the machine software is at version 20.100.29.000 or above.
  - Examine the print cartridge, PL 9.10 Item 1. Ensure it is free from all packing or sealing material.
  - c. Check the LSU. Go to the 06-100, 06-200 LSU Error RAP.
  - Refer to Wiring Diagram 5 (3635) Perform the following:
    - Check the wiring between the LSU and CN24 on the Main PWB.
    - Install a new LSU, PL 6.10 Item 1.
  - e. Perform the following:
    - Refer to Wiring Diagram 2. Remove the terminal cover, PL 9.10 Item 6, then
      check the spring contacts between the HVPS PL 1.10 Item 3 and the print cartridge PL 9.10 Item 1. The spring contacts supply the voltages to the print cartridge. If necessary, clean the spring contacts.
    - Check the following wiring:
      - Wiring Diagram 1. Between CON3 on the SMPS and the CN6 on the Connection PWB.
      - Wiring Diagram 2. Between CN31 on the Main PWB and CN5 on the HVPS.
      - Wiring Diagram 6 (3635) Between CN5 on the Connection PWB and CN26 on the Main PWB.
  - f. Install new components as necessary:

- HVPS, PL 1.10 Item 3.
- Connection PWB. PL 3.10 Item 17.
- Print cartridge, PL 9.10 Item 1.

Perform OF7 Main PWB Check RAP.

### 3550 Checkout

- 1. Determine the source of the problem. Make a print. Make a copy.
- 2. If the defect appears only in copy mode, perform the following:
  - a. If the defect appears only when using the DADF, check that the scanner lock, PL
     14.11 Item 24 is completely unlocked.
  - b. Perform the Shading Test procedure, GP 15 Shading Test. If the shading test fails:
    - i. Install new components as necessary:
      - CCD module, PL 14.11 Item 2.
      - CCD module cable, PL 14.11 Item 5.
      - Scanner assembly, PL 14.11 Item 21.
      - Perform OF7 Main PWB Check RAP.
- 3. If the defect appears in all modes, perform the following:
  - Examine the print cartridge, PL 9.10 Item 1. Ensure it is free from all packing or sealing material.
  - b. Check the LSU. Go to the 06-100, 06-200 LSU Error RAP.
  - c. Refer to Wiring Diagram 14 (3550) Perform the following:
    - Check the wiring between the LSU and CN17 on the Main PWB.
    - Install a new LSU, PL 6.10 Item 1.
  - d. Perform the following:
    - Refer to Wiring Diagram 2. Remove the terminal cover, PL 9.10 Item 6, then check the spring contacts between the HVPS, PL 1.10 Item 3 and the print cartridge, PL 9.10 Item 1. The spring contacts supply the voltages to the print cartridge. If necessary, clean the spring contacts.
    - Check the following wiring:
      - Wiring Diagram 1 Between CON3 on the SMPS and the CN1 on the Connection PWB.
      - Wiring Diagram 2. Between CN15 on the Main PWB and CN5 on the HVPS
      - Wiring Diagram 15 (3550) Between CN2 on the Connection PWB and CN12 on the Main PWB.
  - e. Install new components as necessary:
    - HVPS, PL 1.10 Item 3.
    - Connection PWB, PL 3.10 Item 17.
    - Print cartridge, PL 9.10 Item 1.

Perform OF7 Main PWB Check RAP.

### **IQ3 Black Copies or Prints RAP**

Use this RAP when the machine produces black copies and prints.

Ensure the IQ1 Image Quality Entry RAP is performed before starting this RAP.

### **Procedure**

### WARNING

Switch off the electricity to the machine. Disconnect the power cord from the customer supply while performing tasks that do not need electricity. Electricity can cause death or injury. Moving parts can cause injury.

Go to the relevant procedure:

- 3635 Checkout
- 3550 Checkout

### 3635 Checkout

Refer to Wiring Diagram 3 (3635). Perform the following:

- Ensure the machine software is at version 20.100.29.000 or above.
- Make a print, make a copy. If the print and copy are both black, go to the 06-100, 06-200 LSU Error RAP.
- Check the CCD module cable, PL 14.10 Item 23, between the CCD module and CN8 on the Main PWB. If necessary, install a new CCD module cable, PL 14.10 Item 23.
- 4. If necessary install a new CCD module, PL 14.10 Item 8.
- Refer to Wiring Diagram 2. Perform the following:
  - Check the spring contacts between the HVPS, PL 1.10 Item 3, and the print cartridge, PL 9.10 Item 1. The spring contacts supply the voltages to the print cartridge.
     If necessary, clean the spring contacts.
  - If necessary, install a new HVPS, PL 1.10 Item 3.
  - Perform OF7 Main PWB Check RAP.

### 3550 Checkout

Refer to Wiring Diagram 12 (3550). Perform the following:

- Make a print, make a copy. If the print and copy are both black, go to the 06-100, 06-200 LSU Error RAP.
- Check the CCD module cable, PL 14.11 Item 5, between the CCD module and CN31 on the Main PWB. If necessary, install a new CCD module cable, PL 14.11 Item 5.
- 3. If necessary install a new CCD module, PL 14.11 Item 2.
- Refer to Wiring Diagram 2. Perform the following:
  - Check the spring contacts between the HVPS, PL 1.10 Item 3, and the print cartridge, PL 9.10 Item 1. The spring contacts supply the voltages to the print cartridge.
     If necessary, clean the spring contacts.
  - If necessary, install a new HVPS, PL 1.10 Item 3.
- Perform OF7 Main PWB Check RAP.

### **IQ4 Blurred Image From the Scanner RAP**

Use this RAP when the scanner produces blurred images.

Ensure the IQ1 Image Quality Entry RAP is performed before starting this RAP.

### **Procedure**

### WARNING

Switch off the electricity to the machine. Disconnect the power cord from the customer supply while performing tasks that do not need electricity. Electricity can cause death or injury. Moving parts can cause injury.

Go to the relevant procedure:

- 3635 Checkout
- 3550 Checkout

#### 3635 Checkout

- 1. Clean the CVT glass PL 14.10 Item 28 and document glass PL 14.10 Item 27.
- 2. Check the gap between the pressure plate and the CVT glass. Perform the following:
  - a. Put a sheet of A4 or 8.5x11 inch paper over the CVT glass.
  - b. Close the DADF.
  - c. Carefully pull the paper from underneath the DADF. Make sure that the paper was pressed between the pressure plate and the CVT glass. If necessary, install a new DADF, PL 5.10 Item 1.
- 3. Perform the Shading Test procedure, GP 15 Shading Test. If the shading test fails:
  - a. Install new components as necessary:
    - CCD module. PL 14.10 Item 8.
    - CCD module cable, PL 14.10 Item 23.
    - Scanner assembly, PL 14.10 Item 26.
  - b. Perform OF7 Main PWB Check RAP.

### 3550 Checkout

- 1. Clean the CVT glass PL 14.11 Item 26 and document glass PL 14.11 Item 3.
- Check the gap between the pressure plate and the CVT glass. Perform the following:
  - a. Put a sheet of A4 or 8.5x11 inch paper over the CVT glass.
  - b. Close the DADF.
  - c. Carefully pull the paper from underneath the DADF. Make sure that the paper was pressed between the pressure plate and the CVT glass. If necessary, install a new DADF. PL 5.10 Item 1.
- 3. Perform the Shading Test procedure, GP 15 Shading Test. If the shading test fails:
  - a. Install new components as necessary:
    - CCD module, PL 14.11 Item 2.
    - CCD module cable, PL 14.11 Item 5.
    - Scanner assembly, PL 14.11 Item 21.
  - b. Perform OF7 Main PWB Check RAP.

### IQ5 Vertical Black Lines or Bands RAP

Use this RAP when there are black lines or bands along the process direction, as shown in Figure 1.

Ensure the IQ1 Image Quality Entry RAP is performed before starting this RAP.

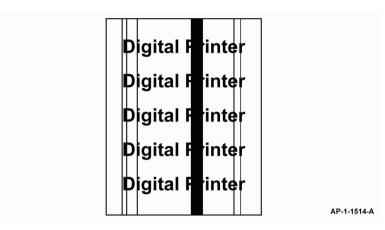

Figure 1 Vertical black line and band

### **Procedure**

### WARNING

Switch off the electricity to the machine. Disconnect the power cord from the customer supply while performing tasks that do not need electricity. Electricity can cause death or injury. Moving parts can cause injury.

- If the defect is only present on received faxes, ensure the defect is not being generated by the fax machine that is transmitting the fax.
- If the defect is only present when making copies, clean the document glass (3635) PL 14.10 Item 27 or (3550) PL 14.11 Item 3.
- 3. If the defect is only present when making copies from the DADF, clean the CVT glass (3635) PL 14.10 Item 28 or (3550) PL 14.11 Item 26.
- Lightweight media can cause fusing problems that may result in vertical lines. Ensure the customer is using media that is within specification. Refer to GP 9 Paper and Media Specifications.
- The fuser may be contaminated. Make 10 blank copies. Install new components as necessary, PL 10.10, PL 10.12 and PL 10.15.
- 3635 only. Refer to Wiring Diagram 5 (3635). Check that the harness between the LSU and CN24 on the Main PWB is correctly and securely connected.
- 3550 only. Refer to Wiring Diagram 14 (3550). Check that the harness between the LSU and CN17 on the Main PWB is correctly and securely connected.
- Install new components as necessary:
  - Print cartridge, PL 9.10 Item 1.
  - LSU, PL 6.10 Item 1.

### **IQ6 Vertical White Lines RAP**

Use this RAP when there are white lines along the process direction, as shown in Figure 1.

Ensure the IQ1 Image Quality Entry RAP is performed before starting this RAP.

Digital Printer Digital Printer Digital Printer Digital Printer Digital Printer

AP-1-1515-A

Figure 1 Vertical white lines

### **Procedure**

### **WARNING**

Switch off the electricity to the machine. Disconnect the power cord from the customer supply while performing tasks that do not need electricity. Electricity can cause death or injury. Moving parts can cause injury.

- 1. Determine the source of the problem. Make a print. Make a copy.
- Refer to Wiring Diagram 3 (3635) (3635) or Wiring Diagram 12 (3550) (3550). If the defect appears only in copy mode, perform the following:
  - Check the ribbon cable between the CCD module and CN8 (3635) or CN31 (3550) on the Main PWB.
  - Perform the Shading Test procedure, GP 15 Shading Test. If the shading test fails:
    - Install new components as necessary:
      - (3635) CCD module, PL 14.10 Item 8.
      - (3550) CCD module, PL 14.11 Item 2.
      - (3635) CCD module cable, PL 14.10 Item 23.
      - (3550) CCD module cable, PL 14.11 Item 5.
      - (3635) Scanner assembly, PL 14.10 Item 26.
      - (3550) Scanner assembly, PL 14.11 Item 21.
    - ii. Perform OF7 Main PWB Check RAP.
- Remove the print cartridge, PL 9.10 Item 1. Ensure there are no obstructions that block the LSU from imaging the print cartridge.

- 4. Remove the LSU, PL 6.10 Item 1. Clean the LSU window using a clean, lint-free cloth. If necessary, install a new LSU, PL 6.10 Item 1.
- 5. Install a new print cartridge, PL 9.10 Item 1.

### **IQ7 Light Image RAP**

Use this RAP when the machine produces light images in all modes, as shown in Figure 1.

Ensure the IQ1 Image Quality Entry RAP is performed, before starting this RAP.

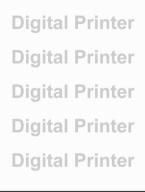

AP-1-1516-A

Figure 1 Light image

### **Procedure**

### WARNING

Switch off the electricity to the machine. Disconnect the power cord from the customer supply while performing tasks that do not need electricity. Electricity can cause death or injury. Moving parts can cause injury.

NOTE: For solid print area specifications, refer to IQS 1 Solid Area Density.

Go to the relevant procedure:

- 3635 Checkout
- 3550 Checkout

### 3635 Checkout

Perform the following:

- 1. Ensure the machine software is at version 20.100.29.000 or above.
- If the defect appears only in copy mode when using the DADF, check that the scanner lock, PL 14.10 Item 22 is completely unlocked.
- 3. Ensure that the paper tray settings match the paper or media size in the trays.
- Examine the print cartridge, PL 9.10 Item 1. Ensure that it is free from all packing or sealing material.
- 5. Perform the Shading Test procedure, GP 15 Shading Test. If the shading test fails:
  - a. Install new components as necessary:
    - CCD module, PL 14.10 Item 8.
    - CCD module cable, PL 14.10 Item 23.
    - Scanner assembly, PL 14.10 Item 26.

- Main PWB, PL 3.10 Item 6.
- b. Perform OF7 Main PWB Check RAP.
- Remove the LSU, PL 6.10 Item 1. Clean the LSU window using a clean, lint-free cloth. If necessary, install a new LSU, PL 6.10 Item 1.
- 7. Refer to Wiring Diagram 2. Perform the following:
  - Check the spring contacts between the HVPS PL 1.10 Item 3 and the print cartridge PL 9.10 Item 1. The spring contacts supply the voltages to the print cartridge. If necessary, clean the spring contacts.
  - If necessary, install a new HVPS, PL 1.10 Item 3.
- Refer to Wiring Diagram 2. Check the wiring between CN5 on the HVPS and CN31 on the Main PWB.
- Check the spring contact from the HVPS to the transfer roll, PL 9.10 Item 2. If necessary, clean the spring contact. Install new components as necessary, PL 9.10.
- 10. Install new components as necessary:
  - HVPS, PL 1.10 Item 3.
  - Print cartridge, PL 9.10 Item 1.

### 3550 Checkout

Perform the following:

- If the defect appears only in copy mode when using the DADF, check that the scanner lock, PL 14.11 Item 24 is completely unlocked.
- 2. Ensure that the paper tray settings match the paper or media size in the trays.
- Examine the print cartridge, PL 9.10 Item 1. Ensure that it is free from all packing or sealing material.
- 4. Perform the Shading Test procedure, GP 15 Shading Test. If the shading test fails:
  - Install new components as necessary:
    - CCD module, PL 14.11 Item 2.
    - CCD module cable, PL 14.11 Item 5.
    - Scanner assembly, PL 14.11 Item 21.
    - Main PWB, PL 3.10 Item 6.
  - Perform OF7 Main PWB Check RAP.
- Remove the LSU, PL 6.10 Item 1. Clean the LSU window using a clean, lint-free cloth. If necessary, install a new LSU, PL 6.10 Item 1.
- 6. Refer to Wiring Diagram 2. Perform the following:
  - Check the spring contacts between the HVPS PL 1.10 Item 3 and the print cartridge PL 9.10 Item 1. The spring contacts supply the voltages to the print cartridge. If necessary, clean the spring contacts.
  - If necessary, install a new HVPS, PL 1.10 Item 3.
- Refer to Wiring Diagram 2. Check the wiring between CN5 on the HVPS and CN15 on the Main PWB.
- Check the spring contact from the HVPS to the transfer roll, PL 9.10 Item 2. If necessary, clean the spring contact. Install new components as necessary, PL 9.10.
- Install new components as necessary:
  - HVPS, PL 1.10 Item 3.
  - Print cartridge, PL 9.10 Item 1.

### **IQ8 Dark Image RAP**

Use this RAP when the machine produces dark images in all modes.

Ensure the IQ1 Image Quality Entry RAP is performed before starting this RAP.

### **Procedure**

### WARNING

Switch off the electricity to the machine. Disconnect the power cord from the customer supply while performing tasks that do not need electricity. Electricity can cause death or injury. Moving parts can cause injury.

Perform the following:

- 1. Ensure that the paper tray settings match the paper or media size in the trays.
- 3635 only. Perform the Shading Test procedure, GP 15 Shading Test. If the shading test fails, install new components as necessary:
  - CCD module, PL 14.10 Item 8.
  - CCD module cable, PL 14.10 Item 23.
  - Scanner assembly, PL 14.10 Item 26.
- 3550 only. Perform the Shading Test procedure, GP 15 Shading Test. If the shading test fails, install new components as necessary:
  - CCD module. PL 14.11 Item 2.
  - CCD module cable. PL 14.11 Item 5.
  - Scanner assembly, PL 14.11 Item 21.
- 4. Refer to Wiring Diagram 2. Perform the following:
  - Check the spring contacts between the HVPS PL 1.10 Item 3 and the print cartridge PL 9.10 Item 1. The spring contacts supply the voltages to the print cartridge. If necessary, clean the spring contacts.
  - If necessary, install a new HVPS, PL 1.10 Item 3.
- 5. Perform OF7 Main PWB Check RAP.

### **IQ9 Background RAP**

Use this RAP when the printed sheets have a dark or spotted background, as shown in Figure 1.

Ensure the IQ1 Image Quality Entry RAP is performed before starting this RAP.

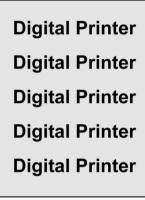

AP-1-1517-A

Figure 1 Background

#### **Procedure**

### **WARNING**

Switch off the electricity to the machine. Disconnect the power cord from the customer supply while performing tasks that do not need electricity. Electricity can cause death or injury. Moving parts can cause injury.

Perform the following:

- 1. Ensure the DADF is closed. Room illumination can be transmitted through thin originals.
- Ensure the machine is being operated in the correct environmental conditions. Refer to GP 7 Machine Specifications.
- 3. The xerographic drum may be contaminated, make 10 blank copies. If necessary, install a new print cartridge, PL 9.10 Item 1.
- Check the transfer roll, PL 9.10 Item 2. Make sure the transfer roll is clean and moves up and down smoothly. If necessary, install a new transfer roll, PL 9.10 Item 2.
- 5. Refer to Wiring Diagram 2. Perform the following:
  - Check the spring contacts between the HVPS, PL 1.10 Item 3, and the print cartridge PL 9.10 Item 1. The spring contacts supply the voltages to the print cartridge. If necessary, clean the spring contacts.
  - Install a new HVPS, PL 1.10 Item 3.

### **IQ10 Ghost Images RAP**

Use this RAP when the printed sheets have ghost images, as shown in Figure 1.

Ensure the IQ1 Image Quality Entry RAP is performed before starting this RAP.

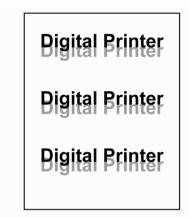

AP-1-1518-A

Figure 1 Ghost images

### **Procedure**

### **WARNING**

Switch off the electricity to the machine. Disconnect the power cord from the customer supply while performing tasks that do not need electricity. Electricity can cause death or injury. Moving parts can cause injury.

### WARNING

Do not touch the fuser while it is hot.

Perform the following:

 Measure the distance between the image and the ghosted image. Refer to Table 1 to determine the possible cause of the defect.

Table 1 Defect distance

| Defect distance   | Roll             | Component       | Parts List Ref. |
|-------------------|------------------|-----------------|-----------------|
| 95mm (3.7 inches) | Xerographic drum | Print cartridge | PL 9.10 Item 1  |
| 38mm (1.5 inches) | Charge roll      | Print cartridge | PL 9.10 Item 1  |
| 45mm (1.8 inches) | Supply roll      | Print cartridge | PL 9.10 Item 1  |
| 47mm (1.9 inches) | Transfer roll    | Transfer roll   | PL 9.10 Item 2  |
| 89mm (3.5 inches) | Heat roll        | Fuser assembly  | PL 10.15 Item 1 |
| 51mm (2 inches)   | Pressure roll 1  | Fuser assembly  | PL 10.15 Item 2 |
| 64mm (2.5 inches) | Pressure roll 2  | Fuser assembly  | PL 10.15 Item 3 |

- If the distance between the image and the defect matches the print cartridge, perform the following:
  - Refer to Wiring Diagram 2. Check the spring contacts between the HVPS, PL 1.10 Item 3, and the print cartridge, PL 9.10 Item 1. The spring contacts supply the voltages to the print cartridge. If necessary, clean the spring contacts.
  - If necessary, install a new print cartridge, PL 9.10 Item 1.
- If the distance between the image and the defect matches the transfer roll perform the following:
  - Check the transfer roll, PL 9.10 Item 2, clean as required. If the lifetime of the transfer roll is greater than 70K sheets, install a new transfer roll, PL 9.10 Item 2.
- 4. If the distance between the image and the defect matches the heat roll or pressure rolls, perform the following:
  - Enter dC330 Component Control code 10-200. Ensure that the fuser is operating within the correct temperature range. Refer to GP 7 Machine Specifications.
  - Switch off the machine. Remove the fuser assembly. Check that the thermistor, PL 10.12 Item 16 is clean and in good contact with the fuser. Check the wiring to the thermistor. Install new components as necessary, PL 10.10 to PL 10.15.

Image Quality April 2010

IQ10 3-14 Phaser 3635MFP/WorkCentre 3550

### **IQ11 Marks on Back of Paper RAP**

Use this RAP when the printed sheets have marks on the non-image side of the paper.

Ensure the IQ1 Image Quality Entry RAP is performed before starting this RAP.

### **Procedure**

### **WARNING**

Switch off the electricity to the machine. Disconnect the power cord from the customer supply while performing tasks that do not need electricity. Electricity can cause death or injury. Moving parts can cause injury.

Perform the following:

- Check the transfer roll, PL 9.10 Item 2. Clean as required or install a new transfer roll, PL 9.10 Item 2.
- 2. Check the paper path for dirt and contamination. Clean as required.
- Check the fuser assembly for contamination. Install new components as necessary, PL 10.10, PL 10.12 and PL 10.15.

### **IQ12 Poor Fusing RAP**

Use this RAP when the image is improperly fused.

Ensure the IQ1 Image Quality Entry RAP is performed before starting this RAP.

### **Procedure**

### **WARNING**

Switch off the electricity to the machine. Disconnect the power cord from the customer supply while performing tasks that do not need electricity. Electricity can cause death or injury. Moving parts can cause injury.

### WARNING

### Do not touch the fuser while it is hot.

Perform the following:

- Examine the fuser assembly PL 10.10. Ensure the thermistor PL 10.12 Item 16 is clean and in good contact with the fuser.
- Ensure the machine is being operated in the correct environmental conditions. Refer to GP 7 Machine Specifications.
- 3. If the machine has been standing in a low temperature environment for a long time, try to bring the environment up to a warmer temperature before re-trying the machine.
- 4. Refer to Wiring Diagram 1. Perform the following:
  - Check the wiring between CON2 on the SMPS and the fuser assembly.
  - If necessary, install a new SMPS, PL 1.12 Item 3.
- 5. If necessary, go to the 10-100, 200 Open Fuser Error/Low Heat Error RAP.

### IQ13 Partial Blank Image (Not Periodic) RAP

Use this RAP when the printed sheets have blank areas, that do not form a regular pattern.

Ensure the IQ1 Image Quality Entry RAP is performed before starting this RAP.

### **Procedure**

### **WARNING**

Switch off the electricity to the machine. Disconnect the power cord from the customer supply while performing tasks that do not need electricity. Electricity can cause death or injury. Moving parts can cause injury.

Perform the following:

- 1. (3635 only) Check the wiring between the LSU and CN24 on the Main PWB.
- 2. (3550 only) Check the wiring between the LSU and CN17 on the Main PWB.
- 3. Install a new print cartridge, PL 9.10 Item 1.

### IQ14 Partial Blank Image (Periodic) RAP

Use this RAP when the printed sheets have blank areas that form a regular, or repeated, defect.

Ensure the IQ1 Image Quality Entry RAP is performed before starting this RAP.

### **Procedure**

### **WARNING**

Switch off the electricity to the machine. Disconnect the power cord from the customer supply while performing tasks that do not need electricity. Electricity can cause death or injury. Moving parts can cause injury.

Perform the following:

 Measure the distance between the image and the defect. Refer to Table 1 to determine the possible cause of the defect.

Table 1 Defect distance

| Defect distance   | Roll             | Component       | Parts List Ref. |
|-------------------|------------------|-----------------|-----------------|
| 95mm (3.7 inches) | Xerographic drum | Print cartridge | PL 9.10 Item 1  |
| 38mm (1.5 inches) | Charge roll      | Print cartridge | PL 9.10 Item 1  |
| 45mm (1.8 inches) | Supply roll      | Print cartridge | PL 9.10 Item 1  |
| 47mm (1.9 inches) | Transfer roll    | Transfer roll   | PL 9.10 Item 2  |
| 89mm (3.5 inches) | Heat roll        | Fuser assembly  | PL 10.15 Item 1 |
| 51mm (2 inches)   | Pressure roll 1  | Fuser assembly  | PL 10.15 Item 2 |
| 64mm (2.5 inches) | Pressure roll 2  | Fuser assembly  | PL 10.15 Item 3 |

2. Install new components as necessary.

### IQ15 Different Image Density (Left and Right) RAP

Use this RAP when the printed sheets have different areas of image density across the process direction. An example is shown in Figure 1.

Ensure the IQ1 Image Quality Entry RAP is performed before starting this RAP.

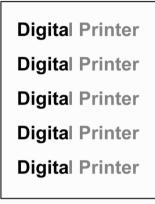

AP-1-1519-A

Figure 1 Image density

### **Procedure**

### **WARNING**

Switch off the electricity to the machine. Disconnect the power cord from the customer supply while performing tasks that do not need electricity. Electricity can cause death or injury. Moving parts can cause injury.

Perform the following:

- The transfer roll pressure may be unbalanced. Check the spring pressure at each end, PL 9.10 Item 2. Install new components as necessary, PL 9.10.
- Shake the print cartridge to evenly distribute the toner. If necessary, install a new print cartridge, PL 9.10 Item 1.

3.

- 3635 only. Perform the Shading Test procedure, GP 15 Shading Test. If the shading test fails:
  - a. Install new components as necessary:
    - CCD module, PL 14.10 Item 8.
    - CCD module cable, PL 14.10 Item 23.
    - Scanner assembly, PL 14.10 Item 26.
  - Perform OF7 Main PWB Check RAP.
- 3550 only. Perform the Shading Test procedure, GP 15 Shading Test. If the shading test fails:
  - a. Install new components as necessary:

- CCD module, PL 14.11 Item 2.
- CCD module cable, PL 14.11 Item 5.
- Scanner assembly, PL 14.11 Item 21.
- b. Perform OF7 Main PWB Check RAP.

### **IQ16 Horizontal Bands RAP**

Use this RAP when the image has bands appearing across the process direction. An example is shown in Figure 1.

Ensure the IQ1 Image Quality Entry RAP is performed before starting this RAP.

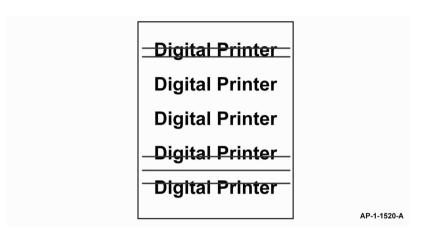

Figure 1 Horizontal bands

### **Procedure**

### **WARNING**

Switch off the electricity to the machine. Disconnect the power cord from the customer supply while performing tasks that do not need electricity. Electricity can cause death or injury. Moving parts can cause injury.

Perform the following:

- Refer to Wiring Diagram 2. Check the spring contacts between the HVPS, PL 1.10 Item 3 and the print cartridge, PL 9.10 Item 1. The spring contacts supply the voltages to the print cartridge. If necessary, clean the spring contacts.
- 2. If necessary, install a new print cartridge, PL 9.10 Item 1.
- 3. Measure the distance between the image and the defect. Refer to Table 1 to determine the possible cause of the defect.

Table 1 Defect distance

| Defect distance   | Roll             | Component       | Parts List Ref. |
|-------------------|------------------|-----------------|-----------------|
| 95mm (3.7 inches) | Xerographic drum | Print cartridge | PL 9.10 Item 1  |
| 38mm (1.5 inches) | Charge roll      | Print cartridge | PL 9.10 Item 1  |
| 45mm (1.8 inches) | Supply roll      | Print cartridge | PL 9.10 Item 1  |
| 47mm (1.9 inches) | Transfer roll    | Transfer roll   | PL 9.10 Item 2  |
| 89mm (3.5 inches) | Heat roll        | Fuser assembly  | PL 10.15 Item 1 |

Table 1 Defect distance

| Defect distance   | Roll            | Component      | Parts List Ref. |
|-------------------|-----------------|----------------|-----------------|
| 51mm (2 inches)   | Pressure roll 1 | Fuser assembly | PL 10.15 Item 2 |
| 64mm (2.5 inches) | Pressure roll 2 | Fuser assembly | PL 10.15 Item 3 |

- 4. Install new components as necessary.
- Check the condition of the fuser assembly. Install new components as necessary, PL 10.10, PL 10.12 and PL 10.15.
- 6. Perform OF7 Main PWB Check RAP.

### **IQ17 Repeated Printing Defects Check RAP**

Use this RAP when the printed image shows regular defects in black or white, across the process direction.

Ensure the IQ1 Image Quality Entry RAP is performed before starting this RAP.

### **Procedure**

### WARNING

Switch off the electricity to the machine. Disconnect the power cord from the customer supply while performing tasks that do not need electricity. Electricity can cause death or injury. Moving parts can cause injury.

- The xerographic drum may be contaminated, make 10 blank copies. If necessary, install a new print cartridge, PL 9.10 Item 1.
- Measure the distance between the repeated black or white abnormality. Refer to Table 1 identify the possible cause.

### Table 1 Defect distance

| Defect<br>distance   | Kind of abnormal image  | Roll             | Component       | Parts List Ref. |
|----------------------|-------------------------|------------------|-----------------|-----------------|
| 75mm<br>(3.0 inches) | White spot. Black spot  | Xerographic drum | Print cartridge | PL 9.10 Item 1  |
| 38mm<br>(1.5 inches) | White spot. Black spot  | Charge roll      | Print cartridge | PL 9.10 Item 1  |
| 45mm<br>(1.8 inches) | Horizontal dark band    | Supply roll      | Print cartridge | PL 9.10 Item 1  |
| 47mm<br>(1.9 inches) | Black spot, White spot  | Transfer roll    | Transfer roll   | PL 9.10 Item 2  |
| 89mm<br>(3.5 inches) | Black spot, White spot  | Heat roll        | Fuser assembly  | PL 10.15 Item 1 |
| 51mm<br>(2 inches)   | Back side contamination | Pressure roll 1  | Fuser assembly  | PL 10.15 Item 2 |
| 64mm<br>(2,5 inches) | Back side contamination | Pressure roll 2  | Fuser assembly  | PL 10.15 Item 3 |

- Install new components as necessary.
- 4. If the defect appears to be fuser related, ensure that the paper tray settings match the paper or media size in the trays.

### **IQ18 DADF Lead Edge Offset RAP**

Use this RAP when copies from the DADF have lead edge offset.

Ensure the IQ1 Image Quality Entry RAP is performed before starting this RAP.

### **Procedure**

### **WARNING**

Switch off the electricity to the machine. Disconnect the power cord from the customer supply while performing tasks that do not need electricity. Electricity can cause death or injury. Moving parts can cause injury.

Refer to Wiring Diagram 10. Perform the following:

- 1. Open the DADF door assembly, PL 5.10 Item 3.
- 2. Check the document path for damage or obstructions.
- Check that the DADF pick up rolls, PL 5.25 Item 2 are clean. If necessary, install a new DADF pick up roll assembly, PL 5.25 Item 2.
- 4. Check that the following components are clean and rotate freely.
  - Registration roll, PL 5.35 Item 9.
  - Registration roll idlers, PL 5.15 Item 8.
- Check that the registration sensor actuator, PL 5.35 Item 7 moves freely and is not damaged.
- Enter dC330 Component Control code 05-130. Check the registration sensor (Q05-130), PL 5.35 Item 7. If necessary, install a new registration sensor.
- 7. If the defect is still present, install a new document transport assembly, PL 5.35 Item 14.

## **IQ19 Poor Registration RAP**

Use this RAP when the copies are poorly registered.

Ensure the IQ1 Image Quality Entry RAP is performed before starting this RAP.

### **Procedure**

### **WARNING**

Switch off the electricity to the machine. Disconnect the power cord from the customer supply while performing tasks that do not need electricity. Electricity can cause death or injury. Moving parts can cause injury.

Perform the following:

- Check that the paper guides in all trays are correctly positioned. Check that the DADF document guides are correctly positioned.
- 2. Make a duplex copy from each paper tray.
- 3. Check the copies. If all the copies have poor side registration, perform the following:
  - Remove the DADF. Check the DADF counterbalances for damage. Install new components as necessary, PL 5.10 Item 7 and PL 5.10 Item 8.
  - Adjust the DADF side edge registration. Go to ADJ 5.1 DADF Side Edge Registration Adjustment.
- 4. If the copy from a tray is poor, perform the relevant procedure:
  - ADJ 8.1 Lead Edge Registration Adjustment.
  - ADJ 8.2 Side Edge Registration Adjustment.

### **IQ20 Skew RAP**

Use this RAP when the copies are skewed.

Ensure the IQ1 Image Quality Entry RAP is performed before starting this RAP.

### Procedure

### **WARNING**

Switch off the electricity to the machine. Disconnect the power cord from the customer supply while performing tasks that do not need electricity. Electricity can cause death or injury. Moving parts can cause injury.

Perform the following:

- Check that the paper guides in all trays are correctly positioned. Check that the DADF document guides are correctly positioned.
- 2. Perform the following procedures:
  - ADJ 8.1 Lead Edge Registration Adjustment.
  - ADJ 8.2 Side Edge Registration Adjustment.
- If the defect remains, install a new front duplex guide assembly, PL 10.22 Item 15 and a bypass feed assembly, PL 7.10 Item 29.

## **IQS 1 Solid Area Density**

### **Documents**

Test pattern: solid area density scales, 82E8230 (SIR 542.00) or 82P448 (SIR 494.00).

### **Specification**

Make a copy of the test pattern. Compare the copy with the solid area density scale. The density of the 1.0 areas on the copy of the test pattern, must be as dark or darker than the 0.8 reference on the solid area density scale. Refer to Figure 1.

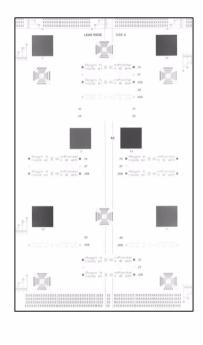

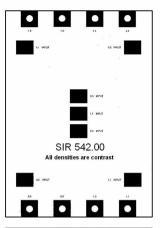

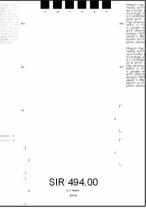

AP-1-1545-A

Figure 1 Solid area density

### **Corrective Action**

Go to the IQ1 Image Quality Entry RAP.

### **IQS 2 Skew**

### **Documents**

Test pattern: 82E2020 (8.5 x 11) or 82E2010 (A4).

### **Specification**

Refer to Table 1.

**Table 1 Skew specifications** 

| Skew       | Specification                                           |
|------------|---------------------------------------------------------|
| Print Skew | Max: +/-2.5mm (7/64 inch) per 250mm (10 inches) (+/-1%) |

# **IQS 3 Registration**

### **Documents**

Test pattern: 82E2020 (8.5 x 11) or 82E2010 (A4).

### **Specifications**

Refer to Table 1.

Table 1 Registration measurement

| Registration | Specification                          |
|--------------|----------------------------------------|
| Lead edge    | 4mm (5/32 inches) +/- 3mm (1/8 inches) |
| Top edge     | 4mm (5/32 inches) +/- 3mm (1/8 inches) |

### **Corrective Action**

Go to the IQ19 Poor Registration RAP.

# 4 Repairs/Adjustments

| REPs 1 - Standby Power                                   |      | REPs 14 - Scanner                              |      |
|----------------------------------------------------------|------|------------------------------------------------|------|
| REP 1.1 SMPS                                             | 4-3  | REP 14.1 Scanner Assembly                      | 4-35 |
| REP 1.2 HVPS                                             | 4-4  | REP 14.2 Scanner Components (3635)             | 4-36 |
| REPs 2 - User Interface                                  |      | REP 14.3 Scanner Components (3550)             | 4-38 |
|                                                          | 4-5  | REPs - 28 External Covers                      |      |
| REP 2.1 User Interface Assembly (3635)                   |      |                                                | 4.44 |
| REP 2.2 UI PWB and Touch Screen (3635)                   |      | REP 28.1 External Covers                       |      |
| REP 2.3 User Interface Assembly (3550)                   | 4-7  | REP 28.2 Outbin Assembly                       |      |
| REPs 3 - Machine Run Control                             |      | REP 28.3 Front Mid Cover                       | 4-43 |
| REP 3.1 Main PWB                                         | 4-9  | ADJs 1 - Standby Power                         |      |
| REP 3.2 USB host PWB and Harness                         |      | ADJ 1.1 Machine Settings                       | 4-45 |
| REPs 4 - Main Drives                                     |      | ADJs 5 - Document Transport                    |      |
| REP 4.1 Main BLDC Motor                                  | 4-11 | ADJ 5.1 DADF Side Edge Registration Adjustment | 4-47 |
| REPs 5 - DADF                                            |      | ADJs 8 - Paper Transport                       |      |
| REP 5.1 DADF Door Open Sensor                            | 4-13 | ADJ 8.1 Lead Edge Registration Adjustment      | 4-49 |
| REP 5.2 DADF Lift Solenoid                               |      | ADJ 8.2 Side Edge Registration Adjustment      |      |
| REP 5.3 DADF Registration and Scan Sensors               |      |                                                |      |
| REP 5.4 DADF Transport Assembly and DADF Feed Assembly   |      |                                                |      |
| REP 5.5 DADF Drive Assembly                              |      |                                                |      |
| REP 5.6 DADF Paper Length Sensor                         |      |                                                |      |
| REP 5.7 Pickup Assembly                                  |      |                                                |      |
| REPs 6 - LSU                                             |      |                                                |      |
| REP 6.1 LSU                                              | 4-19 |                                                |      |
| REP 6.2 LSU Interlock Switch                             |      |                                                |      |
| REPs 7 - Paper Supply                                    |      |                                                |      |
| REP 7.1 Bypass Feed Assembly                             | 4-21 |                                                |      |
| REP 7.2 Registration Solenoid and Tray 1 Pickup Solenoid | 4-21 |                                                |      |
| REP 7.3 Bypass Pickup Roll Rubber                        |      |                                                |      |
| REP 7.4 Tray 2 Feed Motor and Pickup Solenoid            |      |                                                |      |
| REP 7.5 Bypass Paper Empty Sensor                        |      |                                                |      |
| REPs 8 - Paper Transport                                 |      |                                                |      |
| REP 8.1 Registration Roll Clutch                         | 4-25 |                                                |      |
| REPs 9 - Xerographics                                    |      |                                                |      |
| REP 9.1 CRUM PWB                                         | 4-27 |                                                |      |
| REPs 10 - Fusing and Copy/Print Transport                |      |                                                |      |
| REP 10.1 Duplex Motor                                    | 4-29 |                                                |      |
| REP 10.2 Exit Motor                                      | 4-29 |                                                |      |
| REP 10.3 Front Duplex Guide Assembly                     | 4-30 |                                                |      |
| REP 10.4 Exit Roll and Exit Idler Assemblies             | 4-31 |                                                |      |
|                                                          | 4-31 |                                                |      |
| REP 10.5 Fuser Terminal                                  |      |                                                |      |

Repairs and Adjustments

### **REP 1.1 SMPS**

# Parts List on PL 1.12

### Removal

### WARNING

Switch off the electricity to the machine. Disconnect the power cord from the customer supply while performing tasks that do not need electricity. Electricity can cause death or injury. Moving parts can cause injury.

### **WARNING**

Take care during this procedure. Sharp edges may be present that can cause injury. CAUTION

Before performing this procedure, refer to GP 10 General Disassembly Precautions.

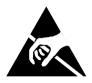

### CAUTION

Ensure that E.S.D. procedures are observed during the removal and installation of the main PWB. Make a visual check to ensure that the pins are fully inserted, without being damaged.

- 1. Remove the right side cover, REP 28.1.
- 2. Disconnect the inline connector in the harness from the SMPS fan.
- 3. Remove the SMPS cover, PL 1.12 Item 2.
- 4. Disconnect the following connectors from the SMPS:
  - CON1
  - CON2
  - CON3

### 5. Remove the SMPS, Figure 1.

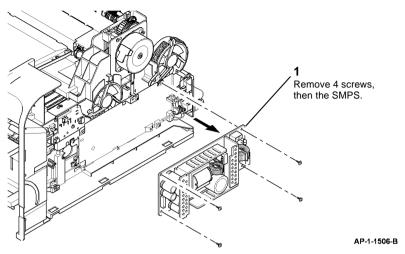

Figure 1 SMPS removal

### Replacement

Replacement is the reverse of the removal procedure.

### **REP 1.2 HVPS**

### Parts List on PL 1.10

### Removal

### WARNING

Switch off the electricity to the machine. Disconnect the power cord from the customer supply while performing tasks that do not need electricity. Electricity can cause death or injury. Moving parts can cause injury.

### **WARNING**

Take care during this procedure. Sharp edges may be present that can cause injury.

CAUTION

Before performing this procedure, refer to GP 10 General Disassembly Precautions.

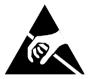

#### CAUTION

Ensure that E.S.D. procedures are observed during the removal and installation of the main PWB. Make a visual check to ensure that the pins are fully inserted, without being damaged.

- 1. Remove the DADF, PL 5.10 Item 1.
- 2. Remove the print cartridge, PL 9.10 Item 1.
- 3. Remove the right side cover, REP 28.1.
- 4. Remove tray 1.
- 5. Remove the duplex assembly, PL 10.23 Item 18.
- 6. Remove the duplex drive assembly, refer to REP 10.1.
- Remove the front duplex guide assembly, REP 10.3.
- 8. Carefully rest the machine on the rear cover.
- 9. Remove 9 screws to release the HVPS assembly, PL 1.10 Item 3.

### **CAUTION**

Take care not to allow the 2 harnesses to slip through the frame when they are disconnected from the HVPS assembly.

- 10. Disconnect 2 connectors from the HVPS.
- 11. Remove the HVPS assembly, PL 1.10 Item 6.
- 12. Remove 3 screws to remove the HVPS from the shield.

### Replacement

- 1. Attach the HVPS to the shield using 3 screws.
- 2. Open the fuser door, PL 10.12 Item 12.
- 3. Carefully rest the machine on the rear cover.
- 4. Insert the HVPS assembly into the machine, then connect the connectors.

- 5. Attach the HVPS assembly to the machine by installing the screws in number order from 1 to 9 as indicated on the shield.
- 6. Replacement is the reverse of the removal procedure.

Repairs and Adjustments

April 2010

REP 1.2

4-4

Phaser 3635MFP/WorkCentre 3550

### **REP 2.1 User Interface Assembly (3635)**

### Parts List on PL 2.10

### Removal

**NOTE:** This procedure should only be performed on the 3635. For the 3550 procedure, go to REP 2.3.

### **WARNING**

Switch off the electricity to the machine. Disconnect the power cord from the customer supply while performing tasks that do not need electricity. Electricity can cause death or injury. Moving parts can cause injury.

#### CAUTION

Before performing this procedure, refer to GP 10 General Disassembly Precautions.

1. Remove the front cover panel, Figure 1.

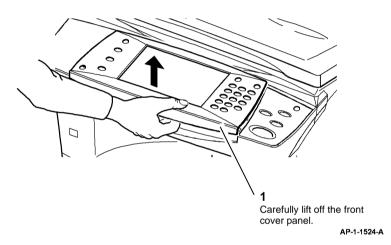

Figure 1 Front cover panel removal

### **CAUTION**

Take care to identify the connections to the UI PWB. The 3 pin connections are interchangeable.

- CN2, 3 wires: 1 black, 1 white, 1 red.
- CN11, 4 wires: 1 black, 3 gray.

2. Remove the UI assembly, Figure 2.

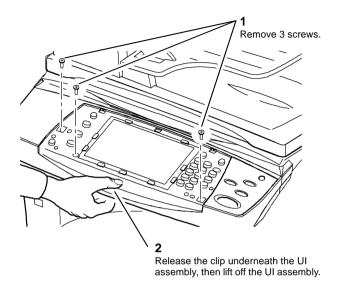

**3** Disconnect CN1, CN2 and CN11 from the UI PWB.

AP-1-1525-A

Figure 2 UI assembly removal

### Replacement

- If a new user interface assembly is to be installed, check if the front cover panel and UI
  housing of the old user interface assembly have any additional labels attached, e.g language specific labels. If necessary substitute the new front cover panel and UI housing
  with those of the old user interface assembly.
- 2. Replacement is the reverse of the removal procedure.
- Check the alignment of the UI icons and menu buttons on the touch screen. If necessary perform GP 12 User Interface Tests Description.
- 4. If the machine has a communication fault after the replacement of the user interface assembly, upgrade the firmware, GP 6 Firmware Upgrade.

### REP 2.2 UI PWB and Touch Screen (3635)

### Parts List on PL 2.10 Removal

### WARNING

Switch off the electricity to the machine. Disconnect the power cord from the customer supply while performing tasks that do not need electricity. Electricity can cause death or injury. Moving parts can cause injury.

### **CAUTION**

Before performing this procedure, refer to GP 10 General Disassembly Precautions.

1. Remove the user interface assembly, REP 2.1.

### CAUTION

Take care not to damage the ribbon cables when removing the UI PWB.

- 2. Remove the UI PWB from the user interface assembly, Figure 1.
- If necessary, remove the touch screen, PL 2.10 Item 25, and the touch screen housing, PL 2.10 Item 26, from the user interface assembly.

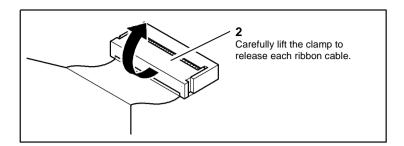

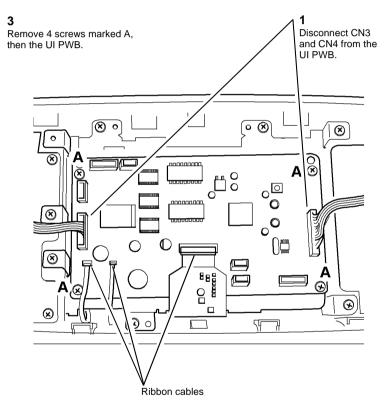

AP-1-1536-A

Figure 1 UI PWB removal

### Replacement

1. Replacement is the reverse of the removal procedure.

- Check the alignment of the UI icons and menu buttons on the touch screen. If necessary perform the Touch Screen Calibration test, GP 12 User Interface Tests Description.
- 3. If the machine has a communication fault after the replacement of the UI PWB, upgrade the firmware, GP 6 Firmware Upgrade.

# REP 2.3 User Interface Assembly (3550)

Parts List on PL 2.11

#### Removal

**NOTE:** This procedure should only be performed on the 3550. For the 3635 procedure, go to REP 2.1.

#### **WARNING**

Switch off the electricity to the machine. Disconnect the power cord from the customer supply while performing tasks that do not need electricity. Electricity can cause death or injury. Moving parts can cause injury.

#### **CAUTION**

Before performing this procedure, refer to GP 10 General Disassembly Precautions.

1. Remove the front cover panel, Figure 1. The front cover panel is not a spared component and must be retained for future use if a new UI assembly is to be installed.

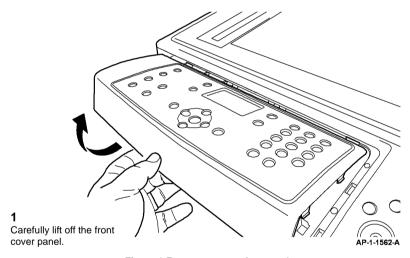

Figure 1 Front cover panel removal

2. Remove the UI assembly, Figure 2.

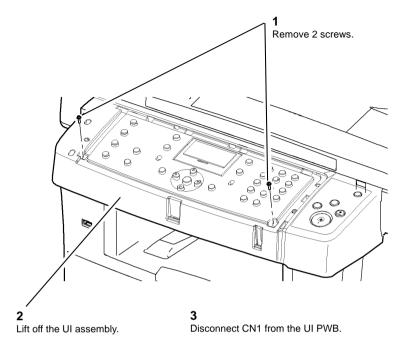

AP-1-1563-A

Figure 2 UI assembly removal

# Replacement

### **REP 3.1 Main PWB**

# Parts List on PL 3.10 Removal

#### WARNING

Switch off the electricity to the machine. Disconnect the power cord from the customer supply while performing tasks that do not need electricity. Electricity can cause death or injury. Moving parts can cause injury.

#### **WARNING**

Take care during this procedure. Sharp edges may be present that can cause injury.

CAUTION

Before performing this procedure, refer to GP 10 General Disassembly Precautions.

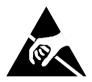

#### CAUTION

Ensure that E.S.D. procedures are observed during the removal and installation of the main PWB. Make a visual check to ensure that the pins are fully inserted, without being damaged.

- If a new main PWB is to be installed, go to GP 3 Machine Status. If possible, print the following reports:
  - System Configuration.
  - Local Address Book Members.
  - · Group Address Book Members.
- 2. Remove the left cover, REP 28.1.

#### CAUTION

**3635 only**. Take care to identify the connections to the Main PWB. The 4 pin connectors are interchangable.

- CN4, 4 wires: 3 grey, 1 black (or yellow).
- CN5, 3 wires: 2 grey, 1 black (or yellow).
- CN17, 4 wires: 3 grey, 1 black.
- CN18, not used.
- CN36, 4 wires: 2 grey 2 black.
- 3. Unplug all the connectors from the main PWB, PL 3.10 Item 6.
- 4. Remove the MSOK, PL 3.10 Item 14.
- 5. Remove the memory DIMM, PL 3.10 Item 10.
- 6. Remove the SIM card holder, PL 3.10 Item 8.
- 7. If installed, remove the foreign device interface PWB, PL 3.10 Item 7.
- 8. Remove 5 screws, then the main PWB, PL 3.10 Item 6.

#### Replacement

- 1. Replacement is the reverse of the removal procedure.
- 2. If a new main PWB has been installed, perform the following:
  - a. Install the MSOK onto the new main PWB, PL 3.10 Item 14.
  - b. Install the memory DIMM onto the main PWB, PL 3.10 Item 10.
  - c. Perform a Memory Clear, refer to OF7 Main PWB Check RAP Software Checks.
  - Use the information on the printed lists to re-enter the customer's settings. Refer to GP 4 System Administration Tools.
- If the machine has a communication fault after the replacement of the main PWB, upgrade the firmware, GP 6 Firmware Upgrade.

### **REP 3.2 USB host PWB and Harness**

# Parts List on PL 3.10 Removal

#### WARNING

Switch off the electricity to the machine. Disconnect the power cord from the customer supply while performing tasks that do not need electricity. Electricity can cause death or injury. Moving parts can cause injury.

#### CAUTION

Before performing this procedure, refer to GP 10 General Disassembly Precautions.

- 1. Remove the DADF, PL 5.10 Item 1.
- 3635 only. Remove the UI assembly, REP 2.1.
   3550 only. Remove the UI assembly, REP 2.3.
- 3. Remove the scanner assembly, REP 14.1.
- 4. Remove the USB harness, PL 3.10 Item 13.
- 5. Remove the USB host PWB, PL 3.10 Item 11.

### Replacement

### **REP 4.1 Main BLDC Motor**

### Parts List on PL 4.10 Removal

# WARNING

Switch off the electricity to the machine. Disconnect the power cord from the customer supply while performing tasks that do not need electricity. Electricity can cause death or injury. Moving parts can cause injury.

#### **WARNING**

Take care during this procedure. Sharp edges may be present that can cause injury.

CAUTION

Before performing this procedure, refer to GP 10 General Disassembly Precautions.

1. Remove the left cover, REP 28.1.

#### **CAUTION**

**3635 only.** Take care to identify the connections to the Main PWB. The 4 pin connections are interchangable.

- CN4, 4 wires: 3 grey, 1 black.
- CN5, 3 wires: 2 grey, 1 black.
- CN17, 4 wires: 3 grey, 1 black.
- CN18, not used.
- CN38, 4 wires: 2 grey 2 black.

2. Reposition the main PWB assembly to access the main drive assembly, Figure 1.

NOTE: Disconnect harnesses as required to allow access to the main drive assembly.

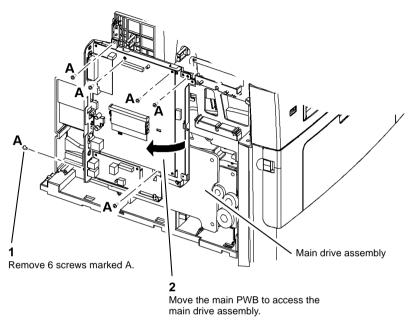

AP-1-1529-B

Figure 1 Main drive assembly access

- Remove 5 screws numbered 1 to 5, then remove the main drive assembly, PL 3.10 Item
   1.
- 4. Remove 4 screws, then remove the main BLDC motor from the assembly, PL 4.10 Item 1.

#### Replacement

- 1. Install the main BLDC motor, PL 4.10 Item 1 to the main drive assembly using 4 screws.
- 2. Install 5 screws numbered 1 to 5 to install the main drive assembly, refer to Figure 1.
- 3. Reinstall the main PWB assembly.
- 4. Replacement is the reverse of the removal procedure.

Repairs and Adjustments REP 4.1

# **REP 5.1 DADF Door Open Sensor**

### Parts List on PL 5.40 Removal

#### **WARNING**

Switch off the electricity to the machine. Disconnect the power cord from the customer supply while performing tasks that do not need electricity. Electricity can cause death or injury. Moving parts can cause injury.

#### WARNING

Take care during this procedure. Sharp edges may be present that can cause injury. CAUTION

Before performing this procedure, refer to GP 10 General Disassembly Precautions.

- 1. Remove the DADF, PL 5.10 Item 1.
- 2. Remove the DADF rear cover, PL 5.10 Item 9.
- 3. Remove the DADF door open sensor, PL 5.40 Item 13.

### Replacement

1. Replacement is the reverse of the removal procedure.

### **REP 5.2 DADF Lift Solenoid**

# Parts List on PL 5.15 Removal

#### WARNING

Switch off the electricity to the machine. Disconnect the power cord from the customer supply while performing tasks that do not need electricity. Electricity can cause death or injury. Moving parts can cause injury.

#### CAUTION

Before performing this procedure, refer to GP 10 General Disassembly Precautions.

- I. Remove the DADF, PL 5.10 Item 1.
- 2. Remove the DADF rear cover. PL 5.10 Item 9.
- 3. Remove the DADF lift solenoid, Figure 1.

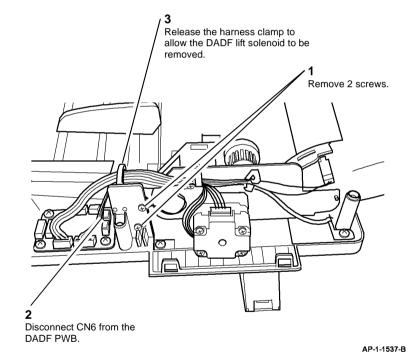

Figure 1 Lift solenoid removal

### Replacement

# **REP 5.3 DADF Registration and Scan Sensors**

Parts List on PL 5.35

Removal

#### WARNING

Switch off the electricity to the machine. Disconnect the power cord from the customer supply while performing tasks that do not need electricity. Electricity can cause death or injury. Moving parts can cause injury.

#### CAUTION

Before performing this procedure, refer to GP 10 General Disassembly Precautions.

- 1. Remove the DADF, PL 5.10 Item 1.
- 2. Remove the DADF rear cover, PL 5.10 Item 9.
- Remove the DADF door assembly, PL 5.10 Item 3.
- 4. Release the DADF feed assembly, PL 5.10 Item 4.

**NOTE:** It is not necessary to disconnect the harness from the DADF feed assembly.

- 5. Remove the DADF transport assembly upper cover, PL 5.35 Item 13.
- 6. Remove the DADF registration sensor or scan sensor as necessary, Figure 1.

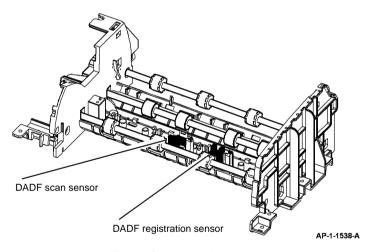

Figure 1 Sensor location

### Replacement

1. Replacement is the reverse of the removal procedure.

# REP 5.4 DADF Transport Assembly and DADF Feed Assembly

Parts List on PL 5.30 and PL 5.35

Removal

#### **WARNING**

Switch off the electricity to the machine. Disconnect the power cord from the customer supply while performing tasks that do not need electricity. Electricity can cause death or injury. Moving parts can cause injury.

#### WARNING

Take care during this procedure. Sharp edges may be present that can cause injury.

Before performing this procedure, refer to GP 10 General Disassembly Precautions.

- Remove the DADF, PL 5.10 Item 1.
- 2. Remove the DADF rear cover, PL 5.10 Item 9.
- 3. Remove the DADF front cover. PL 5.10 Item 10.
- 4. Remove the DADF door assembly, PL 5.10 Item 3.
- Remove the DADF lift solenoid. REP 5.2.
- 6. Disconnect the following connectors from the DADF PWB:
  - CN1
  - CN5
  - CN7
  - CN8
  - CN9

7. Remove the DADF transport and feed assemblies, Figure 1.

NOTE: The DADF transport and feed assemblies are removed as a unit.

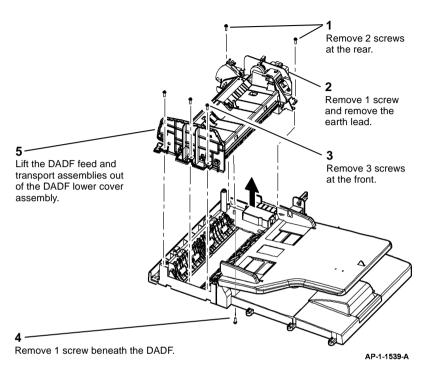

Figure 1 Transport and feed assemblies removal

8. If required, separate the DADF feed assembly from the DADF transport assembly, Figure 2

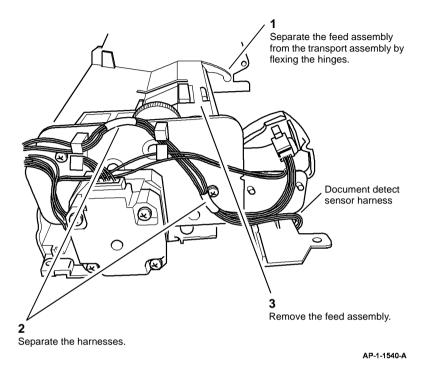

Figure 2 Feed assembly removal

### Replacement

 Replacement is the reverse of the removal procedure. Make sure the document detect sensor harness is routed correctly before reinstalling the feed assembly, refer to Figure 2 and Figure 3.

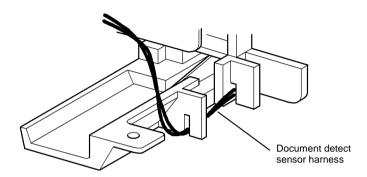

AP-1-1550-A

Figure 3 Harness routing

# **REP 5.5 DADF Drive Assembly**

# Parts List on PL 5.40 Removal

#### **WARNING**

Switch off the electricity to the machine. Disconnect the power cord from the customer supply while performing tasks that do not need electricity. Electricity can cause death or injury. Moving parts can cause injury.

### **WARNING**

Take care during this procedure. Sharp edges may be present that can cause injury.

CAUTION

Before performing this procedure, refer to GP 10 General Disassembly Precautions.

- Remove the DADF, PL 5.10 Item 1.
- 2. Remove the DADF rear cover, PL 5.10 Item 9.
- 3. Remove the DADF door assembly, PL 5.10 Item 3.
- 4. Remove the DADF lift solenoid, REP 5.2.
- 5. Remove the DADF transport and feed assemblies, REP 5.4.
- 6. Remove the DADF drive assembly, Figure 1.

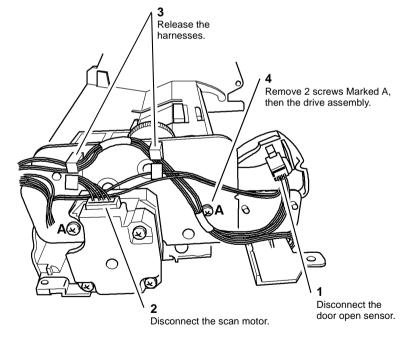

AP-1-1541-B

Figure 1 Drive assembly removal

7. Remove the registration solenoid, pickup solenoid or scan motor as required, Figure 2.

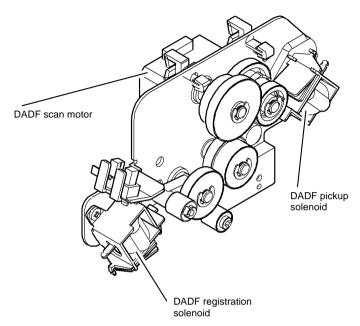

AP-1-1542-A

April 2010

4-17

Figure 2 Solenoid and motor removal

# Replacement

1. Replacement is the reverse of the removal procedure.

# **REP 5.6 DADF Paper Length Sensor**

# Parts List on PL 5.20 Removal

#### **WARNING**

Switch off the electricity to the machine. Disconnect the power cord from the customer supply while performing tasks that do not need electricity. Electricity can cause death or injury. Moving parts can cause injury.

#### **CAUTION**

Before performing this procedure, refer to GP 10 General Disassembly Precautions.

- 1. Remove the DADF, PL 5.10 Item 1.
- 2. Remove the DADF rear cover, PL 5.10 Item 9.
- 3. Remove the DADF front cover, PL 5.10 Item 10.
- 4. Remove 3 screws to remove the input tray, PL 5.20 Item 1.
- 5. Disconnect CN10 from the DADF PWB.
- 6. Remove the sensor assembly cover, PL 5.20 Item 12.
- 7. Remove the DADF paper length sensor, PL 5.20 Item 11.

### Replacement

# **REP 5.7 Pickup Assembly**

### Parts List on PL 5.25 Removal

#### **WARNING**

Switch off the electricity to the machine. Disconnect the power cord from the customer supply while performing tasks that do not need electricity. Electricity can cause death or injury. Moving parts can cause injury.

#### **CAUTION**

Before performing this procedure, refer to GP 10 General Disassembly Precautions.

- 1. Remove the DADF, PL 5.10 Item 1.
- 2. Remove the DADF door assembly, PL 5.10 Item 3.
- 3. Release the pickup spring PL 5.25 Item 7.
- 4. Remove the pickup assembly, Figure 1.

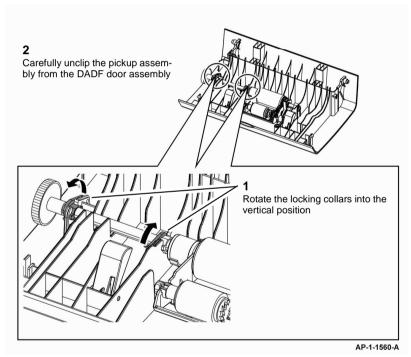

Figure 1 Pickup assembly removal

### Replacement

 Ensure that the pickup assembly is correctly installed into the DADF door assembly, Figure 2.

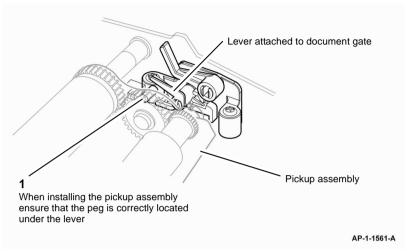

Figure 2 Correct installation

### **REP 6.1 LSU**

Parts List on PL 6.10

#### Removal

#### **WARNING**

Switch off the electricity to the machine. Disconnect the power cord from the customer supply while performing tasks that do not need electricity. Electricity can cause death or injury. Moving parts can cause injury.

#### WARNING

Avoid exposure to laser beam. Invisible laser radiation.

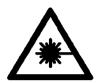

#### CAUTION

Before performing this procedure, refer to GP 10 General Disassembly Precautions.

- 1. Remove the DADF, PL 5.10 Item 1.
- 3635 only. Remove the UI assembly, REP 2.1.
   3550 only. Remove the UI assembly, REP 2.3.
- Remove the scanner assembly, REP 14.1.
- 4. Remove the rear cover, REP 28.1.
- 5. Remove the outbin assembly, REP 28.2.
- 3635 only. Disconnect CN24 from the Main PWB.
   3550 only. Disconnect CN17 from the Main PWB.
- 7. Remove 4 screws, then remove the LSU, PL 6.10 Item 1.

#### Replacement

1. Replacement is the reverse of the removal procedure.

### **REP 6.2 LSU Interlock Switch**

Parts List on PL 6.10 Removal

#### **WARNING**

Switch off the electricity to the machine. Disconnect the power cord from the customer supply while performing tasks that do not need electricity. Electricity can cause death or injury. Moving parts can cause injury.

#### **WARNING**

Avoid exposure to laser beam. Invisible laser radiation.

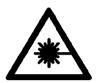

#### **CAUTION**

Before performing this procedure, refer to GP 10 General Disassembly Precautions.

- 1. Remove the DADF, PL 5.10 Item 1.
- 3635 only. Remove the UI assembly, REP 2.1.
   3550 only. Remove the UI assembly, REP 2.3.
- 3. Remove the scanner assembly, REP 14.1.
- 4. Remove the rear cover, REP 28.1.
- 5. Remove the outbin assembly, REP 28.2.
- 3635 only. Disconnect CN21 from the Main PWB.
   3550 only. Disconnect CN9 from the Main PWB.
- 7. Remove the LSU interlock switch, PL 6.10 Item 2.

#### Replacement

Repairs and Adjustments REP 6.1, REP 6.2

# **REP 7.1 Bypass Feed Assembly**

# Parts List on PL 7.10 Removal

#### **WARNING**

Switch off the electricity to the machine. Disconnect the power cord from the customer supply while performing tasks that do not need electricity. Electricity can cause death or injury. Moving parts can cause injury.

#### CAUTION

Before performing this procedure, refer to GP 10 General Disassembly Precautions.

- 1. Remove the DADF, PL 5.10 Item 1.
- 3635 only. Remove the UI assembly, REP 2.1.
   3550 only. Remove the UI assembly, REP 2.3.
- 3. Remove the scanner assembly, REP 14.1.
- 4. Remove the front cover assembly, PL 28.10 Item 7.
- 5. Remove the front mid cover, REP 28.3.
- 3635 only. Disconnect CN37 from the Main PWB.
   3550 only. Disconnect CN28 from the Main PWB.
- 7. Remove the bypass feed assembly, Figure 1.

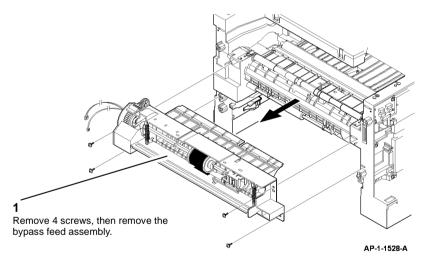

Figure 1 Bypass feed removal

#### Replacement

1. Replacement is the reverse of the removal procedure.

# REP 7.2 Registration Solenoid and Tray 1 Pickup Solenoid

Parts List on PL 8.25

Removal

#### **WARNING**

Switch off the electricity to the machine. Disconnect the power cord from the customer supply while performing tasks that do not need electricity. Electricity can cause death or injury. Moving parts can cause injury.

#### **WARNING**

Take care during this procedure. Sharp edges may be present that can cause injury.

CAUTION

Before performing this procedure, refer to GP 10 General Disassembly Precautions.

- Remove the left cover, REP 28.1.
- 2. Remove the main drive assembly, refer to REP 4.1.
- 3635 only. Disconnect CN36 on the Main PWB.
   3550 only. Disconnect CN29 on the Main PWB.
- 4. Remove the relevant component:
  - Tray 1 pickup solenoid, PL 8.25 Item 19.
  - Registration solenoid, PL 8.25 Item 18.

#### Replacement

# **REP 7.3 Bypass Pickup Roll Rubber**

Parts List on PL 7.10

Removal

#### WARNING

Switch off the electricity to the machine. Disconnect the power cord from the customer supply while performing tasks that do not need electricity. Electricity can cause death or injury. Moving parts can cause injury.

#### CAUTION

Before performing this procedure, refer to GP 10 General Disassembly Precautions.

- 1. Open the front cover assembly, PL 28.10 Item 7.
- 2. Remove the bypass pickup roll, refer to Figure 1. Perform the following:
  - a. Release the tab, then slide the locking collar to the left.
  - b. Move the pickup roll and the left idler to the left.
  - Rotate the pickup roll through 90 degrees to remove it from the shaft.

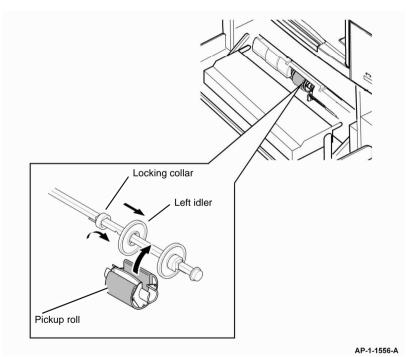

Figure 1 Pickup roll removal

3. Separate the bypass pickup roll, then remove the pickup rubber, PL 7.10 Item 26.

#### Replacement

1. Replacement is the reverse of the removal procedure.

# REP 7.4 Tray 2 Feed Motor and Pickup Solenoid

Parts List on PL 8.17

Removal

#### **WARNING**

Switch off the electricity to the machine. Disconnect the power cord from the customer supply while performing tasks that do not need electricity. Electricity can cause death or injury. Moving parts can cause injury.

#### **WARNING**

Take care during this procedure. Sharp edges may be present that can cause injury.

#### CAUTION

Before performing this procedure, refer to GP 10 General Disassembly Precautions.

- Remove the tray 2 module, PL 8.15 Item 28.
- 2. Remove 3 screws to release the tray 2 left cover, PL 8.15 Item 5.

#### CAUTION

Take care when releasing the tabs at the corners, they may be susceptible to breaking.

- Use a flat bladed screwdriver to release the tabs underneath and then lift the panel off the pegs at the top.
- 4. Remove the drive assembly bracket, PL 8.15 Item 20.
- Remove the tray 2 feed motor, PL 8.15 Item 23 or tray 2 pickup solenoid, PL 8.17 Item 24 as required.

#### Replacement

#### WARNING

#### Ensure all ground leads are connected.

Replacement is the reverse of the removal procedure.

**NOTE:** When reinstalling the side panel, stand the tray on the rear panel and engage the lower tabs before snapping the top edge over the pegs.

# **REP 7.5 Bypass Paper Empty Sensor**

### Parts List on PL 7.10 Removal

#### **WARNING**

Switch off the electricity to the machine. Disconnect the power cord from the customer supply while performing tasks that do not need electricity. Electricity can cause death or injury. Moving parts can cause injury.

#### **CAUTION**

Before performing this procedure, refer to GP 10 General Disassembly Precautions.

- 1. Remove the DADF, PL 5.10 Item 1.
- 3635 only. Remove the UI assembly, REP 2.1.
   3550 only. Remove the UI assembly, REP 2.3.
- 3. Remove the scanner assembly, REP 14.1.
- 4. Remove the left cover, right cover and rear cover, REP 28.1.
- 5. Remove the front cover assembly, PL 28.10 Item 7.
- 6. Remove the outbin assembly, REP 28.2.
- 7. Remove the front mid cover, REP 28.3.

8. Remove the bypass paper empty sensor, Figure 1.

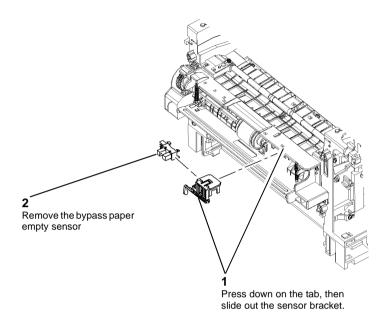

AP-1-1555-A

Figure 1 Sensor removal

### Replacement

- 1. Replacement is the reverse of the removal procedure.
- 2. If the harness is tight it may be necessary to remove the bypass feed assembly (REP 7.1) to allow sufficient slack to reinsnstall the sensor.

Repairs and Adjustments REP 7.5

# **REP 8.1 Registration Roll Clutch**

# Parts List on PL 8.25 Removal

#### WARNING

Switch off the electricity to the machine. Disconnect the power cord from the customer supply while performing tasks that do not need electricity. Electricity can cause death or injury. Moving parts can cause injury.

#### WARNING

Take care during this procedure. Sharp edges may be present that can cause injury. CAUTION

Before performing this procedure, refer to GP 10 General Disassembly Precautions.

- 1. Remove the left side cover, REP 28.1.
- 2. Remove the main motor, REP 4.1.
- 3. Remove the feed bracket, PL 8.25 Item 20.
- 4. Remove the registration roll clutch, PL 8.25 Item 21.

### Replacement

Repairs and Adjustments REP 8.1

### **REP 9.1 CRUM PWB**

### Parts List on PL 9.10 Removal

#### WARNING

Switch off the electricity to the machine. Disconnect the power cord from the customer supply while performing tasks that do not need electricity. Electricity can cause death or injury. Moving parts can cause injury.

#### **WARNING**

Take care during this procedure. Sharp edges may be present that can cause injury. CAUTION

Before performing this procedure, refer to GP 10 General Disassembly Precautions.

- 1. Remove the DADF, PL 5.10 Item 1.
- 3635 only. Remove the UI assembly, REP 2.1.
   3550 only. Remove the UI assembly, REP 2.3.
- 3. Remove the rear cover assembly, REP 28.1.
- 4. Remove the scanner assembly, REP 14.1.
- 5. Remove the outbin, REP 28.2.
- 6. Remove the LSU, REP 6.1.
- 3635 only. Disconnect CN17 from the Main PWB.
   3550 only. Disconnect CN 25 from the Main PWB.
- 8. Remove 1 screw, then the CRUM PWB, PL 9.10 Item 7.

### Replacement

Repairs and Adjustments REP 9.1

April 2010 4-28

Phaser 3635MFP/WorkCentre 3550

# **REP 10.1 Duplex Motor**

Parts List on PL 10.20 Removal

#### WARNING

Switch off the electricity to the machine. Disconnect the power cord from the customer supply while performing tasks that do not need electricity. Electricity can cause death or injury. Moving parts can cause injury.

#### WARNING

Take care during this procedure. Sharp edges may be present that can cause injury. CAUTION

Before performing this procedure, refer to GP 10 General Disassembly Precautions.

- 1. Remove the right cover, REP 28.1.
- 2. Remove the duplex drive assembly, PL 10.20 Item 13.
- 3. Remove the duplex motor, PL 10.20 Item 1 from the drive assembly.

#### Replacement

1. Replacement is the reverse of the removal procedure.

### **REP 10.2 Exit Motor**

Parts List on PL 10.20 Removal

#### **WARNING**

Switch off the electricity to the machine. Disconnect the power cord from the customer supply while performing tasks that do not need electricity. Electricity can cause death or injury. Moving parts can cause injury.

#### **WARNING**

Take care during this procedure. Sharp edges may be present that can cause injury.

CAUTION

Before performing this procedure, refer to GP 10 General Disassembly Precautions.

- . Remove the right cover, REP 28.1.
- 2. Disconnect the harness from the exit motor, PL 10.20 Item 4.
- 3. Remove the exit drive assembly, Figure 1.

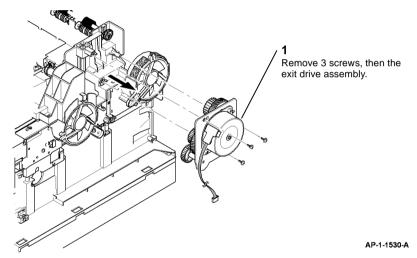

Figure 1 Exit drive assembly removal

- Remove 4 gears from the exit drive assembly to gain access to the motor mounting screws, refer to PL 10.20.
- 5. Remove 2 screws to remove the exit motor from the exit motor bracket.

#### Replacement

# **REP 10.3 Front Duplex Guide Assembly**

Parts List on PL 10.22 Removal

#### **WARNING**

Switch off the electricity to the machine. Disconnect the power cord from the customer supply while performing tasks that do not need electricity. Electricity can cause death or injury. Moving parts can cause injury.

#### WARNING

Take care during this procedure. Sharp edges may be present that can cause injury. CAUTION

Before performing this procedure, refer to GP 10 General Disassembly Precautions.

- 1. Remove tray 1.
- 2. Remove the duplex assembly, PL 10.23 Item 18.
- 3. Remove the DADF, PL 5.10 Item 1.
- 4. Remove the print cartridge, PL 9.10 Item 1.
- 5. Carefully lift the machine so that it rests on the rear cover.
- Remove the (front) bottom cross bar to facilitate access to the front duplex guide assembly, PL 8.15 Item 2.
- Remove the tray 1 pick-up roll, PL 10.22 Item 14 by releasing the tab from the notch in the shaft.

8. Prepare to remove the front duplex guide assembly, Figure 1.

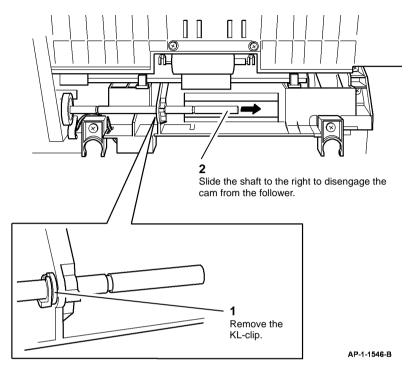

Figure 1 Preparation

9. Remove the front duplex guide assembly, Figure 2.

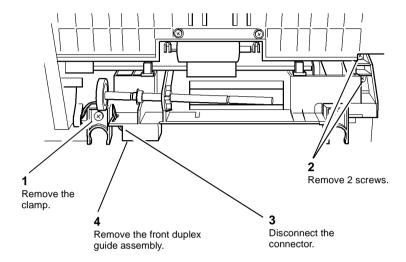

AP-1-1547-A

Figure 2 Front duplex guide assembly removal

 If necessary remove the tray 1 paper empty sensor, PL 10.22 Item 1 from the front duplex guide.

### Replacement

1. Replacement is the reverse of the removal procedure.

### REP 10.4 Exit Roll and Exit Idler Assemblies

# Parts List on PL 10.25 Removal

# WARNING

Switch off the electricity to the machine. Disconnect the power cord from the customer supply while performing tasks that do not need electricity. Electricity can cause death or injury. Moving parts can cause injury.

#### CAUTION

Before performing this procedure, refer to GP 10 General Disassembly Precautions.

- 1. Remove the DADF, PL 5.10 Item 1.
- 2. Remove the left cover, right cover and rear cover, REP 28.1.
- 3635 only. Remove the UI assembly, REP 2.1.
   3550 only. Remove the UI assembly, REP 2.3.
- 4. Remove the scanner assembly, REP 14.1.
- 5. Remove the exit cover assembly, PL 28.10 Item 2.
- 6. Remove the exit roll, PL 10.25 Item 22.
- 7. Remove the idler assembly, PL 10.25 Item 21.

### Replacement

### **REP 10.5 Fuser Terminal**

# Parts List on PL 10.25 Removal

#### WARNING

Switch off the electricity to the machine. Disconnect the power cord from the customer supply while performing tasks that do not need electricity. Electricity can cause death or injury. Moving parts can cause injury.

#### CAUTION

Before performing this procedure, refer to GP 10 General Disassembly Precautions.

- 1. Remove the DADF PL 5.10.
- 3635 only. Remove the UI assembly, REP 2.1.
   3550 only. Remove the UI assembly, REP 2.3.
- 3. Remove the scanner REP 14.1.
- 4. Remove the rear cover and the left and right covers REP 28.1.
- Remove the outbin REP 28.2.
- 6. Remove the LSU REP 6.1.
- 7. Disconnect CON2 from the SMPS.
- 8. Remove the fuser fan, PL 10.20 Item 2.
- 9. Remove the fuser assembly, PL 10.10 Item 1.
- 3635 only. Disconnect CN19 from the Main PWB.
   3550 only. Disconnect CN 26 from the Main PWB.
- 11. Remove the fuser terminal, PL 10.25 Item 8.
- 12. Disconnect the grey and black harness from the fuser terminal.

#### Replacement

1. Replacement is the reverse of the removal procedure.

# **REP 10.6 Heat Lamp**

Parts List on PL 10.15 Removal

#### WARNING

Switch off the electricity to the machine. Disconnect the power cord from the customer supply while performing tasks that do not need electricity. Electricity can cause death or injury. Moving parts can cause injury.

#### CAUTION

Before performing this procedure, refer to GP 10 General Disassembly Precautions.

- Remove the fuser assembly PL 10.10.
- 2. Remove the left and right lamp caps, PL 10.12 Item 2 and PL 10.12 Item 3.
- 3. Disconnect the harnesses from the heat lamp, Figure 1 and Figure 2.

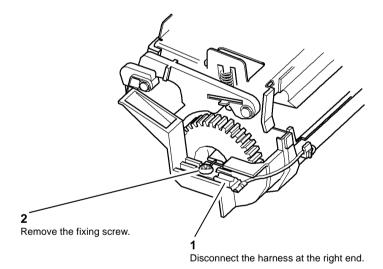

AP-1-1557-A

Figure 1 Right harness disconnection

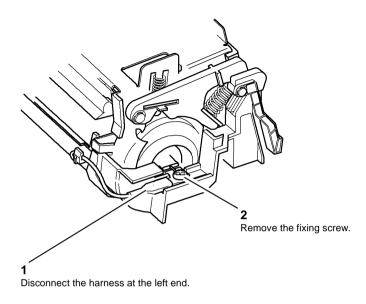

AP-1-1558-A

Figure 2 Left harness disconnection

4. Carefully remove the heat lamp from the fuser assembly by withdrawing it through the right end of the fuser, Figure 3.

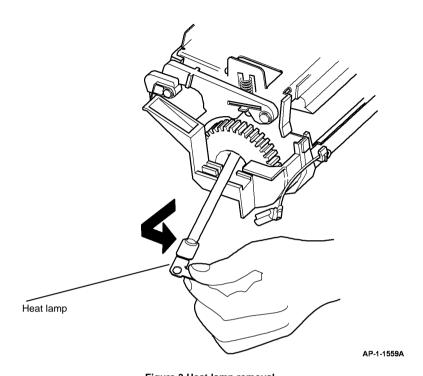

Figure 3 Heat lamp removal

### Replacement

Repairs and Adjustments REP 10.6

April 2010 4-34

Phaser 3635MFP/WorkCentre 3550

# **REP 14.1 Scanner Assembly**

# Parts List on PL 14.10 (3635), PL 14.11 (3550) Removal

#### **WARNING**

Switch off the electricity to the machine. Disconnect the power cord from the customer supply while performing tasks that do not need electricity. Electricity can cause death or injury. Moving parts can cause injury.

#### **CAUTION**

Before performing this procedure, refer to GP 10 General Disassembly Precautions.

- 1. Remove the DADF, PL 5.10 Item 1.
- 3635 only. Remove the UI assembly, REP 2.1.
   3550 only. Remove the UI assembly, REP 2.3.
- 3. Lock the CCD carriage.
- 4. Remove the rear cover assembly, left cover and right cover, REP 28.1.
- 5. **3635 only.** Disconnect the following connectors from the Main PWB:
  - CN1
  - CN4
  - CN5
  - CN8
  - CN9
  - CN10
  - CN12

3550 only. Disconnect the following connectors from the Main PWB:

- CN8
- CN16
- CN20
- CN21
- CN31

**NOTE:** Figure 1 illustrates a Phaser 3635 MFP type scanner. However, the removal procedure is identical for the WorkCentre 3550 machines.

6. Remove the scanner assembly, Figure 1.

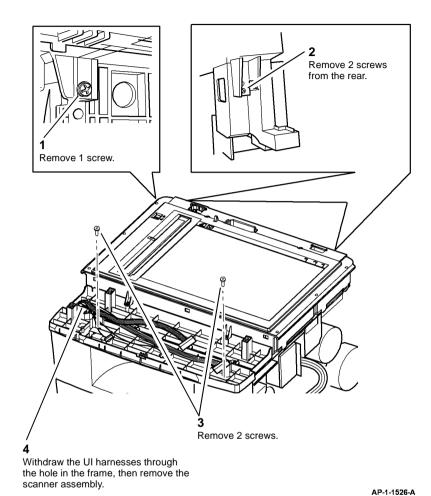

Figure 1 Scanner assembly removal

### Replacement

- 1. Replacement is the reverse of the removal procedure.
- 2. **3635 only.** When reconnecting the ribbon cable to the main board (CN8) the blue flash should face down.

# **REP 14.2 Scanner Components (3635)**

# Parts List on PL 14.10

### Removal

#### **WARNING**

Switch off the electricity to the machine. Disconnect the power cord from the customer supply while performing tasks that do not need electricity. Electricity can cause death or injury. Moving parts can cause injury.

#### CAUTION

Before performing this procedure, refer to GP 10 General Disassembly Precautions.

- 1. Remove the DADF, PL 5.10 Item 1.
- 2. Remove the UI assembly, REP 2.1.
- 3. Remove the rear cover assembly, left cover and right cover, REP 28.1.

#### **CAUTION**

Do not allow the optics cavity to become contaminated. Contamination of the optics cavity can cause image quality defects.

4. Remove the scanner cover, Figure 1.

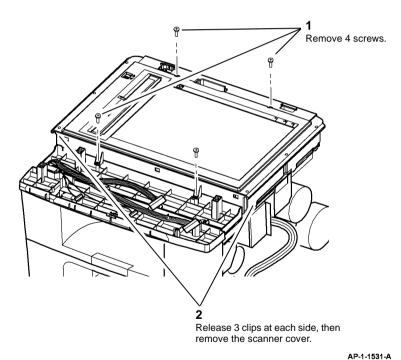

Figure 1 Scanner cover removal

5. If necessary, remove the CCD home sensor or the platen cover sensor, Figure 2.

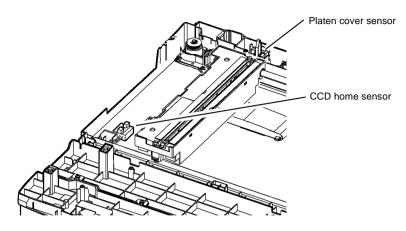

AP-1-1532-A

Figure 2 Sensor locations

6. If necessary, remove the CCD module, Figure 3.

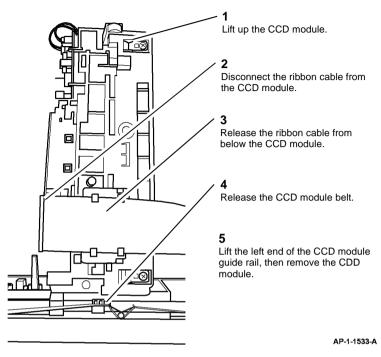

Figure 3 CCD module removal

- If necessary, remove the scan motor drive assembly, PL 14.10 Item 6. Remove the scan motor, PL 14.10 Item 10 from the drive assembly.
- 8. If necessary, remove the CCD module belt, PL 14.10 Item 17.

### Replacement

- 1. Replacement is the reverse of the removal procedure.
- When reconnecting the ribbon cable to the CCD module the blue flash should face the CCD module.
- When reinstalling the CCD module, make sure the spring on the CCD module belt is positioned correctly, Figure 4.

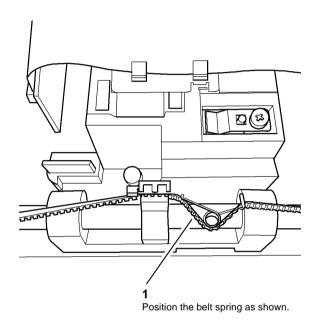

AP-1-1535-A

Figure 4 CCD module installation

# **REP 14.3 Scanner Components (3550)**

# Parts List on PL 14.11

#### Removal

#### **WARNING**

Switch off the electricity to the machine. Disconnect the power cord from the customer supply while performing tasks that do not need electricity. Electricity can cause death or injury. Moving parts can cause injury.

#### CAUTION

Before performing this procedure, refer to GP 10 General Disassembly Precautions.

- 1. Remove the DADF, PL 5.10 Item 1.
- 2. Remove the UI assembly, REP 2.3.

#### CAUTION

Do not allow the optics cavity to become contaminated. Contamination of the optics cavity can cause image quality defects.

3. Remove the scanner cover, Figure 1.

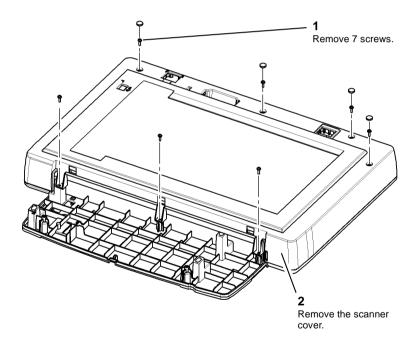

AP-1-1564-A

Figure 1 Scanner cover removal

4. If necessary, remove the CCD home sensor or the platen cover sensor, Figure 2.

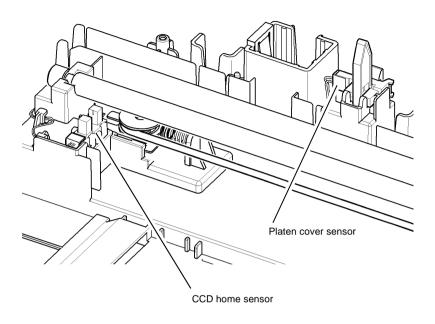

AP-1-1564-A

Figure 2 Sensor locations

5. If necessary, remove the CCD module, Figure 3.

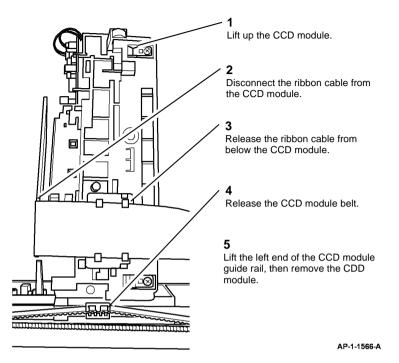

Figure 3 CCD module removal

- If necessary, remove the scan motor drive assembly, PL 14.11 Item 23. Remove the scan motor, PL 14.11 Item 22 from the drive assembly.
- 7. If necessary, remove the CCD module belt, PL 14.11 Item 17.

### Replacement

- 1. Replacement is the reverse of the removal procedure.
- When reconnecting the ribbon cable to the CCD module the blue flash should face the CCD module
- When reinstalling the CCD module, make sure the CCD module belt is positioned correctly, Figure 4.

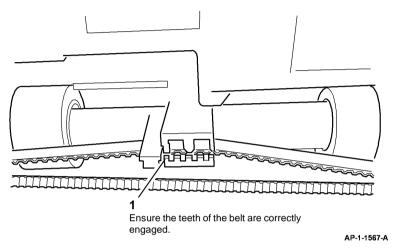

Figure 4 CCD belt installation

Repairs and Adjustments REP 14.3

April 2010 4-40

Phaser 3635MFP/WorkCentre 3550

### **REP 28.1 External Covers**

# Parts List on PL 28.10

#### Removal

#### **WARNING**

Switch off the electricity to the machine. Disconnect the power cord from the customer supply while performing tasks that do not need electricity. Electricity can cause death or injury. Moving parts can cause injury.

#### CAUTION

Before performing this procedure, refer to GP 10 General Disassembly Precautions.

- 1. Remove the duplex assembly, PL 10.23 Item 18.
- 2. Remove the DADF, PL 5.10 Item 1.
- 3. Remove tray 1 PL 8.10 Item 1.
- 4. Remove the tray 2 module if present, PL 8.15 Item 28.
- 5. Remove the rear cover assembly, PL 28.10 Item 5 by removing 4 screws.
- 6. 3635 only. Remove the left trim, PL 14.10 Item 24 and the right trim, PL 14.10 Item 25.

**NOTE:** Figure 1 illustrates a Phaser 3635 MFP machine. However, the cover removal procedures are identical for the WorkCentre 3550 machines.

7. Remove the left cover or right cover as necessary, Figure 1.

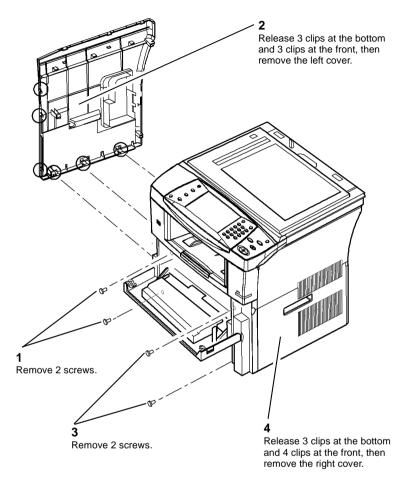

AP-1-1523-A

Figure 1 Left and right covers removal

### Replacement

# **REP 28.2 Outbin Assembly**

# Parts List on PL 28.10 Removal

#### **WARNING**

Switch off the electricity to the machine. Disconnect the power cord from the customer supply while performing tasks that do not need electricity. Electricity can cause death or injury. Moving parts can cause injury.

#### WARNING

Take care during this procedure. Sharp edges may be present that can cause injury. CAUTION

Before performing this procedure, refer to GP 10 General Disassembly Precautions.

- 1. Remove the DADF, PL 5.10 Item 1.
- 2. **3635 only.** Remove the UI assembly, REP 2.1.
  - 3550 only. Remove the UI assembly, REP 2.3.
- 3. Remove the left cover, right cover and rear cover, REP 28.1.
- 4. Remove the scanner assembly, REP 14.1.
- 5. **3550 only.** Remove the stapler assembly, PL 11.10 Item 4.
- 6. **3635 only.** Disconnect the following harnesses from the Connection PWB:
  - CN1
  - CN2
  - CN6
  - CN7
  - CN8

**3550 only.** Disconnect the following harnesses from the Connection PWB:

- CN1
- CN3
- CN4
- CN5
- CN6
- 7. **3635 only.** Disconnect the following harnesses from the Main PWB:
  - CN2
  - CN7
  - CN14
  - CN15
  - CN26

3550 only. Disconnect the following harnesses from the Main PWB:

- CN12
- CN14
- 8. Remove the exit cover assembly, PL 28.10 Item 2.

9. Prepare to remove the outbin assembly, Figure 1.

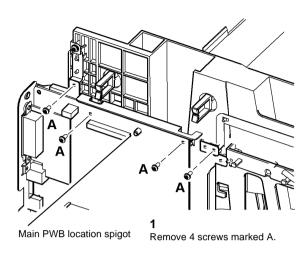

AP-1-1527-B

Figure 1 Preparation

#### **CAUTION**

Take care not to damage the main PWB location spigot when removing the outbin, refer to Figure 1. Also, take care not to move the exit roll and idlers.

10. Remove the outbin assembly, Figure 2.

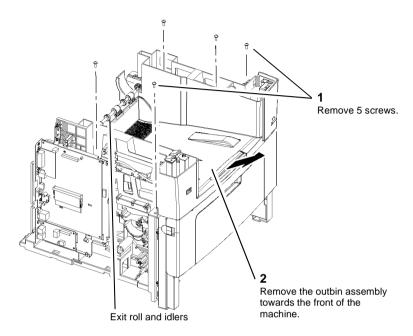

AP-1-1549-B

Figure 2 Outbin assembly removal

### Replacement

1. Replacement is the reverse of the removal procedure.

### **REP 28.3 Front Mid Cover**

### Parts List on PL 28.10 Removal

#### **WARNING**

Switch off the electricity to the machine. Disconnect the power cord from the customer supply while performing tasks that do not need electricity. Electricity can cause death or injury. Moving parts can cause injury.

#### **WARNING**

Take care during this procedure. Sharp edges may be present that can cause injury.

#### CAUTION

Before performing this procedure, refer to GP 10 General Disassembly Precautions.

- Remove the DADF, PL 5.10 Item 1.
- 3635 only. Remove the UI assembly, REP 2.1.
   3550 only. Remove the UI assembly, REP 2.3.
- 3. Remove the left cover, right cover and rear cover, REP 28.1.
- 4. Remove the scanner assembly, REP 14.1.
- 5. Remove the front cover assembly, PL 28.10 Item 7.
- 6. Remove the 9 screws that secure the outbin assembly, refer to REP 28.2.
- 7. Remove the 4 screws that secure the front mid cover, PL 28.10 Item 6.
- 8. Carefully lift the front of the outbin assembly, then remove the front mid cover.

#### Replacement

1. Replacement is the reverse of the removal procedure.

Repairs and Adjustments REP 28.2, REP 28.3

April 2010 4-44

Phaser 3635MFP/WorkCentre 3550

### **ADJ 1.1 Machine Settings**

### Purpose

To correctly set up the machine.

### Procedure

All adjustments to the machines settings are made via dC131 NVM Read/Write and GP 4 System Administration Tools. Go to the relevant procedure.

Repairs and Adjustments ADJ 1.1

### **ADJ 5.1 DADF Side Edge Registration Adjustment**

### **Purpose**

To correctly set the DADF side edge registration.

#### **Procedure**

Perform the following:

- 1. Remove the input tray assembly, PL 5.15 Item 2.
- 2. Remove the lower cover, PL 5.15 Item 1.
- Carefully move both document guide racks to the front or the rear to adjust the registration, PL 5.20 Item 4.

**NOTE:** Moving both document guides 1 tooth on the pinion gear (PL 5.20 Item 5) will adjust the registration by approximately 3mm (0.1 inch).

- 4. Assemble the input tray assembly.
- Use the DADF to make 10 copies of a document. Check the registration, refer to IQS 3 Registration. If necessary, re-adjust the registration.

Repairs and Adjustments ADJ 5.1

April 2010 4-48

Phaser 3635MFP/WorkCentre 3550

### **ADJ 8.1 Lead Edge Registration Adjustment**

### **Purpose**

To measure and adjust lead edge image to paper registration.

Go to the relevant procedure:

- 3635 Checkout
- 3550 Checkout

#### 3635 Checkout

**NOTE:** Both the Check and the Adjustment use an internal test pattern. Both are performed in diagnostics.

Check the lead edge registration (top edge of portrait A4 or 8.5x11 inch). Perform the following:

- Enter dC606 Internal Print Test Patterns (3635 Only).
- Select test pattern 7.
- Select Features. For simplex lead edge check, select 1 Sided. For duplex lead edge check select. 2 Sided.
- 4. Select the tray. Select **Start Test**.

**NOTE:** Simplex copies exit face down. Duplex copies exit side 1 face down (side 2 face up).

Measure the distance between the lead edge of the paper and the ABC line on the printed test pattern, Figure 1.

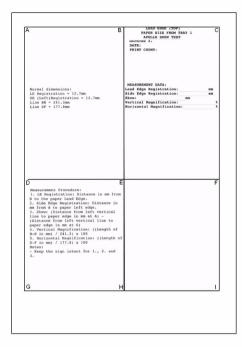

AP-1-1543-A

Figure 1 Test pattern 7

If the distance measured is not 12.7mm (0.5 inch) +/-3mm (1/8 inch), perform the Adjustment.

#### Adjustment

- 1. Select Exit (on the dC606 Internal Print Test Patterns (3635 Only).
- 2. Select Diagnostic Routines.
- 3. Select Copier Routines.
- Select 131 NVM Read Write.
- Refer to Table 1. Select the relevant NVM setting.

Table 1 NVM location

| Mode          | Tray   | Location |
|---------------|--------|----------|
| Simplex       | 1      | 07-100   |
| Simplex       | 2      | 07-200   |
| Simplex       | Bypass | 07-500   |
| Duplex Side 1 | 1      | 07-140   |

Table 1 NVM location

| Mode          | Tray   | Location |
|---------------|--------|----------|
| Duplex Side 1 | 2      | 07-240   |
| Duplex Side 1 | Bypass | 07-540   |
| Duplex Side 2 | 1      | 07-120   |
| Duplex Side 2 | 2      | 07-220   |
| Duplex Side 2 | Bypass | 07-520   |

- 6 Select Read/Write. Enter a new value as follows:
  - To increase the lead edge registration (move the ABC line away from the paper edg)e, enter a value larger than the current value.
  - To decrease the lead edge registration (move the ABC line toward the paper edg)e, enter a value smaller than the current value.

**NOTE:** A change of 13 will change the registration by approximately 6mm (0.24 inch)

- 7. Save the adjustment.
  - a. Select Save.
  - b. Select OK.
- 8. Prepare to check the adjustment.
  - Select Close.
  - b. Select Diagnostic Routines.
  - c. Select Other Routines.
- 9. Perform again the 3635 Checkout.

#### 3550 Checkout

**NOTE:** Both the Check and the Adjustment use an internal test pattern. Both are performed in diagnostics.

Check the lead edge registration (top edge of portrait A4 or 8.5x11 inch). Perform the following:

- 1. Enter diagnostics GP 1 Diagnostics Entry.
- 2. Select machine diagnostics.
- Select dC606 Internal Print Test Patterns (3635 Only).
- Select Test Pattern 7 for simplex lead edge check or select Test Pattern 15 for duplex lead edge check.
- 5. Press the **O.K** button to print the chosen test pattern.

**NOTE:** Simplex copies exit face down. Duplex copies exit side 1 face down (side 2 face up).

Measure the distance between the lead edge of the paper and the ABC line on the printed test pattern, Figure 2.

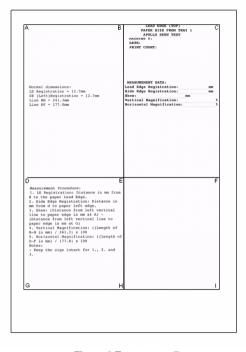

AP-1-1568-A

Figure 2 Test pattern 7

If the distance measured is not 12.7mm (0.5 inch) +/-3mm (1/8 inch), perform the Adjustment.

#### Adjustment

- 1. Press the menu button.
- Select Diagnostic Mode.
- 3. Select Machine Diagnostics.
- 4. Select EDC Mode.
- 5. Select dC131 NVM Read/Write.

Repairs and Adjustments
ADJ 8.1
April 2010
4-50
Phaser 3635MFP/WorkCentre 3550

6. Refer to Table 2. Select the relevant NVM setting.

Table 2 NVM location

| Mode                           | Tray   | Location |
|--------------------------------|--------|----------|
| Simplex                        | 1      | 07-100   |
| Simplex                        | 2      | 07-200   |
| Simplex                        | Bypass | 07-500   |
| Duplex Side 1(Long and short)  | 1      | 07-140   |
| Duplex Side 1 (Long and short) | 2      | 07-240   |
| Duplex Side 1 (Long and short) | Bypass | 07-540   |
| Duplex Side 2 (Long)           | 1      | 07-120   |
| Duplex Side 2 (Long)           | 2      | 07-220   |
| Duplex Side 2 (Long)           | Bypass | 07-520   |

- 7. Select **Read/Write**. Enter a new value via the numeric key pad as follows:
  - To increase the lead edge registration (move the ABC line away from the paper edg)e, enter a value larger than the current value.
  - To decrease the lead edge registration (move the ABC line toward the paper edg)e, enter a value smaller than the current value.

**NOTE:** A change of 12 will change the registration by approximately 6mm (0.24 inch)

- 8. Press the **O.K button** to save the adjustment.
- 9. Exit diagnostics GP 1 Diagnostics Entry.
- 10. Perform again the 3550 Checkout.

### **ADJ 8.2 Side Edge Registration Adjustment**

#### **Purpose**

To measure and adjust side edge image to paper registration.

Go to the relevant procedure:

- 3635 Checkout
- 3550 Checkout

#### 3635 Checkout

**NOTE:** Both the Check and the Adjustment use an internal test pattern. Both are performed in diagnostics.

Check the side edge registration (left side edge of portrait A4 or 8.5x11 inch). Perform the following:

- 1. Enter dC606 Internal Print Test Patterns (3635 Only).
- 2. Select test pattern 7.
- Select Features. For simplex side edge check, select 1 Sided. For duplex side edge check select, 2 Sided.
- 4. Select the tray. Select Start Test.

**NOTE:** Simplex copies exit face down. Duplex copies exit side 1 face down (side 2 face up).

Measure the distance between the left edge of the paper and the ADG line on the printed test pattern, Figure 1.

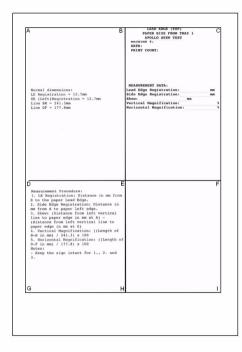

AP-1-1544-A

Figure 1 Test pattern 7

6. If the distance measured is not 16.5mm (0.5 inch) +/-3mm, perform the Adjustment.

#### Adjustment

- 1. Select Exit (on the dC606 Internal Print Test Patterns (3635 Only).
- Select Diagnostic Routines.
- Select Copier Routines.
- 4. Select 131 NVM Read Write.
- 5. Refer to Table 1. Select the relevant NVM setting.

**Table 1 NVM location** 

| Mode          | Tray   | Location |
|---------------|--------|----------|
| Simplex       | 1      | 07-110   |
| Simplex       | 2      | 07-210   |
| Simplex       | Bypass | 07-510   |
| Duplex Side 1 | 1      | 07-150   |

Table 1 NVM location

| Mode          | Tray   | Location |
|---------------|--------|----------|
| Duplex Side 1 | 2      | 07-250   |
| Duplex Side 1 | Bypass | 07-550   |
| Duplex Side 2 | 1      | 07-130   |
| Duplex Side 2 | 2      | 07-230   |
| Duplex Side 2 | Bypass | 07-530   |

- 6. Select Read/Write. Enter a new value as follows:
  - To increase the side edge registration (move the ADG line away from the paper edg)e, enter a value larger than the current value.
  - To decrease the side edge registration (move the ADG line toward the paper edg)e, enter a value smaller than the current value.

**NOTE:** A change of 12 will change the registration by approximately 6mm (0.24 inch)

- 7. Save the adjustment.
  - a. Select Save.
  - b. Select OK.
- 8. Prepare to check the adjustment.
  - a. Select Close.
  - b. Select Diagnostic Routines.
  - c. Select Other Routines.
- 9. Perform again the 3635 Checkout.

#### 3550 Checkout

**NOTE:** Both the Check and the Adjustment use an internal test pattern. Both are performed in diagnostics.

Check the side edge registration (left side edge of portrait A4 or 8.5x11 inch). Perform the following:

- Enter diagnostics GP 1 Diagnostics Entry.
- 2. Select machine diagnostics.
- Select dC606 Internal Print Test Patterns (3635 Only).
- Select Test Pattern 7 for simplex side edge check or select Test Pattern 15 for duplex side edge check.
- 5. Press the **O.K** button to print the chosen test pattern.

**NOTE:** Simplex copies exit face down. Duplex copies exit side 1 face down (side 2 face up).

6. Measure the distance between the left edge of the paper and the ADG line on the printed test pattern, Figure 2.

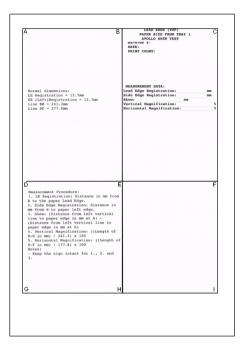

AP-1-1569-A

April 2010

4-53

Figure 2 Test pattern 7

7. If the distance measured is not 12.7mm (0.5 inch) +/-2.5mm, perform the Adjustment.

#### Adjustment

- 1. Select **Exit** (on the dC606 Internal Print Test Patterns (3635 Only).
- 2. Select Diagnostic Routines.
- 3. Select Copier Routines.
- 4. Select 131 NVM Read Write.
- 5. Refer to Table 2. Select the relevant NVM setting.

#### Table 2 NVM location

| Mode                           | Tray   | Location |
|--------------------------------|--------|----------|
| Simplex                        | 1      | 07-110   |
| Simplex                        | 2      | 07-210   |
| Simplex                        | Bypass | 07-510   |
| Duplex Side 1 (Long and short) | 1      | 07-150   |
| Duplex Side 1 (Long and short) | 2      | 07-250   |
| Duplex Side 1 (Long and short) | Bypass | 07-550   |
| Duplex Side 2 (Long)           | 1      | 07-130   |
| Duplex Side 2 (Long)           | 2      | 07-230   |
| Duplex Side 2 (Long)           | Bypass | 07-530   |

- 6. Select Read/Write. Enter a new value as follows:
  - To increase the side edge registration (move the ADG line away from the paper edg)e, enter a value larger than the current value.
  - To decrease the side edge registration (move the ADG line toward the paper edg)e, enter a value smaller than the current value.

**NOTE:** A change of 12 will change the registration by approximately 1mm (0.04 inch)

- 7. Press the **O.K button** to save the adjustment.
- Exit diagnostics GP 1 Diagnostics Entry.
- Perform again the 3550 Checkout.

Repairs and Adjustments ADJ 8.2

# **5 Parts Lists**

| PL 1 - Standby Power                     |                      |
|------------------------------------------|----------------------|
| PL 1.10 HVPS                             | 5-3                  |
| PL 1.12 SMPS                             | 5-4                  |
|                                          |                      |
| PL 2 - User Interface                    |                      |
| PL 2.10 User Interface (3635)            | 5-5                  |
| PL 2.11 User Interface (3550)            | 5-6                  |
| PL 3 - Machine Run Control               |                      |
|                                          |                      |
| PL 3.10 Main PWB and Main Drive Assembly | 5-7                  |
| PL 4 - Main Drive Assembly               |                      |
| PL 4.10 Main Drive Assembly              | 5-8                  |
| T E 4.10 Multi Dilvo / losotiloty        | 0 0                  |
| PL 5 - DADF                              |                      |
| PL 5.10 DADF (1 of 7)                    | 5-9                  |
| PL 5.15 DADF (2 of 7)                    | 5-10                 |
| PL 5.20 DADF (3 of 7)                    | 5-11                 |
| PL 5.25 DADF (4 of 7)                    | 5-12                 |
| PL 5.30 DADF (5 of 7)                    | 5-13                 |
| PL 5.35 DADF (6 of 7)                    | 5-14                 |
| PL 5.40 DADF (7 of 7)                    | 5-15                 |
|                                          | 0 10                 |
| PL 6 - Imaging                           |                      |
| PL 6.10 LSU                              | 5-16                 |
|                                          |                      |
| PL 7 - Paper Supply                      |                      |
| PL 7.10 Bypass Feed Assembly (1 of 2)    | 5-17                 |
| PL 7.12 Bypass Feed Assembly (2 of 2)    | 5-18                 |
| PL 7.15 Front Cover Assembly             | 5-19                 |
| DI 9 Daner Transport                     |                      |
| PL 8 - Paper Transport                   | <b>5</b> 00          |
| PL 8.10 Paper Tray                       | 5-20                 |
| PL 8.15 Tray 2 Assembly (1 of 2)         | 5-21                 |
| PL 8.17 Tray 2 Assembly (2 of 2)         | 5-22                 |
| PL 8.20 Rear Cover Assembly              | 5-23                 |
| PL 8.25 Registration Rolls               | 5-24                 |
| PL 9 - Print Cartridge                   |                      |
| PL 9.10 Print Cartridge                  | 5-25                 |
| PL 9.10 Pilit Cartinge                   | 5-25                 |
| PL 10 - Copy Transportation and Fusing   |                      |
| PL 10.10 Fuser Assembly (1 of 3)         | 5-26                 |
| PL 10.12 Fuser Assembly (2 of 3)         | 5-27                 |
| PL 10.15 Fuser Assembly (3 of 3)         | 5-28                 |
|                                          |                      |
| PL 10 20 Dunley Drive Assembly           |                      |
| PL 10.20 Duplex Drive Assembly           | 5-29                 |
| PL 10.22 Front Duplex Guide Assembly     | 5-29<br>5-30         |
| PL 10.22 Front Duplex Guide Assembly     | 5-29<br>5-30<br>5-31 |
| PL 10.22 Front Duplex Guide Assembly     | 5-29<br>5-30         |

| PL 11 - Finishing Devices PL 11.10 Stapler Assembly (3635) | 5-34 |
|------------------------------------------------------------|------|
| PL 14 - Scanner PL 14.10 Scanner Assembly (3635)           | 5-35 |
| PL 14.11 Scanner Assembly (3550)                           | 5-36 |
| PL 28 - Covers                                             |      |
| PL 28.10 Main Covers                                       | 5-37 |
| PL 30 - Consumables and Tools                              |      |
| PL 30.10 Service Tools                                     | 5-38 |

Parts Lists April 2010 5-2

Phaser 3635MFP/WorkCentre 3550

# **PL 1.10 HVPS**

| Item | Part      | Description                        |
|------|-----------|------------------------------------|
| 1    | _         | Tray 1 paper empty sensor harness  |
|      |           | (Not Spared)                       |
| 2    | _         | HVPS harness (Not Spared)          |
| 3    | 105N02141 | HVPS (REP 1.2)                     |
| 4    | _         | HVPS insulation sheet (Not         |
|      |           | Spared)                            |
| 5    | _         | HVPS shield (Not Spared)           |
| 6    | _         | HVPS assembly (Not Spared)         |
| 7    | _         | Intermediate actuator (Not Spared) |

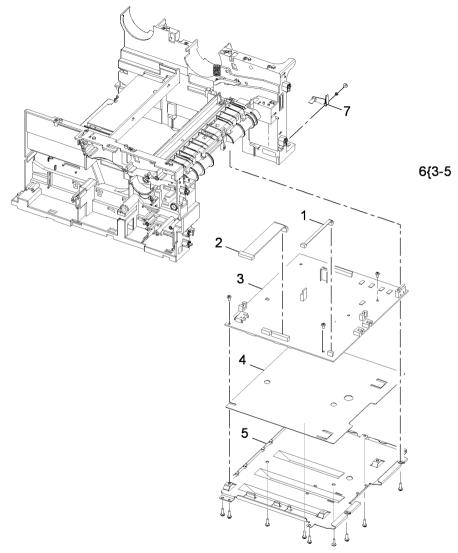

AP-8-1500-B

### **PL 1.12 SMPS**

| Item | Part      | Description                    |
|------|-----------|--------------------------------|
| 1    | 127N07584 | SMPS fan                       |
| 2    | _         | SMPS cover (Not Spared)        |
| 3    | 105N02151 | SMPS (110V) (3635) (REP 1.1)   |
| _    | 105N02189 | SMPS (110V) (3550) (REP 1.1)   |
| _    | 105N02143 | SMPS (220V) (3635) (REP 1.1)   |
| _    | 105N02190 | SMPS (220V) (3550) (REP 1.1)   |
| 4    | _         | SMPS harness (Not Spared)      |
| 5    | _         | SMPS insulation sheet (Not     |
|      |           | Spared)                        |
| 6    | _         | Main power socket (Not Spared) |
| 7    | _         | SMPS shield (Not Spared)       |
| 8    | _         | SMPS assembly (Not Spared)9    |
| 9    | 127N07559 | Main fan                       |
| 10   | 117N01602 | Power Cord                     |

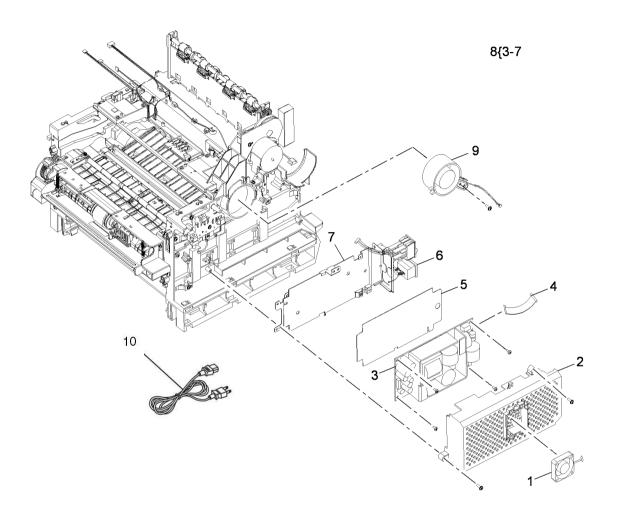

AP-8-1532-B

## PL 2.10 User Interface (3635)

| Item | Part                   | Description                              |                                        |             |
|------|------------------------|------------------------------------------|----------------------------------------|-------------|
| 1    | _                      | Front cover panel                        | / ° / ° /                              |             |
| 2    | 152N11749              | Key harness                              | <u></u>                                |             |
| 3    | _                      | Sub-key harness (P/O PL 2.10 Item        | 27{1-26                                |             |
|      |                        | 27)                                      |                                        |             |
| 4    | 091N80275              | Start button label (English)             |                                        |             |
| -    | 091N80276              | Start button label (French)              |                                        |             |
| _    | 091N80272              | Start button label (Symbol)              |                                        |             |
| 5    | _                      | Housing (P/O PL 2.10 Item 27)            |                                        |             |
| 6    | 029N00398              | Language key                             | 22                                     |             |
| 7    | 029N00385              | Machine status key                       | 23                                     |             |
| 8    | 029N00386              | Login/out key                            | 5.                                     |             |
| 9    | 029N00387              | Help key                                 | 3                                      |             |
| 10   | 029N00388              | Numerical keys                           |                                        |             |
| 11   | 029N00389              | Power key                                |                                        |             |
| 12   | 029N00390              | Power key holder                         | 4                                      |             |
| 13   | 018N00194              | Interrupt key                            |                                        |             |
| 14   | 029N00351              | Job interrupt key                        |                                        |             |
| 15   | 029N00393              | Stop key                                 |                                        |             |
| 16   | 029N00394              | Start key                                | 6                                      |             |
| 17   | 029N00396              | Rubber key mat (left hand side           |                                        |             |
| 18   | 029N00397              | Rubber key mat (right hand side          |                                        |             |
| 19   | 140N63295              | Right keys PWB                           | 7                                      |             |
| 20   | 140N63296              | Left keys PWB                            |                                        |             |
|      |                        |                                          |                                        | `11         |
| 21   | 091N80277              | Services label (English)                 |                                        |             |
| -    | 091N80278              | Services label (French)                  |                                        |             |
| _    | 091N80277              | Services label (Symbol)                  | 25   8 9   15                          |             |
| 22   | 091N80279              | Numeric key pad label (English)          |                                        | 12          |
| _    | 091N80280              | Numeric key pad label (French)           |                                        |             |
| -    | 091N80279              | Numeric key pad label (Symbol)           | 20 26 13                               |             |
| 23   | 015N00618              | Name label                               | 20 10 16                               |             |
| 24   | 140N63347              | UI PWB without Tag 1 (REP 2.2)           |                                        |             |
| 25   | 140N63487<br>123N00267 | UI PWB with Tag 1 Touch Screen (REP 2.2) |                                        |             |
| 26   | 015N00663              | Touchscreen Housing                      | 3                                      |             |
| 27   | 123N00251              | UI assembly without Tag 1                | 24                                     |             |
|      | 1201100201             | (Complete) (REP 2.1)                     | 18                                     |             |
|      | 123N00260              | UI assembly with Tag 1                   | 10                                     |             |
|      |                        | (Complete) (REP 2.1)                     |                                        |             |
|      |                        |                                          | ~~~~~~~~~~~~~~~~~~~~~~~~~~~~~~~~~~~~~~ |             |
|      |                        |                                          | 7.4 / 7 & /                            |             |
|      |                        |                                          | 19                                     |             |
|      |                        |                                          |                                        |             |
|      |                        |                                          |                                        | AP-8-1501-A |

### PL 2.11 User Interface (3550)

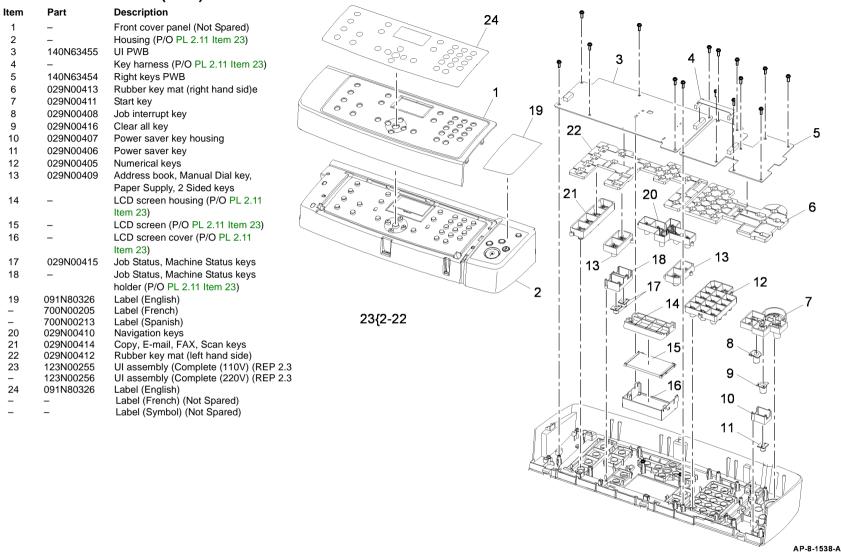

# PL 3.10 Main PWB and Main Drive Assembly

| Item | Part           | Description                               |
|------|----------------|-------------------------------------------|
| 1    | -              | Main drive assembly (REF: PL 4.10 Item 7) |
| 2    | 130N01532      | Speaker                                   |
| 3    | 140N63305      | FAX PWB (Serial) (3635)                   |
| _    | 140N63458      | FAX PWB (Serial) (3550)                   |
| _    | 140N63304      | FAX PWB (Parallel) (3635)                 |
| _    | 140N63457      | FAX PWB (Parallel) (3550)                 |
| 4    | _              | FAX harness (Not Spared)                  |
| 5    | _              | FAX cover (Not Spared)                    |
| 6    | 140N63297      | Main PWB (REP3.1)                         |
|      |                | (3635 at or above v20.104.05.004)         |
| _    | 140N63667      | Main PWB (REP3.1)                         |
|      |                | (3635 at or below v20.104.04.016)         |
| _    | 140N63459      | <b>3550</b> Main PWB (REP 3.1)            |
| 7    |                | Foreign device interface PWB              |
| 8    | _<br>113N01312 | SIM card holder                           |
| 9    | -              | Main PWB bracket (Not Spared)             |
| 10   | 140N63298      | Memory DIMM                               |
| 11   | 140N63299      | USB host PWB (REP 3.2)                    |
| 12   | _              | Ground strip (Not Spared)                 |
| 13   | 117N01789      | USB harness (REP 3.2)                     |
| 14   | _              | MSOK                                      |
| 15   | _              | Hard drive cover (Not Spared)             |
| 16   | 007N01651      | Hard disk drive (3635)                    |
| 17   | 140N63303      | Connection PWB (3635)                     |
| _    | 140N63456      | Connection PWB (3550)                     |
| 18   | 152N11762      | Foreign device interface PWB harness      |

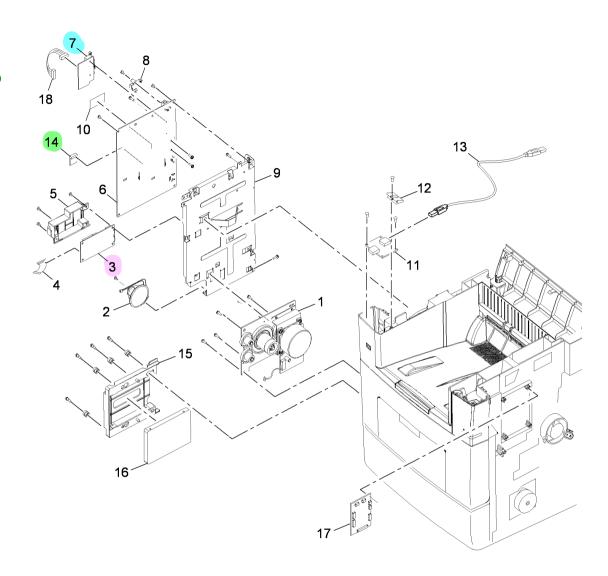

AP-8-1533-B

### PL 4.10 Main Drive Assembly

| Item | Part      | Description                              |
|------|-----------|------------------------------------------|
| 1    | 127N07557 | Main BLDC motor (MOT04-100)<br>(REP 4.1) |
| 2    | _         | Gear bracket (P/O PL 4.10 Item 7)        |
| 3    | _         | Motor bracket (P/O PL 4.10 Item 7)       |
| 4    | _         | Gear (92/61) (P/O PL 4.10 Item 7)        |
| 5    | _         | Gear (113/33) (P/O PL 4.10 Item 7)       |
| 6    | _         | Gear (55/18) (P/O PL 4.10 Item 7)        |
| 7    | 007N01591 | Main drive assembly (REP 4.1)            |

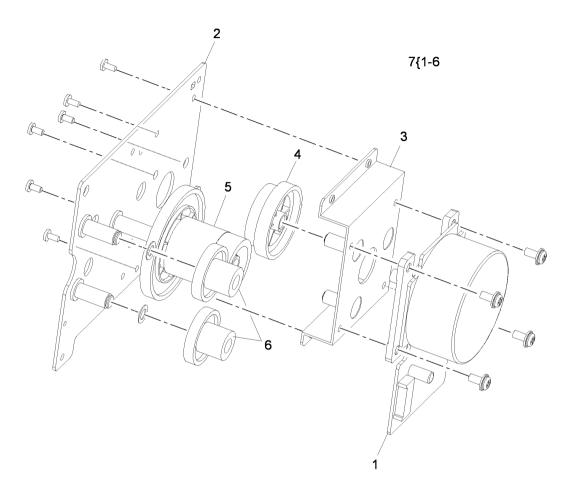

AP-8-1502-A

# PL 5.10 DADF (1 of 7)

|      |           | ( )                                            |
|------|-----------|------------------------------------------------|
| Item | Part      | Description                                    |
| 1    | 101N01421 | DADF (Complete) (3635)                         |
| _    | 101N01451 | DADF (Complete) (3550)                         |
| 2    | _         | DADF lower cover assembly (P/O PL 5.10 Item 1) |
| 3    | _         | DADF door assembly (REF: PL 5.25 Item 1)       |
| 4    | _         | Feed assembly (REF: PL 5.30 Item 1)            |
| 5    | _         | Drive assembly (REF: PL 5.40 Item 1)           |
| 6    | _         | Transport assembly (REF: PL 5.35 Item 14)      |
| 7    | 003N01083 | Left counterbalance                            |
| 8    | 003N00967 | Right counterbalance (3550)                    |
| _    | 003N01018 | Right counterbalance (3635)                    |
| 9    | _         | Rear cover (P/O PL 5.10 Item 1)                |
| 10   | _         | Front cover (P/O PL 5.10 Item 1)               |
| 11   | 002N02720 | Connector cover                                |
| 12   | 152N11751 | DADF harness                                   |
| 13   | _         | Screw (Not Spared) (3550)                      |

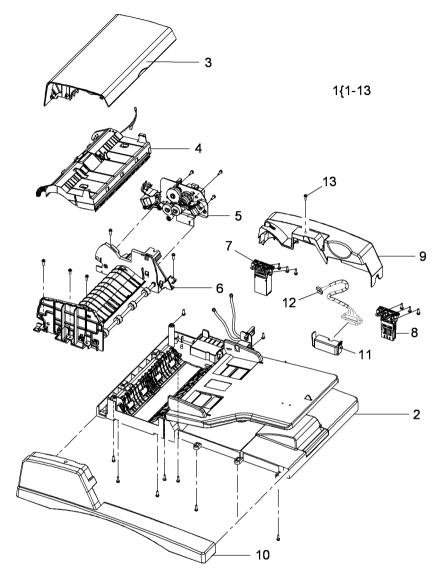

AP-8-1503-B

# PL 5.15 DADF (2 of 7)

| . – •. |           | /                                            |
|--------|-----------|----------------------------------------------|
| Item   | Part      | Description                                  |
| 1      | _         | Lower cover (P/O PL 5.10 Item 1)             |
| 2      | _         | Input tray assembly (P/O PL 5.10 Item 1)     |
| 3      | _         | Solenoid damper (P/O PL 5.10 Item 1)         |
| 4      | 121N01160 | DADF lift solenoid (SOL05-320)<br>(REP 5.2)  |
| 5      | _         | Tray extension (P/O PL 5.10 Item 1)          |
| 6      | _         | Ground strip (P/O PL 5.10 Item 1)            |
| 7      | 019N00810 | Document pad (3635)                          |
| _      | 025N00081 | Document pad (3550)                          |
| 8      | _         | Registration roll idler (P/O PL 5.10 Item 1) |
| 9      | _         | Scan idler (P/O PL 5.10 Item 1)              |
| 10     | _         | Scan idler spring (P/O PL 5.10 Item 1)       |
| 11     | _         | Registration roll shaft (P/O PL 5.10 Item 1) |
| 12     | -         | Nip release lever (P/O PL 5.10 Item 1)       |
| 13     | _         | Nip release lever spring (P/O PL             |
|        |           | 5.10 Item 1)                                 |
| 14     | _         | CVT pad (P/O PL 5.10 Item 1)                 |
| 15     | _         | Lifting exit lever (P/O PL 5.10 Item 1)      |
| 16     | 140N63301 | DADF PWB                                     |
| 17     | _         | DADF PWB harness (P/O PL 5.10 Item 1)        |

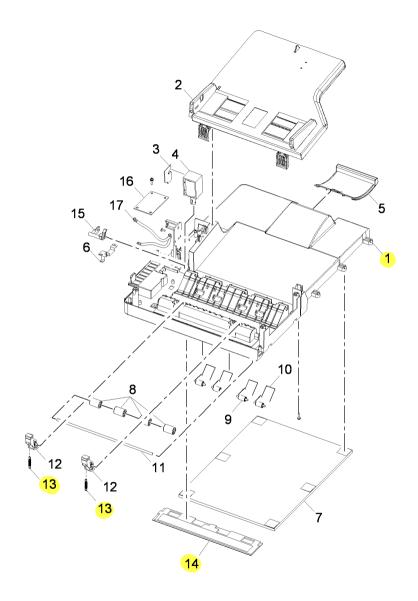

AP-8-1504-A

## PL 5.20 DADF (3 of 7)

| . – •. |           | (0 0 )                             |
|--------|-----------|------------------------------------|
| Item   | Part      | Description                        |
| 1      | _         | Input tray (P/O PL 5.10 Item 1)    |
| 2      | _         | Document guide (rear) (P/O PL      |
|        |           | 5.10 Item 1)                       |
| 3      | -         | Document guide (front) (P/O PL     |
|        |           | 5.10 Item 1)                       |
| 4      | _         | Document guide rack (P/O PL 5.10   |
| _      |           | Item 1)                            |
| 5      | _         | Pinion gear (P/O PL 5.10 Item 1)   |
| 6      | -         | Guide rack cover (P/O PL 5.10 Item |
|        |           | 1)                                 |
| 7      | -         | Document guide (P/O PL 5.10 Item   |
|        |           | 1)                                 |
| 8      | -         | Document guide wire (P/O PL 5.10   |
|        |           | Item 1)                            |
| 9      | -         | DADF paper length sensor actuator  |
|        |           | (P/O PL 5.10 Item 1)               |
| 10     | -         | DADF paper length sensor spring    |
|        |           | (P/O PL 5.10 Item 1)               |
| 11     | 130N01601 | DADF paper length sensor (Q05-     |
|        |           | 120) (REP 5.6)                     |
| 12     | _         | Sensor assembly cover (P/O PL      |
|        |           | 5.10 Item 1)                       |
| 13     | 002N02741 | Input tray assembly (Complete)     |
|        |           |                                    |

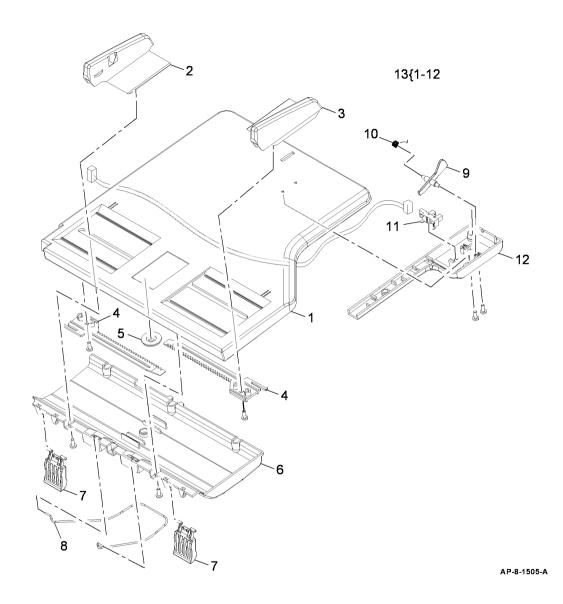

## PL 5.25 DADF (4 of 7)

| Item | Part      | Description                        |
|------|-----------|------------------------------------|
| 1    | _         | DADF door assembly (Complete)      |
|      |           | (P/O PL 5.10 Item 1)               |
| 2    | 130N01533 | Pickup roll assembly (REP 5.7)     |
|      |           | (NOTE)                             |
| 3    | _         | Bush (P/O PL 5.10 Item 1)          |
| 4    | _         | Document gate (P/O PL 5.10 Item    |
|      |           | 1)                                 |
| 5    | _         | DADF door (P/O PL 5.10 Item 1)     |
| 6    | _         | Guide fingers (P/O PL 5.10 Item 1) |
| 7    | _         | Pickup spring (P/O PL 5.10 Item 1) |
| 8    | _         | Pickup damper (P/O PL 5.10 Item    |
|      |           | 1)                                 |

NOTE: HFSI. Refer to GP 16 High Frequency Service Items.

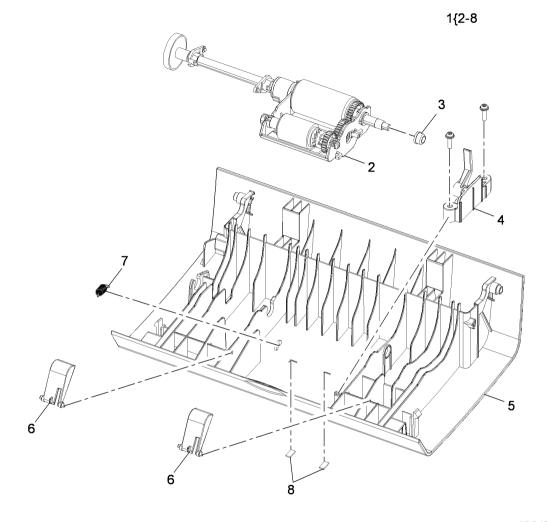

AP-8-1506-A

## PL 5.30 DADF (5 of 7)

|      |           | ( /                                                         |
|------|-----------|-------------------------------------------------------------|
| Item | Part      | Description                                                 |
| 1    | 022N02359 | Feed assembly (Complete) (REP 5.4)                          |
| 2    | 003N01042 | Retard pad assembly (NOTE)                                  |
| 3    | -         | Retard pad spring (P/O PL 5.10 Item 1)                      |
| 4    | _         | Feed roll idler (P/O PL 5.10 Item 1)                        |
| 5    | _         | Upper cover (P/O PL 5.10 Item 1)                            |
| 6    | _         | Mylar (P/O PL 5.10 Item 1)                                  |
| 7    | -         | Exit idler spring (P/O PL 5.10 Item 1)                      |
| 8    | _         | Exit idler (P/O PL 5.10 Item 1)                             |
| 9    | _         | Exit idler shaft (P/O PL 5.10 Item 1)                       |
| 10   | -         | Exit idler lifting bracket (P/O PL 5.10 Item 1)             |
| 11   | _         | Upper damper (P/O PL 5.10 Item 1)                           |
| 12   | -         | Static eliminator (P/O PL 5.10 Item 1)                      |
| 13   | _         | Lower cover (P/O PL 5.10 Item 1)                            |
| 14   | _         | Ground strip (P/O PL 5.10 Item 1)                           |
| 15   | _         | Ground strip (P/O PL 5.10 Item 1)                           |
| 16   | -         | Document detect sensor harness (P/O PL 5.10 Item 1)         |
| 17   | 130N01601 | Document detect sensor (Q05-100)                            |
| 18   | -         | Document detect sensor actuator (P/O PL 5.10 Item 1)        |
| 19   | -         | Document detect sensor actuator spring (P/O PL 5.10 Item 1) |

NOTE: HFSI. Refer to GP 16 High Frequency Service Items.

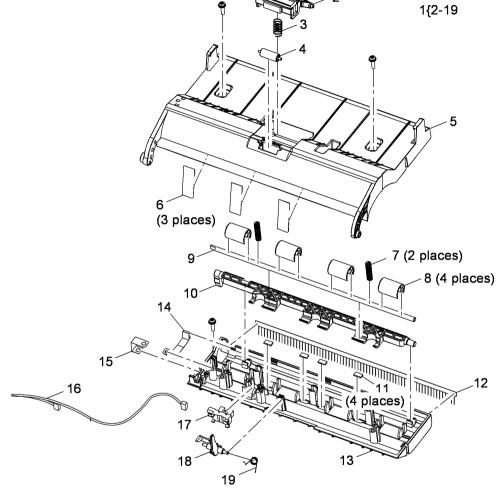

AP-8-1507-A

### PL 5.35 DADF (6 of 7)

|      | .00 27.12. | (0 0. 1)                            |
|------|------------|-------------------------------------|
| Item | Part       | Description                         |
| 1    | _          | Transport assembly frame (P/O PL    |
|      |            | 5.10 Item 1)                        |
| 2    | _          | White bar plate (P/O PL 5.10 Item   |
|      |            | 1)                                  |
| 3    | _          | White bar plate spring (P/O PL 5.10 |
|      |            | Item 1)                             |
| 4    | _          | Bearing (P/O PL 5.10 Item 1)        |
| 5    | _          | Ground strip (P/O PL 5.10 Item 1)   |
| 6    | _          | Scan sensor actuator (P/O PL 5.10   |
|      |            | Item 1)                             |
| 7    | 130N01601  | Registration sensor (Q05-130)       |
|      |            | (REP 5.3), Scan sensor (Q05-140)    |
|      |            | (REP 5.3)                           |
| 8    | _          | Exit roll (P/O PL 5.10 Item 1)      |
| 9    | _          | Registration roll (P/O PL 5.10 Item |
|      |            | 1)                                  |
| 10   | _          | Registration sensor actuator (P/O   |
|      |            | PL 5.10 Item 1)                     |
| 11   | _          | Registration sensor actuator spring |
|      |            | (P/O PL 5.10 Item 1)                |
| 12   | _          | Scan roll (P/O PL 5.10 Item 1)      |
| 13   | _          | Upper cover (P/O PL 5.10 Item 1)    |
| 14   | 022N02360  | Document transport assembly         |
|      |            | (Complete) (3635) (REP 5.4)         |
| _    | 022N02475  | Document transport assembly         |
|      |            | (Complete) (3550) (REP 5.4)         |
|      |            |                                     |

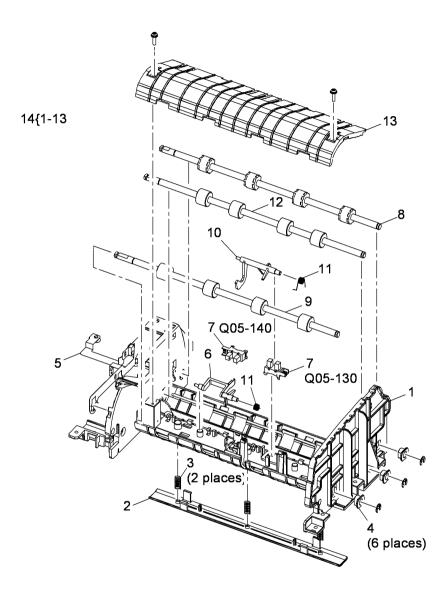

AP-8-1508-A

### PL 5.40 DADF (7 of 7)

| Item | Part      | Description                                                                              |             |                | 4.4                                                                                                    | 320         |
|------|-----------|------------------------------------------------------------------------------------------|-------------|----------------|----------------------------------------------------------------------------------------------------|-------------|
| 1    | 007N01595 | Drive assembly (Complete) (REP                                                           |             |                | 14                                                                                                    |             |
| 0    | 407107500 | 5.5)                                                                                     | 1{2-15      | , a            |                                                                                                    |             |
| 2    | 127N07562 | Scan motor (MOT05-200) (REP 5.5)                                                         | η2-10<br>.∕ |                | $\rightarrow$                                                                                                    |             |
| 3    | 121N01161 | Registration solenoid (SOL05-310)<br>(REP 5.5), Pickup solenoid<br>(SOL05-300) (REP 5.5) |             | 13             | A                                                                                                    |             |
| 4    | -         | Pickup idler gear (P/O PL 5.40 Item 1)                                                   |             | 4              |                                                                                                    |             |
| 5    | _         | Swing bracket (P/O PL 5.40 Item 1)                                                       | 6           |                |                                                                                                    |             |
| 6    | -         | Swing bracket feed gear idler (P/O PL 5.40 Item 1)                                       |             |                | 0                                                                                                    |             |
| 7    | -         | Swing bracket pickup gear idler (P/<br>O PL 5.40 Item 1)                                 |             |                |                                                                                                    |             |
| 8    | _         | Feed gear idler (P/O PL 5.40 Item 1)                                                     |             |                | / ~ /=>                                                                                                    |             |
| 9    | -         | Lower pickup gear idler (P/O PL 5.40 Item 1)                                             |             | 1 00           |                                                                                                    | 2           |
| 10   | _         | Pickup collar (P/O PL 5.40 Item 1)                                                       |             | / 5 ( )))      |                                                                                                    |             |
| 11   | _         | Spring (P/O PL 5.40 Item 1)                                                              | 18 Jan      |                |                                                                                                    | <b>&gt;</b> |
| 12   | _         | Upper pickup gear idler (P/O PL 5.40 Item 1)                                             |             |                | The Contraction of the Contraction of the Contracti |             |
| 13   | _         | DADF door open sensor (Q05-160)<br>(P/O PL 5.40 Item 1) (REP 5.1)                        | 3           |                |                                                                                                    | 15          |
| 14   | _         | Motor harness (P/O PL 5.40 Item 1)                                                       | (SOL05-310) |                | The sale                                                                                                    | ,           |
| 15   | _         | Drive bracket (P/O PL 5.40 Item 1)                                                       | 7           |                | <b>A</b>                                                                                                    |             |
|      |           |                                                                                          | 6           |                |                                                                                                    | (COLOF 200) |
|      |           |                                                                                          | 7           |                | 3                                                                                                    | (SOL05-300) |
|      |           |                                                                                          | ΄ ε         | R)             |                                                                                                    |             |
|      |           |                                                                                          |             |                | 9                                                                                                    |             |
|      |           |                                                                                          |             | 1              |                                                                                                    |             |
|      |           |                                                                                          |             | 11             | •                                                                                                    |             |
|      |           |                                                                                          | Q.          |                |                                                                                                    |             |
|      |           |                                                                                          | ***         | ້) `12         |                                                                                                    |             |
|      |           |                                                                                          |             | · <del>-</del> |                                                                                                    | AP-8-1509   |

AP-8-1509-A

# PL 6.10 LSU

| Item | Part      | Description                    |
|------|-----------|--------------------------------|
| 1    | 122N00259 | LSU (REP 6.1)                  |
| 2    | 152N11753 | LSU interlock switch (REP 6.2) |

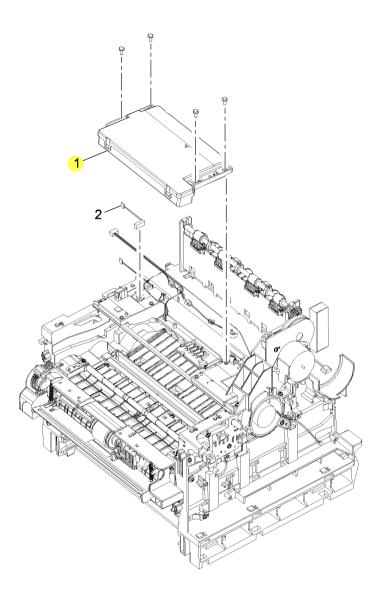

AP-8-1535-A

# PL 7.10 Bypass Feed Assembly (1 of 2)

| Item | Part      | Description                                                 |
|------|-----------|-------------------------------------------------------------|
| 1    | 130N01601 | Bypass paper empty sensor (Q07-510) (REP 7.5)               |
| 2    | _         | Clutch spring (Not Spared)                                  |
| 3    | _         | Baffle lift spring (Not Spared)                             |
| 4    | _         | Bypass feed solenoid (SOL08-800)<br>(Not Spared)            |
| 5    | _         | Bypass paper empty sensor<br>harness (Not Spared) (REP 7.1) |
| 6    | _         | Bush (Not Spared)                                           |
| 7    | _         | Locking collar (Not Spared)                                 |
| 8    | _         | Retard pad holder (Not Spared)                              |
| 9    | _         | Sensor bracket (Not Spared)                                 |
| 10   | _         | Baffle (Not Spared)                                         |
| 11   | _         | Pickup bracket (Not Spared)                                 |
| 12   | _         | Frame (Not Spared)                                          |
| 13   | _         | Spring (Not Spared)                                         |
| 14   | _         | Guide mylar (Not Spared)                                    |
| 15   | _         | Idler gear (Not Spared)                                     |
| 16   | _         | Pickup shaft (Not Spared)                                   |
| 17   | _         | Clutch (rear) (Not Spared)                                  |
| 18   | _         | Clutch (front) (Not Spared)                                 |
| 19   | _         | Pickup cam (Not Spared)                                     |
| 20   | _         | Cam roll (Not Spared)                                       |
| 21   | _         | Pickup idler (Not Spared)                                   |
| 22   | _         | Bypass paper empty sensor                                   |
|      |           | actuator (Not Spared)                                       |
| 23   | _         | Lower retard pad (Not Spared)                               |
| 24   | _         | Pickup rubber outer shaft (Not Spared)                      |
| 25   | _         | Pickup rubber inner shaft (Not Spared)                      |
| 26   | 130N01534 | Pickup rubber (NOTE) (REP 7.3)                              |
| 27   | _         | Retard pad (Not Spared)                                     |
| 28   | -         | Bypass pickup roll assembly (Not Spared) (REP 7.3)          |
| 29   | 050N00520 | Bypass feed assembly (Complete) (REP 7.1)                   |

NOTE: HFSI. Refer to GP 16 High Frequency Service Items.

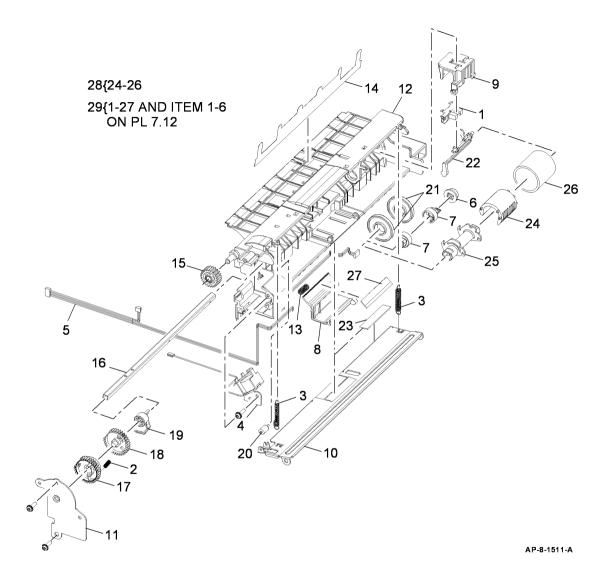

# PL 7.12 Bypass Feed Assembly (2 of

### 2)

| ,    |      |                                      |
|------|------|--------------------------------------|
| Item | Part | Description                          |
| 1    | _    | Feed idler holder (Not Spared)       |
| 2    | _    | Lower exit idler spring (Not Spared) |
| 3    | _    | Feed idler shaft (Not Spared)        |
| 4    | _    | Feed idler shaft holder (Not Spared) |
| 5    | _    | Feed idler cover (Not Spared)        |
| 6    | _    | Feed roll idler (Not Spared)         |
| 7    | _    | Bypass feed assembly (REF: PL        |
|      |      | 7.10)                                |

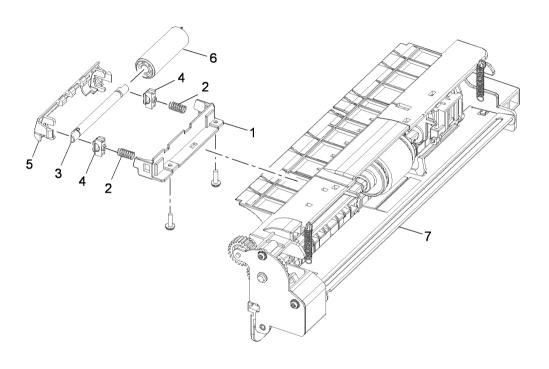

AP-8-1528-A

# PL 7.15 Front Cover Assembly

| Item | Part      | Description                                   |
|------|-----------|-----------------------------------------------|
| 1    | _         | Front cover (P/O PL 7.15 Item 15)             |
| 2    | -         | Lower bypass tray cover (P/O PL 7.15 Item 15) |
| 3    | -         | Front document guide (P/O PL 7.15 Item 15)    |
| 4    | _         | Rear document guide (P/O PL 7.15 Item 15)     |
| 5    | -         | Release latch (P/O PL 7.15 Item 15)           |
| 6    | _         | Link arm (P/O PL 7.15 Item 15)                |
| 7    | -         | Upper bypass tray cover (P/O PL 7.15 Item 15) |
| 80   | 050N00495 | Tray extension (P/O PL 7.15 Item 15)          |
| 9    | _         | Front catch (P/O PL 7.15 Item 15)             |
| 10   | _         | Rear catch (P/O PL 7.15 Item 15)              |
| 11   | _         | Pinion gear (P/O PL 7.15 Item 15)             |
| 12   | -         | Front catch spring (P/O PL 7.15 Item 15)      |
| 13   | -         | Rear catch spring (P/O PL 7.15 Item 15)       |
| 14   | _         | Bypass tray (P/O PL 7.15 Item 15)             |
| 15   | 002N02718 | Front cover assembly (Complete) (3635)        |
| -    | 002N02975 | Front cover assembly (Complete) (3550)        |

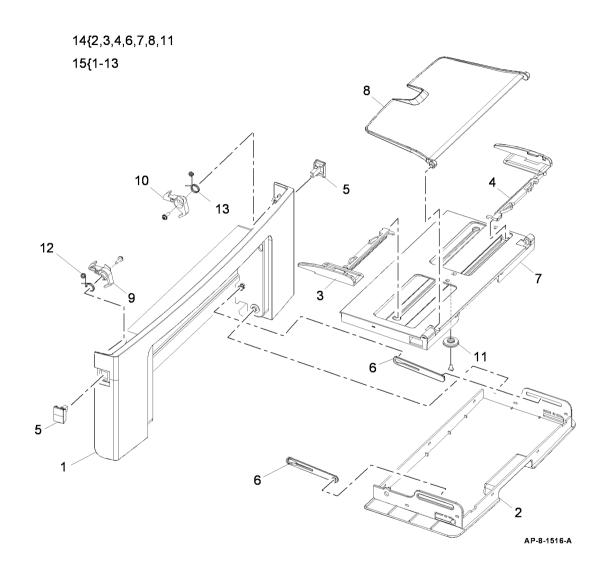

# PL 8.10 Paper Tray

| Item | Part      | Description                                                |
|------|-----------|------------------------------------------------------------|
| 1    | 050N00518 | Paper tray (Complete)                                      |
| 2    | _         | Tray empty indicator (P/O PL 8.10 Item 1)                  |
| 3    | _         | Right width paper guide (P/O PL 8.10 Item 1)               |
| 4    | _         | Right width paper guide lock assembly (P/O PL 8.10 Item 1) |
| 5    | _         | Right tray down lever (P/O PL 8.10 Item 1)                 |
| 6    | _         | Tray down lever spring (P/O PL 8.10 Item 1)                |
| 7    | _         | Tray frame (P/O PL 8.10 Item 1)                            |
| 8    | _         | Paper length guide spring (P/O PL 8.10 Item 1)             |
| 9    | _         | Paper length guide (P/O PL 8.10 Item 1)                    |
| 10   | _         | Paper length guide lower lock (P/O PL 8.10 Item 1)         |
| 11   | _         | Paper length guide spring (P/O PL 8.10 Item 1)             |
| 12   | _         | Paper length guide upper lock (P/O PL 8.10 Item 1)         |
| 13   | -         | Tray extension (P/O PL 8.10 Item 1)                        |
| 14   | _         | Tray extension bracket (P/O PL 8.10 Item 1)                |
| 15   | _         | Left tray down lever spring (P/O PL 8.10 Item 1)           |
| 16   | -         | Lift plate actuator spring (P/O PL 8.10 Item 1)            |
| 17   | _         | Pinion gear (P/O PL 8.10 Item 1)                           |
| 18   | _         | Left width paper guide (P/O PL 8.10 Item 1)                |
| 19   | _         | Lift plate actuator (P/O PL 8.10 Item 1)                   |
| 20   | 019N00947 | Retard pad assembly                                        |
| 21   | _         | Retard pad holder spring (P/O PL 8.10 Item 1)              |
| 22   | _         | Retard pad holder housing (P/O PL 8.10 Item 1)             |
| 23   | _         | Ground strip (P/O PL 8.10 Item 1)                          |
| 24   | _         | Paper exit frame (P/O PL 8.10 Item 1)                      |
| 25   | 055N00297 | Lead edge guide                                            |
| 26   | 009N01604 | Lead edge guide spring                                     |
| 27   | _         | Lift plate spring (P/O PL 8.10 Item 1)                     |
| 28   | _         | Lift plate (P/O PL 8.10 Item 1)                            |
| 29   | _         | Pad (P/O PL 8.10 Item 1)                                   |
| 30   | _         | Label (P/O PL 8.10 Item 1)                                 |
| 31   | _         | Front cover (P/O PL 8.10 Item 1)                           |

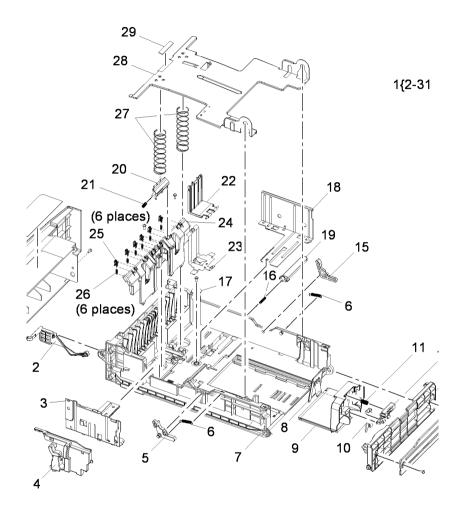

# PL 8.15 Tray 2 Assembly (1 of 2)

|      | D1        | Becombile                                         |                        |
|------|-----------|---------------------------------------------------|------------------------|
| Item | Part      | Description                                       | . 26                   |
| 1    | _         | Front cover (P/O PL 8.15 Item 28)                 | /                      |
| 2    | _         | Bottom cross bar (P/O PL 8.15 Item 28)            | 20 25 27{18-26<br>5 24 |
| 3    | _         | Feed roll idler (P/O PL 8.15 Item 28)             |                        |
| 4    | -         | Feed roll idler spring (P/O PL 8.15 Item 28)      | 21 23                  |
| 5    | _         | Left cover (P/O PL 8.15 Item 28)                  |                        |
| 6    | _         | Left lower noise insulation (P/O PL 8.15 Item 28) | 6 19 18                |
| 7    | _         | Left cover noise insulation (P/O PL 8.15 Item 28) | 85,                    |
| 8    | _         | Ground strip (P/O PL 8.15 Item 28)                |                        |
| 9    | _         | Tray 2 connector (P/O PL 8.15 Item                | 10                     |
|      |           | 28)                                               |                        |
| 10   | -         | Tray 2 connector holder (P/O PL 8.15 Item 28)     | 9 11                   |
| 11   | _         | Tray 2 paper empty sensor cover                   |                        |
|      |           | (P/O PL 8.15 Item 28)                             |                        |
| 12   | _         | Rear noise insulation cover (P/O PL               | 7 15                   |
|      |           | 8.15 Item 28)                                     |                        |
| 13   | -         | Rear noise insulation (P/O PL 8.15 Item 28)       |                        |
| 14   | _         | Rear cover (P/O PL 8.15 Item 28)                  |                        |
| 15   | _         | Catch (P/O PL 8.15 Item 28)                       |                        |
| 16   | _         | Right cover (P/O PL 8.15 Item 28)                 | · 4 3                  |
| 17   | _         | Right lower noise insulation (P/O                 | 15 4                   |
|      |           | PL 8.15 Item 28)                                  |                        |
| 18   | -         | Idler gear 1 (P/O PL 8.15 Item 27)                |                        |
| 19   | _         | Idler gear clip (P/O PL 8.15 Item 27)             |                        |
| 20   | -         | Drive assembly bracket (P/O PL 8.15 Item 27)      | 16                     |
| 21   | _         | Idler gear 2 (P/O PL 8.15 Item 27)                |                        |
| 22   | _         | Idler gear 3 (P/O PL 8.15 Item 27)                |                        |
| 23   | _         | Tray 2 feed motor (MOT07-210) (P/                 |                        |
|      |           | O PL 8.15 Item 27) (REP 7.4)                      | 2                      |
| 24   | _         | Tray 2 feed motor bracket (P/O PL 8.15 Item 27)   | 28{1-26 AND 1-29       |
| 25   | _         | Idler gear 4 (P/O PL 8.15 Item 27)                | ON PL 8.17             |
| 26   | _         | Idler gear 5 (P/O PL 8.15 Item 27)                |                        |
| 27   | 127N07563 | Tray 2 drive assembly                             | 2                      |
| 28   | 050N00537 | Tray 2 assembly (Complete)                        | AP-8-1529-A            |

## PL 8.17 Tray 2 Assembly (2 of 2)

| Item | Part       | Description                                      |                              |
|------|------------|--------------------------------------------------|------------------------------|
| 1    | 130N01601  | Tray 2 paper empty sensor (Q07-                  |                              |
|      |            | 210)                                             | 30{20,22,23                  |
| 2    | 120N00531  | Tray 2 paper empty sensor actuator               |                              |
| 3    | -          | Static eliminator fixing (P/O PL 8.15            | 31{6,7,10 25                 |
| 1    |            | Item 28) Left underside cover (P/O PL 8.15       | 29 26(2 places) <sub>M</sub> |
| 7    |            | Item 28)                                         |                              |
| 5    | _          | Right underside cover (P/O PL 8.15 Item 28)      | 24                           |
| 6    | _          | Pickup idler (P/O PL 8.17 Item 31)               |                              |
| 7    | _          | Pickup rubber (P/O PL 8.17 Item 31)              |                              |
| 8    | -          | Pickup roll shaft (P/O PL 8.15 Item 28)          | 23                           |
| 9    | -          | Static eliminator (P/O PL 8.15 Item 28)          | 22 27                        |
| 10   | _          | Pickup roll (P/O PL 8.17 Item 31)                | 20 21//                      |
| 11   | -          | Feed roll holder (P/O PL 8.15 Item 28)           | 19                           |
| 12   | _          | Feed roll (P/O PL 8.15 Item 28)                  | 18                           |
| 13   | _          | KL-clip (P/O PL 8.15 Item 28)                    |                              |
| 14   | _          | Bearing (P/O PL 8.15 Item 28)                    | 17                           |
| 15   | -          | Pickup roll cam (P/O PL 8.15 Item 28)            | 16 4 1                       |
| 16   | _          | Ground strip (P/O PL 8.15 Item 28)               |                              |
| 17   | _          | Feed shaft (P/O PL 8.15 Item 28)                 |                              |
| 18   | _          | Feed gear (P/O PL 8.15 Item 28)                  |                              |
| 19   | _          | Snap on washer (P/O PL 8.15 Item 28)             | 9                            |
| 20   | _          | Outer pickup gear spring (P/O PL 8.17 Item 30)   | 9 8 5<br>14 7                |
| 21   | -          | Pickup cam spring (P/O PL 8.15 Item 28)          | 12 13 6                      |
| 22   | -          | Outer pickup gear (P/O PL 8.17 Item 30)          | 11 6                         |
| 23   | -          | Inner pickup gear (P/O PL 8.17<br>Item 30)       | 10                           |
| 24   | 121N01162  | Tray 2 pickup solenoid (SOL08-<br>820) (REP 7.4) |                              |
| 25   | 140N63374  | Tray 2 PWB                                       |                              |
| 26   | -          | PWB cover (P/O PL 8.15 Item 28)                  |                              |
| 27   | _          | Pickup cam (P/O PL 8.15 Item 28)                 |                              |
| 28   | _          | Pick up gear core (P/O PL 8.15                   | AP-8-1515-A                  |
|      | 4500144750 | Item 28)                                         | AP-8-1315-A                  |
| 29   | 152N11752  | Tray 1 and Tray 2 Bigkup Clutch accombly         |                              |
| 30   | 007N01593  | Tray 1 and Tray 2 Pickup Clutch assembly         |                              |
| 31   | 022N02413  | Tray 2 pickup roll (NOTE)                        |                              |

NOTE: HFSI. Refer to GP 16 High Frequency Service Items.

# PL 8.20 Rear Cover Assembly

|      |           | •                                        |
|------|-----------|------------------------------------------|
| Item | Part      | Description                              |
| 1    | _         | Magnet (P/O PL 8.20 Item 11)             |
| 2    | _         | Rear cover (P/O PL 8.20 Item 11)         |
| 3    | _         | Sub panel cover (P/O PL 8.20 Item 11)    |
| 4    | _         | Magnet catch (P/O PL 8.20 Item 11)       |
| 5    | _         | Face up cover (P/O PL 8.20 Item 11)      |
| 6    | _         | Label (P/O PL 8.20 Item 11)              |
| 7    | _         | Fuser output guide (P/O PL 8.20 Item 11) |
| 8    | _         | Rear stacker (P/O PL 8.20 Item 11)       |
| 9    | _         | Duplex gate (P/O PL 8.20 Item 11)        |
| 10   | _         | Idler (P/O PL 8.20 Item 11)              |
| 11   | 002N02716 | Rear cover assembly (Complete)           |

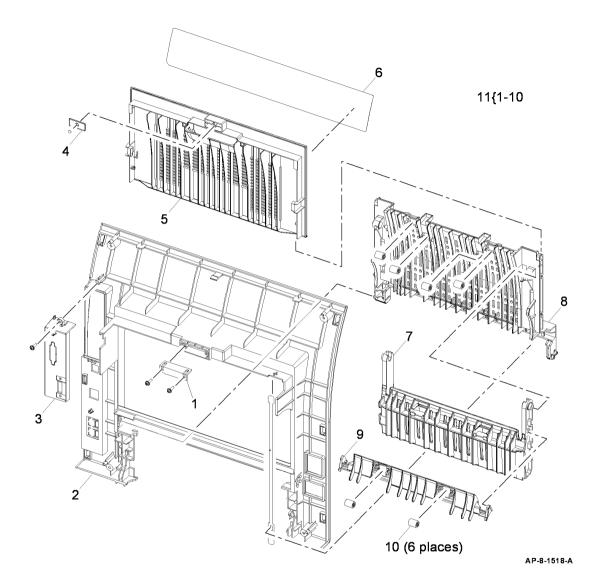

### PL 8.25 Registration Rolls

| Item | Part      | Description                          | <b>a</b> ///8   |
|------|-----------|--------------------------------------|-----------------|
| 1    | _         | Grounding plate (Not Spared)         |                 |
| 2    | _         | Grounding plate block (Not Spared)   | 1               |
| 3    | _         | Registration roll (Not Spared)       | · ////*         |
| 4    | _         | Feed roll holder (Not Spared)        |                 |
| 5    | _         | Rear feed roll holder (Not Spared)   |                 |
| 6    | _         | Front feed roll holder (Not Spared)  | 3               |
| 7    | _         | Feed roll spring (Not Spared)        |                 |
| 8    | _         | Idler roll securing bracket (Not     | 2               |
|      |           | Spared)                              |                 |
| 9    | _         | Release latch (Not Spared)           |                 |
| 10   | _         | Ground strip (Not Spared)            | 1               |
| 11   | 003N01081 | Feed Sensor actuator                 |                 |
| 12   | _         | Feed sensor actuator housing (Not    | (4 places) 7    |
|      |           | Spared)                              |                 |
| 13   | 011N00571 | Duplex jam 1 sensor actuator         |                 |
|      |           |                                      |                 |
| 14   | 003N01080 | Registration sensor actuator         |                 |
|      |           |                                      |                 |
| 15   | 009N01653 | Actuator spring                      | 8               |
| 16   | 019N01098 | Actuator housing                     |                 |
| 17   | _         | Registration roll idler (Not Spared) | 7 (2 places) 17 |
| 18   | 121N01208 | Registration solenoid (SOL08-850)    | 6               |
|      |           | (REP 7.2)                            |                 |
| 19   | 121N01162 | Tray 1 pickup solenoid (SOL08-       |                 |
|      |           | 810) (REP 7.2)                       |                 |
| 20   | _         | Feed bracket (Not Spared)            |                 |
| 21   | 005N01031 | Registration roll clutch (REP 8.1)   | (14)            |
| 22   | -         | Tray 2 connector (Not Spared)        | 15              |
| 23   | 130N01531 | Thermistor 2                         |                 |
|      |           |                                      |                 |
|      |           |                                      | 12              |
|      |           |                                      |                 |
|      |           |                                      | 21 15 15 15     |
|      |           |                                      | 10              |
|      |           |                                      |                 |
|      |           |                                      | 18              |
|      |           |                                      |                 |
|      |           |                                      | 19              |
|      |           |                                      |                 |
|      |           |                                      | 7 - 9           |

AP-8-1537-A

# PL 9.10 Print Cartridge

| . – •.  |                  |                                                             |              |
|---------|------------------|-------------------------------------------------------------|--------------|
| Item    | Part             | Description                                                 |              |
| 1       | -                | Print cartridge (See below for variants)                    |              |
| _       | 106R02626        | Metered/PagePak (Worldwide) (3635)                          | 2            |
| -       | 106R01527        | Metered/PagePak (Worldwide) (3550)                          |              |
| -       | 108R00793        | 5K Print (USSG/XE) (SOLD Supplies) (3635)                   |              |
| -       | 106R01528        | 5K Print (USSG/XE) (SOLD Supplies) (3550)                   | ₹            |
| -       | 108R00795        | 10K print (USSG/XE) (SOLD supplies) (3635)                  |              |
| _       | 106R01530        | 11K print USSG/XE) (SOLD Supplies) (3550)                   |              |
| _       | 108R00794        | 5K Print (DMO) (SOLD Supplies) (3635)                       |              |
| _       | 106R01529        | 5K Print (DMO) (SOLD Supplies) (3550)                       |              |
| _       | 108R00796        | 10K print (DMO) (SOLD supplies) (3635)                      |              |
| -       | 106R01531        | 11K print (DMO) (SOLD Supplies) (3550)                      |              |
| 2       | 002N02788        | Transfer roll (NOTE)                                        |              |
| 3       | _                | Spring contacts (Not Spared)                                |              |
| 4       | -                | Print cartridge power strip (Supply, DEV, OPC) (Not Spared) |              |
| 5       | -                | Print cartridge power strip (MHV) (Not Spared)              |              |
| 6       | -                | Terminal cover (Not Spared) (REP 9.1)                       | 5            |
| 7       | 140N63302        | CRUM PWB                                                    | 3 (4 places) |
| NOTE: H | HFSI. Refer to ( | GP 16 High Frequency Service Items.                         | (4 places)   |
|         |                  |                                                             |              |
|         |                  |                                                             | 4            |
|         |                  |                                                             |              |
|         |                  |                                                             | 6            |
|         |                  |                                                             |              |

AP-8-1534-A

# PL 10.10 Fuser Assembly (1 of 3)

| Item | Part      | Description                    |
|------|-----------|--------------------------------|
| 1    | 126N00326 | Fuser assembly (110V) (REF: PL |
|      |           | 10.12, PL 10.15) (NOTE)        |
| _    | 126N00327 | Fuser assembly (220V) (REF: PL |

10.12, PL 10.15) (NOTE)

NOTE: HFSI. Refer to GP 16 High Frequency Service Items.

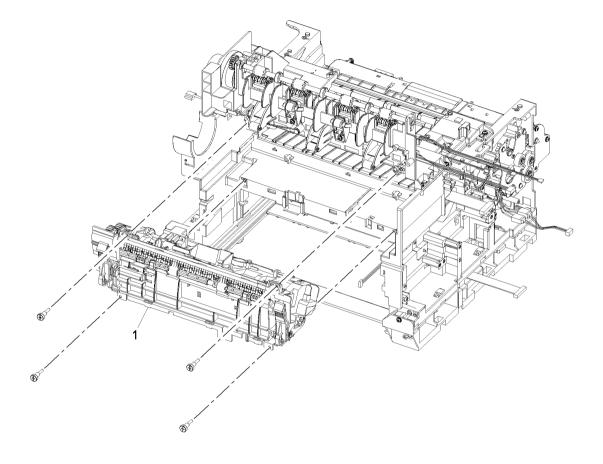

AP-8-1536-A

# PL 10.12 Fuser Assembly (2 of 3)

| _    |                |                                       |
|------|----------------|---------------------------------------|
| Item | Part           | Description                           |
| 1    | _              | Upper cover (P/O PL 10.10 Item 1)     |
| 2    | _              | Left lamp cap (P/O PL 10.10 Item      |
|      |                | 1)                                    |
| 3    | _              | Right lamp cap (P/O PL 10.10 Item     |
|      |                | 1)                                    |
| 4    | _              | Stripper finger spring (P/O PL 10.10  |
|      |                | Item 1)                               |
| 5    | -              | Static eliminator (P/O PL 10.10 Item  |
|      |                | 1)                                    |
| 6    | -              | Fuser exit roll (P/O PL 10.10 Item    |
|      |                | 1)                                    |
| 7    | -              | Exit gear (P/O PL 10.10 Item 1)       |
| 8    | _              | Exit roll holder (P/O PL 10.12 Item   |
|      |                | 19)                                   |
| 9    | _              | Fuser exit sensor actuator (P/O PL    |
|      |                | 10.12 Item 19)                        |
| 10   | _              | Release latch (P/O PL 10.12 Item      |
|      |                | 19)                                   |
| 11   | -              | Release latch spring (P/O PL 10.12    |
| 40   |                | Item 19)                              |
| 12   | _              | Fuser door (P/O PL 10.12 Item 19)     |
| 13   | _              | Stripper finger (P/O PL 10.10 Item    |
| 14   |                | 1)                                    |
|      | _              | Ground strip (P/O PL 10.10 Item 1)    |
| 15   | _              | Fuser connector (P/O PL 10.10 Item 1) |
| 16   | 130N01489      | Thermistor                            |
| 17   | 1301101469     | Idler (P/O PL 10.10 Item 1)           |
| 17   | _<br>130N01490 | Thermostat                            |
| 19   | 126N00292      | Fuser door (Complete)                 |
| 13   | 1201100232     | i usei uooi (Compiete)                |

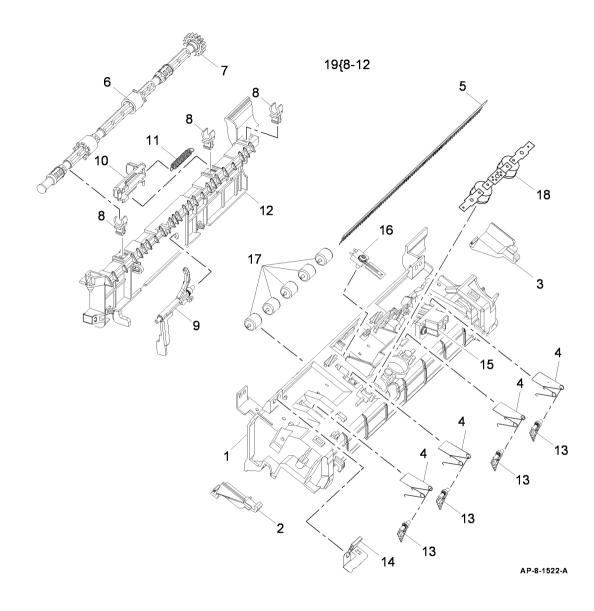

# PL 10.15 Fuser Assembly (3 of 3)

|      |           | , , , , , , , , , , , , , , , , , , , ,            |
|------|-----------|----------------------------------------------------|
| Item | Part      | Description                                        |
| 1    | _         | Heat roll (P/O PL 10.10 Item 1)                    |
| 2    | _         | Pressure roll 1 (P/O PL 10.10 Item 1)              |
| 3    | _         | Pressure roll 2 (P/O PL 10.10 Item 1)              |
| 4    | _         | Fuser idler gear (P/O PL 10.10 Item 1)             |
| 5    | _         | Link jam lever (P/O PL 10.10 Item 1)               |
| 6    | _         | Input guide (P/O PL 10.10 Item 1)                  |
| 7    | _         | Pressure roll securing block (P/O PL 10.10 Item 1) |
| 8    | _         | Outer bearing (P/O PL 10.10 Item 1)                |
| 9    | _         | Inner bearing (P/O PL 10.10 Item 1)                |
| 10   | -         | Pressure roll gear bracket (P/O PL 10.10 Item 1)   |
| 11   | _         | Fuser frame (P/O PL 10.10 Item 1)                  |
| 12   | 122N00260 | Heat lamp (110V) (REP 10.6)                        |
| -    | 122N00261 | Heat lamp (220V) (REP 10.6)                        |
| 13   | _         | Fuser gear (P/O PL 10.10 Item 1)                   |
| 14   | _         | Fuser nip release handle (P/O PL 10.10 Item 1)     |

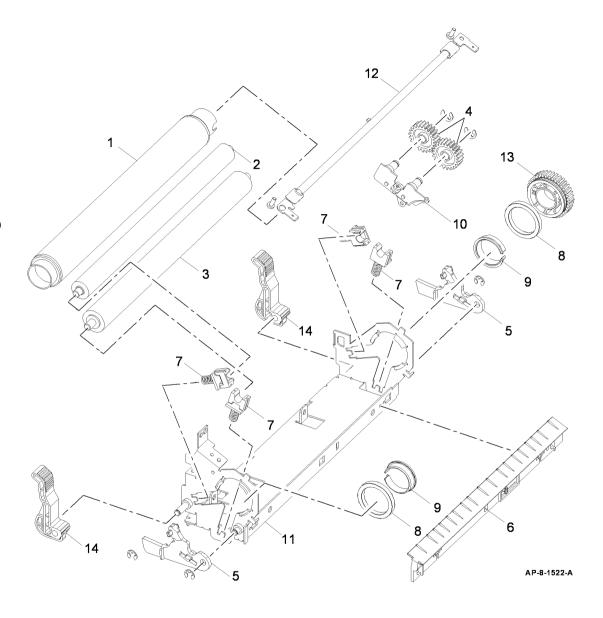

# PL 10.20 Duplex Drive Assembly

|      | •         | •                                                   |
|------|-----------|-----------------------------------------------------|
| Item | Part      | Description                                         |
| 1    | 127N07558 | Duplex motor (MOT04-300) (REP 10.1)                 |
| 2    | 127N07583 | Fuser fan                                           |
| 3    | -         | Duplex motor bracket (P/O PL 10.20 Item 13)         |
| 4    | 127N07560 | Exit motor (MOT04-200) (REP 10.2)                   |
| 5    | _         | Exit motor bracket (P/O PL 10.20 Item 11)           |
| 6    | _         | Exit motor gear idler (P/O PL 10.20 Item 11)        |
| 7    | _         | Exit motor clutch (P/O PL 10.20 Item 11)            |
| 8    | _         | Exit motor clutch gear (P/O PL 10.20 Item 11)       |
| 9    | _         | Fuser connection gear (P/O PL 10.20 Item 11)        |
| 10   | _         | Exit motor intermediate gear (P/O PL 10.20 Item 11) |
| 11   | 007N01594 | Exit drive assembly (REP 10.2)                      |
| 12   | -         | Duplex drive gear (P/O PL 10.20 Item 13)            |
| 13   | 007N01592 | Duplex drive assembly (REP 10.1)                    |
|      |           |                                                     |

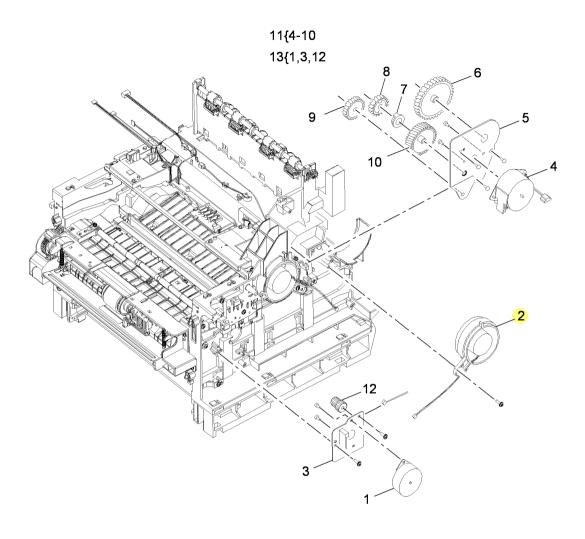

AP-8-1510-B

# PL 10.22 Front Duplex Guide Assembly

See Eureka tip #1255080.

| Assembly |           |                                                          |  |
|----------|-----------|----------------------------------------------------------|--|
| Item     | Part      | Description                                              |  |
| 1        | 130N01601 | Tray 1 paper empty sensor (Q07-110)                      |  |
| 2        | _         | KL-clip (P/O PL 10.22 Item 15)                           |  |
| 3        | _         | Front duplex guide (P/O PL 10.22 Item 15)                |  |
| 4        | _         | Sheet guide (P/O PL 10.22 Item 15)                       |  |
| 5        | _         | Static eliminator (P/O PL 10.22 Item 15) (3550)          |  |
| 6        | _         | Duplex assembly clamp (P/O PL 10.22 Item 15)             |  |
| 7        | _         | Cam (P/O PL 10.22 Item 15)                               |  |
| 8        | _         | Pickup shaft (P/O PL 10.22 Item 15)                      |  |
| 9        | _         | Feed roll (P/O PL 10.22 Item 15)                         |  |
| 10       | 120N00531 | Tray 1 paper empty sensor actuator                       |  |
| 11       | _         | Static eliminator (P/O PL 10.22 Item 15)                 |  |
| 12       | _         | Feed roll holder (P/O PL 10.22 Item 15)                  |  |
| 13       | _         | Bearing (P/O PL 10.22 Item 15)                           |  |
| 14       | 022N02413 | Tray 1 pickup roll assembly (NOTE)                       |  |
| 15       | 032N00490 | Front duplex guide assembly (Complete) (3635) (REP 10.3) |  |
| _        | 032N00509 | Front duplex guide assembly (Complete) (3550) (REP 10.3) |  |
| 16       |           | Bush (P/O PL 10.22 Item 15) (3550)                       |  |
| 17       | _         | Static eliminator (P/O PL 10.22 Item 15) (3550)          |  |

NOTE: HFSI. Refer to GP 16 High Frequency Service Items.

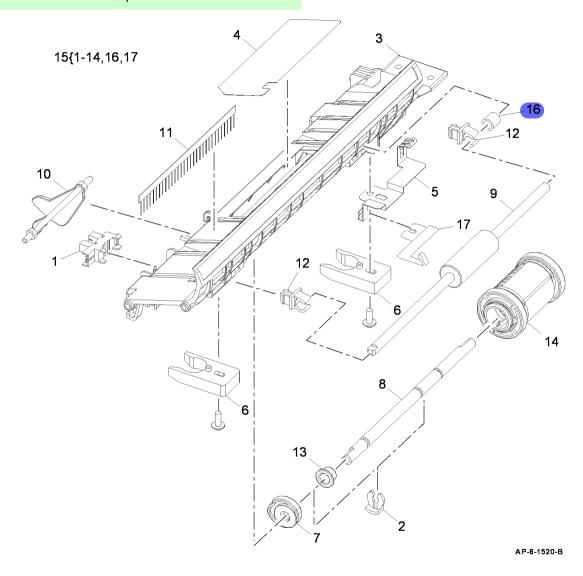

# PL 10.23 Duplex Assembly (1 of 3)

|      | -         |                                               |
|------|-----------|-----------------------------------------------|
| Item | Part      | Description                                   |
| 1    | -         | Duplex frame (P/O PL 10.23 Item 18)           |
| 2    | _         | Idler spring (P/O PL 10.23 Item 18)           |
| 3    | _         | Bush (P/O PL 10.23 Item 18)                   |
| 4    | -         | Upper guide (P/O PL 10.23 Item 18)            |
| 5    | -         | Alignment bracket (P/O PL 10.23 Item 18)      |
| 6    | -         | Spring assembly (P/O PL 10.23 Item 18)        |
| 7    | _         | Exit gear (P/O PL 10.23 Item 18)              |
| 8    | _         | Idler shaft (P/O PL 10.23 Item 18)            |
| 9    | _         | Duplex roll idler (P/O PL 10.23 Item 18)      |
| 10   | _         | Pulley (P/O PL 10.23 Item 18)                 |
| 11   | _         | Snap on washer (P/O PL 10.23 Item 18)         |
| 12   | -         | Duplex drive belt (P/O PL 10.23 Item 18)      |
| 13   | -         | Rear duplex roll (P/O PL 10.23 Item 18)       |
| 14   | -         | Front duplex roll (P/O PL 10.23 Item 18)      |
| 15   | -         | Static eliminator (P/O PL 10.23 Item 18)      |
| 16   | -         | Noise insulation (P/O PL 10.23 Item 18)       |
| 17   | -         | Noise insulation cover (P/O PL 10.23 Item 18) |
| 18   | 101N01420 | Duplex assembly (Complete)                    |

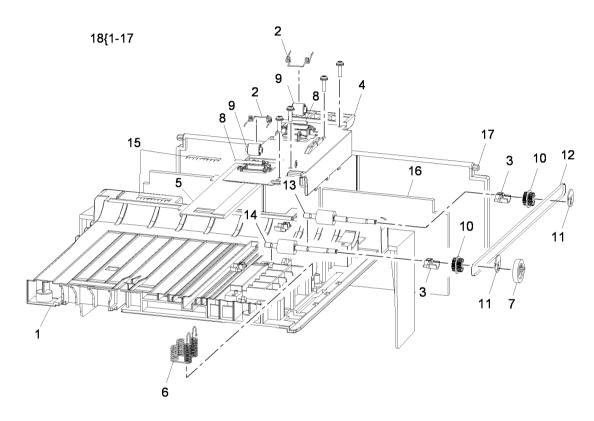

AP-8-1519-A

# PL 10.25 Exit Feed Assembly

|      | 10.25 EXIL I | ced Assembly                                |
|------|--------------|---------------------------------------------|
| Item | Part         | Description                                 |
| 1    | _            | Exit idler spring (P/O PL 10.25 Item 21)    |
| 2    | -            | Exit idler holder (P/O PL 10.25 Item 21)    |
| 3    | -            | Primary exit idler (P/O PL 10.25 Item 21)   |
| 4    | -            | Secondary exit idler (P/O PL 10.25 Item 21) |
| 5    | 130N01531    | Thermistor 1                                |
| 6    | _            | Thermistor harness (Not Spared)             |
| 7    | _            | CRUM PWB (REF: PL 9.10 Item 7)              |
| 8    | 152N11754    | Fuser terminal (REP 10.5)                   |
| 9    | _            | Ground strip (Not Spared)                   |
| 10   | _            | Ground strip (Not Spared)                   |
| 11   | _            | LSU support plate (Not Spared)              |
| 12   | 019N00811    | Exit roll holder                            |
| 13   | _            | Transport roll idler holder (Not            |
|      |              | Spared)                                     |
| 14   | _            | Transport roll idler spring (Not            |
|      |              | Spared)                                     |
| 15   | _            | Transport roll idler (Not Spared)           |
| 16   | _            | Transport roll idler shaft (Not             |
|      |              | Spared)                                     |
| 17   | _            | Document path idler roll (Not               |
|      |              | Spared)                                     |
| 18   | _            | Exit roll gear (Not Spared)                 |
| 19   | _            | Main housing (Not Spared)                   |
| 20   | _            | Housing spring (Not Spared)                 |
| 21   | 022N02344    | Idler assembly (REP 10.4)                   |
| 22   | _            | Exit roll                                   |

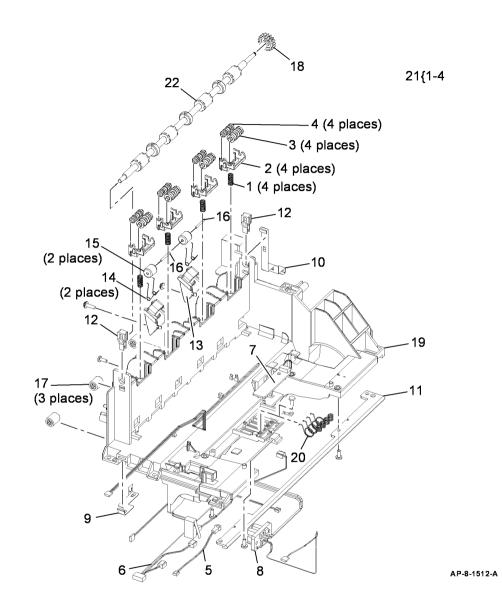

# PL 10.30 Exit Cover Assembly

| _    |           |                                     |
|------|-----------|-------------------------------------|
| Item | Part      | Description                         |
| 1    | _         | Exit cover (P/O PL 10.30 Item 12)   |
| 2    | 130N01601 | Out bin full sensor (A) (Q08-720),  |
|      |           | Paper width sensor (B) (3550 only)  |
| 3    | -         | Out bin full sensor harness (P/O PL |
|      |           | 10.30 Item 12)                      |
| 4    | 120N00517 | Out bin full sensor actuator        |
| 5    | -         | Transport roll holder (P/O PL 10.30 |
|      |           | Item 12)                            |
| 6    | -         | Transport roll (P/O PL 10.30 Item   |
|      |           | 12)                                 |
| 7    | -         | Transport roll idler gear (P/O PL   |
|      |           | 10.30 Item 12)                      |
| 8    | _         | Transport roll gear (P/O PL 10.30   |
|      |           | Item 12)                            |
| 9    | _         | Ground strip (P/O PL 10.30 Item     |
|      |           | 12)                                 |
| 10   | 125N00094 | Static eliminator                   |
| 11   | _         | Damper (P/O PL 10.30 Item 12)       |
| 12   | 002N02714 | Exit cover assembly (Complete)      |
|      |           | (3635)                              |
| -    | 002N02971 | Exit cover assembly (Complete)      |
|      |           | (3550)                              |
| 13   | 120N00535 | Paper width sensor actuator (3550)  |

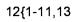

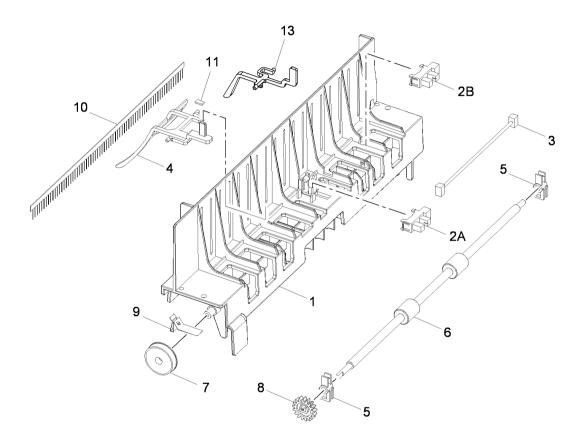

AP-8-1513-B

# PL 11.10 Stapler Assembly (3635)

| Item | Part      | Description                              |
|------|-----------|------------------------------------------|
| 1    | -         | Stapler housing bracket (Not Spared)     |
| 2    | 152N11755 | Stapler door interlock switch            |
| 3    | 029N00395 | Stapler                                  |
| 4    | -         | Stapler assembly (Complete) (Not Spared) |
| 5    | _         | Stapler harness (Not Spared)             |
|      |           |                                          |

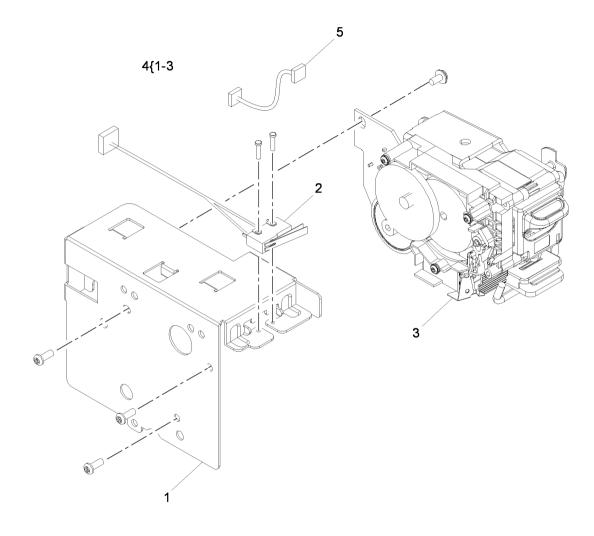

AP-8-1526-A

# PL 14.10 Scanner Assembly (3635)

| Item     | Part       | Description                           | 28                                                                                                    |
|----------|------------|---------------------------------------|----------------------------------------------------------------------------------------------------|
| 1        | -          | Scanner base (P/O PL 14.10 Item 26)   | 24 //•                                                                                                    |
| 2        | _          | UI base (P/O PL 14.10 Item 26)        | 27                                                                                                    |
| 3        | _          | LCD support (P/O PL 14.10 Item        |                                                                                                    |
| Ü        |            | 26)                                   |                                                                                                    |
| 4        | 130N01601  | CCD home sensor (A), Platen           | 21 37                                                                                                    |
| •        |            | cover sensor (B) (REP 14.2)           |                                                                                                    |
| 5        | _          | Ferrite (P/O PL 14.10 Item 26)        |                                                                                                    |
| 6        | 127N07564  | Scan motor drive assembly             |                                                                                                    |
| 7        | _          | Ground strip (P/O PL 14.10 Item       | 23 [ ]                                                                                                    |
|          |            | 26)                                   | 7.                                                                                                    |
| 8        | 133N23230  | CCD module (REP 14.2)                 |                                                                                                    |
| 9        | _          | Ground strip (P/O PL 14.10 Item       |                                                                                                    |
|          |            | 26)                                   |                                                                                                    |
| 10       | 127N07561  | Scan motor                            |                                                                                                    |
| 11       | _          | Platen cover sensor actuator (P/O     |                                                                                                    |
|          |            | PL 14.10 Item 26)                     | 10 14 17 20{27,28                                                                                                    |
| 12       | _          | Platen cover sensor actuator spring   | 4B 17 19 20(27,20                                                                                                    |
|          |            | (P/O PL 14.10 Item 26)                |                                                                                                    |
| 13       | 152N11750  | DADF connector                        | 5 18                                                                                                    |
| 14       | _          | Drive belt spring (P/O PL 14.10       |                                                                                                    |
|          |            | Item 26)                              | 12 13 16                                                                                                    |
| 15       | _          | Pulley shaft (P/O PL 14.10 Item 26)   | 4A 15                                                                                                    |
| 16       | _          | Pulley (lower) (P/O PL 14.10 Item     |                                                                                                    |
| 47       | 1001100510 | 26)                                   |                                                                                                    |
| 17<br>18 | 109N00542  | CCD module belt                       |                                                                                                    |
| 18       | _          | Pulley (upper) (P/O PL 14.10 Item 26) |                                                                                                    |
| 19       |            | CCD module guide rail (P/O PL         |                                                                                                    |
| 19       | _          | 14.10 Item 26)                        |                                                                                                    |
| 20       | 002N02719  | Scanner cover (REP 14.2)              |                                                                                                    |
| 21       | -          | Scanner lock bracket (P/O PL          |                                                                                                    |
| 21       |            | 14.10 Item 26)                        |                                                                                                    |
| 22       | _          | Scanner lock (P/O PL 14.10 Item       |                                                                                                    |
|          |            | 26)                                   |                                                                                                    |
| 23       | 117N01788  | CCD module cable                      |                                                                                                    |
| 24       | _          | Left trim (P/O PL 14.10 Item 26)      |                                                                                                    |
| 25       | _          | Right trim (P/O PL 14.10 Item 26)     | <b>26</b> {1-28                                                                                                    |
| 26       | 109N00688  | Scanner assembly (Complete)           |                                                                                                    |
|          |            | (REP 14.1)                            | The state of the state of the s |
| 27       | _          | Document glass (P/O PL 14.10          | 3                                                                                                    |
|          |            | Item 20)                              |                                                                                                    |
| 28       | _          | CVT glass (P/O PL 14.10 Item 20)      | 2 AP-8-1525-A                                                                                                    |
|          |            |                                       |                                                                                                    |

# PL 14.11 Scanner Assembly (3550)

| Item     | Part       | Description                              |                | 1{3,26 \ 26 |
|----------|------------|------------------------------------------|----------------|-------------|
| 1        | 002N02972  | Scanner cover (REP 14.3)                 | 21{1-26        | 1{3,20      |
| 2        | 133N23242  | CCD module (REP 14.3)                    | 21(120         | 3 •         |
| 3        | _          | Document glass (P/O PL 14.11             |                |             |
|          |            | Item 1)                                  |                |             |
| 4        | _          | Ferrite (P/O PL 14.11 Item 21)           |                | 25 24       |
| 5        | 117N01901  | CCD module cable                         |                |             |
| 6        | _          | Base plate (P/O PL 14.11 Item 21)        |                |             |
| 7        | 130N01601  | CCD home sensor (A), Platen              | 0              |             |
|          |            | cover sensor (B) (REP 14.3)              | 2              |             |
| 8        | _          | Ground strip (P/O PL 14.11 Item          |                |             |
|          |            | 21)                                      |                |             |
| 9        | _          | Ground strip (P/O PL 14.11 Item          | [j]][[j]       |             |
|          |            | 21)                                      |                |             |
| 10       | _          | Pulley (upper) (P/O PL 14.11 Item        |                |             |
|          |            | 21)                                      |                |             |
| 11       | _          | Pulley (lower) (P/O PL 14.11 Item        | ! -            | 17          |
|          |            | 21)                                      |                | 9 18        |
| 12       | _          | Pulley shaft plate (P/O PL 14.11         |                | 10          |
|          |            | Item 21)                                 |                | 8           |
| 13       | _          | Drive belt spring (P/O PL 14.11          |                | 11. 9       |
|          |            | Item 21)                                 | i              | 13 a /B     |
| 14       | _          | Platen cover sensor actuator (P/O        | 4              | 12 16       |
|          |            | PL 14.11 Item 21)                        | / <sup>T</sup> | 7A 22.      |
| 15       | _          | Actuator spring (P/O PL 14.11 Item       | /s  .          |             |
|          |            | 21)                                      |                | 15 23{22    |
| 16       | 152N11750  | DADF connector                           | 72             | 23(22       |
| 17       | 023N00954  | CCD module belt                          |                |             |
| 18       | _          | CCD module guide rail (P/O PL            |                |             |
|          |            | 14.11 Item 21)                           | _              |             |
| 19       | _          | Scanner base (P/O PL 14.11 Item          | 5              |             |
|          |            | 21)                                      |                |             |
| 20       | _          | Base support (P/O PL 14.11 Item          |                |             |
| 0.4      | 4001100700 | 21)                                      |                |             |
| 21       | 109N00708  | Scanner assembly (Complete)              |                |             |
| 00       | 407107500  | (REP 14.1)                               |                | 19          |
| 22       | 127N07586  | Scan motor                               |                |             |
| 23<br>24 | 002N02976  | Scan motor drive assembly                |                |             |
| 24       | _          | Scanner lock (P/O PL 14.11 Item          |                | 6.          |
| 25       |            | 21) Scanner lock bracket (P/O PL 14.11   |                |             |
| 25       | _          | •                                        |                |             |
| 26       |            | Item 21) CVT glass (P/O PL 14.11 Item 1) |                |             |
| 26       | _          | GV 1 glass (P/O PL 14.11 item 1)         |                | 20          |
|          |            |                                          |                | AP-8-1539-A |

# PL 28.10 Main Covers

| Item | Part      | Description                      |
|------|-----------|----------------------------------|
| 1    | 002N02787 | Right cover (3635) (REP 28.1)    |
| _    | 002N02973 | Right cover (3550) (REP 28.1)    |
| 2    | _         | Exit cover assembly (REF: PL     |
|      |           | 10.30 Item 12)                   |
| 3    | _         | Out-bin assembly (Not Spared)    |
|      |           | (REP 28.2)                       |
| 4    | 002N02715 | Left cover (3635) (REP 28.1)     |
| _    | 002N02974 | Left cover (3550) (REP 28.1)     |
| 5    | _         | Rear cover assembly (REF: PL     |
|      |           | 8.20 Item 11)                    |
| 6    | 002N02717 | Front mid cover (REP 28.3)       |
| 7    | _         | Front cover assembly             |
| 8    | _         | Front cover interlock switch     |
|      |           | actuator (Not Spared)            |
| 9    | 002N02761 | Stapler door (3635)              |
| _    | 002N02977 | Stapler door (Dummy) (3550)      |
| 10   | _         | Main PWB bracket (REF: PL 3.10   |
|      |           | Item 9)                          |
| 11   | _         | DIMM cover (Not Spared) (REP     |
|      |           | 28.1)                            |
| 12   | _         | Left cover assembly (Not Spared) |
|      |           | (REP 28.1)                       |

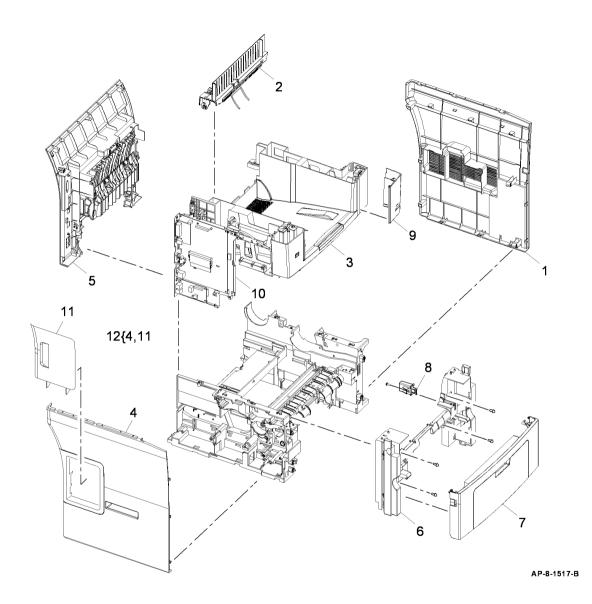

# PL 30.10 Service Tools

| ltem | Part      | Description              |
|------|-----------|--------------------------|
| 1    | 701P48715 | Pen drive (2Gb)          |
| 2    | 108R00823 | Stapler refill cartridge |

# NO EXPLODED VIEW PROVIDED

AP-8-1540-A

# **6 General Procedures/Information**

# GP 1 - GP 19

| GP 1 Diagnostics Entry                              | 6-3  |
|-----------------------------------------------------|------|
| GP 2 Fault Codes and History Files                  | 6-7  |
| GP 3 Machine Status                                 | 6-8  |
| GP 4 System Administration Tools                    | 6-10 |
| GP 5 Reports                                        | 6-13 |
| GP 6 Firmware Upgrade                               | 6-15 |
| GP 7 Machine Specifications                         | 6-15 |
| GP 8 DADF Document Feeding Specifications           | 6-17 |
| GP 9 Paper and Media Specifications                 | 6-18 |
| GP 10 General Disassembly Precautions               | 6-19 |
| GP 11 Service Information                           | 6-19 |
| GP 12 User Interface Tests Description              | 6-20 |
| GP 13 Installation Space Requirements               | 6-21 |
| GP 14 Glossary of Terms, Acronyms and Abbreviations | 6-22 |
| GP 15 Shading Test                                  | 6-29 |
| GP 16 High Frequency Service Items                  | 6-30 |
| GP 17 Restriction of Hazardous Substances (RoHS)    | 6-31 |
| GP 18 Scan Edge (3635 Only)                         | 6-31 |
| GP 19 Memory Clear                                  | 6-32 |
| Diagnostic Codes                                    |      |
| dC001 Reset Auditron Master PIN (3635 only)         | 6-33 |
| dC109 Embedded Fax Protocol Report                  | 6-33 |
| dC131 NVM Read/Write                                | 6-35 |
| dC132 NVM Initialization                            | 6-40 |
| dC305 UI Test                                       | 6-41 |
| dC330 Component Control                             | 6-42 |
| dC606 Internal Print Test Patterns (3635 Only)      | 6-45 |
| dC612 Print Test Patterns (3550 Only)               | 6-46 |
| Change Tags                                         |      |
| Change Tags                                         | 6-47 |

General Procedures/Information

April 2010 6-2

Phaser 3635MFP/WorkCentre 3550

# **GP 1 Diagnostics Entry**

#### **Purpose**

This procedure describes the items that follow:

- How to Enter Diagnostics (3635)
- How to Enter Diagnostics Mode (3550)
- Diagnostic Screen (3635)
- Diagnostic Mode Screen (3550)
- How to Exit Diagnostics (3635)
- How to Exit Diagnostics Mode (3550)

**NOTE:** When the diagnostic mode is entered, all existing copy jobs are cancelled. If the machine is networked, the current job will be completed before diagnostic mode is entered. All scheduled jobs will be held in a queue due to the machine being offline.

#### **Procedure**

#### How to Enter Diagnostics (3635)

- 1. Switch on the machine.
- When the machine is in the ready state, press and hold the # key, then press the Log In/ Out key. The Diagnostic Login window will open.
- 3. Enter the password (default is 1934). Touch the Enter button on the UI.

**NOTE:** Press the C Key to clear an incorrect entry. Three incorrect entries will cause the entry screen to lock for three minutes.

- 4. The Diagnostic Screen (3635) will be displayed.
- To exit diagnostics, refer to How to Exit Diagnostics (3635).

#### How to Enter Diagnostics Mode (3550)

- 1. Switch on the machine.
- 2. When the machine is in the ready state, press the **Menu** key to enter the user menu, then press the # key. The password entry screen is shown.
- 3. Enter the password using the numeric keypad (default is 1934). Press the OK button.

**NOTE:** Three incorrect password entries will cancel diagnostics login and return to the user menu screen. Press the Back button once and start the process again from step 2.

- 4. The Diagnostic Mode Screen (3550) will be displayed.
- 5. To exit diagnostics, refer to How to Exit Diagnostics Mode (3550).

#### Diagnostic Screen (3635)

The Diagnostic screen gives access to the diagnostic menu, refer to Table 1. The diagnostic routines available are:

#### Copier Routines:

- dC131 NVM Read/Write
- dC132 NVM Initialization Copier
- dC305 UI Test
- dC330 Component Control Component Control

#### Network Routines:

dC132 NVM Initialization - Network

#### Fax Routines:

- dC109 Embedded Fax Protocol Report
- dC131 NVM Read/Write
- dC132 NVM Initialization Fax Card
- dC330 Component Control

#### Other Routines:

- dC001 Reset Auditron Master PIN (3635 only)
- dC606 Internal Print Test Patterns (3635 Only)
- GP 15 Shading Test
- GP 18 Scan Edge (3635 Only)
- GP 19 Memory Clear
- Set Machine Serial Number

#### Diagnostic Mode Screen (3550)

The Diagnostic Mode screen gives access to the diagnostic menu, refer to Table 2. The diagnostic routines available are:

#### Machine Diagnostics:

- dC305 UI Test
- DRAM Test
- ROM Test
- Network Ping Test
- dC612 Print Test Patterns (3550 Only)
- GP 15 Shading Test
- EDC Mode:
  - dC131 NVM Read/Write
  - dC132 NVM Initialization
  - dC330 Component Control
- GP 19 Memory Clear
- Set Low Toner Level
- Engine Footer
- Clear Counter
- Set Serial Number

#### Fax Diagnostics:

- dC131 NVM Read/Write Fax
- dC132 NVM Initialization Fax
- dC330 Component Control Fax

#### How to Exit Diagnostics (3635)

- 1. Touch the Exit button to exit from the dC procedures.
- 2. Touch the Call Closeout button to exit diagnostics.
- 3. When the Call Closeout window is displayed, the options that follow are available:
  - Reset Counters. The default is No. If the Yes button is touched, the counters that follow are reset:
    - Error Messages.
    - Last 40 Error Messages.

- Total Images made after the last service call.
- Reboot copier. The default is Yes. The image processor, IOT, scanner, UI and DADF are rebooted. Touch the No button if the machine reboot is not needed.

**NOTE:** If the machine is not rebooted, the exit time from diagnostics is decreased.

4. Touch the Closeout button to complete the exit procedure.

#### How to Exit Diagnostics Mode (3550)

1. Press the menu button twice to show the Tech Mode screen.

- 2. Use the arrow buttons to select the Diagnostics Menu and press the OK button.
- On the diagnostics menu, use the arrow buttons to highlight Exit Diagnostics. Press the OK button.
- 4. Highlight Yes and press the OK button to confirm exiting diagnostics.
- You will be prompted to reboot the machine. Yes is highlighted by default. Press the OK button and the image processor, IOT, scanner, UI and DADF will be rebooted. Highlight No and press the OK button if a machine reboot is not required.

#### Table 1 Diagnostic menu (3635)

| 1st Level                                | 2nd Level                     | 3rd Level                                    | 4th Level                                                                 |
|------------------------------------------|-------------------------------|----------------------------------------------|---------------------------------------------------------------------------|
| Service Info (GP 11 Service Information) | HFSI                          | Reset / Edit                                 | -                                                                         |
| -                                        | Software Versions             | •                                            | <b>NOTE:</b> Only the categories for the installed options are displayed. |
| -                                        | Usage Counters                | Display Usage Counters                       | Print                                                                     |
| -                                        | -                             | -                                            | Update                                                                    |
| -                                        | Machine Serial No.:           | -                                            | -                                                                         |
| -                                        | Images Since Last Call:       | -                                            | -                                                                         |
| -                                        | Network IP Address:           | -                                            | -                                                                         |
| -                                        | System Administrator Passcode | -                                            | -                                                                         |
| Fault History                            | Fault Log                     | View Fault Details                           | -                                                                         |
| -                                        | -                             | Erase History                                | -                                                                         |
| -                                        | -                             | Order by Time / Order by Code                | -                                                                         |
| -                                        | Fault Counters                | Non Zero Fault Counters / All Fault Counters | -                                                                         |
| -                                        | -                             | Fault Chain                                  | 01 Electrical                                                             |
| -                                        | -                             | -                                            | 02 USB                                                                    |
| -                                        | -                             | -                                            | 03 Run Control                                                            |
| -                                        | -                             | -                                            | 04 Drives and Fans                                                        |
| -                                        | -                             | -                                            | 05 DADF                                                                   |
| -                                        | -                             | -                                            | 06 LSU (ROS)                                                              |
| -                                        | -                             | -                                            | 07 Paper Tray                                                             |
| -                                        | -                             | -                                            | 08 Paper Feed                                                             |
| -                                        | -                             | -                                            | 09 Xerography                                                             |
| -                                        | -                             | -                                            | 10 Fusing                                                                 |
| -                                        | -                             | -                                            | 14 Scanner                                                                |
| -                                        | -                             | -                                            | 15 Scan to Email                                                          |
| -                                        | -                             | -                                            | 17 Network                                                                |
| -                                        | -                             | -                                            | 20 Fax                                                                    |
| Diagnostic Routines                      | Copier Routines               | dC131 NVM Read/Write                         | -                                                                         |
| -                                        | -                             | dC132 NVM Initialization - Copier            | All Copier NVM                                                            |
| -                                        | -                             | -                                            | Machine Variable NVM                                                      |
| -                                        | -                             | -                                            | SA/KO Dust Off                                                            |
| -                                        | -                             | -                                            | System Counters Dust Off                                                  |

#### Table 1 Diagnostic menu (3635)

| 1st Level | 2nd Level        | 3rd Level                                      | 4th Level                         |
|-----------|------------------|------------------------------------------------|-----------------------------------|
| -         | -                | dC305 UI Test                                  | User Interface Button Test        |
| -         | -                | -                                              | Audio Tone Test                   |
| -         | -                | -                                              | LED Indicator Test                |
| -         | -                | -                                              | Touch Area Test                   |
| -         | -                | -                                              | Display Pixel Test                |
| -         | -                | -                                              | Video Memory Test                 |
| -         | -                | -                                              | Reset User Interface              |
| -         | -                | -                                              | Application Checksum Verification |
|           |                  | -                                              | Touch Screen Calibration          |
| -         | -                | dC330 Component Control                        | -                                 |
| -         | Network Routines | dC132 NVM Initialization - Network             | All Network NVM                   |
| -         | Fax dC Routines  | dC109 Embedded Fax Protocol Report             | -                                 |
| -         | -                | dC131 NVM Read/Write                           | -                                 |
| -         | -                | dC132 NVM Initialization - Fax Card            | Kill All                          |
| -         | -                | -                                              | All Fax Directories               |
|           |                  |                                                |                                   |
| -         | -                | -                                              | Fax Job NVM                       |
| -         | -                | -                                              | Fax Configuration NVM             |
| -         | -                | -                                              | Fax SA/KO Settings NVM            |
| -         | -                | dC330 Component Control                        | -                                 |
| -         | Other Routines   | dC001 Reset Auditron Master PIN (3635 only)    | -                                 |
| -         | -                | dC606 Internal Print Test Patterns (3635 Only) | 1-19                              |
| -         | -                | GP 15 Shading Test                             | Shade and Print Report            |
| -         | -                | -                                              | Print Last Shade Report           |
| -         | -                | GP 18 Scan Edge (3635 Only)                    | -                                 |
| -         | -                | GP 19 Memory Clear                             | -                                 |
| -         | -                | Set Machine Serial Number                      | -                                 |
| -         | -                | Set Machine Serial Number                      | -                                 |

#### Table 2 Diagnostic menu (3550)

| 1st Level 2nd Level 3rd Level  |                                                                                                    |  |  |  |
|--------------------------------|----------------------------------------------------------------------------------------------------|--|--|--|
| Country                        | UK / France / Austria, Switzerland / Italy / Spain / Portugal / Norway / Finland / Sweden / Netherlands / Denmark / Belgium / Hungary / Poland / Czech / Rumania / Bulgaria / Germany / Greece / Turkey / Russia / South Africa / India / USA / Canada / Brazil / Mexico / Argentina / UAE / Hong Kong / Ukraine / Kazakhstan / Australia / Singapore / Korea / Saudi Arabia / Israel / Iran / China / Thailand / Malaysia / Slovenia / Croatia / Serbia / Slovakia / Indonesia / Vietnam / Philippines / Albania / Macedonia / Bosnia. |  |  |  |
| Date/Time                      | -                                                                                                    |  |  |  |
| Machine Fax Number             | -                                                                                                    |  |  |  |
| dC131 NVM Read/Write - Fax     | -                                                                                                    |  |  |  |
| dC132 NVM Initialization - Fax | -                                                                                                    |  |  |  |
| dC330 Component Control - Fax  | -                                                                                                    |  |  |  |
|                                | Country  Date/Time  Machine Fax Number  dC131 NVM Read/Write - Fax  dC132 NVM Initialization - Fax                                                                                                    |  |  |  |

Table 2 Diagnostic menu (3550)

| Table 2 Diagnostic Meta (5550) |                                               |                          |  |  |
|--------------------------------|-----------------------------------------------|--------------------------|--|--|
| 1st Level                      | 2nd Level                                     | 3rd Level                |  |  |
| Machine Diagnostics            | dC305 UI Test                                 | Reduced Panel            |  |  |
| -                              | -                                             | Complete Panel           |  |  |
| -                              | DRAM Test                                     | -                        |  |  |
| -                              | ROM Test                                      | -                        |  |  |
| -                              | Network Ping Test                             | Pv4 Address              |  |  |
| -                              | -                                             | Pv6 Address              |  |  |
| -                              | -                                             | Host Name                |  |  |
| -                              | dC612 Print Test Patterns (3550 Only)         | -                        |  |  |
| -                              | Shading Test                                  | Shading & Print          |  |  |
| -                              | -                                             | Shading                  |  |  |
| -                              | EDC Mode                                      | dC131 NVM Read/Write     |  |  |
| -                              | -                                             | dC132 NVM Initialization |  |  |
| -                              | -                                             | dC330 Component Control  |  |  |
| -                              | GP 19 Memory Clear                            | -                        |  |  |
| -                              | Set Low Toner Level                           | -                        |  |  |
| -                              | Engine Footer                                 | -                        |  |  |
| -                              | Clear Counter                                 | -                        |  |  |
|                                | Set Serial Number                             | -                        |  |  |
| Report                         | All Reports                                   | -                        |  |  |
| -                              | Protocol (dC109 Embedded Fax Protocol Report) | -                        |  |  |
| -                              | Configuration Page                            | -                        |  |  |
| -                              | Error Info                                    | -                        |  |  |
| -                              | Usage Page                                    | -                        |  |  |
| -                              | Service Support                               | -                        |  |  |
| Exit Diagnostics               | -                                             | -                        |  |  |
|                                |                                               |                          |  |  |

# **GP 2 Fault Codes and History Files**

#### **Purpose**

To explain the chain code structure and describe fault history contents.

#### **Description**

- To access some history files from the UI, refer to GP 3 Machine Status.
- (3635 Only) To view the machine fault history, clear the last 40 faults, or reset each of the fault counters, refer to Status Button Fault History (3635 Only) or Diagnostics Fault History (3635)
- For information on fault codes, refer to Function and Fault Codes.

#### Procedure

Go to the relevant procedure:

- 3635
- 3550

#### 3635

- 1. Enter diagnostics, GP 1 Diagnostics Entry.
- 2. Select the Fault History tab.
- Select Fault Log or Fault Counters button as appropriate and follow the on screen instructions.

#### 3550

- 1. Enter diagnostics, GP 1 Diagnostics Entry.
- 2. Select **Reports** and press the **OK** button.
- 3. Select Error Info and press the OK button.

#### **Function and Fault Codes**

Refer to Table 1 Function and fault code prefixes. Also known as the chain code.

**NOTE:** Where possible, the component related fault codes are the same as the component control codes.

Table 1 Function and fault code prefixes

| Chain Code | Function        |  |
|------------|-----------------|--|
| 01         | Electrical      |  |
| 02         | USB             |  |
| 03         | Run control     |  |
| 04         | Drives and fans |  |
| 05         | DADF            |  |
| 06         | LSU (ROS)       |  |
| 07         | Paper tray      |  |
| 08         | Paper feed      |  |
| 09         | Xerography      |  |
| 10         | Fusing          |  |
| 14         | Scanner         |  |

Table 1 Function and fault code prefixes

| Chain Code | Function      |
|------------|---------------|
| 15         | Scan to Email |
| 17         | Network       |
| 20         | Fax           |

## Status Button Fault History (3635 Only)

The most recent fault and status codes can be displayed on the UI. Press the **Machine Status** key, refer to GP 3 Machine Status. Touch the '**Error Messages**' tab on the UI, then select, as appropriate:

- All Faults.
- Active Messages status codes and a status message.
- Event Log.

#### **Diagnostics Fault History (3635)**

The diagnostics Fault History window contains two options:

- Fault Log Displays the faults in time or code order. Displays a selected fault in detail.
   Permits deletion of the entire history file.
- Fault Counters Displays the title buttons for the faults separated into chains. Selection of a chain will display the fault detail.

NOTE: Categories that do not exist on the machine will not be displayed.

# **GP 3 Machine Status**

# Purpose

To describe the machine information that is available.

# **Procedure**

Perform the following:

- 1. Press the Machine Status key.
- 2. Navigate to the required option, refer to Table 1 (3635) or Table 2 (3550).

#### Table 1 Diagnostics Menu (3635)

| Function            | 1st Level                        | 2nd Level                  | 3rd Level | 4th Level | 5th Level |
|---------------------|----------------------------------|----------------------------|-----------|-----------|-----------|
| Machine Information | General Information              | Customer Support           | -         | -         | -         |
| -                   | -                                | Machine Serial Number      | -         | -         | -         |
| -                   | -                                | System Software Version    | -         | -         | -         |
| -                   | Network Information              | IP Address                 | -         | -         | -         |
| -                   | -                                | Host Name                  | -         | -         | -         |
| -                   | -                                | Fax Numbers                | -         | -         | -         |
| -                   | Paper Tray Status                | -                          | -         | -         | -         |
| -                   | Information Pages (GP 5 Reports) |                            | -         | -         | -         |
| -                   | -                                | Help List                  | -         | -         | -         |
| -                   | -                                | Error Messages             | -         | -         | -         |
| -                   | -                                | Last 40 Error Messages     | -         | -         | -         |
| -                   | -                                | System Configuration       | -         | -         | -         |
| -                   | -                                | E-mail Send                | -         | -         | -         |
| -                   | -                                | User Authentication        | -         | -         | -         |
| -                   | -                                | Local Address Book Members | -         | -         | -         |
| -                   | -                                | Group Address Book Members | -         | -         | -         |
| -                   | -                                | All Above Reports          | -         | -         | -         |
| -                   | -                                | Fax Phone Book             | -         | -         | -         |
| -                   | -                                | Fax Transmission           | -         | -         | -         |
| -                   | -                                | Fax Receive                | -         | -         | -         |
| -                   | -                                | Fax Broadcast              | -         | -         | -         |
| -                   | -                                | Fax Protocol               | -         | -         | -         |
| -                   | -                                | Fax Multipoll              | -         | -         | -         |
| -                   | -                                | Junk Fax List              | -         | -         | -         |
| -                   | -                                | Pending Jobs               | -         | -         | -         |
| -                   | -                                | Fax Options                | -         | -         | -         |
| -                   | Machine Details                  | Customer Support           | -         | -         | -         |
| -                   | -                                | Supplies Number            | -         | -         | -         |
| -                   | -                                | Machine Serial Number      | -         | -         | -         |
| -                   | -                                | System Software Version    | -         | -         | -         |
| -                   | -                                | Customer Asset Tag Number  | -         | -         | -         |
| -                   | -                                | Xerox Asset Tag Number     | -         | -         | -         |
| -                   | -                                | Machine Hardware Options   | -         | -         | -         |
| -                   | -                                | Machine Software Versions  | -         | -         | -         |
| -                   | Usage Counters                   | -                          | -         | -         | -         |

#### Table 1 Diagnostics Menu (3635)

| Function            | 1st Level                | 2nd Level                     | 3rd Level | 4th Level | 5th Level |
|---------------------|--------------------------|-------------------------------|-----------|-----------|-----------|
| Error Messages      | All Faults               | Fault Description             | -         | -         | -         |
| -                   | Active Messages          | -                             | -         | -         | -         |
| -                   | Event Log                | Order By Time / Order By Code | -         | -         | -         |
| Service Information | Supply / Measure / Count | -                             | -         | -         | -         |

# Table 2 Machine Status Menu (3550)

| Function            | 1st Level           | 2nd Level                                                                                 | 3rd Level                       |
|---------------------|---------------------|-------------------------------------------------------------------------------------------|---------------------------------|
| Machine Information | IP Address          | -                                                                                         | -                               |
| -                   | IPv6 Address        | Link-local Address / Global Address / DHCPv6 Address / Man-<br>ual Address                | -                               |
| -                   | Serial Number       | -                                                                                         | -                               |
| -                   | Activation Date     | -                                                                                         | -                               |
| -                   | Billing Counters    | Total Impressions / Black Impressions / Maintenance Impressions / Sheets / 2-sided sheets |                                 |
| -                   | Model               | -                                                                                         | -                               |
| -                   | Printer name        | -                                                                                         | -                               |
| -                   | DNS Name            | -                                                                                         | -                               |
| Information Pages   | Configuration Page  | -                                                                                         | -                               |
| -                   | Address Book        | Fax                                                                                       | -                               |
| -                   | -                   | Email                                                                                     | Local Email / Group Email / All |
| -                   | Send Report         | -                                                                                         | -                               |
| -                   | Sent Report         | Fax                                                                                       | -                               |
| -                   | -                   | Email                                                                                     | -                               |
| -                   | Fax Rcv Report      | -                                                                                         | -                               |
| -                   | Schedule Jobs       | -                                                                                         | -                               |
| -                   | Junk Fax Report     | -                                                                                         | -                               |
| -                   | Network Information | -                                                                                         | -                               |
| -                   | User Auth List      | -                                                                                         | -                               |
| -                   | Billing Counters    | -                                                                                         | -                               |

# **GP 4 System Administration Tools**

## Purpose

To describe the system administration tools that are available.

#### **Procedure**

Go to the relevant procedure:

- 3635
- 3550

#### 3635

Perform the following:

- 1. Press the Log In/Out key.
- 2. Enter the customers password (default is 1111). Touch the Enter button on the UI.
- 3. Press the **Machine Status** button, then select the **Tools** tab, refer to Table 1.

**NOTE:** The Machine Information, Faults and Service Information tabs are accessible without entering System Administration Tools. Go to GP 3 Machine Status.

Table 1 System Administration Tools (3635)

| 1st Level                  | 2nd Level     | 3rd Level                     | 4th Level                                                                                                    | 5th Level                                                                                                    | 6th Level |
|----------------------------|---------------|-------------------------------|----------------------------------------------------------------------------------------------------|----------------------------------------------------------------------------------------------------|-----------|
| Device Settings            | General       | Energy Saver                  | 5 to 120 Minutes                                                                                                    | -                                                                                                    | -         |
| -                          | -             | Set Date & Time               | mm/dd/yy / dd/mm/yy / yy/mm/<br>dd                                                                                                    | -                                                                                                    | -         |
| -                          | -             | -                             | Month / Day / Year                                                                                                    | -                                                                                                    | -         |
| -                          | -             | GMT Offset                    | -12 to 14.0 Hours                                                                                                    | -                                                                                                    | -         |
| -                          | -             | Language Default              | US English / Italian / Danish /<br>Greek / Polish / French / Dutch /<br>Swedish / Russian / Hungarian /<br>German / Portuguese / Finnish /<br>Turkish / Romanian / Spanish /<br>Brazilian Portuguese / Norwe-<br>gian / Czech / Catalan | -                                                                                                    |           |
| -                          | -             | Xerox Customer Support        | Customer Support Telephone<br>Number / Supplies Telephone<br>Number / Customer Asset TAG<br>Number / Xerox Asset TAG<br>Number                                                                                                    | -                                                                                                    | -         |
| -                          | -             | System Administration Reports | Machine Configuration / SMTP<br>Log / LDAP Log / Connectivity<br>Log / Network Authentication<br>Log                                                                                                    | -                                                                                                    | -         |
| -                          | -             |                               | Do not Print Configuration<br>Report At Power On / Print Con-<br>figuration Report At Power On                                                                                                    | -                                                                                                    | -         |
| -                          | -             | Altitude Adjustment           | Enable / Disable                                                                                                    | -                                                                                                    | -         |
| -                          | -             | Contention Management         | Priority / First In, First Out                                                                                                    | -                                                                                                    | -         |
| Paper Tray Manage-<br>ment | Paper Setting | Default Stock                 | Stock Type                                                                                                    | Plain Paper / Lightweight / Cotton / Colored / Pre-printed / Recycled / Transparency / Labels / Card Stock / Bond / Archive / Envelopes / Heavyweight / Custom 1 / Custom 2 / Custom 3 / Custom 4 / Custom 5 / Custom 6 / Custom 7 / Other | -         |
| -                          | -             | -                             | Stock Colour                                                                                                    | White / Blue / Yellow / Green / Pink / Clear / Ivory / Gray / Buff / Goldenrod / Red / Orange / Custom 1 / Custom 2/ Custom 3 / Custom 4 / Custom 5 / Custom 6 / Custom 7 / Other                                                          | -         |

#### Table 1 System Administration Tools (3635)

| 1st Level                         | 2nd Level                | 3rd Level                  | 4th Level                                                                                                | 5th Level                                                                                                    | 6th Level                                                    |
|-----------------------------------|--------------------------|----------------------------|----------------------------------------------------------------------------------------------------|----------------------------------------------------------------------------------------------------|--------------------------------------------------------------|
| -                                 | -                        | Paper Substitution         | On / Off                                                                                                 | -                                                                                                    | -                                                            |
| -                                 | -                        | Default Paper Size         | 8.5x11 / A4                                                                                              | -                                                                                                    | -                                                            |
| -                                 | Tray Setting             | Auto Tray                  | On / Off                                                                                                 | -                                                                                                    | -                                                            |
| -                                 | -                        | Tray Confirmation Messages | Tray 1 / Tray 2 / Bypass                                                                                 | On / Off                                                                                                    | -                                                            |
| User Interface                    | General                  | Measurements               | Units                                                                                                    | Inches / mm                                                                                                    | -                                                            |
| -                                 | -                        | -                          | Numeric Separator                                                                                        | Comma / Period                                                                                                    | -                                                            |
| -                                 | -                        | Audio Tones                | Fault Tones / Conflict Tones / Selection Tone                                                            | Off / Low / Medium / High / Test                                                                                                    | -                                                            |
| -                                 | -                        | Screen Default             | Entry Screen Default                                                                                     | Features / Machine Status / Job Status / All Services                                                                                                    | -                                                            |
| -                                 | •                        |                            | Job Status Default                                                                                       | Incomplete Printing Jobs / Incomplete Non-<br>Printing Jobs / All Incomplete Jobs / Com-<br>pleted Printing Jobs / Completed Non-Print-<br>ing Jobs / All Completed Jobs | -                                                            |
| -                                 | -                        | -                          | Feature Default And Priority<br>Order                                                                    | Copy / ID Card Copy / Fax / E-mail / Network Scanning                                                                                                    | -                                                            |
| -                                 | -                        | SFO                        | SFO Number (00 - 99)                                                                                     | Enable / Disable                                                                                                    | -                                                            |
| -                                 | -                        | -                          | Print SFO Report                                                                                         | -                                                                                                    | -                                                            |
| Connectivity And<br>Network Setup | General                  | Physical Media             | Auto / 10 Mbps Half-Duplex / 10<br>Mbps Full-Duplex / 100 Mbps<br>Half-Duplex / 100 Mbps Full-<br>Duplex | -                                                                                                    | -                                                            |
| -                                 | -                        | Software Upgrade           | On / Off                                                                                                 | -                                                                                                    | -                                                            |
| Accounting                        | Accounting Enablement    | Authentication Mode        | Auditron / Xerox Standard<br>Accounting / Network Accounting                                             | On / Off                                                                                                    | -                                                            |
| -                                 | -                        | Internal Auditron Setup    | Auditron Initialization                                                                                  | User Accounts                                                                                                    | 1-400                                                        |
| -                                 | -                        | -                          | -                                                                                                    | General Accounts                                                                                                    | 0-6782                                                       |
| -                                 | -                        | -                          | -                                                                                                    | Group Accounts                                                                                                    | 1-100                                                        |
| -                                 | -                        | -                          | -                                                                                                    | Reset All Counters                                                                                                    | -                                                            |
| -                                 | -                        | -                          | -                                                                                                    | Initialize Auditron                                                                                                    | -                                                            |
| -                                 | -                        | -                          | Auditron Group Accounts                                                                                  | Next Open Account / Next Active Account / Previous Account (1-100)                                                                                                    | 1-100                                                        |
| -                                 | -                        | -                          | User Accounts And Access<br>Rights                                                                       | Next Open Account / Next Active / Previous Account                                                                                                    | 1-400                                                        |
| -                                 | -                        | -                          | -                                                                                                    | Access                                                                                                    | General Account<br>Access / Multiple<br>Group Account Access |
| -                                 | -                        | -                          | Auditron General Accounts                                                                                | Next Open Account / Next Active / Previous Account                                                                                                    | 1-50                                                         |
| -                                 | -                        | -                          | Auditron Reports                                                                                         | Print Account Report                                                                                                    | -                                                            |
| -                                 | -                        | -                          | Auditron Service Mode                                                                                    | Copy Only / Copy And Fax                                                                                                    | -                                                            |
| Security Settings                 | Authentication           | Job Operation Rights       | All Users / System Administrator Only                                                                    | -                                                                                                    | -                                                            |
| -                                 | Image Overwrite Security | Immediate Overwrite        | Enable / Disable                                                                                         | -                                                                                                    | -                                                            |
| -                                 | -                        | -                          | On Demand Overwrite                                                                                      | Standard / Full                                                                                                    | -                                                            |

Perform the following:

1. Press the Machine Status Key.

- 2. Use the arrow keys to scroll down to **System Setup** and press the **OK** key.
- 3. Enter the customer's password (default is 1111). Press the **OK** key, refer to Table 2.

#### Table 2 System Setup Menu (3550)

| 1st Level        | 2nd Level                                                 | 3rd Level                                                       | 4th Level                                       |
|------------------|-----------------------------------------------------------|-----------------------------------------------------------------|-------------------------------------------------|
| Machine Settings | Machine ID                                                | -                                                               | -                                               |
|                  |                                                           |                                                                 |                                                 |
| -                | Machine Fax No.                                           | -                                                               | -                                               |
| -                | Date and Time                                             | -                                                               | -                                               |
| -                | Clock Mode                                                | 12 Hours / 24 Hours                                             | -                                               |
| -                | Language                                                  | English / French / Spanish / Portuguese / Brazilian Portu-      | -                                               |
|                  |                                                           | guese / Danish / Italian / Dutch / Norwegian / Polish / Finnish |                                                 |
|                  |                                                           | / Hungarian / Danish / Czech / Swedish / Turkish                |                                                 |
| -                | Default Mode                                              | Copy / Fax                                                      | -                                               |
| -                | Power Save                                                | 30 min / 60 min / 120 min                                       | -                                               |
| -                | Scan PWR save                                             | 30 min / 60 min / 120 min                                       | -                                               |
| -                | Menu Timeout                                              | None / 15 Sec / 30 Sec                                          | -                                               |
| -                | Held Job Timeout                                          | Enable / Disable                                                | -                                               |
| -                | Banner Sheet                                              | Enable / Disable                                                | -                                               |
| -                | Configuration Page                                        | Enable / Disable                                                | -                                               |
| -                | Altitude Adjustment                                       | Normal / High 1                                                 | -                                               |
| -                | Auto Continue                                             | On / Off                                                        | -                                               |
| -                | Auto Tray Switch                                          | On / Off                                                        | -                                               |
| -                | Toner Save                                                | On / Off                                                        | -                                               |
| -                | FDI Setting                                               | FDI Enable                                                      | Enable / Disable                                |
| -                | -                                                         | Inhibit Services                                                | Copy Only / All Services                        |
| -                | -                                                         | Job Timeout                                                     | -                                               |
| -                | -                                                         | Print Job Control                                               | Enable / Disable                                |
| Paper Settings   | Paper Size                                                | Tray 1 / Tray 2 / Bypass                                        | Letter / Legal / A4                             |
| -                | Paper Type                                                | Tray 1 / Tray 2 / Bypass                                        | Plain Paper / Recycled / Thick / Thin / Archive |
| -                | Paper Source                                              | Copy Tray                                                       | Tray 1 / Tray 2 / Tray 1/2 / Bypass Tray        |
| -                | Bypass Mode                                               | Enabled / Disabled                                              | -                                               |
| -                | Tray Prompt                                               | Tray 1 / Tray 2                                                 | On / Off                                        |
| Sound Settings   | Key Sound                                                 | Off / On                                                        | -                                               |
| -                | Alarm Sound                                               | Off / On                                                        | -                                               |
| -                | Speaker                                                   | Comm. / On / Off                                                | -                                               |
| -                | Ringer                                                    | Mid / High / Off / Low                                          | -                                               |
| Maintenance      | CLR Empty Msg                                             | Off/ On                                                         | -                                               |
| -                | Supplies Life                                             | Supplies Info                                                   | -                                               |
| -                | -                                                         | Total                                                           | -                                               |
| -                | -                                                         | ADF Scan                                                        | -                                               |
| -                | -                                                         | Platen Scan                                                     | -                                               |
| -                | Low Toner Alert                                           | On / Off                                                        | -                                               |
| Clear Settings   | All Settings / Copy Setup / Fax Setup / Scan Setup / Sys- | -                                                               | -                                               |
| _                | tem Setup / Network Settings                              |                                                                 |                                                 |
| -                | Address Book                                              | Fax / Email                                                     | -                                               |
| •                | Sent Report                                               | Fax / Email                                                     | -                                               |
| -                | Fax Rcv Report                                            | Fax / Email                                                     | -                                               |

# **GP 5 Reports**

#### **Purpose**

To give details of the reports that are available in machine Information, refer to GP 3 Machine Status:

#### WorkCentre 3635 Reports

- Call for Assistance
- Help List
- Error Messages
- Last 40 Error Messages
- System Configuration
- Email Send
- User Authentication
- Local Address Book Members
- Group Address Book Members
- All Above Reports
- Fax Phone Book
- Fax Transmission
- Fax Receive
- Fax Broadcast
- Fax Protocol
- Fax Multipoll
- Junk Fax List
- Pending Jobs
- Fax Options
- Billing/Meters
- Auditron
- · Xerox Standard Accounting
- All Accounting Reports
- Email Confirmation
- All Email Reports

#### WorkCentre 3550 Reports

- All Reports
- Protocol
- Configuration
- Error Info
- Usage Page
- Service Support

#### Call for Assistance

This report shows all the information required by the call center when the customer registers a request for service.

#### **Help List**

This report shows a brief description of the machines basic functions and commands. It adds or subtracts features from the report, based upon machine configuration. It can be used as a quick reference quide.

#### **Error Messages**

This report shows all the fault codes generated by the machine.

#### **Last 40 Error Messages**

This report shows the last 40 fault codes generated by the machine.

#### **System Configuration**

This report shows the user system data settings and the machine settings.

#### **Email Send**

This report shows specific information concerning scan to email activities.

#### **User Authentication**

This report shows the authentication for scan to email.

#### **Local Address Book Members**

This report shows all email addresses contained in the local address book.

#### **Group Address Book Members**

This report shows all groups and the email addresses associated with each group in the group address book.

#### **All Above Reports**

The machine will print all reports listed above.

#### **Fax Phone Book**

This report shows all telephone numbers stored in the machine.

#### **Fax Transmission**

This report shows the most recent 50 fax transmissions.

#### **Fax Receive**

This report shows the most recent 50 fax receptions.

#### **Fax Broadcast**

This report shows the success or failure of a specific fax job sent to multiple destinations.

#### **Fax Protocol**

This report shows the protocol information about the last fax job. Refer to dC109 Embedded Fax Protocol Report.

#### Fax Multipoll

This report shows the success or failure of a specific polling fax job sent to multiple destinations.

#### **Junk Fax List**

This report shows the junk faxes.

#### **Pending Jobs**

This report shows specific information about document stored for delayed activity.

#### **Fax Options**

This report shows the different options available for the fax and their current settings.

## Billing/Meters

This report shows specific information about the machines total print count.

#### Auditron

This report shows the active electronic auditron group accounts and their current image counters for each available service.

#### **Xerox Standard Accounting**

This report shows the user account activity. Reports are available for user accounts, general accounts and group accounts.

## **All Accounting Reports**

The machine will print the Auditron list and Xerox Standard Accounting list.

#### **Email Confirmation**

This report prints after connecting to the mail server.

#### **All Email Reports**

This function will print all available Email reports.

#### **All Reports**

This function will print all reports.

#### Protocol

This report shows the protocol information about the last fax job.

## Configuration

This report shows the user system data settings and the machine settings.

#### Error Info

This report shows the last 40 fault codes generated by the machine.

#### **Usage Page**

This report shows specific information about the machines total print count.

#### **Service Support**

This report shows all the information required by the call center when the customer registers a request for service.

General Procedures/Information

GP 5

April 2010
6-14

Phaser 3635MFP/WorkCentre 3550

# **GP 6 Firmware Upgrade**

#### **Purpose**

To give details of the firmware upgrade procedure.

#### Procedure (3635)

The firmware upgrade is initiated locally from a USB thumbdrive through the standard thumbdrive port. Go to the relevant procedure:

- 3635
- 3550

#### 3635

#### Perform the following:

- 1. Load the firmware onto a USB thumbdrive.
- 2. Connect the USB thumbdrive to the standard thumbdrive port on the front of the machine.
- 3. Select Print from USB.
- Select USB Drive.
- 5. From the displayed list, navigate to the relevant firmware file. Select the firmware file.
- 6. Select **Add**. The firmware file will be added to the print list.
- 7. Select Done. The print list will be displayed.
- 8. Select the firmware file to be downloaded to the machine. Press the green **Start** button on the UI.
- After the firmware has been upgraded, check that the correct version is displayed in Machine Status. Refer to GP 3 Machine Status.

#### 3550

#### Perform the following:

- 1. Load the firmware onto a USB thumbdrive.
- 2. Connect the USB thumbdrive to the standard thumbdrive port on the front of the machine.
- 3. Use the up/down arrows to select **Print from USB** and press the **OK** button.
- 4. Navigate to the relevant firmware file and press the **OK** button.
- After the firmware has been upgraded, check that the correct version is displayed in Machine Status. Refer to GP 3 Machine Status.

# **GP 7 Machine Specifications**

Specifications are correct at the time of publication. Machine specifications are subject to change without notice. Refer to the following tables for machine specifications:

- Table 1 General Specifications.
- Table 2 Fax Specifications.
- Table 3 Scanner Specifications.
- Table 4 Copy Specifications.
- Table 5 Telephone Specifications.
- Table 6 Consumables.
- Table 7 Fuser Operating Temperatures.
- Table 8 HVPS Output.

**Table 1 General specifications** 

| Item                                     | Description                                                                                                    |
|------------------------------------------|----------------------------------------------------------------------------------------------------|
| Configuration                            | Desktop with 1 tray. Optional 2nd tray. Optional stand.                                                                                                    |
| Supported Operating Systems (3635)       | Windows 95/98/2000/NT4.0/Win-ME/XP/Longhorn/XP 64bit/<br>Citrix/Vista<br>MAC OS 8, 9, X 10.2, X 10.3 & Higher Unix/Linux                                           |
| Supported Operating Systems (3550)       | Windows 2000/XP(32/64bit)/2003(32/64bit)/2008 Server(32/64bit)/Vista(32/64bit)/Windows7(32/64bit)/2008 R2(64bit) MAC OS 8, 9, X 10.2, X 10.3 & Higher, Unix/Linux, |
| Duplex Printing                          | Yes                                                                                                    |
| Printing Speed                           | 35ppm for 8.5x11, 33ppm for A4                                                                                                    |
| Paper Tray Capacity                      | 520 sheets (75 gsm)                                                                                                    |
| Document Capacity (Input)                | DADF: 50 Sheets (50-120gsm)                                                                                                    |
| Paper Capacity (Output)                  | Output tray 250 sheets                                                                                                    |
| Convenience Stapler Capacity (3635 only) | 20 sheets (75 gsm)                                                                                                    |
| External Interface                       | Serial Interface: DADF, Tray 2                                                                                                    |
|                                          | USB 2.0 device                                                                                                    |
|                                          | USB 2.0 Host                                                                                                    |
|                                          | Network                                                                                                    |
|                                          | RJ45 for telephone                                                                                                    |
|                                          | Option SOK slot                                                                                                    |
| CPU                                      | 360 MHz                                                                                                    |
| System Memory                            | 256Mb                                                                                                    |
| Warming up Time                          | From power on: 85 Sec. From power save: 15 sec.                                                                                                    |
| Absolute Storage Condition               | Temperature: -20C to 40C, Humidity: 10% RH to 90% RH                                                                                                    |
| Operating Condition                      | Temperature: 10C to 32C, Humidity: 20% RH to 80% RH                                                                                                    |
| Recommended Operating Condition          | Temperature: 16C to 30C, Humidity: 30% RH to 70% RH                                                                                                    |
| Dimension (W x D x H) (3635)             | Basic: 472 x 488 x 553mm (18.6 x 19.2 x 21.8 inches)                                                                                                    |
| Dimension (W x D x H) (3550)             | Basic: 582 x 488 x 553mm (22.9 x 19.2 x 21.8 inches)                                                                                                    |

#### **Table 1 General specifications**

| _                            |                                              |
|------------------------------|----------------------------------------------|
| Item                         | Description                                  |
| Weight (3635)                | Machine: 19.1Kg (42lb) (with CRU)            |
|                              | Tray 2: 7Kg (15.4lb)                         |
| Weight (3550)                | Machine: 24.6 Kg (54.2lb) (with CRU)         |
|                              | Tray 2: 4.8 Kg (10.6lb)                      |
| Acoustic Noise               | Less than 54dB (Copy/Printing scanning mod)e |
| Power Rating                 | 110VAC-127VAC: 7A (max)                      |
|                              | 220VAC-240VAC: 4.5A (max)                    |
| Power Consumption (printing/ | Avg. 750W                                    |
| copying)                     |                                              |
| Power Consumption (power     | Avg. 35W                                     |
| sav)e                        |                                              |
| Power Consumption (standby)  | Avg. 100W                                    |
| Power Consumption (peak)     | 1500W                                        |
| LCD (3635)                   | 800 by 480 line color TFT                    |
| LCD (3550)                   | 4-line Graphic LCD                           |
| Optional Memory              | 256Mb                                        |

#### Table 2 Fax specifications

| Item                              | Description                                                                                                    |
|-----------------------------------|----------------------------------------------------------------------------------------------------|
| Communication Standard            | ITU G3, Super G3                                                                                                    |
| Application Network               | Standard G3 PSTN (RJ-11), PABX                                                                                                    |
| Data coding (Compression)         | MH/MR/MMR/JBIG/JPEG (Color/Transmission)                                                                                                    |
| Modem speed                       | 33600/31200/28800/26400/21600/14400/12000/ 9600/<br>7200/4800/2400bps                                                                               |
| Transmission Speed                | Approximately 3 sec. (33,600 bps)                                                                                                    |
| Effective Scanning Width          | 208 mm (8.2 inches)                                                                                                    |
| Maximum Document Length from DADF | 356 mm (14 inches)                                                                                                    |
| Grayscale                         | 256 Levels                                                                                                    |
| Paper Capacity (Input)            | DADF (Duplex Automatic Document Feeder): 50 Sheets (75gsm)                                                                                          |
| FAX Mode                          | Standard (203 x 98 dpi) Fine (203 x 196 dpi) Super Fine (Fine Photo) (300 x 300 dpi) Super Fine (406 x 392 dpi) Super Fine (600 x 600 dpi) Halftone |
| Memory (3635)                     | Fax stored on HDD (HDD= 80Gb)                                                                                                    |
| Memory (3550)                     | 7 Mb                                                                                                    |

#### **Table 3 Scanner specifications**

| Item                       | Description                                                                                                    |
|----------------------------|----------------------------------------------------------------------------------------------------|
| Туре                       | Flatbed (with DADF)                                                                                                    |
| Speed (3635)               | Color/Mono Gray: 0.73msec/line at 600 x 600 dpi<br>Mono Binary: 0.365msec/line at 300 x 300 dpi                                    |
| Speed (3550)               | Color: 1.02msec/line at 600 x 600 dpi<br>Mono Gray: 0.51msec/line at 600 x 600 dpi<br>Mono Binary: 0.343msec/line at 300 x 300 dpi |
| Device                     | Color CCD (Charge Coupled Devic)e Module                                                                                           |
| Interface                  | IEEE1284 (ECP Support) USB (without HUB Mod)e                                                                                      |
| Compatibility              | TWAIN Standard, WIA                                                                                                    |
| Optical Resolution (H X V) | 600 x 600 dpi                                                                                                    |
| Halftone                   | 256 Levels                                                                                                    |
| Effective Scan width       | 208 mm (8.2 inches)                                                                                                    |

# **Table 4 Copy specifications**

| Item                       | Description                                           |  |
|----------------------------|-------------------------------------------------------|--|
| Mode                       | B/W                                                   |  |
| Quality                    | Text/Photo/Mixed                                      |  |
| Copy Speed                 | 35ppm for 8.5 x 11, 33ppm for A4                      |  |
| Optical Resolution (H x V) | 600 x 600 dpi                                         |  |
| Multi Copy                 | 1 to 999                                              |  |
| Maximum Original Size      | Letter                                                |  |
| Maximum Page Size          | Letter                                                |  |
| Paper Type Selection       | Plain, Cardstock, Transparency, Bond, Labels, Colored |  |
| Zoom Range                 | Platen: 25-400% (1% Step) DADF: 25-100% (1% Step)     |  |

#### Table 5 Telephone specifications

| Item          | Description                     |
|---------------|---------------------------------|
| Speed Dial    | 200 Locations                   |
| Ringer Volume | Off, low, medium, high          |
| Chain Dial    | None                            |
| Pause         | Yes, using the Pause/Redial Key |

#### **Table 6 Consumables**

| Item                   | Life expectancy                                            |
|------------------------|------------------------------------------------------------|
| Print cartridge (3635) | 10K prints (5K starter toner modul)e (5% coverage pattern) |
| Print cartridge (3550) | 11K prints (5K starter toner modul)e (5% coverage pattern) |

Table 7 Fuser operating temperatures

| Machine State or   | Environment (Up to 100 prints/up to 150 prints/after 151 prints) |                    |                    |  |
|--------------------|------------------------------------------------------------------|--------------------|--------------------|--|
| Paper Type         | LL                                                               | NN                 | НН                 |  |
| Machine in standby | 170 deg. C                                                       | 165 deg. C         | 160 deg. C         |  |
| Plain              | 185/185/189 deg. C                                               | 180/180/178 deg. C | 186/183/180 deg. C |  |
| Recycled           | 197/193/189 deg. C                                               | 194/191/187 deg. C | 186/183/180 deg. C |  |
| Thick/Bond         | 197/194/194 deg. C                                               | 195/193/189 deg. C | 188/185/182 deg. C |  |
| Thin               | 180/180/180 deg. C                                               | 175/175/175 deg. C | 170/169/167 deg. C |  |
| Envelope           | 180/178/176 deg. C                                               | 170/168/165 deg. C | 153/151/150 deg. C |  |
| Cardstock/Label    | 198/195/192 deg. C                                               | 190/185/180 deg. C | 187/184/181 deg. C |  |
| OHP                | 150/148/146 deg. C                                               | 144/142/140 deg. C | 138/136/135 deg. C |  |

The environment acronyms are as follows:

- LL Low temperature/low humidity.
- NN Normal temperature/normal humidity.
- HH High temperature/high humidity.

# Table 8 HVPS Output

| HVPS Output                   | Voltage          |
|-------------------------------|------------------|
| Transfer High Voltage+ (THV+) | +1300V DC +/-3%  |
| Transfer High Voltage- (THV-) | -1200V DC +/-20% |
| Charge Voltage (MHV)          | -1350V DC +/-20% |
| Developing Voltage (DEV)      | -330V DC +/-3%   |
| Supply                        | -530V DC +/-3%   |
| OPC                           | -130V DC +/-15%  |
| Fuser Bias                    | +320V DC +/-3%   |

# **GP 8 DADF Document Feeding Specifications**

# **Purpose**

To list the specifications of the documents that can be fed through the DADF.

# **Specifications**

Refer to Table 1.

**Table 1 Specifications** 

| Item                | Specification                             |
|---------------------|-------------------------------------------|
| Length              | 145mm - 356mm (5.75 inches - 14inches)    |
| Width               | 69.9mm - 216mm (2.75 inches - 8.5 inches) |
| Weight              | 50gsm - 120gsm (12.5lb - 28lb)            |
| Thickness           | 0.07mm - 0.13mm                           |
| Curl                | Less than 5mm                             |
| Input tray capacity | 50 sheets of 80gsm (20lbs) paper          |

# **GP 9 Paper and Media Specifications**

#### **Purpose**

To list the paper and media size specifications.

#### Procedure

Refer to the following specifications:

- Paper Specifications
- Transparency Specification
- Envelope Specification
- Label Specification

## **Paper Specifications**

**NOTE:** Ensure that the paper tray settings match the paper size in the tray.

Refer to Table 1 for the paper and media sizes that can be used in the machine. Refer to Table 2 for the paper or media weight that can be used in the machine.

Table 1 Paper and media specifications

| Paper Type                         | Mode           | Size          |              | Input Source |                   |                   |
|------------------------------------|----------------|---------------|--------------|--------------|-------------------|-------------------|
|                                    |                | W x L (mm)    | W x L (inch) | Bypass       | Trays             | Duplex            |
| Letter                             | Print/Copy/Fax | 215.9 x 279   | 8.5 x 11     | Х            | Х                 | Х                 |
| Legal                              | Print/Copy/Fax | 215.9 x 355.6 | 8.5 x 14     | Х            | Χ                 | Х                 |
| Folio                              | Print/Copy/Fax | 216 x 330     | 8.5 x 13     | Х            | Χ                 | Х                 |
| Oficio                             | Print/Copy/Fax | 216 x 343     | 8.5 x 13.5   | Х            | Х                 | Х                 |
| A4                                 | Print/Copy/Fax | 210 x 297     | 8.27 x 11.69 | Х            | Χ                 | Х                 |
| JIS B5                             | Print          | 182 x 257     | 7.17 x 10.12 | Х            | X (see<br>NOTE 2) | Х                 |
| Executive                          | Print          | 184.2 x 266.7 | 7.25 x 10.5  | Х            | X (see<br>NOTE 2) | Х                 |
| A5                                 | Print/Copy     | 148.5 x 210   | 5.85 x 8.27  | Х            | X (see<br>NOTE 2) | X (see<br>NOTE 3) |
| Statement                          | Print/Copy     | N/A           | 5.5 x 8.5    | Х            | X (see<br>NOTE 2) | X (see<br>NOTE 3) |
| A6 CARD                            | Print          | 105 x 148.5   | 4.13 x 5.85  | Х            |                   |                   |
| Post card 4 x 6                    | Print          | 101.6 x 152.4 | 4 x 6        | Х            |                   |                   |
| Hagaki                             | Print          | 100 x 148     | 3.94 x 5.83  | Х            |                   |                   |
| Envelope B5                        | Print          | 176 x 250     | N/A          | Х            | X (see<br>NOTE 2) |                   |
| Envelope 7-3/4                     | Print          | 98.4 x 190.5  | 3.88 x 7.5   | Х            | X (see<br>NOTE 2) |                   |
| Envelope<br>COM-10 (see<br>NOTE 1) | Print          | 105 x 241     | 4.12 x 9.5   | Х            | X (see<br>NOTE 2) |                   |
| Envelope DL                        | Print          | 110 x 220     | 4.33 x 8.66  | Х            | X (see<br>NOTE 2) |                   |

Table 1 Paper and media specifications

| Paper Type  | Mode  | Size                        |                           | Input Source |                   |        |
|-------------|-------|-----------------------------|---------------------------|--------------|-------------------|--------|
| . ,,        |       | W x L (mm)                  | W x L (inch)              | Bypass       | Trays             | Duplex |
| Envelope C5 | Print | 162 x 229                   | 6.38 x 9.02               | Х            | X (see<br>NOTE 2) |        |
| Envelope C6 | Print | 114 x 162                   | N/A                       | Х            | X (see<br>NOTE 2) |        |
| Custom      | Print | 98 x 148 -<br>215.9 x 355.6 | 3.86 x 5.83 -<br>8.5 x 14 | Х            | X (see<br>NOTE 2) |        |

NOTE: 1. COM-10 envelope weight must not exceed 75 gsm (20lb).

NOTE: 2. Paper weight must be 60 gsm - 120 gsm (16lb - 32lb bond).

NOTE: 3. Long grain paper only.

Table 2 Paper or media weights

| Paper or Media Source | Weight                        |
|-----------------------|-------------------------------|
| Tray 1                | 60 - 90 gsm (16 - 24lb bond)  |
| Tray 2                | 60 - 90 gsm (16 - 24lb bond)  |
| Bypass                | 60 - 163 gsm (16 - 40lb bond) |
| Duplex                | 60 - 75gsm (16 - 20lb bond)   |

#### **Transparency Specification**

Refer to Table 3 for the transparency sizes that can be used in the machine.

**Table 3 Transparency specifications** 

| Size                    | Weight                    | Curl    | Shearing Angle |
|-------------------------|---------------------------|---------|----------------|
| A4 or Letter (see NOTE) | 138 - 146 gsm (37 - 39lb) | +/- 5mm | +/- 4 degrees  |

NOTE: Must be standard Xerox transparencies.

## **Envelope Specification**

Refer to Table 4 for the envelope sizes that can be used in the machine.

Table 4 Envelope specifications

| Length             | Width              | Weight      | Curl          | Twist         |
|--------------------|--------------------|-------------|---------------|---------------|
| 162 x 250 mm       | 98.4 x 176 mm      | 75 - 90 gsm | Less than 2mm | Less than 6mm |
| (6.3 x 9.8 inches) | (3.9 x 6.9 inches) | (20 - 24lb) |               |               |

## **Label Specification**

Refer to Table 5 for the label sizes that can be used in the machine.

#### **Table 5 Label specifications**

| Size         | Туре  | Weight                    |  |
|--------------|-------|---------------------------|--|
| A4 or Letter | Paper | 120 - 150 gsm (32 - 40lb) |  |

# **GP 10 General Disassembly Precautions**

#### **Purpose**

Use this procedure when disassembling and reassembling components.

#### **Procedure**

**NOTE:** The close proximity of cables to moving parts makes proper routing essential. If components are removed, any cables disturbed by the procedure must be restored as close as possible to their original positions. Before removing any component from the machine, note the cable routing that will be affected.

Whenever servicing the machine, perform the following:

- 1. Check to verify that jobs are not stored in memory.
- 2. Unplug the power cord.
- 3. Use a flat and clean surface.
- 4. Only install authorized components.
- 5. Do not forcibly remove plastic components.
- 6. Ensure all components are in their correct position.
- 7. When replacing screws into plastic components, turn the screw counterclockwise to engage the original thread, then turn the screw clockwise. Do not overtighten. If a new thread is cut, the plastic component will lose the ability to hold the screw. This also applies to metal components.

#### **GP 11 Service Information**

#### **Purpose**

To provide machine hardware and software information.

#### **Procedure**

Go to the relevant procedure:

- 3635
- 3550

#### 3635

- Enter Diagnostics, GP 1 Diagnostics Entry.
- Select the Service Information tab
- 3. The following options are displayed:
  - Machine Serial Number.
  - Images Since Last Call.
  - Network IP Address.
  - System Administration Passcode.
- 4. Choose from the following:
  - HFSI.
  - Software versions.
  - Usage counters.

#### 3550

- Access Machine Status Information, GP 3 Machine Status.
- 2. Choose from the following:
  - IP Address.
  - Serial Number.
  - Billing Counters.
  - System Administration Passcode.
- 3. To view the system software version information, print a configuration report,  ${\sf GP}$  5 Reports.

# **GP 12 User Interface Tests Description**

#### **Purpose**

To describe the user interface tests that are available in GP 4 System Administration Tools and dC305 UI Test.

#### **Procedure**

Refer to the relevant procedure:

- User Interface Button Test (3635)
- Audio Tone Test (3635)
- LED Indicator Test (3635)
- Touch Area Test (3635)
- Display Pixel Test (3635)
- Video Memory Test (3635)
- Reset User Interface (3635)
- Application Checksum Verification (3635)
- Touch Screen Calibration (3635)
- Reduced Panel UI Test (3550)
- Complete Panel UI Test (3550)

#### **User Interface Button Test (3635)**

Use this test to verify that the buttons on the user interface are working correctly. After entering this test, follow the instructions displayed on the user interface to perform, then exit the test.

#### Audio Tone Test (3635)

Use this test to verify that the audio tone on the user interface is working correctly. After entering this test, follow the instructions displayed on the user interface to perform, then exit the test.

## **LED Indicator Test (3635)**

Use this test to verify that the LEDs on the user interface is working correctly. After entering this test, follow the instructions displayed on the user interface to perform, then exit the test. Each LED will flash on for approximately 1 second, then off sequentially in a clockwise direction.

# Touch Area Test (3635)

Use this test to verify that the touch screen on the user interface is working correctly. After entering this test, follow the instructions displayed on the user interface to perform, then exit the test.

# Display Pixel Test (3635)

Use this test to verify that the liquid crystal display module (LCDM) is working correctly. After entering this test, follow the instructions displayed on the user interface to perform, then exit the test.

# **Video Memory Test (3635)**

Use this test to verify that the SRAM used by the video controller on the user interface is working correctly. After starting this test, each video SRAM location will be validated.

#### Reset User Interface (3635)

This procedure will reset the user interface.

#### **Application Checksum Verification (3635)**

This procedure will check the user interface application software checksum and any software in the extended memory.

#### **Touch Screen Calibration (3635)**

Use this test to re-calibrate the touch screen. After entering this test, follow the instructions displayed on the user interface to perform, then exit the test.

#### Reduced Panel UI Test (3550)

Use this test to verify that the buttons on the user interface are working correctly. After entering this test, follow the instructions displayed on the user interface to perform, then exit the test.

#### Complete Panel UI Test (3550)

Use this test to verify that the liquid crystal display module (LCDM) and the buttons on the user interface are working correctly. After entering this test, follow the instructions displayed on the user interface to perform, then exit the test.

General Procedures/Information April 2010

GP 12 6-20 Phaser 3635MFP/WorkCentre 3550

# **GP 13 Installation Space Requirements**

#### **Purpose**

To outline the general space requirements to enable safe use and adequate access for service.

#### WARNING

Do not work in a confined space. 1 m (39 inches) space is needed for safe working.

#### WARNING

USA and Canada. Do not install this machine in a hallway or exit route that does not have 1.12 m (44 inches) of space additional to the normal space requirements in front of the machine. To conform with fire regulations this additional 1.12 m (44 inches) of space is needed in front of the machine in hallway and exit routes.

#### Procedure

Refer to the following:

- Machine Height
- Machine Weight
- Machine Dimensions and Installation Space Requirements

## **Machine Height**

#### **Basic Machine**

- Machine with the DADF lowered = 535mm (21 inches)
- Machine with the DADF raised = 765mm (30.1 inches)

#### **Machine with Two Trays**

- Machine with the DADF lowered = 662mm (26 inches)
- Machine with the DADF raised = 892mm (35.1 inches)

#### Machine with Two Travs and Stand

- Machine with the DADF lowered = 1103mm
- Machine with the DADF raised = 1333mm

#### **Machine Weight**

- Basic machine = 28.9Kg (63.5lb)
- Tray 2 = 7Kg (15.4lb)
- Stand = 14.8Kg (32.6lb)

#### **Machine Dimensions and Installation Space Requirements**

Table 1 shows the dimension of the machine and the installation space required for safe operation.

**NOTE:** The dimensions shown in Table 1 allow for a 1 metre (39.4 inches) minimum safety workspace around the machine. To acquire the minimum safety workspace it may be necessary to move the machine within the area specified.

Figure 1 represents a plan view of a machine installation and is to be read in conjunction with Table 1. The dimensions A and B outline a footprint of the machine within the boundary of safe operation, dimensions C and D. The dimension E indicates the area required for airflow / workspace at the rear of the machine.

Table 1 Working space requirements

|      | Machine width (A) | Machine<br>depth<br>(B) | Install width required (C) | Install depth required (D) | Install airflow/<br>service workspace<br>(E) |
|------|-------------------|-------------------------|----------------------------|----------------------------|----------------------------------------------|
| 3635 | 472mm             | 488mm                   | 1472mm                     | 1488mm                     | 178mm                                        |
|      | (18.7inches)      | (19.1 inches)           | (58.4 inches)              | (58.4 inches)              | (7 inches)                                   |
| 3550 | 582mm             | 488mm                   | 1582mm                     | 1488mm                     | 178mm                                        |
|      | (23 inches)       | (19.2 inches)           | (58 inches)                | (58.5 inches)              | (7 inches)                                   |

NOTE: The machine depth dimension does not include the stand stabilizing feet.

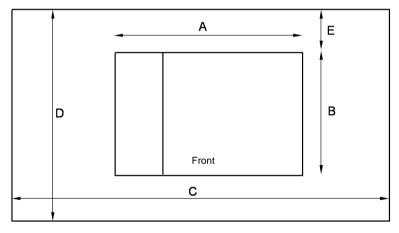

AP-1-1521-A

Figure 1 Installation plan

# **GP 14 Glossary of Terms, Acronyms and Abbreviations**

Refer to Table 1.

Where possible unit designations as appear in ISO 1000 (International Organization for Standardization) and Xerox Standard MN2-905 have been used. All measurements appear in ISO units followed by any conversion in brackets e.g.; 22.5 mm (0.885 inches)

# Table 1 Glossary

| Term      | Description                                                                     |  |  |
|-----------|---------------------------------------------------------------------------------|--|--|
| AAA       | Authentication, Authorisation and Accounting                                    |  |  |
| ABS       | Automatic Background Suppression. ABSolute                                      |  |  |
| ACK       | Acknowledge                                                                     |  |  |
| AGC       | Automatic Gain Control                                                          |  |  |
| AHA       | Advanced Hardware Architecture                                                  |  |  |
| AMCV      | Average Monthly Copy Volume                                                     |  |  |
| AMPV      | Average Monthly Print Volume                                                    |  |  |
| AMR       | Automatic Meter Read                                                            |  |  |
| AMS       | Automatic Magnification Selection                                               |  |  |
| ANSI      | American National Standards Institute                                           |  |  |
| API       | Application Programming Interface                                               |  |  |
| APS       | Auto Paper Selection                                                            |  |  |
| ARP       | Address Resolution Protocol. Converts an IP address to a MAC address. See RARP. |  |  |
| ASIC      | Application Specific Integrated Circuit                                         |  |  |
| ASP       | Authorized Service Provider                                                     |  |  |
| ASTM      | American Standard Test Method                                                   |  |  |
| ATPD      | Across The Process Direction                                                    |  |  |
| AZAP      | Any Zone Any Paper                                                              |  |  |
| В         | Bels (applies to sound power level units)                                       |  |  |
| B (A)     | Bels (A weighted) (applies to sound power level units)                          |  |  |
| B (A) I   | Bels (A weighted) Impulse response (applies to sound power level units)         |  |  |
| BABT      | British Approvals Board for Tele-Communication                                  |  |  |
| BAM       | Bundes Anstalt fur Materialprufung                                              |  |  |
| BEUI      | BIOS Extended User Interface                                                    |  |  |
| Bluetooth | Wireless local area network                                                     |  |  |
| BootP     | Boot Protocol. AN IP protocol for automatically assigning IP addresses.         |  |  |
| bps       | Bits per second                                                                 |  |  |
| BS        | Behavior Specification                                                          |  |  |
| BT        | Busy Tone                                                                       |  |  |
| С         | Celsius                                                                         |  |  |
| CAT       | Customer Admin Tool                                                             |  |  |
| СВ        | Certification Bodies                                                            |  |  |
| CCA       | Cenelec Certification Agreement                                                 |  |  |
|           |                                                                                 |  |  |

**Table 1 Glossary** 

| Term             | Description                                                                                                    |  |  |  |
|------------------|----------------------------------------------------------------------------------------------------|--|--|--|
| CCA              | Customer Call Assistance                                                                                                    |  |  |  |
| CCD              | Charged Coupled Device                                                                                                    |  |  |  |
| CCITT            | Comite Consultatif International Telegraphique et Telephonique                                                                                                    |  |  |  |
| CCR              | Change Control Request                                                                                                    |  |  |  |
| CD               | Copy Darker. A copy density setting                                                                                                    |  |  |  |
| CD-ROM           | Compact Disk - Read Only Memory                                                                                                    |  |  |  |
| CDDU             | Controller and Drivers Delivery Unit                                                                                                    |  |  |  |
| CDDUW            | Controller and Drivers Delivery Unit - West Coast                                                                                                    |  |  |  |
| CDS              | Charge - deficient spot. A photoconductor defect that as a very small black spot (image quality parameter).                                                                                                    |  |  |  |
| CED              | Called Station Identification                                                                                                    |  |  |  |
| CEH&S            | Corporate Environmental Heath and Safety                                                                                                    |  |  |  |
| CentreWare       | CentreWare internet services is the embedded HTTP server application that is available on network enabled machines. It enables access to printing, faxing and scanning over the internet.                                                                                                    |  |  |  |
| CFR              | Confirmation To Receive                                                                                                    |  |  |  |
| CISPR            | Comite International Special des Perturbations                                                                                                    |  |  |  |
| CID              | Command Identification                                                                                                    |  |  |  |
| CIG              | Calling Subscriber Identification                                                                                                    |  |  |  |
| CIS              | Contact Image Sensor                                                                                                    |  |  |  |
| CL               | Copy Lighter. A copy density setting                                                                                                    |  |  |  |
| Click Charge     | Charge by copy/print rate                                                                                                    |  |  |  |
| COD              | Customer Operating Division                                                                                                    |  |  |  |
| CPHI             | Calls Per Hundred Installs                                                                                                    |  |  |  |
| cpm              | Copies per minute                                                                                                    |  |  |  |
| CQ               | Copy Quality                                                                                                    |  |  |  |
| CR               | Change Request                                                                                                    |  |  |  |
| CRU              | Customer Replaceable Unit                                                                                                    |  |  |  |
| CRUM             | Customer Replaceable Unit Monitor                                                                                                    |  |  |  |
| CSE              | Customer Service Engineer                                                                                                    |  |  |  |
| CSF              | Call Service Fault                                                                                                    |  |  |  |
| CSMS             | Customer Satisfaction Management System                                                                                                    |  |  |  |
| Customer Drivers | Customer drivers are specially developed generally made with a driver toolkit. These drivers can provide a full set of features for Xerox printers. In the past, customers drivers have been provided for all major operating systems. A customer print driver is costly to develop, and does not used standard operating system components. For this reason, PPD / GPD solutions will be used in future whenever possible. |  |  |  |
| СТС              | Continue To Correct                                                                                                    |  |  |  |
| CTF              | Contrast Transfer Function                                                                                                    |  |  |  |
| CTR              | Response For Continue To Correct                                                                                                    |  |  |  |
| CTS              | Clear To Send                                                                                                    |  |  |  |

Table 1 Glossary

| Term     | Description                                                                                                   |
|----------|----------------------------------------------------------------------------------------------------|
| CVT      | Constant Velocity Transport                                                                                   |
| CWW      | CentreWare Web                                                                                                |
| DADF     | Duplex Automatic Document Feeder (feeds documents to a different stack)                                       |
| DADH     | Duplex Automatic Document Handler (feeds documents to bottom of existing feed stack)                          |
| DB       | Database                                                                                                    |
| dB       | Decibel (applies to sound pressure level units)                                                               |
| dB(A)    | Decibels (A weighted) (applies to sound pressure level units)                                                 |
| dB(A)I   | Decibels (A weighted) Impulse response (applies to sound pressure level units)                                |
| dC       | Diagnostic code                                                                                               |
| DC       | Digital Copier                                                                                                |
| DC       | Device Controller, generic term for any module that acts as a image handling device e.g., SIP. Digital Copier |
| DC       | Direct Current                                                                                                |
| DC + Fax | Digital Copier with embedded Fax card                                                                         |
| DCN      | Disconnect                                                                                                    |
| DCS      | Digital Command Signal                                                                                        |
| DDF      | Device Description File                                                                                       |
| DHCP     | Dynamic Host Config Protocol (similar to BootP)                                                               |
| DIMM     | Dual In Line Memory Module                                                                                    |
| DIN      | Deutches Institute fur Normung                                                                                |
| DLM      | Dynamically Loadable Module                                                                                   |
| DMO-E    | Developing Markets Operations East (was part of RX)                                                           |
| DMO-W    | Developing Markets Operations West (was part of ACO)                                                          |
| DOS      | Disk Operating Systems                                                                                        |
| DPHM     | Defects Per Hundred Machines                                                                                  |
| DIS      | Digital Identification Signal                                                                                 |
| DMA      | Direct Memory Access                                                                                          |
| DMO      | Developing Markets Operations                                                                                 |
| dpi      | Dots per inch                                                                                                 |
| DRAM     | Dynamic Random Access Memory                                                                                  |
| DRS      | Drum to Roll Spacing                                                                                          |
| DSR      | Data Set Ready                                                                                                |
| DST      | Daylight Saving Time                                                                                          |
| DT       | Dial Tone                                                                                                    |
| DTC      | Digital Transmit Command                                                                                      |
| DTMF     | Dual Tone Multiple Frequency                                                                                  |
| DU       | Density Units                                                                                                 |
| Dust Off | Routine to return machine to pre-install state                                                                |

Table 1 Glossary

| Term         | Description                                                           |
|--------------|-----------------------------------------------------------------------|
| EAA          | Electron Auditron Administrator                                       |
| EBS          | Electronic Billing Service                                            |
| EC           | European Community                                                    |
| ECE          | External Customer Engagement                                          |
| ECM          | Error Correction Mode. Electronic Counter Measure                     |
| EEC          | European Economic Community                                           |
| EET          | Edge Enhancement Technology                                           |
| EH&S         | Environmental Health and Safety                                       |
| ELOG         | Electronic Log                                                        |
| EMC          | Electromagnetic Compatibility                                         |
| Embedded Fax | A fax system included in a system device                              |
| EME          | Electromagnetic Emission                                              |
| EN           | European Norm                                                         |
| EOL          | End Of Line                                                           |
| EOM          | End Of Message                                                        |
| EOP          | End Of Procedure                                                      |
| EOR          | End Of Retransmission                                                 |
| EPA          | Environmental Protection Agency                                       |
| EPC          | Electronic Page Collation (memory dedicated to temporary retention of |
|              | images captured from the scanner and network controller)              |
| EPROM        | Erasable / Programmable Read Only Memory                              |
| EP-SV        | Electronic Partnership Supervisor (kit)                               |
| EQM          | Eye Quality Monitor                                                   |
| ERR          | End Retransmission Response                                           |
| ERU          | Engineer Replaceable Unit                                             |
| ESD          | Electrostatic Discharge                                               |
| ESG          | European Solutions Group                                              |
| ESS          | Electronic Sub-System. For this machine use NC                        |
| ETP          | Electronic Test Pattern                                               |
| EU           | European Union                                                        |
| EUR          | Europe                                                                |
| FAX          | Facsimile                                                             |
| FCC          | Federal Communications Commission                                     |
| FCD          | Facsimile Coded Data                                                  |
| FCS          | Facsimile Checking Sequence                                           |
| FCOT         | First Copy Out Time                                                   |
| FD           | Functional Description                                                |
| FEK          | Feature Enablement Key                                                |
| FER          | Feature Enhancement Request                                           |
| FID          | Foreign Interface Device                                              |
| FIF          | Facsimile Information Field                                           |
| 1            | <u> </u>                                                              |

Table 1 Glossary

| Term            | Description                                                                                                    |
|-----------------|----------------------------------------------------------------------------------------------------|
| FIFO            | First In First Out                                                                                                    |
| FireWire        | IEEE 1349. High speed serial communications system, comprising hard-<br>ware plus protocol. Operates at 100, 200 or 400 Mbits/s, with 800 Mbits/s<br>under development. See USB and RS-232                                                                                                    |
| firmware        | Software in a chip which cannot be altered                                                                                                    |
| FLASH           | On board erasable and reprogrammable non volatile memory                                                                                                    |
| FOIP            | FAX Over Internet Protocol                                                                                                    |
| FPGA            | Field Programmable Gate Array                                                                                                    |
| FPOT            | First Print Out Time                                                                                                    |
| FRU             | Fuser Replacement Unit                                                                                                    |
| FSK             | Frequency Shift Keying                                                                                                    |
| FSMA            | Field Service Maintenance Agreement                                                                                                    |
| FTP             | File Transfer Protocol                                                                                                    |
| FTT             | Failure To Train                                                                                                    |
| FX              | Fuji Xerox                                                                                                    |
| G3              | Group 3                                                                                                    |
| GC              | Group Command                                                                                                    |
| GDI             | Graphical Display Interface                                                                                                    |
| GI              | Group Identification                                                                                                    |
| GLCD            | Graphic Liquid Crystal Display                                                                                                    |
| GND             | Ground                                                                                                    |
| GPD Minidrivers | A Generic Printer Description file has a function similar to PPD files. This format was developed by Microsoft to provide a simple method to develop drivers for non-postScript printers. Standard GPD minidrivers share the same lamentations as the PPD minidrivers, but they too can be enhanced using plug-ins. GPD Minidrivers are a new technology introduced for Windows 2000 and they will also be supported Windows NT 4. In Windows 95/98, a similar, but less powerful 'unidriver' format was used. |
| GS              | German safety                                                                                                    |
| gsm             | Grams per square metre                                                                                                    |
| GUI             | Graphics User Interface                                                                                                    |
| HC              | High Capacity                                                                                                    |
| HDD             | Hard Disk Drive                                                                                                    |
| HDLC            | High Level Data Link Control                                                                                                    |
| HFLEN           | High - Frequency (random) Line - Edge Noise. image quality metric.                                                                                                    |
| HFSI            | High Frequency Service Intervals                                                                                                    |
| HLD             | High Level Design. A document that defines the software high level design.                                                                                                    |
| HTTP            | Hyper Text Transfer Protocol                                                                                                    |
| HUI             | Hybrid User Interface                                                                                                    |
| HVPS            | High Voltage Power Supply                                                                                                    |

Table 1 Glossary

| Term      | Description                                                                                                    |
|-----------|----------------------------------------------------------------------------------------------------|
| Hz        | Hertz                                                                                                    |
| IB        | InBoard                                                                                                    |
| I2C-bus   | Inter Integrated Circuit bus. This provides a simple bidirectional 2-wire bus for efficient inter-IC control. All I2C-bus compatible devices incorporate an interface which allows them to communicate directly with each other via the I2C-bus. |
| ICAT      | Internal Customer Acceptance Test                                                                                                    |
| ICE       | Internal Customer Engagement                                                                                                    |
| ID        | Identification                                                                                                    |
| IEC       | International Electrotechnical Commission                                                                                                    |
| IEE       | Institute of Electrical Engineers                                                                                                    |
| IEEE 1284 | Parallel port communication                                                                                                    |
| IETF      | Internal Engineering Task Force                                                                                                    |
| IFAX      | Internet Fax                                                                                                    |
| IIT       | Image Input Terminal                                                                                                    |
| IM        | Interim Maintenance                                                                                                    |
| Intlk     | Interlock                                                                                                    |
| IOT       | Image Output Terminal                                                                                                    |
| IOTC      | Image Output Terminal Controller (IOT PWB, LVPS and HVPS). Sometimes referred to as the Power and Control Assembly.                                                                                                    |
| IP        | Internet Protocol                                                                                                    |
| IPA       | Image Processing Accelerator. Used by the machine scanning services to convert scanned images to a standard format e.g. for scan to file / scan to E-mail for network transmission.                                                              |
| IPM       | Incremental Preventative Maintenance                                                                                                    |
| IPM       | Images per minute                                                                                                    |
| IPP       | Internet Printing Protocol                                                                                                    |
| IPS       | Image Processing Service                                                                                                    |
| IPS1      | Image Processing System                                                                                                    |
| IPX       | Internetwork Protocol eXchange                                                                                                    |
| IQ        | Image Quality                                                                                                    |
| IR        | Infra Red                                                                                                    |
| ISDN      | Integrated Services Digital Network / International Standard Data Network                                                                                                    |
| ISIL      | Inter and Side Image Lamp                                                                                                    |
| ISO       | International Standards Organisation                                                                                                    |
| ITP       | Internal Test Pattern                                                                                                    |
| ITTCC     | International Telegraph and Telephone Consultative Committee                                                                                                    |
| ITU -T    | International Telecommunications Union - Telecommunication                                                                                                    |
| JBA       | Job Based Accounting (Network Accounting)                                                                                                    |
| JBIG      | Joint Bi-Level Image Experts Group file interchange format                                                                                                    |
| iitter    | A line of missing or corrupted information in the fast scan direction.                                                                                                    |

Table 1 Glossary

| Term        | Description                                                                                                    |
|-------------|----------------------------------------------------------------------------------------------------|
| JPEG        | Joint Photographic Experts Group file interchange format                                                                                                    |
| kg          | kilogram                                                                                                    |
| kHz         | kilohertz                                                                                                    |
| Kill All    | Routine to return all NVM, including protected NVM, to a virgin state.                                                                                                    |
|             | Factory use only                                                                                                    |
| КО          | Key Operator                                                                                                    |
| LAA         | Local Area Addressing                                                                                                    |
| LAN         | Local Area Network                                                                                                    |
| LCD         | Liquid Crystal Display                                                                                                    |
| LCDM        | Liquid Crystal Display Module                                                                                                    |
| LCS         | Line Conditioning Signal                                                                                                    |
| LDAP        | Lightweight Directory Access Protocol (allows sharing of corporate phone book information)                                                                                                    |
| LE          | Lead edge                                                                                                    |
| LED         | Light Emitting Diode                                                                                                    |
| LEF         | Long Edge Feed                                                                                                    |
| LEISUS      | Low End Interface Unsolicited Status-B                                                                                                    |
| LG          | Legal                                                                                                    |
| LOA         | Load Object Attributes                                                                                                    |
| lpi         | Lines per inch                                                                                                    |
| LSI         | Large Scale Integration                                                                                                    |
| LT          | Letter                                                                                                    |
| LVPS        | Low Voltage Power Supply                                                                                                    |
| Lwr         | Lower                                                                                                    |
| LUI         | Local user Interface                                                                                                    |
| m           | metre                                                                                                    |
| MAC Address | Media Access Code. This is the basic, unique identifier of a networked device. An incoming message is analysed and an address in another form, such as an IP address, is resolved by a lookup table to a MAC address. The message is then directed to, and accepted by the equipment thus identified. It is the burnt-in, hardware address of a NIC. |
| MB          | Megabyte (one MB = 1,048,576 bytes = 1024 kilobytes). Mail Box                                                                                                    |
| Mb          | Mega bit (one million bits)                                                                                                    |
| MCB         | Main Control Board                                                                                                    |
| MCF         | Message Confirmation                                                                                                    |
| MF          | Multifunction                                                                                                    |
| MFLEN       | Mid - Frequency (random) Lines - Edge Noise                                                                                                    |
| MH          | Modified Huffman                                                                                                    |
| MIB         | Machine Information Block. SNMP database element                                                                                                    |
| MJ          | Modular Jack                                                                                                    |
| mm          | millimetre                                                                                                    |
| MMC         | Microsoft Management Console                                                                                                    |

Table 1 Glossary

| Term        | Description                                                                                                    |
|-------------|----------------------------------------------------------------------------------------------------|
| MMR         | Modified Modified Read compression                                                                                                    |
| MN          | Multi - National                                                                                                    |
| Modem       | MOdulator/DEModulator. Hardware unit that converts the 'one' and 'zero' binary values from the computer to two frequencies for transmission over the public telephone network (modulation). It also converts the two frequencies received from the telephone network to the binary values for the computer (demodulation). |
| Moire       | Image quality defect caused by interference between patterned originals and the digital imaging process. Moire patterns are repetitive and visible as bands, plaids or other texture.                                                                                                    |
| MPS         | Multi-Page Signal                                                                                                    |
| MR          | Modified Read compression                                                                                                    |
| MRD         | Machine Resident Diskette                                                                                                    |
| MRC         | Modified Read Compression                                                                                                    |
| MSG         | Management Steering Group                                                                                                    |
| ms          | millisecond                                                                                                    |
| MSI         | Multi-Sheet Inserter                                                                                                    |
| MSO         | Mixed Size Originals                                                                                                    |
| MSOK        | Master System Option Key                                                                                                    |
| MMSOK       | Manufacturing Master System Option Key                                                                                                    |
| MX          | Modi Xerox                                                                                                    |
| N           | Newton                                                                                                    |
| NASG-N      | North American Solutions Group (equivalent to XCI)                                                                                                    |
| NASG-S      | North American Solutions Group (equivalent to USCO)                                                                                                    |
| nC          | nanoCoulomb                                                                                                    |
| NC          | Network Controller (equivalent to ESS).                                                                                                    |
| NC          | Normal Contrast. Copy contrast setting                                                                                                    |
| NCR         | No Copying Required                                                                                                    |
| NCU         | Network Control Unit                                                                                                    |
| NDS         | NetWare Domain Services or Novell Directory Services                                                                                                    |
| NDS Context | NetWare Domain Services Context                                                                                                    |
| NDS Tree    | NetWare Domain Services Tree                                                                                                    |
| NetBEUI     | NetBIOS Extended User Interface. A network device driver or transport protocol that is the transport driver supplied with LAN Manager. It can bind with as many as eight media access control drivers.                                                                                                    |
| NetBIOS     | Network Basic Input / Output System. Software developed by IBM that provides the interface between the PC operating system, the I?O bus, and the network. Since its design, NetBIOS has become a de facto standard.                                                                                                    |
| NGI         | Next Generation Infrastructure (new files and mail servers)                                                                                                    |
| NIC         | Network Interface Card. Converts the data to a form suitable for transmission and reception. Uses ARP and RARP.                                                                                                    |
| Nm          | Newton metre                                                                                                    |

**General Procedures/Information** April 2010 **GP 14** 6-25

Table 1 Glossary

| Term   | Description                                                                                            |
|--------|----------------------------------------------------------------------------------------------------|
| NOHAD  | Noise, Ozone, Heat, Airflow and Dust                                                                   |
| NP     | Printer configuration                                                                                  |
| NS     | Normal Sharpness. Copy sharpness setting                                                               |
| NSC    | Non-Standard Facilities Command                                                                        |
| NSF    | Non-Standard Facilities                                                                                |
| NSS    | Non-Standard Set-Up                                                                                    |
| NSSD   | Network. The SESS and CentreWare development team based in Rochester NY. This group is now named CDDU. |
| NVM    | Non-Volatile Memory                                                                                    |
| OA     | Open Architecture                                                                                      |
| ОВ     | Out Board                                                                                              |
| OEM    | Original Equipment Manufacturer                                                                        |
| OGM    | On Going Maintenance                                                                                   |
| OpCo   | Operating Company                                                                                      |
| OSA    | Online support Assistant                                                                               |
| OSCG   | Office Systems Component Group                                                                         |
| OSOK   | Optional System Option Key                                                                             |
| P/R    | Photoreceptor                                                                                          |
| PABX   | Private Automatic Branch Exchange                                                                      |
| PC     | Personal Computer                                                                                      |
| PC Fax | Personal Computer Fax                                                                                  |
| PCI    | Peripheral Component Interface                                                                         |
| PCI    | Personal Computer Interface                                                                            |
| PCL    | Printer Control Language                                                                               |
| PCMCIA | Personal Computer Memory Card International Association                                                |
| PD     | Process Direction                                                                                      |
| PDF    | Adobe Acrobat Portable Document Format                                                                 |
| PDL    | Page Description Language                                                                              |
| PDT    | Product Delivery Team                                                                                  |
| PEK    | Product Enablement Key                                                                                 |
| Pels   | Picture Data (Pixel)                                                                                   |
| PFM    | Paper Feed Module                                                                                      |
| PHI    | per Hundred Installs                                                                                   |
| PIN    | Procedural Interrupt Negative                                                                          |
| PIN    | Personal Identification Number                                                                         |
| ping   | Packet InterNet Groper. Tool to test connections between nodes by sending and returning test data.     |
| PIP    | Procedural Interrupt Positive                                                                          |
| PJL    | Printed Job Language. Hewlett Packard page description language.                                       |
| PMC    | Programme Management Committee                                                                         |
| POPO   | Power Off Power On                                                                                     |

Table 1 Glossary

| Term            | Description                                                                                                    |
|-----------------|----------------------------------------------------------------------------------------------------|
| POO or P of O   | Principles of Operation                                                                                                    |
| POST            | Power On Self Test                                                                                                    |
| PPC             | Power PC. A EPROM manufacturer                                                                                                    |
| PPD             | Postscipt Printer Description. A PPD file is a simple formatted text file that contains a description of the printers features and the corresponding PostScipt 'code' needed to activate each feature. Apple LaserWrite drivers and application programs such as Adobe PageMaker can use PPD files. With a OOD file, many of the printing features of a network printer can be made available to users. However advanced features such as LAN Fax, Accounting and Exception Page Programming cannot be provided.                                                                                                    |
| PPD Minidrivers | PPD minidrivers are available in Windows operating systems (from Windows 95 onwards). With these, a Xerox - supplied PPD file is used in conjunction with an operating system supplied driver ton create a Post-Script driver tailored for a specific device. In windows 95/98, a driver provided by this method has lamentations and not all devices features can be made available to the user. With Windows NT 4 and Windows 2000, it is possible to make more features available by using a user interface rendering plug - in. In this document, if the driver is to be provided with If no plug-ins are provided, then it is called a standard minidriver. |
| PPHI            | Problems Per Hundred Installs                                                                                                    |
| ppm             | Prints per minute / Parts Per Million                                                                                                    |
| PPR             | Partial page Request                                                                                                    |
| pps             | Partial Page Signal / pulses per second                                                                                                    |
| PPS             | Product Performance Specification                                                                                                    |
| PR              | Photo-Receptor                                                                                                    |
| PRI-EOM         | Procedure Interrupt-EOM                                                                                                    |
| PRI-EOP         | Procedure Interrupt-EOP                                                                                                    |
| PRI-MPS         | Procedure Interrupt-MPS                                                                                                    |
| PSM1            | Power Save Mode 1 (low power mod)e                                                                                                    |
| PSM 3           | Power Save Mode 3 (sleep mod)e                                                                                                    |
| PS              | Post Script                                                                                                    |
| PSTN            | Private Switched Telephone Network                                                                                                    |
| PSW             | Portable Service Workstation                                                                                                    |
| PTT             | Post, Telephone, Telegraph (national public utilities)                                                                                                    |
| PVC             | Poly Vinyl Chloride                                                                                                    |
| PVT             | Product Verification Test                                                                                                    |
| PWB             | Printed Wiring Board                                                                                                    |
| PWS             | Portable Work Station                                                                                                    |
| QIT             | Quality Improvement Team                                                                                                    |
| RAM             | Random Access Memory                                                                                                    |
|                 | <u> </u>                                                                                                    |

**Table 1 Glossary** 

| Term                              | Description                                                                                                    |
|-----------------------------------|----------------------------------------------------------------------------------------------------|
| RARP                              | Reverse Address Resolution. Reverse of ARP. Converts a MAC address to an IP address. The document centre resolves its address using RARP. See also MAC, NIC and ARP.                          |
| RBT                               | Ring Back Tone                                                                                                    |
| RCA                               | Remote Customer Assistance                                                                                                    |
| RDT                               | Remote Data Transfer                                                                                                    |
| R/E                               | Reduction / Enlargement                                                                                                    |
| REN                               | Ringer Equivalence Number                                                                                                    |
| RFC                               | Request for comment. An IETF standard reference.                                                                                                    |
| ROHS                              | Restriction of Hazardous Substances                                                                                                    |
| RPC                               | Remote Procedure Call                                                                                                    |
| RH                                | Relative humidity                                                                                                    |
| RIC                               | Remote Interactive Communications                                                                                                    |
| RIS                               | Raster Input Scanner                                                                                                    |
| Riser PWB                         | A card that increases the number of PCI slots.                                                                                                    |
| RJ 45                             | Phone type network connector                                                                                                    |
| RM                                | Requirements Management                                                                                                    |
| RMS                               | Root Mean Square (AC valu)e                                                                                                    |
| RNR                               | Receive Not Ready                                                                                                    |
| RO                                | Regional Operations                                                                                                    |
| ROS                               | Raster Output Scanner                                                                                                    |
| RR                                | Receive Ready                                                                                                    |
| RRB                               | Requirements Review Board                                                                                                    |
| RS-232, RS-423,<br>RS-422, RS-485 | Series of standards for serial communication of data by wire. RS-232 operates at 20 kbits/s, RS-423 operates at 100 kbits/s, RS-422 and RS-485 operate at 10 Mbits / s. See FireWire and USB. |
| RTN                               | Retrain Negative                                                                                                    |
| RTP                               | Retrain Positive                                                                                                    |
| RTS                               | Request To Send                                                                                                    |
| Rx                                | Receive                                                                                                    |
| SA                                | Systems Administration                                                                                                    |
| SAD                               | Solid Area Density                                                                                                    |
| SAF                               | Safety                                                                                                    |
| SAKO                              | Systems Administration Key Operator                                                                                                    |
| SAP                               | Service Advertising Protocol. a network device will broadcast its capabilities onto the network at a defined intervals.                                                                       |
| SAP                               | Service Advertising Protocol                                                                                                    |
| SAR                               | Semi-Active Retard feeder                                                                                                    |
| SCD                               | Software Compatibility Database                                                                                                    |
| SCF                               | Second Cassette Feeder                                                                                                    |
| SCM                               | Software Configuration Management                                                                                                    |

Table 1 Glossary

| Term        | Description                                                                                                    |
|-------------|----------------------------------------------------------------------------------------------------|
| SCN         | Specification Change Notice                                                                                                    |
| SCR         | Software Change Request                                                                                                    |
| SCSI        | Small computer Systems Interface                                                                                                    |
| SCT         | Simple Catch Tray                                                                                                    |
| S/D         | Shut Down                                                                                                    |
| SDK         | Software Development Kit                                                                                                    |
| SDP         | Software Development Plan                                                                                                    |
| SDR         | Shut Down Rate                                                                                                    |
| SDRAM       | Synchronous Dynamic Remote Access Memory                                                                                                    |
| Server Fax  | A fax system that uses a remote Fax server. Faxes transmit as a Scan to File job sent to the server. Fax receive as print jobs submitted to the Connection Device. |
| SEF         | Short Edge Feed                                                                                                    |
| SESS        | Strategic Electronic Sub-System                                                                                                    |
| SFO         | Special Feature Option                                                                                                    |
| SIM         | Scanner Input Module                                                                                                    |
| SIP         | Scanning and Image Processing                                                                                                    |
| SIR         | Standard Image Reduction                                                                                                    |
| Sixth Sense | A single device and group management tool                                                                                                    |
| SLP         | Service Location Protocol (finds servers)                                                                                                    |
| SM          | Scheduled Maintenance                                                                                                    |
| SMB         | Server Message Block. Microsoft Server / Client Communications protocol                                                                                            |
| SMP1        | Service Maintenance Pack 1 (contains a software packag)e                                                                                                    |
| SPAR        | Software Problem Action Request                                                                                                    |
| SNMP        | Simple Network Management Protocol                                                                                                    |
| Snr         | Sensor                                                                                                    |
| SOD         | System Operating Description                                                                                                    |
| SPL         | Sound Pressure Level                                                                                                    |
| SPP         | Short Paper Path                                                                                                    |
| spi         | Spots per inch                                                                                                    |
| SPID        | Service Profile Identification                                                                                                    |
| SQA         | Software Quality Assurance                                                                                                    |
| SR          | Service Representative                                                                                                    |
| SRAM        | Static Random Access Memory                                                                                                    |
| SRC         | Software Requirements                                                                                                    |
| SS or S/S   | Sub System                                                                                                    |
| ST          | System Terminal Device. Multi-functional device as defined by Energy Star (includes DC / NC and DC / NC / Fax)                                                     |
| STP         | Standard Test Pattern                                                                                                    |
| SW          | Switch                                                                                                    |

Table 1 Glossary

| Term               | Description                                                               |
|--------------------|---------------------------------------------------------------------------|
| SW or S/W          | Software                                                                  |
| SWL                | Sound Power Level                                                         |
| system kernel      | Minimal operating system                                                  |
| T & M              | Time and Materials                                                        |
| TAR                | Take away Roll                                                            |
| TBC                | To Be Confirmed                                                           |
| TBD                | To Be Defined                                                             |
| TCP / IP           | Transmission Control Protocol / Internet Protocol                         |
| TE                 | Trail Edge                                                                |
| Template           | A collection of Scan to File attributes that can be conveniently re-used. |
| TC                 | Toner Concentration                                                       |
| TCF                | Training Check Field                                                      |
| TEI                | Terminal Endpoint Identifier                                              |
| TIFF               | Tagged Image File Format                                                  |
| TIFF FX            | TIFF Fax eXtended                                                         |
| TIFFX              | Tagged Image File Format - for internet FAX                               |
| TP                 | Test Point                                                                |
| TPM                | Technical Programme Manager                                               |
| Transmissive LCD   | Liquid Crystal Display lit from the back                                  |
| TRC                | Toner Reproduction Curve                                                  |
| TRN                | Train                                                                     |
| TSH                | Technical Service Hours                                                   |
| TSI                | Transmit Subscriber Identification                                        |
| TTY                | Teletype Terminal                                                         |
| TUI                | Textual User Interface                                                    |
| Tx                 | Transmit                                                                  |
| UGD                | An upgrade file, i.e. filename.ugd                                        |
| UART               | Universal Asynchronous Receiver Transmitter                               |
| UDP                | User Datagram Protocol                                                    |
| UI                 | User Interface (display screen)                                           |
| UK                 | United Kingdom                                                            |
| UM                 | Unscheduled Maintenance                                                   |
| UMR                | Unscheduled Maintenance Rate                                              |
| URL                | Universal Resource Locator                                                |
| USB                | Universal Serial Bus.                                                     |
|                    | High speed successor to parallel port for local device communications.    |
|                    | Operates at 12 Mbits / s. See FireWire and RS-232.                        |
| USCO               | United States Customer Operations                                         |
| UTP                | Unsheilded Twisted Pair                                                   |
| V.17 / V.29 / V.34 | Modem standards                                                           |
| VALO               | Value Added Logistic Organisation                                         |

Table 1 Glossary

| Term    | Description                                                     |
|---------|-----------------------------------------------------------------|
| VAR     | Value Added Reseller                                            |
| VDE     | Verband Deutscher Elektrotechniker                              |
| VGA     | Video Graphics Array                                            |
| VOIP    | Voice Over Internet Protocol                                    |
| WC      | WorkCentre                                                      |
| WC + PS | WorkCentre + PostScript print drivers                           |
| WEB UI  | CentreWare Internet Services                                    |
| WINS    | Window Internet Name Service                                    |
| XAP     | Xerox Asia Pacific                                              |
| XC      | Xerox Canada                                                    |
| XCMI    | Xerox Common Management Interface                               |
| XE      | Xerox Europe                                                    |
| XI      | Xerox Initiated                                                 |
| XL      | Xerox Limited                                                   |
| XLA     | Xerox Latin America                                             |
| XOG     | Xerox Office Group                                              |
| XRU     | Xerographic Replacement Unit                                    |
| XSA     | Xerox Standard Accounting                                       |
| XUL     | Xerox Unique Login enables use of the xerox corporate directory |

# **GP 15 Shading Test**

Use this procedure to test the CCD. If the image quality is unsatisfactory, perform this procedure to check the operation of the CCD.

#### **Procedure**

Go to the relevant procedure:

- 3635
- 3550

#### 3635

NOTE: Before performing the adjust shading test, ensure the DADF is lowered.

Perform the following:

- 1. Enter diagnostics, GP 1 Diagnostics Entry or GP 4 System Administration Tools.
- Select Shading Test.
- 3. Select Shade and Print Report or Print Last Shade Report.
- 4. The shading test profile will be printed when diagnostics or system administration tools are exited, Figure 1.
- Check the shading test profile. The result of the test will be printed at the bottom of the page. If the result of the test is 'OK', the CCD is good.

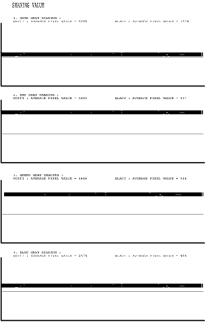

AP-1-1522-A

Figure 1 Shading profile

## 3550

NOTE: Before performing the adjust shading test, ensure the DADF is lowered.

Perform the following:

- 1. Enter diagnostics, GP 1 Diagnostics Entry
- 2. Select Shading Test.
- 3. Select **Shading & Print** or **Print**, the shading test profile will be printed, Figure 1.
- Check the shading test profile. The result of the test will be printed at the bottom of the page. If the result of the test is 'OK', the CCD is good.

## **GP 16 High Frequency Service Items**

Use this procedure to record the HFSI values.

#### **Procedure**

Go to the relevant procedure:

- 3635 HFSI
- 3550 HFSI

#### 3635 HFSI

**NOTE:** The only HFSI listed in the HFSI table are the fuser and DADF pickup roll assembly. There are additional HFSI, refer to SCP 5 Subsystem Maintenance. For the components that are not listed in the HFSI table, record the HFSI installed and machine copy count in the service log book.

Enter diagnostics GP 1 Diagnostics Entry. Select the Service Info window and touch the HFSI feature to select the HFSI table.

The five columns in the HFSI table on the display screen are:

- The Item column, shows the HFSI item to be tracked.
- The Status column, indicates the status of an item relative to its threshold setting. Values are "Off" (not tracked), "OK" or "Check".
- The Unit column, shows the events that are being used to track the item.
- The Actual column, shows the actual count value against the HFSI item.
- The Max. Life column. shows the maximum life count value of the HFSI item.

The first item in the HFSI table will be the item that requires attention (if needed) then the item will be displayed as "Check". If the item has not yet reached threshold the "OK" is displayed.

To change the maximum life or threshold value of each HFSI item, perform the following:

- 1. Select and highlight the HFSI item to change.
- 2. Touch the Edit button.
- Enter the new value using the numeric keypad. The new value will overwrite the existing value in the table. Touch the Save button to enter the new maximum life or threshold value into the file. If the entered value is incorrect, press the Undo button. This stops the process and the old value is retained.

A threshold value of zero indicates that there is no threshold value assigned to the item and the status will be "Off" (not tracked).

The maximum life setting and the threshold settings are independent of each other. The threshold value can exceed the maximum life value.

To reset each HFSI item Actual count value to zero, perform the following:

- 1. Select and highlight the HFSI item to reset.
- 2. Touch the Reset button,
- Touch the OK button to reset the count value to zero.

For the components that are not listed in the HFSI table, record the machine copy count in the machine service log book when a new HFSI is installed.

#### 3550 HFSI

There is no diagnostic method to record or reset the HFSI count on the 3550. Record the HFSI installed and machine copy count in the service log book. The HFSI are listed in SCP 5 Subsystem Maintenance.

General Procedures/Information April 2010

GP 16 6-30 Phaser 3635MFP/WorkCentre 3550

# **GP 17 Restriction of Hazardous Substances (RoHS)**

## **Purpose**

To give information on the RoHS Directive.

The RoHS Directive restricts the use of certain hazardous substances in electrical and electronic equipment. It applies to equipment placed in the European Union (EU) market. The directive takes effect from 1st July 2006.

**NOTE:** Currently these restrictions are only for the European Union (EU) market and some associated countries. For more information go to www.Xerox.com.

The hazardous substances are:

- Lead (Pb)
- Mercury (Hg)
- Cadmium (Cd)
- Hexavalent Chromium (Cr 6+, Cr [VI])
- Polybrominated Diphenyl Ethers (PBDE's)
- Polybrominated Biphenyls (PBB's)

## **Identification of a RoHS Compliant Machine**

Xerox will maintain a central list of RoHS compliant machines.

This general procedure is for information only. All Phaser 3635MFP machines are RoHS compliant.

# GP 18 Scan Edge (3635 Only)

Use this procedure to test the document edge detection routine.

#### **Procedure**

NOTE: Before performing the scan edge print, ensure the DADF is lowered.

Perform the following:

- 1. Enter diagnostics, GP 1 Diagnostics Entry.
- 2. Select Diagnostic Routines.
- Select Other Routines.
- 4. Select Scan Edge.
- 5. Select Print. The scan edge print will be printed.
- If the following co-ordinates are displayed, the scan edge print is good:
   Valid Image [ 0: 96] [ 0: 108]
  - Scan Image [ 0: 384] [ 0: 432]

# **GP 19 Memory Clear**

## **Purpose**

Use this procedure to clear the machine memory and restore the factory settings.

#### **Procedure**

Before performing a memory clear, inform the customer that all address books and mailboxes will be deleted. Also, all machine settings will be reset to default.

If possible, before performing a memory clear, print the following reports, refer to  $\mathsf{GP}\ 5$  Reports:

- 1. Fax phone book.
- 2. Local and group members email address books.
- 3. System configuration.

#### Perform the following:

- 1. To save the machine settings, ask the customer to export the fax address book, local and group email address books, then perform a cloning procedure from the web UI.
- 2. Enter diagnostics, GP 1 Diagnostics Entry.
- 3. Select (3635) Other Routines or (3550) EDC Mode.
- 4. Select Memory Clear.
- 5. The memory clear will result in the following:
  - The contents of the fax address books to be deleted.
  - Mail boxes to be deleted.
  - (3635) Templates to be deleted from the hard disk.
  - NVM values to be reset to default.
  - If the machine has a fax, the fax will have to be re-installed.
- Ask the customer to import the fax address book, local and group email address books, then install the clone file from the web UI.

# dC001 Reset Auditron Master PIN (3635 only)

#### **Purpose**

To reset the Auditron and the System Administration password to the default, (1111).

**NOTE:** The Auditron and the System Administration password is the same item.

#### **Procedure**

- 1. Enter diagnostics, GP 1 Diagnostics Entry.
- Select Diagnostic Routines, then select Other Routines, then select 001 Reset
   Auditron Master PIN.
- Select Reset Auditron Master PIN.
- Select confirm or cancel.

# dC109 Embedded Fax Protocol Report

## **Purpose**

This procedure allows the CSE to print out the Fax protocol report. The protocol report contains the protocol information about the last fax transmissions. The protocol report contains the following:

- Date and time.
- The Fax number and Fax name.
- Machine firmware versions.
- The communication summary with the time and a FCF column. The FCF column will display abbreviations, refer to Table 1.

#### Procedure

Print the relevant report:

- 3635 Report
- 3550 Report

#### 3635 Report

- 1. Enter diagnostics, GP 1 Diagnostics Entry.
- 2. Select Diagnostic Routines.
- 3. Select Fax dC Routines, then select 109 Protocol Report.
- 4. Select Print.
- The Print Report button greys out until the job has been submitted. The Fax card builds the protocol report job and places the job in the Fax NVM. This is the equivalent of an active Fax job in the Fax card queue.
- 6. The protocol report is printed, refer to Analyse the Fax Protocol Report.

#### 3550 Report

- 1. Enter diagnostics, GP 1 Diagnostics Entry.
- 2. Select Report and press the OK key.
- 3. Select Protocol and press the OK key.
- 4. The Protocol report is printed, refer to Analyse the Fax Protocol Report.

#### **Analyse the Fax Protocol Report**

For an example of a Fax protocol report, refer to Figure 1.

- The time column records the time at which each event occurs, from the start of the communication.
- The S/R column shows if the Fax job was sent or received.
- The FCF data column contains information regarding the type of information being exchanged.
- The FIF column providing a Hex value of the data information contained in the G3 facsimile information field.

If the protocol report shows a fault and go to the 20-100 to 20-900 Fax Faults RAP. If the protocol report does not show a fault, go to the 20A Fax Faults Without a Code RAP.

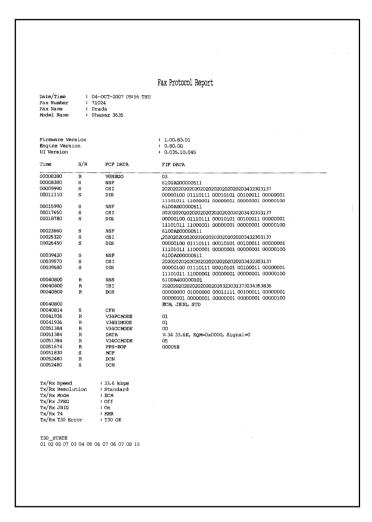

Figure 1 Fax protocol report

#### **Table 1 Abbreviations**

| Term  | Description                    |
|-------|--------------------------------|
| ANSam | Modulated answer tone          |
| CED   | Called terminal identification |
| CFR   | Confirmation to receive        |
| CI    | Call indicator                 |
| CIG   | Calling subscriber indentation |

#### **Table 1 Abbreviations**

| Term    | Description                            |
|---------|----------------------------------------|
| CJ      | CM terminator                          |
| СМ      | Call menu                              |
| CNG     | Calling tone                           |
| CRP     | Command repeat                         |
| CSI     | Called subscriber identified           |
| CTC     | Continue to correct                    |
| CTR     | Response for continue to correct       |
| DCN     | Disconnect                             |
| DCS     | Digital command signal                 |
| DIS     | Digital identification signal          |
| DTC     | Digital transmit command               |
| EOM     | End of message                         |
| EOP     | End of procedure                       |
| EOR     | End of retransmission                  |
| ERR     | Response for end of transmission       |
| FCF     | Facsimile control field                |
| FIF     | Facsimile information field            |
| FTT     | Failure to train                       |
| JM      | Joint menu                             |
| MCF     | Message confirmation                   |
| MPS     | Multi page signal                      |
| NSC     | Non to standard facilities command     |
| NSF     | Non to standard facilities             |
| NSS     | Non to standard setup                  |
| PID     | Procedure interrupt                    |
| PIN     | Procedure interrupt negative           |
| PIP     | Procedure interrupt positive           |
| PPS     | Partial page signal                    |
| PPR     | Partial page request                   |
| PRI-EOM | Procedure interrupt to EOM             |
| PRI-EOP | Procedure interrupt to EOP             |
| PRI-MPS | Procedure interrupt to MPS             |
| PWD     | Password for (polling)                 |
| PWD     | Password for (transmission)            |
| RCP     | Return to control for partial page     |
| RNR     | Receive not ready                      |
| RR      | Receive ready                          |
| RTN     | Retrain negative                       |
| RTP     | Retrain positive                       |
| SEP     | Selective polling                      |
| SUB     | Subaddress                             |
| TCF     | Training check                         |
| TSI     | Transmitting subscriber identification |

## dC131 NVM Read/Write

## **Purpose**

To review and modify values within the machine configuration and control parameters stored in NVM.

## **Description**

Each NVM item is identified using a chain and location code in the form XX-XXX, where XX- is the chain prefix, and -XXX is an identifier in the range 001 to 999. For example 05-100.

#### Procedure

Refer to the relevant procedure:

- 3635 NVM Read/Write
- 3550 NVM Read/Write

#### 3635 NVM Read/Write

- 1. Enter diagnostics, GP 1 Diagnostics Entry.
- 2. Select Diagnostic Routines.
- 3. Select the required dC routine category:
  - · Copier Routines.
  - Fax dC Routines.
- Select 131 NVM Read/Write.
- 5. Select the appropriate button for the NVM chain to be viewed.
- 6. Use the scroll buttons to view the other NVM locations of the chain.
  - Use the keyboard to type the three digit identifier code into the Find: field and then touch the Find: button. This puts the found NVM value at the top of the list.

NOTE: Press the keypad C button to reset the Find: button to 000.

- 7. Touch the selected NVM in the list, and touch the Read/Write button.
  - The Read/Write window will open for editable NVM, and the Read Only window will open for Read Only (protected) NVM.
- 8. Refer to the tables that follow for NVM chain locations and parameters:
  - Table 1 NVM chain 6
  - Table 2 NVM chain 7
  - Table 3 NVM chain 9
  - Table 4 NVM chain 10
  - Table 5 NVM chain 20
- When the values of an editable NVM have been changed, switch off the machine, then switch on the machine, to check and evaluate the changes made to the NVM.

**NOTE:** If the NVM default characters exceed 10 characters only the first eight characters are displayed in the list. The full string is displayed in the Read/Write window.

**NOTE:** Selecting Reset will cause the selected NVM location to be reset to its default value. Selecting Cancel closes the window and cancels any changes made in the now closed window.

**NOTE:** The CSE cannot read or modify any NVM that contains customer administrative or accounting data.

**NOTE:** The Read Only (protected) NVM can only be changed using a password obtained from Xerox.

#### Table 1 NVM chain 6

| Location | NVM Name                | NVM Description                                              | Value                                    | Default |
|----------|-------------------------|--------------------------------------------------------------|------------------------------------------|---------|
| 06-100   | Vertical Magni-<br>tude | 3                                                            | 0mm to 6mm<br>(13 steps /<br>0.5mm seg.) | 3       |
| 06-110   |                         | The changed dimension of the horizontal direction magnitude. |                                          | 3       |

#### Table 2 NVM chain 7

| Location | NVM Name                                           | NVM Description                                                                         | Value                                    | Default |
|----------|----------------------------------------------------|-----------------------------------------------------------------------------------------|------------------------------------------|---------|
| 07-100   | Top Registration<br>Tray 1 Simplex                 | The changed dimension of tray 1 top registration in simplex.                            | 0mm to 6mm<br>(13 steps /<br>0.5mm seg.) | 3       |
| 07-110   | Side Registration<br>Tray 1 Simplex                | The changed dimension of tray 1 side registration in simplex.                           | 0mm to 6mm<br>(13 steps /<br>0.5mm seg.) | 3       |
| 07-120   | Top Registration<br>Tray 1 Dup_long<br>(2nd sid)e  | The changed dimension of tray 1 top registration of 2nd side in duplex long.            | 0mm to 6mm<br>(13 steps /<br>0.5mm seg.) | 3       |
| 07-130   | Side Registration<br>Tray 1 Dup_long<br>(2nd sid)e | The changed dimension of tray 1 side registration of 2nd side in duplex long.           | 0mm to 6mm<br>(13 steps /<br>0.5mm seg.) | 3       |
| 07-140   | Top Registration<br>Tray 1 Duplex<br>(1st sid)e    | The changed dimension of tray 1 top registration of 1st side in duplex long and short.  | 0mm to 6mm<br>(13 steps /<br>0.5mm seg.) | 3       |
| 07-150   | Side Registration<br>Tray 1 Duplex<br>(1st sid)e   | The changed dimension of tray 1 side registration of 1st side in duplex long and short. | 0mm to 6mm<br>(13 steps /<br>0.5mm seg.) | 3       |
| 07-200   | Top Registration<br>Tray 2 Simplex                 | The changed dimension of tray 2 top registration in simplex.                            | 0mm to 6mm<br>(13 steps /<br>0.5mm seg.) | 3       |
| 07-210   | Side Registration<br>Tray 2 Simplex                | The changed dimension of tray 2 side registration in simplex.                           | 0mm to 6mm<br>(13 steps /<br>0.5mm seg.) | 3       |
| 07-220   | Top Registration<br>Tray 2 Dup_long<br>(2nd sid)e  | The changed dimension of tray 2 top registration of 2nd side in duplex long.            | 0mm to 6mm<br>(13 steps /<br>0.5mm seg.) | 3       |
| 07-230   | Side Registration<br>Tray 2 Dup_long<br>(2nd sid)e | The changed dimension of tray 2 side registration of 2nd side in duplex long.           | 0mm to 6mm<br>(13 steps /<br>0.5mm seg.) | 3       |
| 07-240   | Top Registration<br>Tray 2 Duplex<br>(1st sid)e    | The changed dimension of tray 2 top registration of 1st side in duplex long and short.  | 0mm to 6mm<br>(13 steps /<br>0.5mm seg.) | 3       |

## Table 2 NVM chain 7

| Location | NIVM Name                                          | NVM Description                                                                         | Value                                    | Default |
|----------|----------------------------------------------------|-----------------------------------------------------------------------------------------|------------------------------------------|---------|
| Location | NVM Name                                           | NVM Description                                                                         | value                                    | Default |
| 07-250   | Side Registration<br>Tray 2 Duplex<br>(1st sid)e   | The changed dimension of tray 2 side registration of 1st side in duplex long and short. | 0mm to 6mm<br>(13 steps /<br>0.5mm seg.) | 3       |
| 07-500   | Top Registration<br>Bypass Simplex                 | The changed dimension of bypass top registration in simplex.                            | 0mm to 6mm<br>(13 steps /<br>0.5mm seg.) | 3       |
| 07-510   | Side Registration<br>Bypass Simplex                | The changed dimension of bypass side registration in simplex.                           | 0mm to 6mm<br>(13 steps /<br>0.5mm seg.) | 3       |
| 07-520   | Top Registration<br>Bypass Dup_long<br>(2nd sid)e  | The changed dimension of bypass top registration of 2nd side in duplex long.            | 0mm to 6mm<br>(13 steps /<br>0.5mm seg.) | 3       |
| 07-530   | Side Registration<br>Bypass Dup_long<br>(2nd sid)e | The changed dimension of bypass side registration of 2nd side in duplex long.           | 0mm to 6mm<br>(13 steps /<br>0.5mm seg.) | 3       |
| 07-540   | Top Registration<br>Bypass Duplex<br>(1st sid)e    | The changed dimension of bypass top registration of 1st side in duplex long and short.  | 0mm to 6mm<br>(13 steps /<br>0.5mm seg.) | 3       |
| 07-550   | Side Registration<br>Bypass Duplex<br>(1st sid)e   | The changed dimension of bypass side registration of 1st side in duplex long and short. | 0mm to 6mm<br>(13 steps /<br>0.5mm seg.) | 3       |

## Table 3 NVM chain 9

| Location | NVM Name                             | NVM Description                                                                                          | Value       | Default |
|----------|--------------------------------------|----------------------------------------------------------------------------------------------------|-------------|---------|
| 09-100   | LD Light Level                       | 600dpi laser light level. Value in PWM.                                                                  | 200 to 600  | 350     |
| 09-110   | MHV Control Bias<br>Control          | Main charge bias control. Basic of value (HVPS setting is valu)e. Value in PWM.                          | 108 to 145  | 126     |
| 09-120   | THV Bias Control<br>Control          | Transfer bias control. Basic of value (HVPS setting is valu)e. Value in PWM.                             | 41 to 220   | 76      |
| 09-130   | Deve Bias Control                    | DEVE bias control. Basic of value (HVPS setting is valu)e. Value in PWM standard voltage:500V (PWM 522). | 408 to 607  | 522     |
| 09-140   | Detach Bias Control                  | Detack bias control. Basic of value (HVPS setting is valu)e. Value in PWM standard voltage: -1800V.      | 80 to 160   | 123     |
| 09-205   | Print Cartridge<br>Life Page Counter | Display of print cartridge pages count.                                                                  | (Read only) |         |
| 09-230   | Transfer Roller<br>Life Page Counter | Display value of pages count.                                                                            | (Read only) |         |

## Table 4 NVM chain 10

| Location | NVM Name                                     | NVM Description                             | Value          | Default |
|----------|----------------------------------------------|---------------------------------------------|----------------|---------|
| 10-200   | Fuser Life Page<br>Counter                   | (Read only) Total fuser page count          |                |         |
| 10-210   | Heat Roll Life<br>Page Counter               | (Read only) Heat roll page count            |                |         |
| 10-220   | Pressure Roll Life<br>Page Counter           | (Read only) Pressure roll page count        |                |         |
| 10-300   | Pick-up Interval<br>Delay                    | Change the time interval for paper pick-up. | 0 to 100 msec. | 0       |
| 10-310   | Pick-up Interval<br>Delay (Special<br>Paper) | Change the time interval for paper pick-up. | 0 to 100 msec. | 0       |

## Table 5 NVM chain 20

| Location | NVM Name                      | NVM Description                             | Value                                                                                        | Default |
|----------|-------------------------------|---------------------------------------------|----------------------------------------------------------------------------------------------|---------|
| 20-100   | Redial Attempts               | Number of times to redial.                  | 1 to 13                                                                                      | 7       |
| 20-110   | Redial Interval               | Time between each redial.                   | 1 to 15                                                                                      | 3       |
| 20-200   | Pause Dial Time               | Time of each pause.                         | 0 to 200 (1000 msec.)                                                                        | 4       |
| 20-210   | Dial Pulse M/B<br>Ratio       | Dial pulse make/break ratio.                | 33/66 (0)<br>40/60 (1)                                                                       | 1       |
| 20-220   | Auto Dial Start<br>Pause Time | Pause time before auto-<br>dialing (second) | 0 to 10 seconds                                                                              | 1       |
| 20-300   | Ring On Time                  | Ring on time.                               | 90 to 800msec.                                                                               | 90      |
| 20-310   | Ring Off Time                 | Ring off time.                              | 90 to 800msec.                                                                               | 90      |
| 20-320   | Ring Detection<br>Freq        | Call indication fre-<br>quency range.       | 12 to 80Hz (1)<br>16 to 55Hz (2)<br>20 to 55hz (3)<br>22 to 55hz (4)                         | 1       |
| 20-400   | DTMF High-Freq<br>Level       | DTMF high frequency level.                  | 0 to 15dBm                                                                                   | 8       |
| 20-410   | DTMF Low-Freq<br>Level        | DTMF low frequency level.                   | 0 to 15dBm                                                                                   | 11      |
| 20-420   | DTMF Timing                   | DTMF duration of on/off output.             | 80/80 (1)<br>70/70 (2)<br>70/150 (3)<br>60/60 (4)<br>80/100 (5)<br>150/50 (6)<br>150/240 (7) | 1       |
| 20-500   | Dial Mode                     | Dial mode selection.                        | Tone (0) / Pulse (1)                                                                         | 0       |
| 20-510   | ECM Mode                      | ECM mode on or off.                         | Off (0)<br>On (1)                                                                            | 0       |

#### Table 5 NVM chain 20

| Location | NVM Name                     | NVM Description                                      | Value                                                                                                    | Default |
|----------|------------------------------|------------------------------------------------------|----------------------------------------------------------------------------------------------------|---------|
| 20-520   | Error Rate                   | Adjusts the error rate.                              | Off (0) / 5% (1) / 10% (2) /<br>20% (3)                                                                                                    | 0       |
| 20-530   | Dial Tone Detect             | Detects dial tone prior to sending.                  | Off (0)<br>On (1)                                                                                                    | 0       |
| 20-540   | Loop Current<br>Detect       | Detects if loop current is present prior to sending. | Off (0)<br>On (1)                                                                                                    | 0       |
| 20-550   | Busy Signal<br>Detect        | Detects a busy signal to allow redials.              | Off (0)<br>On (1)                                                                                                    | 0       |
| 20-700   | Line Monitor<br>Setting      | Audio line monitor.                                  | Off (0)<br>On (1)<br>Comm (2)                                                                                                    | 0       |
| 20-800   | Modem Speed                  | Select modem start speed.                            | Modem_V21_300bps (0) Modem_V27_2400bps (1) Modem_V27_4800bps (2) Modem_V29_7200bps (3) Modem_V29_9600bps (4) Modem_V33_12000bps (5) Modem_V33_12000bps (5) Modem_V17_7200bps (7) Modem_V17_9600bps (8) Modem_V17_12000bps (8) Modem_V17_14400bps (10) Modem_V17_14400bps (11) Modem_V34_2400bps (11) Modem_V34_4800bps (12) Modem_V34_7200bps (13) Modem_V34_9600bps (14) Modem_V34_12000bps (15) Modem_V34_14400bps (16) Modem_V34_16800bps (17) Modem_V34_19200bps (18) Modem_V34_21600bps (19) Modem_V34_22600bps (19) Modem_V34_26400bps (20) Modem_V34_26400bps (20) Modem_V34_28800bps (22) Modem_V34_31200bps (23) Modem_V34_33600bps (24) | 0       |
| 20-810   | Fax Transmis-<br>sion Level  | Adjusts the fax transmission level                   | 0 to 15dBm                                                                                                    | 12      |
| 20-830   | Auto Dial Time-<br>out       | Adjusts the auto dial timeout                        | 10 to 100 seconds                                                                                                    | 55      |
| 20-840   | FAX Batch Send<br>Enable     | Fax batch send enable                                | Off (0)<br>On (1)                                                                                                    | 0       |
| 20-900   | FAX Total Send<br>Counter    | Total of sent fax pages.                             | 0-0xffffffff                                                                                                    | 0       |
| 20-910   | FAX Total<br>Receive Counter | Total of received fax pages.                         | 0-0xffffffff                                                                                                    | 0       |

## 3550 NVM Read/Write

- 1. Enter diagnostics, GP 1 Diagnostics Entry.
- 2. For Fax NVM Routines, select DC131 NVM Read/Write Fax and press the OK key.
- For machine NVM Routines:
  - a. Select Machine Diagnostics and press the OK key.
  - b. Select **EDC Mode** and press the **OK** key.
  - c. Select DC131 NVM Read/Write and press the OK key.
- 4. Use the up/down keys to select the NVM chain to be viewed and press the OK key.
- 5. Refer to the tables that follow for NVM chain locations and parameters:
  - Table 6 NVM chain 6
  - Table 7 NVM chain 7
  - Table 8 NVM chain 9
  - Table 9 NVM chain 10
  - Table 10 NVM chain 20
- When the values of an editable NVM have been changed, switch off the machine, then switch on the machine, to check and evaluate the changes made to the NVM.

**NOTE:** Selecting Reset by pressing the Menu key will cause the selected NVM location to be reset to its default value. Pressing the return key Cancel closes the window and cancels any changes made in the now closed window.

**NOTE:** The CSE cannot read or modify any NVM that contains customer administrative or accounting data.

#### Table 6 NVM chain 6

| Location | NVM Name                    | NVM Description                                              | Value                                    | Default |
|----------|-----------------------------|--------------------------------------------------------------|------------------------------------------|---------|
| 06-100   | Vertical Magnifi-<br>cation | The changed dimension of the vertical direction magnitude.   | 0mm to 6mm<br>(13 steps /<br>0.5mm seg.) | 0       |
| 06-110   |                             | The changed dimension of the horizontal direction magnitude. |                                          | 0       |

#### Table 7 NVM chain 7

| Location | NVM Name                                           | NVM Description                                                               | Value                                    | Default |
|----------|----------------------------------------------------|-------------------------------------------------------------------------------|------------------------------------------|---------|
| 07-100   | Top Registration<br>Tray 1 Simplex                 | The changed dimension of tray 1 top registration in simplex.                  | 0 to 60 (13 steps<br>/ 0.5mm seg.)       | 30      |
| 07-110   | Side Registration<br>Tray 1 Simplex                | The changed dimension of tray 1 side registration in simplex.                 | 0mm to 6mm<br>(13 steps /<br>0.5mm seg.) | 3       |
| 07-120   | Top Registration<br>Tray 1 Dup_long<br>(2nd sid)e  | The changed dimension of tray 1 top registration of 2nd side in duplex long.  | 0mm to 6mm<br>(13 steps /<br>0.5mm seg.) | 3       |
| 07-130   | Side Registration<br>Tray 1 Dup_long<br>(2nd sid)e | The changed dimension of tray 1 side registration of 2nd side in duplex long. | 0mm to 6mm<br>(13 steps /<br>0.5mm seg.) | 3       |

## Table 7 NVM chain 7

| Location | NVM Name                                           | NVM Description                                                                         | Value                                    | Default |
|----------|----------------------------------------------------|-----------------------------------------------------------------------------------------|------------------------------------------|---------|
| 07-140   | Top Registration<br>Tray 1 Duplex<br>(1st sid)e    | The changed dimension of tray 1 top registration of 1st side in duplex long and short.  | 0mm to 6mm<br>(13 steps /<br>0.5mm seg.) | 3       |
| 07-150   | Side Registration<br>Tray 1 Duplex<br>(1st sid)e   | The changed dimension of tray 1 side registration of 1st side in duplex long and short. | 0mm to 6mm<br>(13 steps /<br>0.5mm seg.) | 3       |
| 07-200   | Top Registration<br>Tray 2 Simplex                 | The changed dimension of tray 2 top registration in simplex.                            | 0mm to 6mm<br>(13 steps /<br>0.5mm seg.) | 3       |
| 07-210   | Side Registration<br>Tray 2 Simplex                | The changed dimension of tray 2 side registration in simplex.                           | 0mm to 6mm<br>(13 steps /<br>0.5mm seg.) | 3       |
| 07-220   | Top Registration<br>Tray 2 Dup_long<br>(2nd sid)e  | The changed dimension of tray 2 top registration of 2nd side in duplex long.            | 0mm to 6mm<br>(13 steps /<br>0.5mm seg.) | 3       |
| 07-230   | Side Registration<br>Tray 2 Dup_long<br>(2nd sid)e | The changed dimension of tray 2 side registration of 2nd side in duplex long.           | 0mm to 6mm<br>(13 steps /<br>0.5mm seg.) | 3       |
| 07-240   | Top Registration<br>Tray 2 Duplex<br>(1st sid)e    | The changed dimension of tray 2 top registration of 1st side in duplex long and short.  | 0mm to 6mm<br>(13 steps /<br>0.5mm seg.) | 3       |
| 07-250   | Side Registration<br>Tray 2 Duplex<br>(1st sid)e   | The changed dimension of tray 2 side registration of 1st side in duplex long and short. | 0mm to 6mm<br>(13 steps /<br>0.5mm seg.) | 3       |
| 07-500   | Top Registration<br>Bypass Simplex                 | The changed dimension of bypass top registration in simplex.                            | 0mm to 6mm<br>(13 steps /<br>0.5mm seg.) | 3       |
| 07-510   | Side Registration<br>Bypass Simplex                | The changed dimension of bypass side registration in simplex.                           | 0mm to 6mm<br>(13 steps /<br>0.5mm seg.) | 3       |
| 07-520   | Top Registration<br>Bypass Dup_long<br>(2nd sid)e  | The changed dimension of bypass top registration of 2nd side in duplex long.            | 0mm to 6mm<br>(13 steps /<br>0.5mm seg.) | 3       |
| 07-530   | Side Registration<br>Bypass Dup_long<br>(2nd sid)e | The changed dimension of bypass side registration of 2nd side in duplex long.           | 0mm to 6mm<br>(13 steps /<br>0.5mm seg.) | 3       |
| 07-540   | Top Registration<br>Bypass Duplex<br>(1st sid)e    | The changed dimension of bypass top registration of 1st side in duplex long and short.  | 0mm to 6mm<br>(13 steps /<br>0.5mm seg.) | 3       |
| 07-550   | Side Registration<br>Bypass Duplex<br>(1st sid)e   | The changed dimension of bypass side registration of 1st side in duplex long and short. | 0mm to 6mm<br>(13 steps /<br>0.5mm seg.) | 3       |

## Table 8 NVM chain 9

| Location | NVM Name                             | NVM Description                                                                                                    | Value       | Default |
|----------|--------------------------------------|----------------------------------------------------------------------------------------------------|-------------|---------|
| 09-100   | LD Light Level                       | 600dpi laser light level. Value in PWM.                                                                             | 200 to 600  | 350     |
| 09-110   | MHV Control Bias<br>Control          | Main charge bias control.  Basic of value (HVPS setting is valu)e. Value in PWM.                                    | 108 to 145  | 126     |
| 09-120   | THV Bias Control<br>Control          | Transfer bias control. Basic of value (HVPS setting is valu)e. Value in PWM.                                        | 41 to 220   | 76      |
| 09-130   | Deve Bias Control                    | DEVE bias control. Basic of<br>value (HVPS setting is valu)e.<br>Value in PWM standard volt-<br>age:500V (PWM 522). | 408 to 607  | 522     |
| 09-140   | Detach Bias Control                  | Detack bias control. Basic of value (HVPS setting is valu)e. Value in PWM standard voltage: -1800V.                 | 80 to 160   | 123     |
| 09-205   | Print Cartridge<br>Life Page Counter | Display of print cartridge pages count.                                                                             | (Read only) |         |
| 09-230   | Transfer Roller<br>Life Page Counter | Display value of pages count.                                                                                       | (Read only) |         |

## Table 9 NVM chain 10

| Location | NVM Name                                     | NVM Description                             | Value          | Default |
|----------|----------------------------------------------|---------------------------------------------|----------------|---------|
| 10-200   | Fuser Life Page<br>Counter                   | (Read only) Total fuser page count          |                |         |
| 10-210   | Heat Roll Life<br>Page Counter               | (Read only) Heat roll page count            |                |         |
| 10-220   | Pressure Roll Life<br>Page Counter           | (Read only) Pressure roll page count        |                |         |
| 10-300   | Pick-up Interval<br>Delay                    | Change the time interval for paper pick-up. | 0 to 100 msec. | 0       |
| 10-310   | Pick-up Interval<br>Delay (Special<br>Paper) | Change the time interval for paper pick-up. | 0 to 100 msec. | 0       |

## Table 10 NVM chain 20

| Location | NVM Name                | NVM Description              | Value                  | Default |
|----------|-------------------------|------------------------------|------------------------|---------|
| 20-100   | Redial Attempts         | Number of times to redial.   | 1 to 13                | 3       |
| 20-110   | Redial Interval         | Time between each redial.    | 1 to 15                | 2       |
| 20-200   | Pause Dial Time         | Time of each pause.          | 0 to 200 (1000 msec.)  | 1       |
| 20-210   | Dial Pulse M/B<br>Ratio | Dial pulse make/break ratio. | 33/66 (0)<br>40/60 (1) | 1       |

Table 10 NVM chain 20

| Location | NVM Name                      | NVM Description                                      | Value                                                                                        | Default |
|----------|-------------------------------|------------------------------------------------------|----------------------------------------------------------------------------------------------|---------|
| 20-220   | Auto Dial Start<br>Pause Time | Pause time before auto-<br>dialing (second)          | 0 to 10 seconds                                                                              | 1       |
| 20-300   | Ring On Time                  | Ring on time.                                        | 90 to 800msec.                                                                               | 90      |
| 20-310   | Ring Off Time                 | Ring off time.                                       | 90 to 800msec.                                                                               | 90      |
| 20-320   | Ring Detection<br>Freq        | Call indication frequency range.                     | 12 to 80Hz (1)<br>16 to 55Hz (2)<br>20 to 55hz (3)<br>22 to 55hz (4)                         | 1       |
| 20-400   | DTMF High-Freq<br>Level       | DTMF high frequency level.                           | 0 to 15dBm                                                                                   | 8       |
| 20-410   | DTMF Low-Freq<br>Level        | DTMF low frequency level.                            | 0 to 15dBm                                                                                   | 11      |
| 20-420   | DTMF Timing                   | DTMF duration of on/off output.                      | 80/80 (1)<br>70/70 (2)<br>70/150 (3)<br>60/60 (4)<br>80/100 (5)<br>150/50 (6)<br>150/240 (7) | 5       |
| 20-500   | Dial Mode                     | Dial mode selection.                                 | Tone (0) / Pulse (1)                                                                         | 0       |
| 20-510   | ECM Mode                      | ECM mode on or off.                                  | Off (0)<br>On (1)                                                                            | 0       |
| 20-520   | Error Rate                    | Adjusts the error rate.                              | Off (0) / 5% (1) / 10% (2) / 20% (3)                                                         | 2       |
| 20-530   | Dial Tone Detect              | Detects dial tone prior to sending.                  | Off (0)<br>On (1)                                                                            | 0       |
| 20-540   | Loop Current<br>Detect        | Detects if loop current is present prior to sending. | Off (0)<br>On (1)                                                                            | 0       |
| 20-550   | Busy Signal<br>Detect         | Detects a busy signal to allow redials.              | Off (0)<br>On (1)                                                                            | 0       |
| 20-700   | Line Monitor<br>Setting       | Audio line monitor.                                  | Off (0)<br>On (1)<br>Comm (2)                                                                | 0       |

Table 10 NVM chain 20

| Location | NVM Name                     | NVM Description                           | Value                                                                                                    | Default    |
|----------|------------------------------|-------------------------------------------|----------------------------------------------------------------------------------------------------|------------|
| 20-800   | NVM Name  Modem Speed        | NVM Description Select modem start speed. | Modem_V21_300bps (0) Modem_V27_2400bps (1) Modem_V27_4800bps (2) Modem_V29_7200bps (3) Modem_V29_9600bps (4) Modem_V33_12000bps (5) Modem_V33_14400bps (6) Modem_V17_7200bps (7) Modem_V17_9600bps (8) Modem_V17_12000bps (9) Modem_V17_14400bps (10) Modem_V34_2400bps (11) Modem_V34_2400bps (12) Modem_V34_7200bps (13) Modem_V34_9600bps (14) Modem_V34_12000bps (14) Modem_V34_16000bps (15) Modem_V34_16800bps (16) Modem_V34_19200bps (16) Modem_V34_19200bps (17) Modem_V34_19200bps (18) Modem_V34_21600bps (19) | Default 24 |
| 20-810   | Fax Transmis-                | Adjusts the fax transmis-                 | Modem_V34_24000bps (20)<br>Modem_V34_26400bps (21)<br>Modem_V34_28800bps (22)<br>Modem_V34_31200bps (23)<br>Modem_V34_33600bps (24)<br>0 to 15dBm                                                                                                    | 12         |
| 20-610   | sion Level                   | sion level                                | O to 150BIII                                                                                                    | 12         |
| 20-830   | Auto Dial Time-<br>out       | Adjusts the auto dial timeout             |                                                                                                    | 55         |
| 20-840   | FAX Batch Send<br>Enable     | Fax batch send enable                     | Off (0)<br>On (1)                                                                                                    | 0          |
| 20-900   | FAX Total Send<br>Counter    | Total of sent fax pages.                  | (Read only)                                                                                                    | 0          |
| 20-910   | FAX Total<br>Receive Counter | Total of received fax pages.              | (Read only)                                                                                                    | 0          |

## dC132 NVM Initialization

#### Refer to the relevant section:

- NVM Initialization Copier
- NVM Initialization Network (3635 only)
- NVM Initialization Fax Card

## **NVM Initialization - Copier**

#### Purpose

To return the copier NVM settings to default. Refer to dC131 NVM Read/Write.

#### Refer to the relevant section:

- NVM Initialization Copier Procedure (3635)
- NVM Initialization Copier Procedure (3550)

#### **NVM Initialization - Copier Procedure (3635)**

- 1. Enter diagnostics, GP 1 Diagnostics Entry.
- 2. Select Diagnostic Routines.
- Select Copier Routines, then 132 NVM Initialization Copier.
- 4. Touch the appropriate button to select the NVM to be initialized and follow the screen instructions. Refer to Table 1, for the functions that are reset to default:
  - All Copier NVM
  - Machine Variable NVM
  - SA/KO Dust Off
  - System Counters Dust Off
- 5. Switch off the machine, then switch on the machine.

#### Table 1 Copier NVM (3635)

| Copier file type Category | All Copier<br>NVM | Machine<br>Variable NVM | SA/KO Dust<br>Off | System<br>Counters<br>Dust Off |
|---------------------------|-------------------|-------------------------|-------------------|--------------------------------|
| NVM System Usage Counter  | Υ                 |                         |                   | Y                              |
| NVM Fault Counter         | Υ                 |                         |                   | Y                              |
| NVM Diag Counter          | Υ                 |                         |                   | Y                              |
| NVM SAKO Setting          | Υ                 |                         | Υ                 |                                |
| NVM Fault Log             | Υ                 |                         |                   |                                |
| NVM Configuration         | Υ                 |                         |                   |                                |
| NVM Diagnostics           | Υ                 |                         |                   |                                |
| NVM Debug                 | Υ                 |                         |                   |                                |
| NVM Mach Var              | Υ                 | Υ                       |                   |                                |
| NVM Mach Var Zero         | Υ                 | Υ                       |                   |                                |
| NVM Mach Var Registration | Υ                 | Υ                       |                   |                                |
| NVM Mach Var Paper Path   | Υ                 | Υ                       |                   |                                |
| NVM Mach Var DADF         | Υ                 | Υ                       |                   |                                |
| NVM Mach Var Platen       | Υ                 | Y                       |                   |                                |

#### Table 1 Copier NVM (3635)

| Copier file type Category | All Copier | Machine<br>Variable NVM | SA/KO Dust<br>Off | System<br>Counters<br>Dust Off |
|---------------------------|------------|-------------------------|-------------------|--------------------------------|
| NVM Auditron              | Υ          |                         | Υ                 |                                |
| NVM Crash Recovery        | Υ          |                         |                   |                                |
| NVM Completed Job Log     | Υ          |                         |                   |                                |
| NVM JBA Database          | Y          |                         | Y                 |                                |
| NVM JBA Config            | Y          |                         | Y                 |                                |
| NVM Auditron Config       | Y          |                         | Y                 |                                |
| NVM HFSI Counter          | N          | N                       | N                 | N                              |

#### **NVM Initialization - Copier Procedure (3550)**

- 1. Enter diagnostics, GP 1 Diagnostics Entry.
- Select Machine Diagnostics and press the OK key.
- Select EDC Mode and press the OK key.
- 4. Select DC132 NVM Initialization and press the OK key.
- Select Yes and press the OK key to confirm initialization of the NVM values. All NVM will be reset to default.

## **NVM Initialization - Network (3635 only)**

## Purpose

To reset the network settings to default.

#### **Procedure**

- 1. Enter diagnostics, GP 1 Diagnostics Entry.
- Select Diagnostic Routines.
- Select Network Routines, 132 NVM Initialization Network, then All Network NVM.
- 4. Follow the screen instructions to reset the network settings.
- 5. Switch off the machine, then switch on the machine.

#### **NVM Initialization - Fax Card**

#### **Purpose**

To return the fax card NVM settings to default. Refer to dC131 NVM Read/Write.

#### Refer to the relevant section:

- NVM Initialization Fax Card Procedure (3635)
- NVM Initialization Fax Procedure (3550)

#### **NVM Initialization - Fax Card Procedure (3635)**

- Enter diagnostics, GP 1 Diagnostics Entry.
- 2. Select Diagnostic Routines.
- 3. Select Fax dC Routines, then 132 NVM initialisation.
- 4. Touch the appropriate button to select the NVM to be initialized and follow the screen instructions. Refer to Table 2, for the functions that are reset to default.
  - Kill All
  - All Fax Directories

- Fax Job NVM
- Fax Configuration NVM
- Fax SA/KO Settings NVM
- 5. Switch off the machine, then switch on the machine.

#### Table 2 Fax NVM

| Fax file type Category | Kill All | All Fax<br>Directories | Fax<br>Job<br>NVM | Fax<br>Configuration<br>NVM | Fax SA/KO<br>Settings<br>NVM |
|------------------------|----------|------------------------|-------------------|-----------------------------|------------------------------|
| Dial Directories       | Υ        | Y                      |                   |                             |                              |
| Group Directories      | Υ        | Υ                      |                   |                             |                              |
| Junk Directories       | Υ        | Y                      |                   |                             |                              |
| Logo Directories       | Υ        | Y                      |                   |                             |                              |
| Mailbox Directories    | Υ        | Υ                      |                   |                             |                              |
| Poll Directories       | Υ        | Y                      |                   |                             |                              |
| Job Sets               | Υ        |                        | Υ                 |                             |                              |
| Jobs                   | Υ        |                        | Υ                 |                             |                              |
| Image                  | Υ        |                        | Υ                 |                             |                              |
| Bitmaps                | Υ        |                        | Υ                 |                             |                              |
| Job ID                 | Υ        |                        | Υ                 |                             |                              |
| Mailbox                | Υ        |                        | Υ                 |                             |                              |
| Alarm                  | Υ        |                        | Υ                 |                             |                              |
| Fax Protocol Trace     | Υ        |                        | Υ                 |                             |                              |
| Protocol Records       | Υ        |                        | Υ                 |                             |                              |
| Container Versions     | Υ        |                        |                   |                             |                              |
| FAX NVM Configuration  |          |                        |                   | Υ                           |                              |
| Fax NVM SA/KO Settings |          |                        |                   |                             | Y                            |

#### **NVM Initialization - Fax Procedure (3550)**

- 1. Enter diagnostics, GP 1 Diagnostics Entry.
- 2. Select Fax Diagnostics and press the OK key.
- 3. Select DC132 NVM Initialization Fax and press the OK key.
- Select Yes and press the OK key to confirm initialization of the NVM values. All Fax NVM will be reset.

## dC305 UI Test

## **Purpose**

To initiate component testing of the local UI. This function also provides a means to test the UI memory and to restart the local UI.

## Description

Refer to GP 12 User Interface Tests Description.

#### **Procedure**

Go to the relevant procedure:

- 3635
- 3550

## 3635

- 1. Enter diagnostics, GP 1 Diagnostics Entry.
- 2. Select, Diagnostics Routines, Copier Routines, dC305 UI Tests.
- 3. Touch the appropriate test button.
- 4. Touch Start Test and follow the on-screen instructions.

#### 3550

- 1. Enter diagnostics, GP 1 Diagnostics Entry.
- 2. Select dC305 UI Tests.
- 3. Select the complete panel or reduced panel test.
- 4. Press the **OK** key and follow the on-screen instructions.

# dC330 Component Control

## **Purpose**

To show the status of input components e.g. sensors, and to energize output components e.g. motors, solenoids.

## Description

(3635) Output and input component codes are entered into the Component Control Table on the UI, and then energized individually or in permitted groups. The codes in the tables are grouped in similar functional behaviour.

(3550) Output and input component codes are selected on the UI, and then energized individually. The codes are grouped in similar functional behaviour.

Go to the appropriate procedure:

- Input Components
- Output Components

#### Input Components

When the appropriate code is entered or selected the status of the component will be shown on the III

**NOTE:** The actual signal as measured with a service meter will not necessarily be the same as the logic state shown on the UI, especially where the output is inverted. When testing components using these control codes, look for a change in state, not for a high or low.

The displayed status of the input component can be changed by causing the component status to change, e.g. operating a sensor with a sheet of paper. When a sensor is operated a beep will sound.

Go to the appropriate table:

- Table 1 Input Codes 01
- Table 2 Input Codes 05
- Table 3 Input Codes 06
- Table 4 Input Codes 07
- Table 5 Input Codes 08
- Table 6 Input Codes 09
- Table 7 Input Codes 10

#### **Output Components**

(3635) When the appropriate code is entered or selected, the component will energize for a set time and then stop in order to protect the components. The default time-out for all components is shown. Some components require that other components are energized at the same time and it is possible to enter and energize up to six component control codes (not fax), but only in permitted groups. If illegal combination of codes are entered the illegal codes will not energize.

(3550) When the appropriate code is selected, the component will energize for a set time and then stop in order to protect the components.

Go to the appropriate table:

Table 8 Output Codes 04

- Table 9 Output Codes 05
- Table 10 Output Codes 06
- Table 11 Output Codes 08
- Table 12 Output Codes 09
- Table 13 Output Codes 10
- Table 14 Output Codes 20

#### **Procedure**

Go to the appropriate procedure:

- 3635 Component Control
- 3550 Component Control

#### 3635 Component Control

- 1. Enter Diagnostics, GP 1 Diagnostics Entry.
- Select Diagnostics Routines.
- 3. Select required dC routine category:
  - Copier Routines, 330 Component Control.
  - Fax dC Routines, 330 Component Control.
- 4. Select and input the required codes as follows:

**NOTE:** To clear an incorrectly entered code and reset the Add Component button to 00.000, press the hard key C.

a. From the component control Input Codes tables and the Output Codes tables, select and enter the appropriate code into the Add Component button, and touch the button. This will add the component to the top of the Component Name table list. When the list is full, the addition of more components will cause components to be deleted from the bottom of the list.

NOTE: Fax component control codes can only be energized one at a time.

b. If a control code is not known, it can be selected from the list displayed when the Find Component button is touched, as follows:

NOTE: The 'Find Component' button is not available if components are energized.

- Enter the chain number into the Chain: button and touch the Find Component button to display the control codes for that chain.
- Use the scroll buttons to locate the required code, touch the Component Name button to highlight it and touch Select.
- iii. Repeat as required to add components to the Component Name table.
- Touch Save to save the selections to the Component Name table list and return to the Component Control window.
- 5. To energize a component or group of components:
  - Touch the control code to highlight it.
  - b. Touch Start.
  - c. The status of the component is shown in the Status column i.e.:
    - i. On
    - ii. Off
    - iii. High

- iv. Low
- v. A numeric value with up to four digits e.g. 0020.
- Touch a component in the component table and then touch Stop to stop that component. To stop all components touch Stop All.
- 7. Touch Exit to close the Component Control window.
- 8. To exit diagnostics mode, GP 1 Diagnostics Entry, select the Call Close Out button.

#### 3550 Component Control

- 1. Enter diagnostics, GP 1 Diagnostics Entry.
- 2. For fax component control:
  - a. Select Fax Diagnostics and press the OK key.
  - b. Select EDC Mode and press the OK key.
  - Select DC330 CC and press the OK key.
- 3. For machine component control:
  - a. Select Machine Diagnostics and press the OK key.
  - b. Select **EDC Mode** and press the **OK** key.
  - c. Select DC330 Component Control and press the OK key.
- 4. Select the required control code and press the **OK** key.
- 5. Press the **OK** key to start a component. Press the **Stop** key to stop the component.
- 6. Press the Return key to close the Component Control window.
- 7. Exit diagnostics mode, GP 1 Diagnostics Entry.

### **Input Codes**

#### Table 1 Input codes 01

| Code   | Displayed Name             | Description | General                                                       |
|--------|----------------------------|-------------|---------------------------------------------------------------|
| 01-100 | Front cover inter-<br>lock | · ·         | Closed = front cover closed<br>Opened = front cover<br>opened |

## Table 2 Input codes 05

| Code   | Displayed Name              | Description                                                                               | General                                      |
|--------|-----------------------------|-------------------------------------------------------------------------------------------|----------------------------------------------|
| 05-100 | DADF Doc. Detect<br>Sensor  | DADF document detect sensor (Q05-100), detects if a document is present.                  | High = document present<br>Low = no document |
| 05-120 | DADF Paper<br>Length Sensor | DADF paper length sensor (Q05-<br>120), (Q05-100), detects if a docu-<br>ment is present. | High = document present<br>Low = no document |
| 05-130 | DADF Registration<br>Sensor | DADF document registration sensor (Q05-130), detects if a document is present.            | High = document present<br>Low = no document |
| 05-140 | DADF Scan Sensor            | DADF document scan sensor (Q05-140), detects if a document is present.                    | High = document present<br>Low = no document |
| 05-160 | DADF Door Open<br>Sensor    | DADF door open sensor (Q05-<br>150), detects if the DADF door is<br>open.                 | High = door open<br>Low = door closed        |

## Table 3 Input codes 06

| Code   | Displayed Name  | Description                                                          | General                                                                     |
|--------|-----------------|----------------------------------------------------------------------|-----------------------------------------------------------------------------|
| 06-110 | LSU Motor Ready | Detects if the LSU motor (MOT06-<br>100) is running at normal speed. | High = not running at nor-<br>mal speed<br>Low = running at normal<br>speed |

#### Table 4 Input codes 07

| Code   | Displayed Name               | Description                                                                                         | General                                  |
|--------|------------------------------|----------------------------------------------------------------------------------------------------|------------------------------------------|
| 07-110 | T1 Paper Empty<br>Sensor     | Tray 1 paper empty sensor (Q07-<br>110), detects if there is paper<br>present in tray 1.            | High = tray empty<br>Low = paper present |
| 07-210 | T2 Paper Empty<br>Sensor     | Tray 2 paper empty sensor (Q07-<br>210), detects if there is paper<br>present in tray 2.            | High = tray empty<br>Low = paper present |
| 07-510 | Bypass Paper<br>Empty Sensor | Bypass paper present sensor (Q07-<br>510), detects if there is paper<br>present in the bypass tray. | High = Tray empty<br>Low = Paper present |

#### Table 5 Input codes 08

| Code   | Displayed Name      | Description                                                                  | General                                |
|--------|---------------------|------------------------------------------------------------------------------|----------------------------------------|
| 08-100 | Feed Sensor         | Detects when the lead edge of the paper is at the feed sensor (Q08-100).     | High = paper present<br>Low = no paper |
| 08-500 | Regi. Sensor        | Detects when the lead edge of paper is at the registration sensor (Q08-500). | High = paper present<br>Low = no paper |
| 08-600 | Exit Sensor         | Detects when the lead edge of paper is at the fuser exit sensor (Q08-600).   | High = paper present<br>Low = no paper |
| 08-700 | Duplex Jam 1 Sensor | Detects when there is paper at the duplex jam 1 sensor (Q08-700).            | High = paper present<br>Low = no paper |
| 08-720 | Out-Bin Full Sensor | Detects when the paper is at the out bin full sensor (Q08-720).              | High = paper present<br>Low = no paper |

#### Table 6 Input codes 09

| Code   | Displayed Name | Description      | General              |
|--------|----------------|------------------|----------------------|
| 09-310 |                |                  | Displays THV value = |
|        |                | transfer roller. | XXX                  |

#### Table 7 Input codes 10

| Code   | Displayed Name | Description                                       | General                                 |
|--------|----------------|---------------------------------------------------|-----------------------------------------|
| 10-200 | · ·            | Measures the fuser temperature at the thermistor. | Displays temperature in degrees C = XXX |

## Table 8 Output codes 04

| Code                     | Displayed Name          | Description                                          | General |
|--------------------------|-------------------------|------------------------------------------------------|---------|
| 04-100                   | Main BLDC Motor         | Energizes the main BLDC motor (MOT04-100).           | On/Off. |
| 10-500<br>(3635<br>Only) | Main Fan                | Energizes the main fan                               | On/Off  |
| 04-220                   | Exit Motor Reverse      | Energizes the exit motor (MOT04-200) in reverse.     | On/Off. |
| 04-200                   | Exit Motor Forward Fast | Energizes the exit motor (MOT04-200) forward fast.   | On/Off. |
| 04-210                   | Exit Motor Forward Slow | Energizes the exit motor (MOT04-200) forward slowly. | On/Off. |
| 04-300                   | Duplex Motor Forward    | Energizes the duplex motor (MOT04-300) forward.      | On/Off. |

## Table 9 Output codes 05

| Code   | Displayed Name             | Description                                               | General |
|--------|----------------------------|-----------------------------------------------------------|---------|
| 05-200 | DADF Scan Motor<br>Forward | Energizes the DADF scan motor (MOT05-200) forward.        | On/Off. |
| 05-201 | DADF Scan Motor<br>Reverse | Energizes the DADF scan motor (MOT05-200) in reverse.     | On/Off. |
| 05-300 | DADF Pick-Up Sole-<br>noid | Energizes the DADF document pick-up solenoid (SOL05-300). | On/Off. |
| 05-310 | DADF Regi. Solenoid        | Energizes the DADF registration solenoid (SOL05-310).     | On/Off. |
| 05-320 | DADF Lift Solenoid         | Energizes the DADF lift solenoid                          | On/Off  |
| 05-500 | Scan Edge Print            | Print edge scanning                                       |         |

## Table 10 Output codes 06

| Code   | Displayed Name | Description                              | General |
|--------|----------------|------------------------------------------|---------|
| 06-100 | LSU Motor Run  | Energizes the LSU motor (MOT06-100).     | On/Off. |
| 06-200 | LSU LD Power   | Switches on or off the LSU power supply. | On/Off. |

## Table 11 Output codes 08

| Code   | Displayed Name       | Description                                          | General |
|--------|----------------------|------------------------------------------------------|---------|
| 08-800 | Bypass Feed Solenoid | Energizes the bypass tray feed solenoid (SOL08-800). | On/Off. |
| 08-810 | T1 Pick-Up Solenoid  | Energizes the tray 1 pick up solenoid (SOL08-810).   | On/Off. |
| 08-820 | T2 Pick-Up Solenoid  | Energizes the tray 2 pick up solenoid (SOL08-820).   | On/Off. |
| 08-850 | Registration Clutch  | Energizes the registration clutch (CL08-850).        | On/Off. |
| 08-920 | T2 Feed Motor Run    | Energizes the tray 2 motor (MOT08-920).              | On/Off  |

## Table 12 Output codes 09

| Code   | Displayed Name | Description                                   | General |
|--------|----------------|-----------------------------------------------|---------|
| 09-100 | MHV Bias       | Energizes the charge bias voltage.            | On/Off. |
| 09-200 | Dev Bias       | Energizes the developer bias voltage          | On/Off. |
| 09-300 | THV (+) Bias   | Energizes the positive transfer bias voltage. | On/Off. |
| 09-400 | THV (-) Bias   | Energizes the negative transfer bias voltage. | On/Off. |
| 09-500 | SMPS Fan Run   | Energizes the SMPS fan.                       | On/Off. |

## Table 13 Output codes 10

| Code   | Displayed Name | Description                                                 | General |
|--------|----------------|-------------------------------------------------------------|---------|
| 10-100 | Fuser Power On | Energizes the fuser to operating temperature (180 degrees). | On/Off. |
| 04-400 | Fuser Fan Run  | Energizes the fuser fan.                                    | On/Off. |
| 10-600 | Fuser Bias     | Fuser bias voltage on at normal drive level                 | On/Off  |

## Table 14 Output codes 20

| Code   | Displayed Name         | Description                           | General |
|--------|------------------------|---------------------------------------|---------|
| 20-012 | Sngl Tone 1100Hz Ln1   | Emits a single tone 1100Hz on line 1. | On/Off. |
| 20-014 | Sngl Tone 1650Hz Ln1   | Emits a single tone 1650Hz on line 1. | On/Off. |
| 20-015 | Sngl Tone 1850Hz Ln1   | Emits a single tone 1850Hz on line 1. | On/Off. |
| 20-016 | Sngl Tone 2100Hz Ln1   | Emits a single tone 2100Hz on line 1. | On/Off. |
| 20-020 | DTMF # Line1           | Emits DTMF # on line 1.               | On/Off. |
| 20-021 | DTMF * Line1           | Emits DTMF * on line 1.               | On/Off. |
| 20-022 | DTMF 0 Line1           | Emits DTMF 0 on line 1.               | On/Off. |
| 20-023 | DTMF 1 Line1           | Emits DTMF 1 on line 1.               | On/Off. |
| 20-024 | DTMF 2 Line1           | Emits DTMF 2 on line 1.               | On/Off. |
| 20-025 | DTMF 3 Line1           | Emits DTMF 3 on line 1.               | On/Off. |
| 20-026 | DTMF 4 Line1           | Emits DTMF 4 on line 1.               | On/Off. |
| 20-027 | DTMF 5 Line1           | Emits DTMF 5 on line 1.               | On/Off. |
| 20-028 | DTMF 6 Line1           | Emits DTMF 6 on line 1.               | On/Off. |
| 20-029 | DTMF 7 Line1           | Emits DTMF 7 on line 1.               | On/Off. |
| 20-030 | DTMF 8 Line1           | Emits DTMF 8 on line 1.               | On/Off. |
| 20-031 | DTMF 9 Line1           | Emits DTMF 9 on line 1.               | On/Off. |
| 20-040 | V.21 300 bps Line1     | Emits V.21 300 bps on line 1.         | On/Off. |
| 20-041 | V.27ter 2400 bps Line1 | Emits V27ter 2400 bps on line 1.      | On/Off. |
| 20-042 | V.27ter 4800 bps Line1 | Emits V27ter 4800 bps on line 1.      | On/Off. |
| 20-043 | V.29 7200 bps Line1    | Emits V.29 7200 bps on line 1.        | On/Off. |
| 20-044 | V.29 9600 bps Line1    | Emits V.29 9600 bps on line 1.        | On/Off. |
| 20-045 | V.17 7200 bps Line1    | Emits V.17 7200 bps on line 1.        | On/Off. |
| 20-046 | V.17 9600 bps Line1    | Emits V.17 9600 bps on line 1.        | On/Off. |
| 20-047 | V.17 12000 bps Line1   | Emits V.17 12000 bps on line 1.       | On/Off. |
| 20-048 | V.17 14400 bps Line1   | Emits V.17 14400 bps on line 1.       | On/Off. |
| 20-049 | V.34 2400 bps Line1    | Emits V.34 2400 bps on line 1.        | On/Off. |

Table 14 Output codes 20

| Code   | Displayed Name       | Description                            | General |
|--------|----------------------|----------------------------------------|---------|
| 20-050 | V.34 4800 bps Line1  | Emits V.34 4800 bps on line 1.         | On/Off. |
| 20-051 | V.34 7200 bps Line1  | Emits V.34 7200 bps on line 1.         | On/Off. |
| 20-052 | V.34 9600 bps Line1  | Emits V.34 9600 bps on line 1.         | On/Off. |
| 20-053 | V.34 12000 bps Line1 | Emits V.34 12000 bps on line 1.        | On/Off. |
| 20-054 | V.34 14400 bps Line1 | Emits V.34 14400 bps on line 1.        | On/Off. |
| 20-055 | V.34 16800 bps Line1 | Emits V.34 16800 bps on line 1.        | On/Off. |
| 20-056 | V.34 19200 bps Line1 | Emits V.34 19200 bps on line 1.        | On/Off. |
| 20-057 | V.34 21600 bps Line1 | Emits V.34 21600 bps on line 1.        | On/Off. |
| 20-058 | V.34 24000 bps Line1 | Emits V.34 24000 bps on line 1.        | On/Off. |
| 20-059 | V.34 26400 bps Line1 | Emits V.34 26400 bps on line 1.        | On/Off. |
| 20-060 | V.34 28800 bps Line1 | Emits V.34 28800 bps on line 1.        | On/Off. |
| 20-061 | V.34 31200 bps Line1 | Emits V.34 31200 bps on line 1.        | On/Off. |
| 20-062 | V.34 33600 bps Line1 | Emits V.34 33600 bps on line 1.        | On/Off. |
| 20-063 | On Line Quiet State  | Lline connected, no signal on the line | On/Off. |

# dC606 Internal Print Test Patterns (3635 Only)

# **Purpose**

To print internal test patterns for image quality analysis.

## **Procedure**

NOTE: Refer to IQ1 Image Quality Entry RAP for information on the test patterns.

- 1. Enter diagnostics, GP 1 Diagnostics Entry.
- 2. Enter Diagnostics Routines.
- 3. Enter Other Routines.
- 4. Enter 606 Print Test Patterns.
- 5. Select Image Quality Test Patterns 1 19.
- 6. Select the Features, 1 or 2 sided and the paper tray.
- 7. Touch the Start Test.

# dC612 Print Test Patterns (3550 Only)

## Purpose

To print internal test patterns for image quality analysis.

## Procedure

NOTE: Refer to IQ1 Image Quality Entry RAP for information on the test patterns.

- 1. Enter diagnostics, GP 1 Diagnostics Entry.
- 2. Select Machine Diagnostics and press the OK key.
- 3. Select DC612 Print Test Patterns and press the **OK** key.
- 4. Select Image Quality Test Patterns 1 19 and press the **OK** key to start the test.

# **Change Tags**

## **Purpose**

To provide a list of all the tag numbers used together with a description of each of the machine modifications.

## Description

Each modification to the system is assigned a unique tag number. This section of the service documentation contains a listing and brief description of all change tags.

## **Tag Information**

Information that may be included with each tag item is as follows:

- Tag gives the control number for the tag.
- Class gives the classification codes as listed in Table 1.
- Use indicates the multinational operating markets affected by the modification.
- Manufacturing Serial Number gives the serial number of the factory built machines with the modification installed.
- Purpose gives a brief description of the modification.
- Name gives the name of the part or modification.
- Kit Number gives the part number of the kit or part required to install the modification.
- Reference or Parts List On indicates the parts list where the kit or modification part can be found.

## Mod / Tag Plate Location

The Mod / Tag plate is on the inside of the front cover assembly, PL 28.10 Item 7.

#### **Classification Codes**

The Class or Classification code can be explained as follows:

Table 1 Classification codes

| NASG<br>code |   | Description                                                             |
|--------------|---|-------------------------------------------------------------------------|
| -            | 1 | Safety: Install this tag immediately.                                   |
| М            | 2 | Mandatory: Install this tag at the next opportunity.                    |
| R            | 3 | Repair: Install this tag as a repair, at the failure of a component.    |
| 0            | 4 | Optional: Install as a customer option or a field engineering decision. |
| S            | 4 | Situational: Install as the situation demands.                          |
| N            | 5 | Manufacturing: Cannot be installed in the field.                        |
|              | 6 | Refurbishing only.                                                      |

## **TAG 1**

Class: 4

Name: EIP (Extensible Interface Platform) Enablement Kit

Purpose: New UI PWB to allow enabling of EIP. Kit/Part Number: 097N01948 Parts List On: PL 2.10

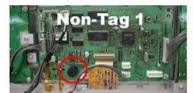

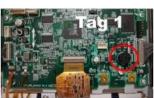

The location of the speaker is one way to tell the boards apart

# How to determine if a Phaser 3635 has Tag 1 (EIP- Extensible Interface Platform).

Tag 1 should be, but may not always be checked off on the Tag Matrix located on the inside of the Front Door.

If the device Serial Number begins with BB1, BB4, BA9, or 396, the device has Tag 1 installed.

You can make a physical check by looking at the UI PWB (see the push-pin attachment).

- 1. Flip the Control panel over.
- 2. Look at the UI pwb. If the speaker (looks like a small black can w/hole in top) is to the left of the brown ribbon cable, the pwb is **NOT** a Tag 1 pwb.

Print a Configuration Page. In the second column, under the Web Services heading, if the Custom Services line is displayed, either as Enabled or Disabled, EIP is installed on the device.

If you are servicing any Phaser 3635 that meets any of the above criteria and Tag 1 is NOT checked off on the inside Front Door, please mark off Tag 1 at the close of the Service Call to avoid confusion on later service calls. **The service manual uses the Tag 1 reference to distinguish a device with EIP.** 

General Procedures/Information Change Tags,

April 2010 6-48

Phaser 3635MFP/WorkCentre 3550

# 7 Wiring Data

| Wiring Diagrams Wiring Diagrams  PWB Connector location  PWB Connectors | 7-3<br>7-21 |
|-------------------------------------------------------------------------|-------------|
|-------------------------------------------------------------------------|-------------|

Wiring Data April 2010 7-2

Phaser 3635MFP/WorkCentre 3550

# **Wiring Diagrams**

## **Purpose**

Wiring diagrams are an aid to trace wiring faults. Wiring Diagrams are used to complement the fault analysis information contained in the relevant RAP.

#### Introduction

The PWB connections are shown in the following wiring diagrams:

Input power and fuser, Wiring Diagram 1.

HVPS, Wiring Diagram 2.

Main PWB and scanner assembly (3635), Wiring Diagram 3 (3635).

Main PWB and user interface assembly (3635), Wiring Diagram 4 (3635).

Main PWB, print cartridge, LSU and foreign device interface (3635), Wiring Diagram 5 (3635).

Main PWB and connection PWB (3635), Wiring Diagram 6 (3635).

Main PWB, tray 2 connector and bypass feed assembly (3635), Wiring Diagram 7 (3635).

Main PWB and main drives assembly (3635), Wiring Diagram 8.

Connection PWB, stapler assembly and duplex drives assembly (3635), Wiring Diagram 9 (3635).

DADF, Wiring Diagram 10.

Tray 2, Wiring Diagram 11.

Main PWB and scanner assembly (3550), Wiring Diagram 12 (3550).

Main PWB and user interface assembly (3550), Wiring Diagram 13 (3550).

Main PWB, USB Host, LSU and foreign device interface (3550), Wiring Diagram 14 (3550)

Main PWB and connection PWB (3550), Wiring Diagram 15 (3550).

Main PWB, tray 2 connector and bypass feed assembly (3550), Wiring Diagram 16 (3550).

Connection PWB, exit drive assembly and duplex drives assembly (3550), Wiring Diagram 17 (3550).

The wiring diagrams have the following features:

- The connections on the PWBs are in numerical sequence where possible.
- The complete component to PWB wiring is shown. All interconnecting connectors shown, in part or whole. Connectors shown in part have reference to other wiring diagrams as necessary.
- · Where necessary, components have references to show additional connections to them.
- Relevant parts list references are shown.

April 2010

7-3

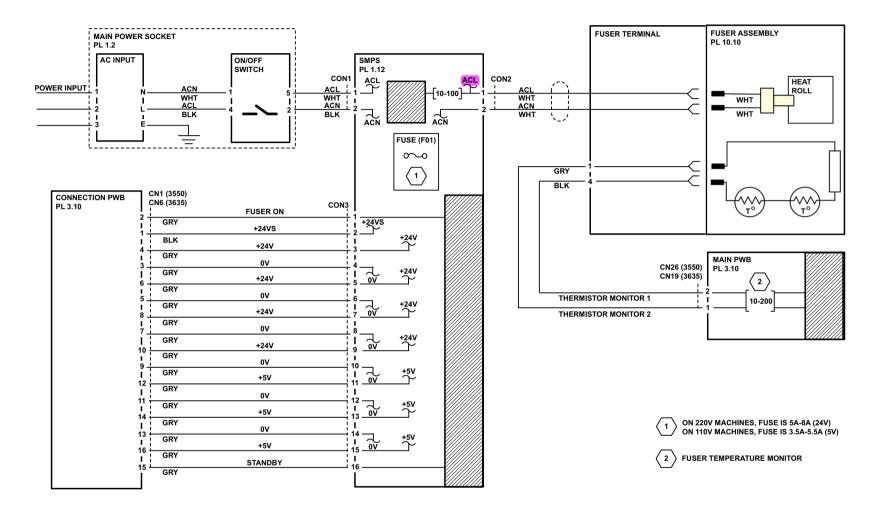

TAP-1-1511-B

Figure 1 Wiring Diagram 1

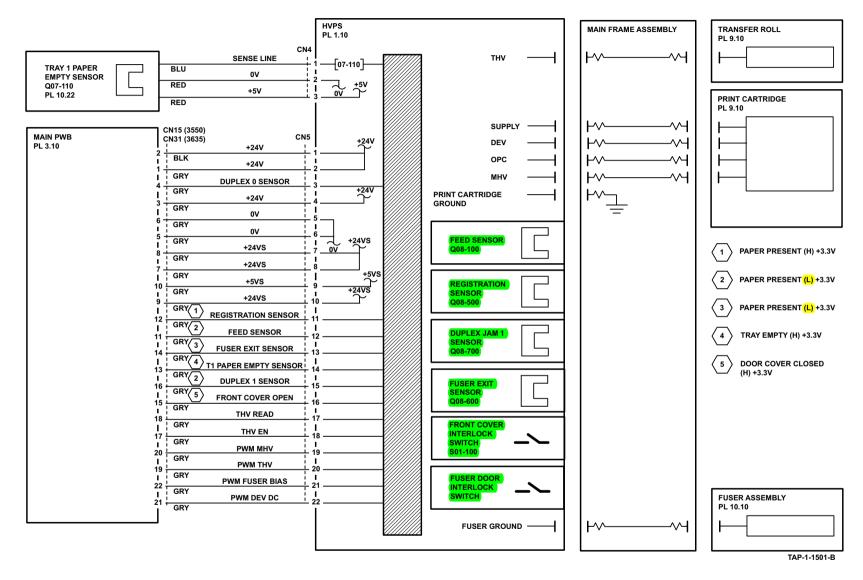

Figure 2 Wiring Diagram 2

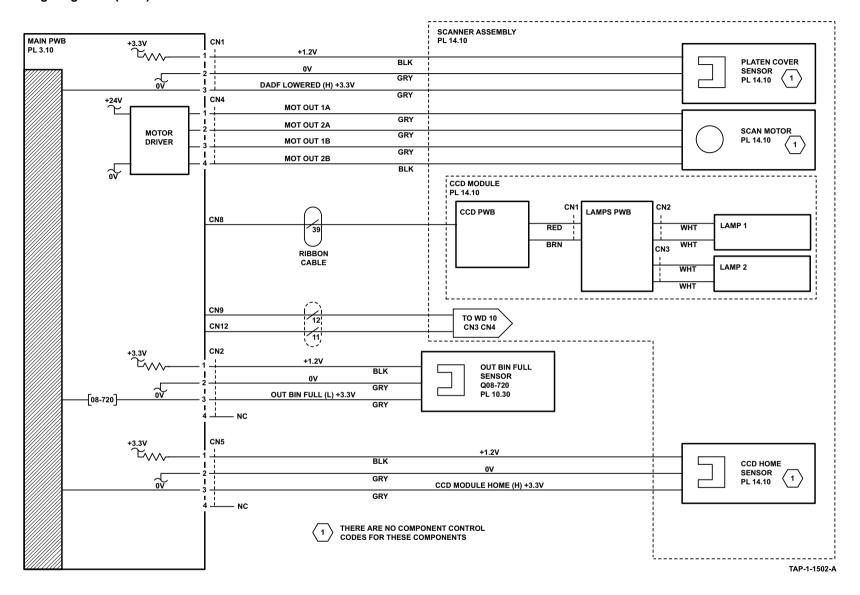

Figure 3 Wiring Diagram 3 (3635)

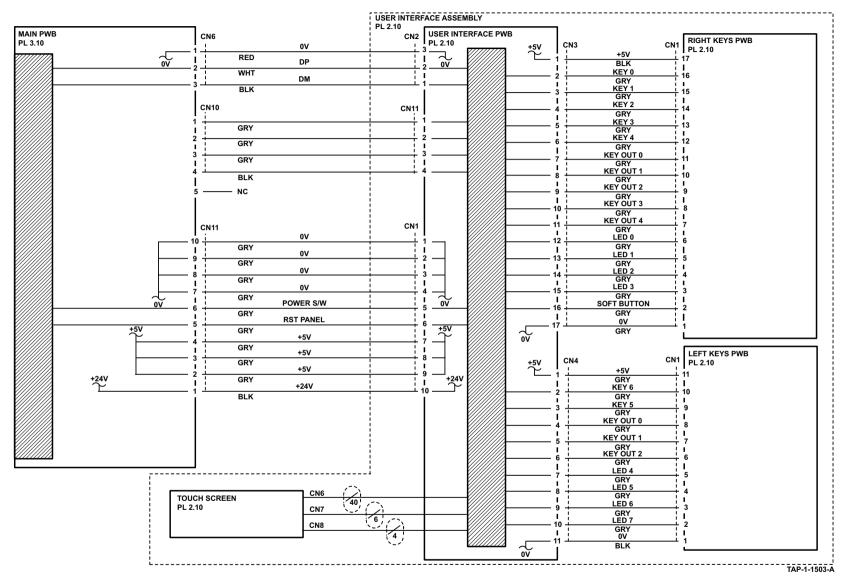

Figure 4 Wiring Diagram 4 (3635)

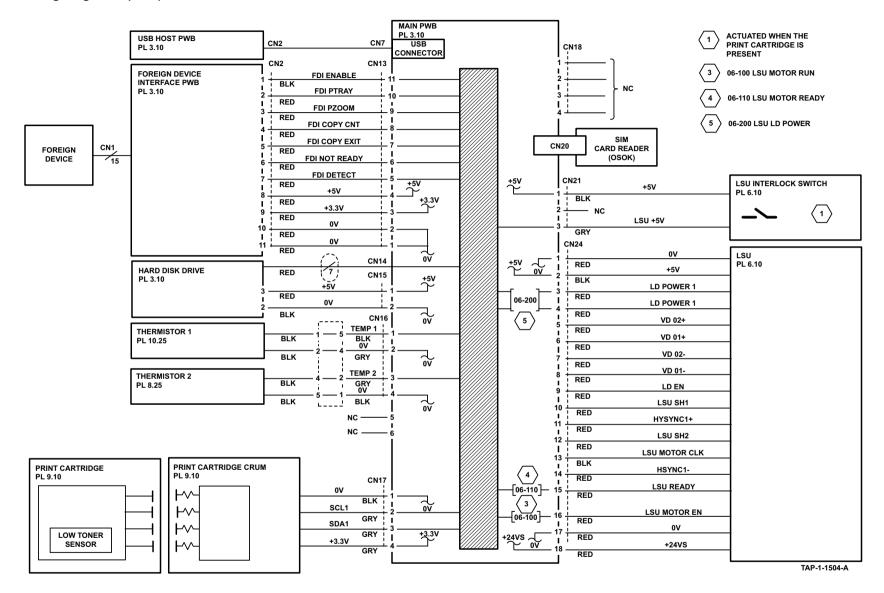

Figure 5 Wiring Diagram 5 (3635)

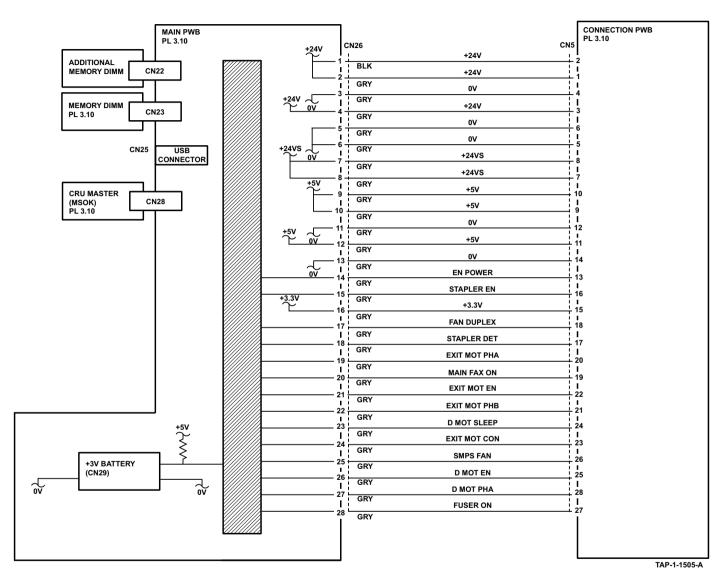

Figure 6 Wiring Diagram 6 (3635)

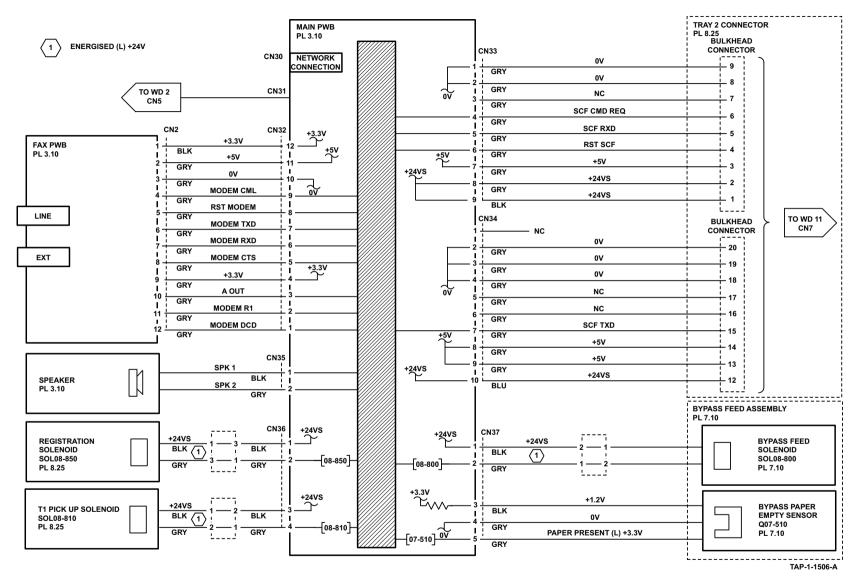

Figure 7 Wiring Diagram 7 (3635)

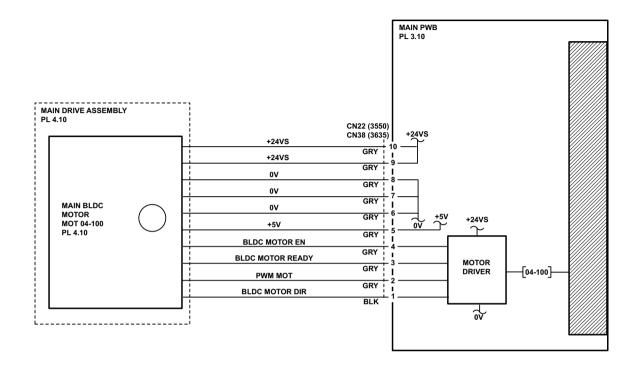

TAP-1-1507-B

Figure 8 Wiring Diagram 8

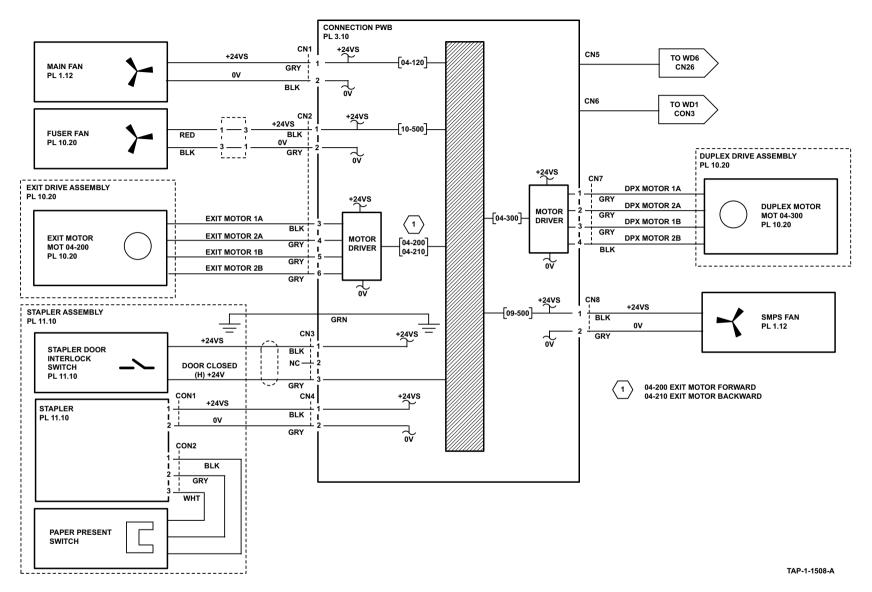

Figure 9 Wiring Diagram 9 (3635)

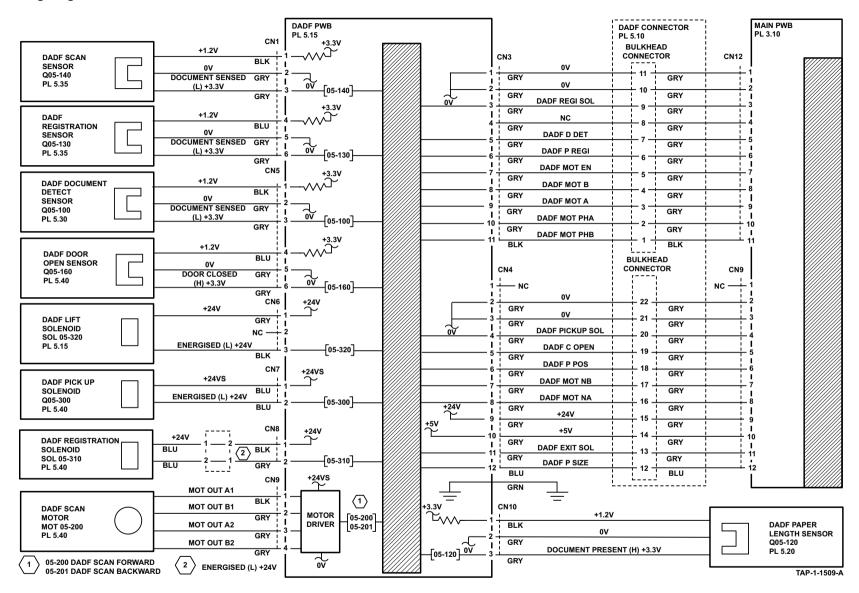

Figure 10 Wiring Diagram 10

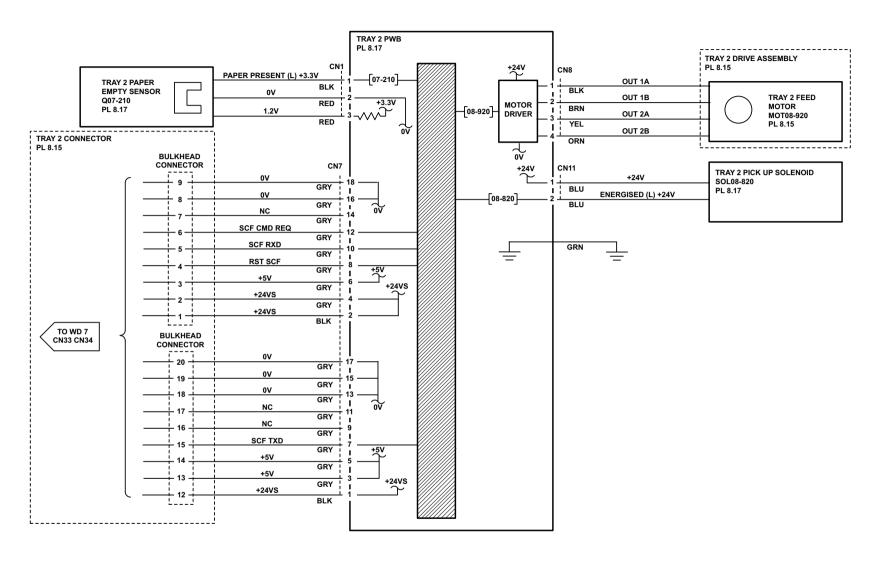

TAP-1-1510-A

Figure 11 Wiring Diagram 11

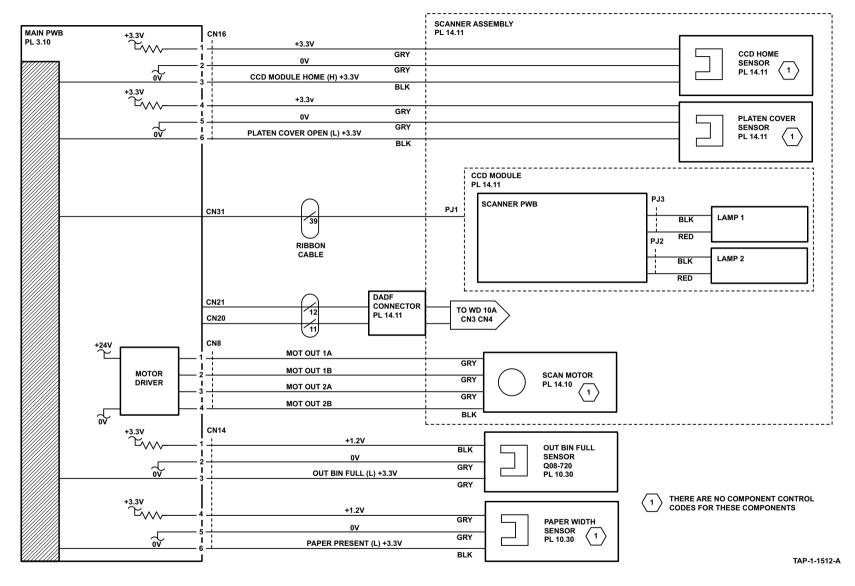

Figure 12 Wiring Diagram 12 (3550)

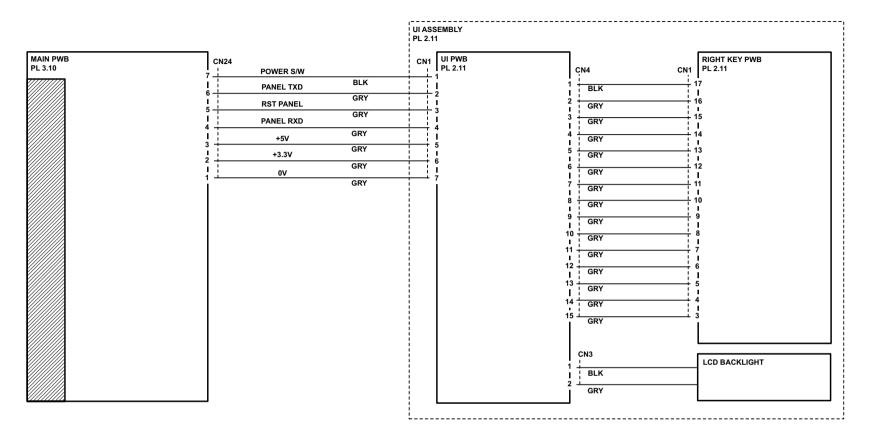

TAP-1-1513-A

Figure 13 Wiring Diagram 13 (3550)

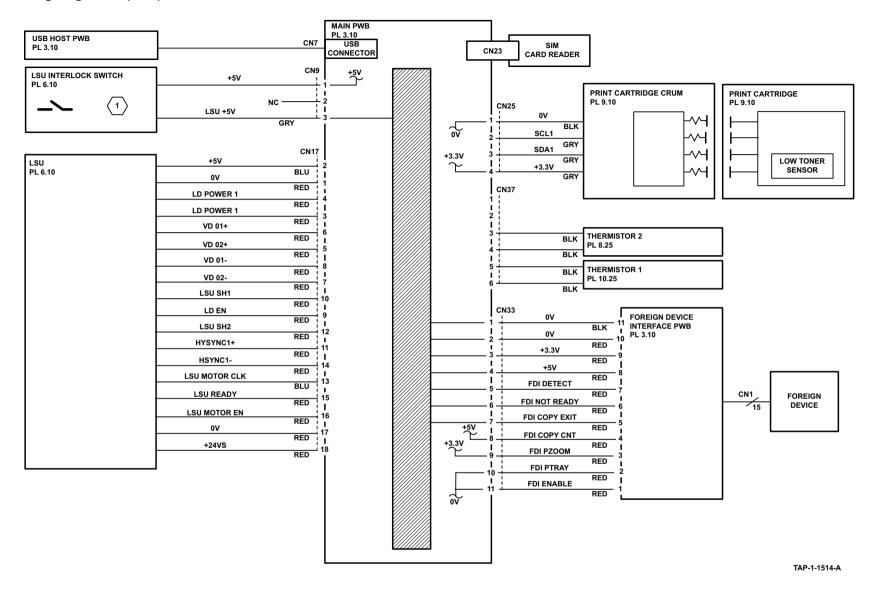

Figure 14 Wiring Diagram 14 (3550)

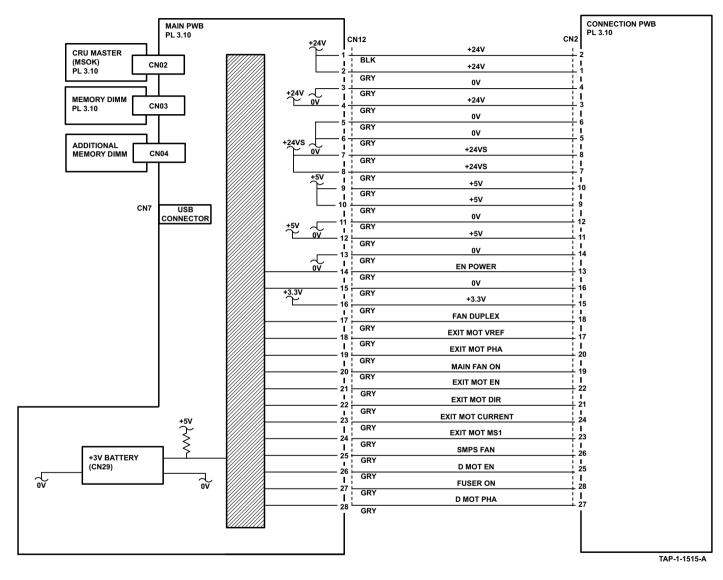

Figure 15 Wiring Diagram 15 (3550)

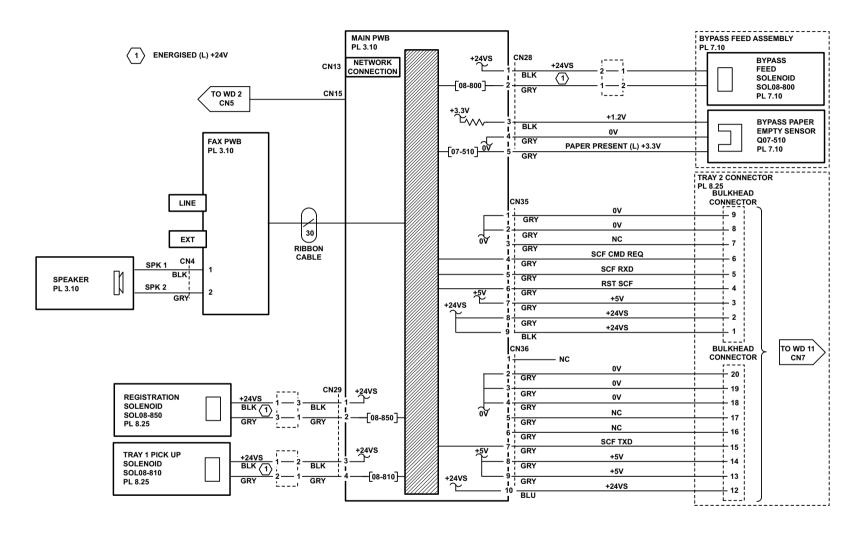

TAP-1-1516-A

Figure 16 Wiring Diagram 16 (3550)

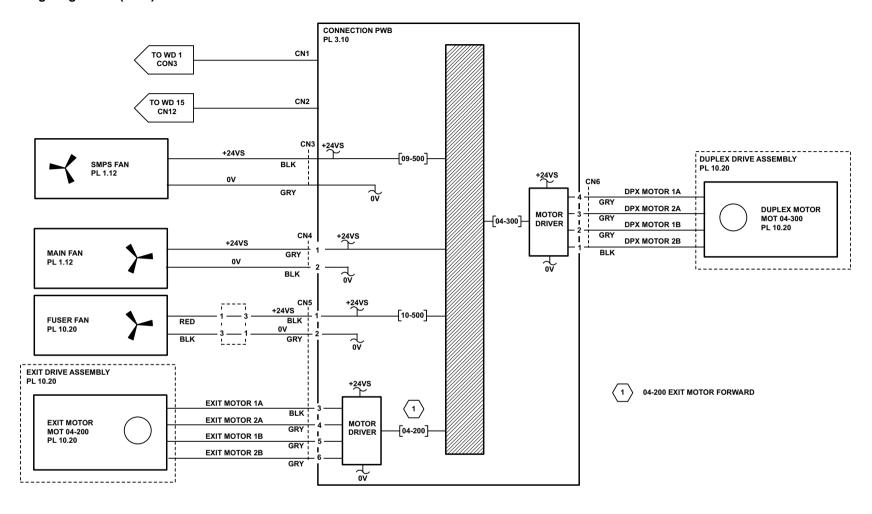

TAP-1-1517-A

Figure 17 Wiring Diagram 17 (3550)

### **PWB Connectors**

### **Connector Locations**

NOTE: Part list references are given with each figure.

- 1. SMPS, Figure 1.
- 2. HVPS, Figure 2.
- 3. Main PWB, Figure 3.
- 4. Connection PWB, Figure 4.
- 5. UI PWB, Figure 5.
- 6. DADF PWB, Figure 6.
- 7. Tray 2 PWB, Figure 7.

### SMPS

Location: PL 1.12 Item 3

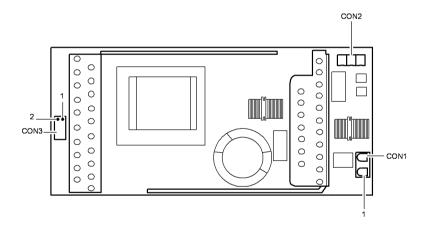

AP-1-1500-A

Figure 1 SMPS

### **HVPS**

Location: PL 1.10 Item 3

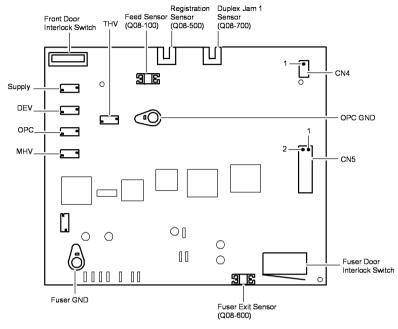

TAP-1-1500-A

Figure 2 HVPS

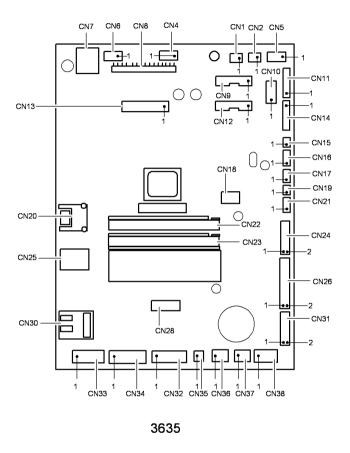

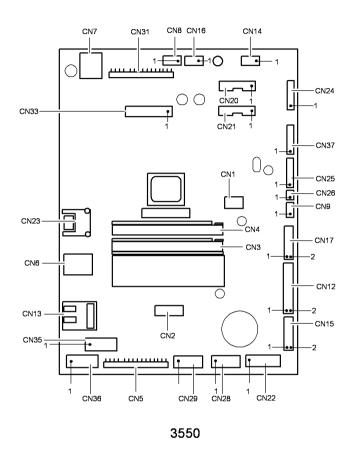

AP-1-1501-B

Figure 3 Main PWB

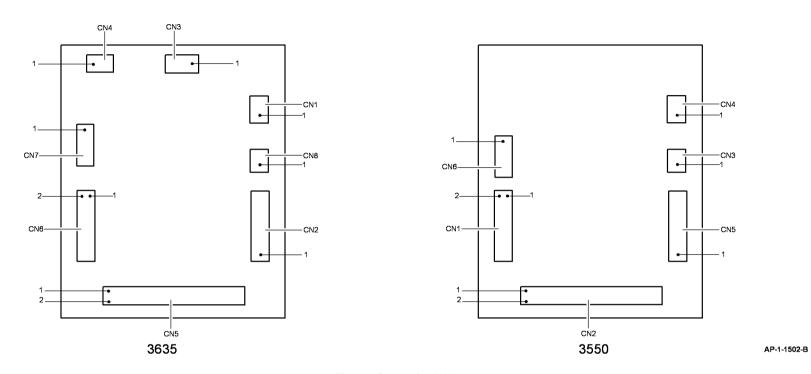

Figure 4 Connection PWB

### DADF PWB

Location: PL 5.15 Item 16

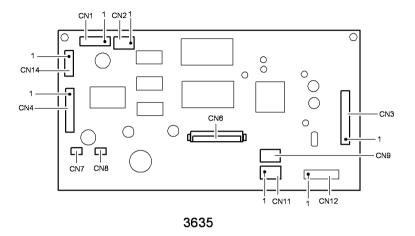

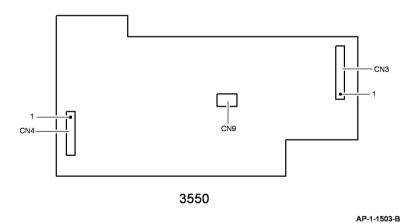

Figure 5 UI PWB

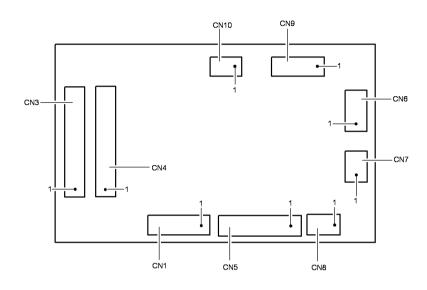

AP-1-1504-A

Figure 6 DADF PWB

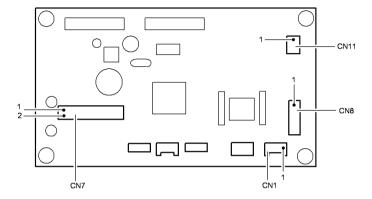

AP-1-1505-A

Figure 7 Tray 2 PWB

Wiring Data
PWB Connectors

April 2010 7-26

Phaser 3635MFP/WorkCentre 3550

## **8 Accessories**

 Accessories April 2010 8-2

Phaser 3635MFP/WorkCentre 3550

### **ACC 1 Foreign Device Interface Installation**

Refer to the Phaser 3635MFP, WorkCentre 3550 foreign device installation kit for the installation procedure.

## **PUBLICATION COMMENT SHEET**

Please copy this master sheet and use it to help us to improve this publication. We would like you to tell us about improvements to its accuracy, format and quality.

Please give specific references, i.e.: page numbers and figure numbers and attach marked up photocopies wherever possible. If you have identified a solution please include your suggestions with your reply.

Please also answer the customer satisfaction question set. When you have completed the PCS, send it by internal mail to the address below. You will receive an acknowledgement and feedback on your comments. Please ensure that your name and CBU/District location code are fully completed.

| NAME:                                                                   |          | OPERATIN                       | OPERATING COMPANY:                    | NY:                                         |              |                      |
|-------------------------------------------------------------------------|----------|--------------------------------|---------------------------------------|---------------------------------------------|--------------|----------------------|
| JOB TITLE:                                                              |          |                                |                                       |                                             |              |                      |
| ENGINEER NUMBER:                                                        |          | CBU/DIST                       | CBU/DISTRICT LOCATION CODE:           | TION COD                                    | ü            |                      |
| CONTACT TELEPHONE NUMBER:                                               |          |                                |                                       |                                             |              |                      |
| DATE:                                                                   | <u> </u> |                                |                                       |                                             |              | <u> </u>             |
| PRODUCT AND PUBLICATION PUBLICATION REVISION DATE:                      | EVIS     | ION                            | SOFTWAR                               | SOFTWARE REVISION LEVEL:                    | )N LEVEL:    |                      |
| PAGE NUMBER:  Please submit a marked-up photocopy of the relevant pages | a ma     | COMMENT<br>arked-up photoco    | MENT<br>notocopy of                   | the relevan                                 | t pages      |                      |
|                                                                         |          |                                |                                       |                                             |              |                      |
|                                                                         |          |                                |                                       |                                             |              |                      |
|                                                                         |          |                                |                                       |                                             |              |                      |
| CUSTOMER SATISFACTION QUESTION SET                                      |          |                                |                                       |                                             |              |                      |
| QUESTION                                                                |          | VERY<br>SATISFIED              | SATISFIED                             | NEITHER<br>SATISFIED<br>NOR<br>DISSATISFIED | DISSATISFIED | VERY<br>DISSATISFIED |
| DO YOU FIND THE MANUAL IS TECHNICALLY ACCURATE?                         |          |                                |                                       |                                             |              |                      |
| DO YOU FIND THE FORMAT OF THE MANUAL EASY TO USE?                       |          |                                |                                       |                                             |              |                      |
| WHAT IS YOUR OVERALL SATISFACTION LEVEL WITH THE MANUAL                 |          |                                |                                       |                                             |              |                      |
| FOR OFFICE USE ONLY                                                     |          | Creative                       | Creative and Technical Communications | al Commur                                   | nications    |                      |
| RECEIVED DATE:                                                          |          | Enterprise Centre              | Enterprise Centre                     | ŭ                                           |              |                      |
| PCS. NUMBER:                                                            |          | Bessemer Road<br>Welwyn Garden | Bessemer Road<br>Welwyn Garden City   |                                             |              |                      |
| MANAGER:                                                                |          | Hertfords                      | Hertfordshire AL7 1BU                 | č                                           |              |                      |
| DUE DATE:                                                               |          | Attention:                     | Attention: Niki Dow                   |                                             |              |                      |

XEROX EUROPE

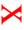

# APPENDIX A: Health & Safety Incident Report Involving a Xerox Product

| Customer Identification                                                                       |                                                                       |                                        |                                                                                                    |
|-----------------------------------------------------------------------------------------------|-----------------------------------------------------------------------|----------------------------------------|----------------------------------------------------------------------------------------------------|
| Customer Name:                                                                                |                                                                       | Name of Custo                          | Name of Customer Contact Person:                                                                        |
| Address:                                                                                      | E-mail:                                                               |                                        | Telephone :                                                                                             |
|                                                                                               |                                                                       |                                        | Fax:                                                                                                    |
| Customer Service Engineer Identification                                                      | cation                                                                |                                        |                                                                                                    |
| Name:                                                                                         | Employee :                                                            |                                        | Pager:                                                                                                  |
| Location:                                                                                     | Phone :                                                               |                                        |                                                                                                    |
| Details of Incident                                                                           |                                                                       |                                        |                                                                                                    |
| Date Of Incident (mm / dd / yr):                                                              |                                                                       |                                        |                                                                                                    |
| Description Of Incident: (Check all that apply)  Excessive Smoke                              | that apply)                                                           |                                        |                                                                                                    |
| Describe quantity and duration of smoke                                                       | ation of smoke                                                        |                                        |                                                                                                    |
| ☐ Fire with open flames seen ☐ Electric shock to operator or service representative           | ervice represent                                                      | ative                                  |                                                                                                    |
| Describe:                                                                                     |                                                                       |                                        |                                                                                                    |
| Other Describe:                                                                               |                                                                       |                                        |                                                                                                    |
|                                                                                               |                                                                       |                                        |                                                                                                    |
| Any damage to customer property? No ☐                                                         | No ☐ Yes ☐                                                            | Describe:                              |                                                                                                    |
| Did external emergency response p                                                             | rovider(s) sucl                                                       | n as fire departr                      | nent, ambulance, and etc. respond?                                                                      |
| Did external emergency response p No ☐ Yes ☐ Identify: (i                                     | provider(s) such as fire depart<br>(ie, source, names of individuals) | າ as fire departr<br>s of individuals) | Did external emergency response provider(s) such as fire department, ambulance, and etc. respond?<br>No |
| Apparent cause of incident (identify part that is suspect to be responsible for the incident) | / part that is su                                                     | spect to be res                        | ponsible for the incident)                                                                              |
| Preliminary actions taken to mitigate incident:                                               | te incident:                                                          |                                        |                                                                                                    |
|                                                                                               |                                                                       |                                        |                                                                                                    |

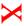

| Mailing Address:       | Organization: | Name: Title:      | Individual Providing Notification | Location of product and affected part(s): | Description  Description | Date of last service maintenance: | Installation Date: | Product Serial :                     | Model No. or Product name: | Product Description |
|------------------------|---------------|-------------------|-----------------------------------|-------------------------------------------|--------------------------|-----------------------------------|--------------------|--------------------------------------|----------------------------|---------------------|
| Date Report Submitted: | E-Wail:       | Telephone Number: |                                   |                                           | Part Number              |                                   | Total Copy Meter:  | Serial Number(s) of Accessory (ies): |                            |                     |

Instructions: E-mail or fax this completed form to EH&S:

For incidents in Xerox Europe and Developing Markets East (Middle East, Africa, India, China, and Hong Kong) please e-mail: Elaine. Grange@xerox.com or fax: +44 (0) 1707 35 3914 [intelnet 8\*668 3914] Note: - If you fax this form, please also send original by internal mail

For incidents in **North America** and **Developing Markets West** (Brazil, Mexico, Latin American North and Latin American South) please **e-mail**: <a href="mailto:Doris.bush@xerox.com">Doris.bush@xerox.com</a> or <a href="mailto:fax">fax</a> 585-422-6449 [Intelnet 8\*222-6449]